# آموز ش کاربردی<br>© CSS3

.<br>پوسنده: فردوس *"ری*ولی"

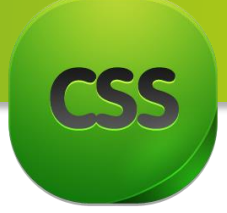

عنـوان کتاب: آمــوزش کـــاربــردی CSS3مـــولف: فـــردوس " رســـــولـی" مشخـصات ظاهــری: 145 ص:.مصــور، رنگــه. مـوضــوع: کامپیـوتـر- طــراحـی ویب، راهنمایـی آمـــوزشی )متـوسط( تــاریخ نـشر : 1393 - 5102 تلفن: +93(0)744353737, +93(0)773388402 حامی:

زمانیكه دانش یك شخص برای موفقیت کافی است. ولی تقوای او کـافی نیست . هــــر چه را کـه او ممكن است بدست آورد دوباره از دست خواهد داد. «کنفسیوس » شكست یعنی تاخیر در پیروزی "حضرت امیر )ع( انسان برای پیروزی آفریده شده است، او را میتوان نابود کرد ولی نمیتوان شكست داد. "ارنست همینگوی"

دانش آمــوزان عـزیـز: پیشنهـادات و نظــریـات خــود را میتــوانیـــد بــه پســت الكتــرونیـكی زیــر ارسـال نمــایید:

[Enfrasooly@gmail.com](mailto:Enfrasooly@gmail.com) [Enfrasooly@yahoo.com](mailto:Enfrasooly@yahoo.com) [Enfrasooly@hotmail.com](mailto:Enfrasooly@hotmail.com)

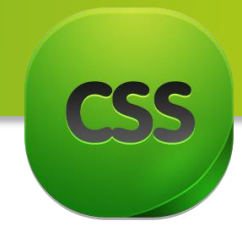

...<br>لقديم

برای بدرم و مادرعزیزم که بدون زحات شبانه روزی آنها، موفقیتی برایم نمی شد. . .<br>.

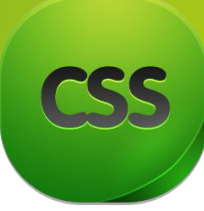

**سخن مؤلف:**

انسان موجودی پویا و کمال طلب بوده و تکامل و جهت گیری او به سوی خداوند است. علم زیبایی عقل است. با علم انسان به سوی خدا تقرب میجوید و هرچه به علمش افزون گردد، تقربش به سوی خدای تعالی بیشتر میشود.

از این رو اسالم توجهی بی نظیر به علم اندوزی و دانش آموزی مبذول داشته است. بزرگان دین توصیه به علم آموزی کرده و علم را پایه هر خوبی می دانند.

اما علم و علم آموزی نیاز به ابزاری است که مهمترین آن کتاب است. کتاب دریچه ای به سوی علم است از این رو تصمیم گرفتم این کتاب آموزشی را درست کنم.

### **مقدمه مؤلف:**

معتقدم برای هر کاری باید از قدرتمند ترین نیرویی که هستی بخش بلند مرتبه در نهاد انسان قرار داده بهره جست آن نیرو چیزی جز عشق و عالقه نیست، این کتاب تماماً با اتکا به همین نیرو نگارش یافته است تا چراغی باشد در پیش روی کسانی که عالقمندند تا راه شرین طراحی ویب سایت های مبتنی بر CSS گام بردارند.

زبان CSS از جمله زبان های طراحی ویب بوده که زبانCSSاین امکان را به طراحان سایت می دهد تا کد های اچ تی ام ال خود را از لحاظ بصری زیبا و چشمگیر کنند. پس از فراگیری نحوه استفاده از تگ های HTML، اساسی ترین گام یادگیری استفاده از کد های سی اس اس است چرا که امروزه کمتر سایتی را می توان یافت که صرفاً با استفاده از زبان اچ تی ام ال طراحی شده باشد..

مطالب این کتاب با ویژگی آموزش گام به گام، مصور و بیانی بدور از پیچیدگی و ابهام برای دانش آموزان و سایر عالقمندان عزیز تالیف شده است. در ضمن تعاریف مطرح شده در این کتاب به صورت ساده و کلی بیان شده و از بیان تعاریف دانشگاهی به دلیل دشوار شد ن درک تعاریف خودداری شده است. مطالب در 6 فصل به همراه مثال های گام به گام ارایه شده است.

امید است استفاده از تجربه ی طوالنی در امر آموزش نظری و عملی به هنرجویان عزیز در تالیف این کتاب توانسته باشد کمک مطلوبی را برای مخاطبان عزیز در امر یادگیری برای هنر آموزان و همکاران ارجمند در امر آموزش فراهم نماید.

در پایین پیشاپیش از تمام اساتید، دوستان، همکاران و هنرجویان که با بیان انتقادات و نظرات ارزنده ی خود اینجانب را در رفع نواقص و مشکالت این کتاب راهنمایی مینماید کمال تشکر دارم.

 بـــا احترام فـــردوس "رسولی"

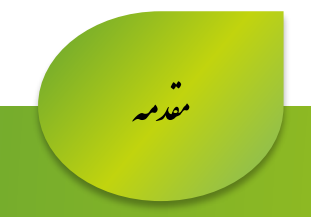

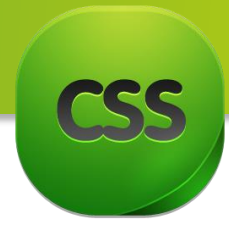

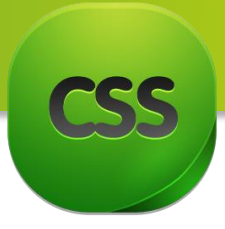

فهرست

فهرست مطالب

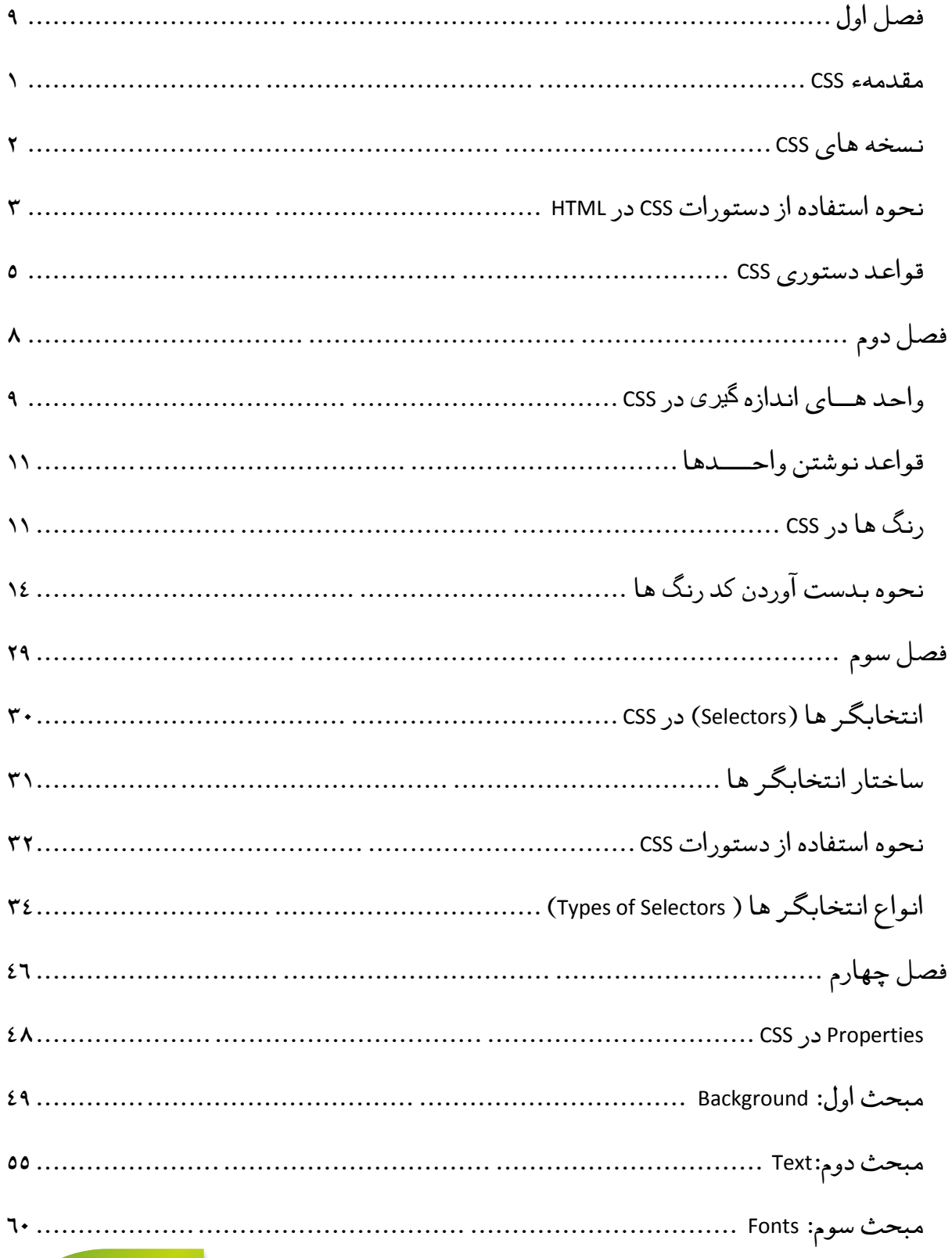

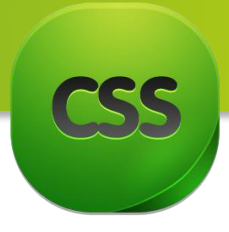

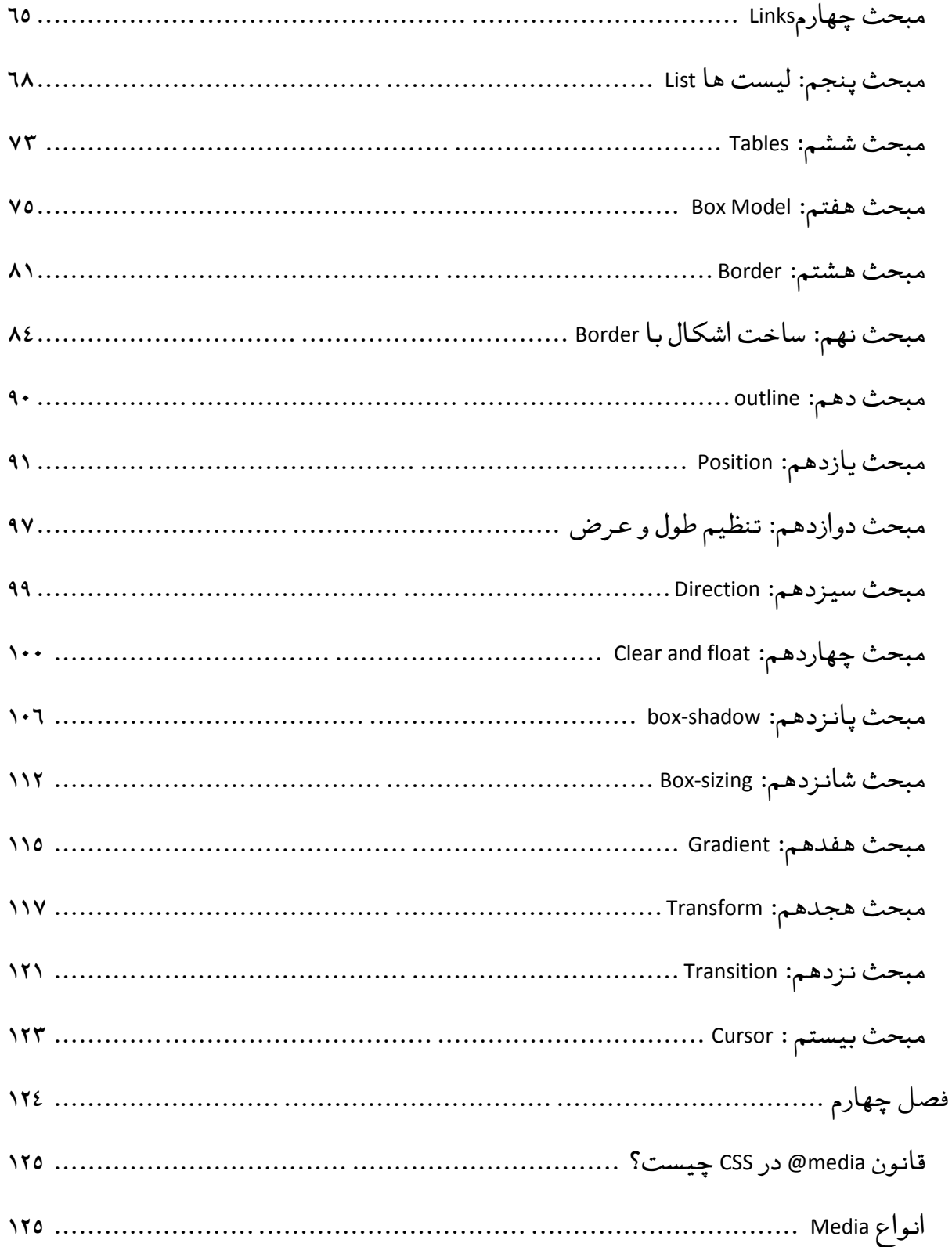

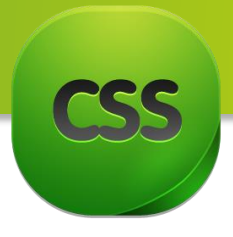

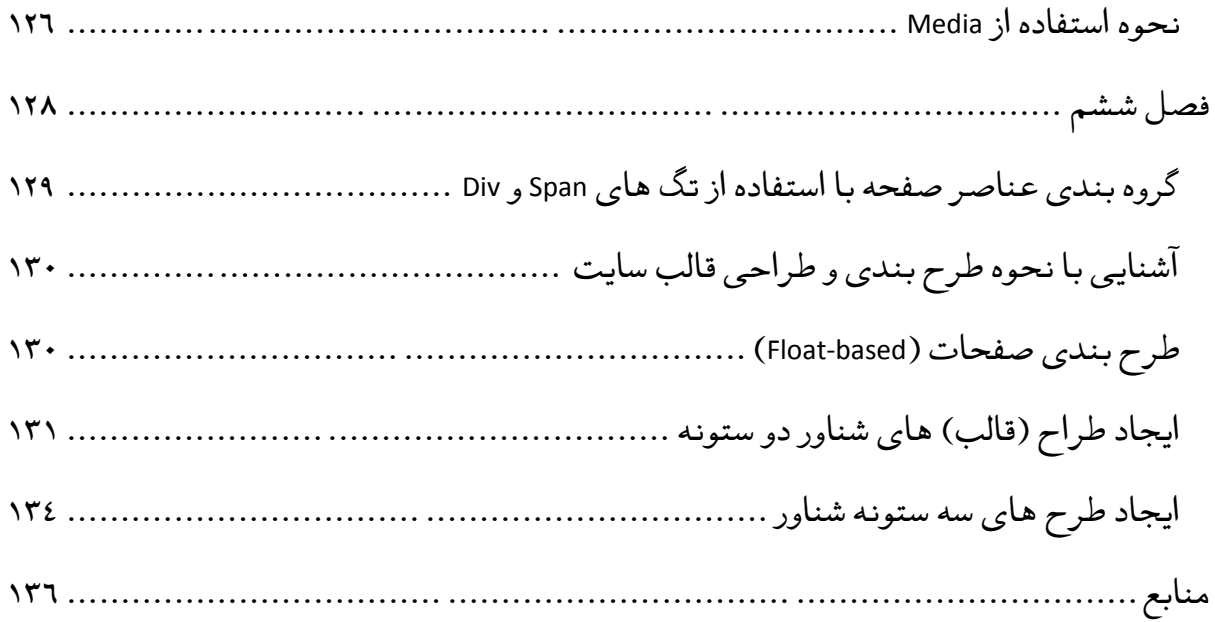

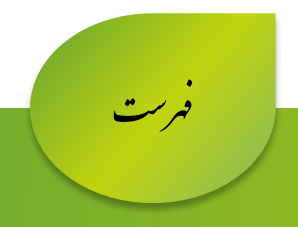

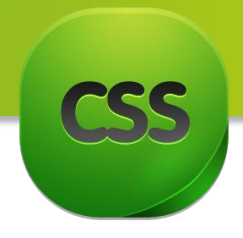

<span id="page-8-0"></span>**فصل اول**

- **مباحث فصل اول**
	- **CSS3** مقدمهء
- نسخه های **CSS**
- نحوه استفاده از دستورات **CSS**
	- قواعد دستوری **CSS**

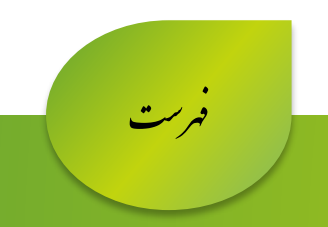

<span id="page-9-0"></span>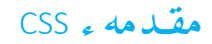

قبل از اینکه CSS را تعریف کنیم ، باید راجع به صفحات ویب توضیح بدهیم یک صفحه ویب شامل اجزای زیر میباشد:

Content( محتوا(: این بخش ویب بوسیله HTML ایجاد میشود.

Presentation( نمایش(: این بخش ویب بوسیله CSS ایجاد میشود.

Behavior( رفتار(: این بخش ویب بوسیله JavaScriptایجاد میشود.

الیه حمتوا همیشه وجود دارد، چون در این الیه تمامی محتویات یک صفحه ویب که به قصد نمایش ایجاد میگردد نوشته میشود که این نوشته ها بین تگ های XHTML , HTML قرار میگیرد. خالصه میتوان گفت الیه محتوا قالب بندی یک سایت را بر عهده دارد.

با استفاده از عناصر و تگ های HTML می توانیم متون ، تصاویر ، ویدئو ها ، صوت ها و ... را کنار هم قرار بدهیم و برای کاربر ای سایت نمایش بدهیم

الیه منایش وظیفهء تنظیم و ترتیب محتویات سایت را که برای کاربر نمایش داده میشود برعهده دارد. حدود چند سال بیش برای لایه بندی سایت ها از جدول استفاده میکردند که به این سبک کود نویسی Base Table می نامند که در این سبک کد نویسی با ادغام چند سطر ستون ایجاد می شد که البته این سبک کود نویسی یکسری معایب در بر داشت از جمله سنگین شدن سایت نداشتن زیبایی در هنگام لود و همچنان برای SEO (Search Engine Optimization)

 سایت هم چندان مناسب نبود. البته باید یاد آور شد در آن هنگام نیز از CSS استفاده میشد اما نه به وسعت امروز که امروزه طراحی Table Base جای خود را به Div base داده است.

از زمانی که سبک کد نویسی تغییر و پیشرفت کرد استفاده از CSS یک امر عادی گشته است و با استفاده از Div میتوانید سایت را به ساده گی قالب بندی کرد و محتوا سایت را به شکل سایت را به معرض نمایش در آورید.

لایه رفتار کنترول نحو تعامل کاربر با صفحه را برعهده دارد که معمولاً این لایه توسط زبان ً کنترول نحو تعامل کاربر با صفحه را برعهده دارد که معموال JavaScript ایجاد میگردد.

1

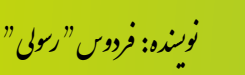

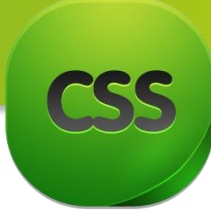

البته هر سه این الیه میتوان یکجا استفاده کرد اما به دلیل آسانی کار و کنترول هر چه خوبتر این الیه ها را از همدیگر جدا کرده اند.

### <span id="page-10-0"></span>**نسخه های** CSS

CSS در نسخه های مختلف به بازار عرضه شده است که اولین نسخه ی CSS ، نسخه 1 بود که در ماه دسامبر سال ۱۹۹۶ توسط کنسرسیوم تعیین استانداردهای ویب (w3c) منتشر شد. در این نسخه ، خواصی برای تعیین نوع فونت ، اندازه متن ، فاصله ی عناصر و ایجاد لیست ها ، اندازه ی فضای اشغالی توسط تگ ها و تعیین حاشیه برای آنها پیش بینی شده بود . 1CSS برخی موارد ضروری برای تعیین ظاهر عناصر همانند تعیین رنگ ها و تصویر پس زمینه و رنگ متون آنها یا تعیین مکان یک تگ برای قرارگیری در سمت چپ یا راست را به همراه نداشت.

Css نسخه 2 در سال 1998 معرفی شد و تعداد زیادی از خواصی را که طراحان صفحات ویب به آنها نیاز داشتند در برداشت. امکانات که این نسخه را در بر میگرفتند تعیین مکان آنها در جهات مختلف ، Selector ها ، ادغام فایل های CSS و بسیاری امکانات دیگر از این جمله بودند.

پیاده سازی برخی از استانداردهای CSS نسخه 2 بسیار مشکل بود . به همین دلیل ، کنسرسیوم تعیین استانداردهای ویب تصمیم به اصالح آنها گرفت و نام نسخه ی اصالح شده را "1 Revision 2 Level , Sheets Style Cascading " گذاشت که به اختصار 2.1Css نامیده می شود .

امروزه اگر صحبتی از Css نسخه ی 2 به میان می آید ، مقصد همان CSS نسخه 2.1 است ؛ چون CSS نسخه ی 2 هیچگاه توسط مرور گرها پذیرفته نشد به همین دلیل از این نسخه هیچ استفاده نه گردید.

کار بر روی نسخه 3 به مدت چهار سال طول کشید و روند کندی داشت . در 3CSS قابلیت های پیش بینی شده به قسمت های مختلفی تقسیم شده اند . در حقیقت نوعی دسته بندی بر روی قابلیت های مختلف صورت پذیرفته است تا هر قسمت از قسمت دیگر مجزا باشد . هم اکنون برخی از امکانات 3CSS توسط برخی مرورگر های قدیمی پشتیبانی نمی شود .

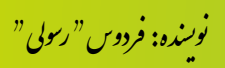

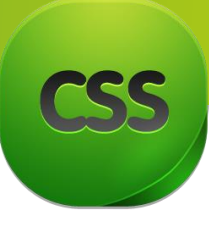

برخی از امکاناتی که در 3CSS در نظر گرفته شده اند ، شامل : ایجاد متون چند ستونی ، حاشیه های گرد، تعیین میزان شفافیت عنصر ، استفاده از رنگ هایی که در مدهای HSLA , HSL , RGBA تعریف شده اند و ایجاد سایه برای متون و ... است . بهترین مزیت استفاده از نسخه 3 این است که شما می توانید یک قالب را با استفاده از تکنیک های جدید CSS بدون نیاز به تصاویر با کیفیت عالی کدنویسی کنید .

البته باید گفت که در این دوره آموزشی نسخه 3CSS را مورد بحث قرار میدهیم که البته در زمانی که این کتاب نشر گردیده است آخرین نسخه آن همین نسخه میباشد.

<span id="page-11-0"></span>**حنوه استفاده از دستورات** CSS **در** HTML

قسمی که میدانید CSS در الیه دوم ویب کار میکند و بدون الیه محتوا)HTML )هیچ است از این سبب ضرورت است تا دستورات CSS و HTML را با هم ارتباط دهیم.

به سه روش میتوانید دستورات CSS را به یک صفحه ویب)صفحات HTML )معرفی کنید . که شامل روش های زیر میشود :

برگه های سبک خارجی (External Style Sheet): این نوع سبک استفاده از CSS زمانی موثر است که اگر خواسته باشید یک استایل را باالی چندین صفحه HTML تطبیق کنید ، که با این روش تنها با تغییر دادن یک فایل استایل کلی صفحه را تغییر میکند.

در این سبک دستورات CSS در یک فایل مجزا با پسوند Css. ذخیره شده و این فایل به تمامی صفحات HTML که میخواهید استایل باالی آن تطبیق شود لینک میدهیم.

شما میتوانید برای این کار از تگ Link که جز تگ های تهی است استفاده کنید. البته باید یاد آور شد که این Link باید در بین تگ Head نوشته شود.

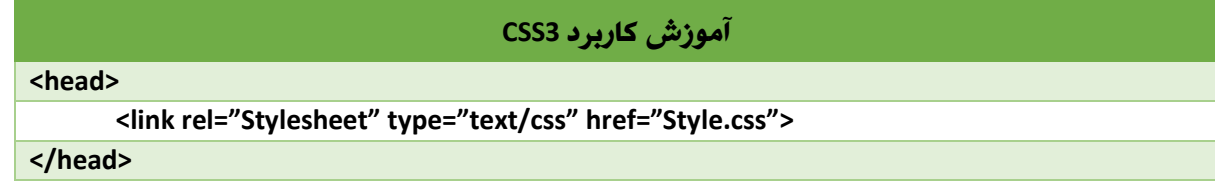

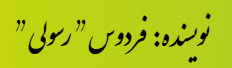

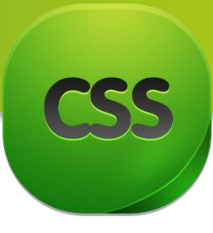

 $\mathcal{P}$ 

نکته: در تگ Link باال صفت rel نوع رابطه صفحه CSS را مشخص میکنید که همیشه قیمت آن برابر به Stylesheet میباشد . Type نوعیت سند را که ارتباط میدهید مشخص میکنید و href هم عبارت از همان سند مجزاء Css تان میباشد.

روشی دیگری نیز برای ایجاد ارتباط یک سند CSS با سند HTML میباشد و آن هم استفاده از قانون import @همراه با تگ Style میباشد.

به عنوان مثال فایلStylee.css را به صورت زیر با فایل HTML ملحق میکنیم.

البته باید یادآور شد که تگ Style هم در بین تگ Head نوشته شود.

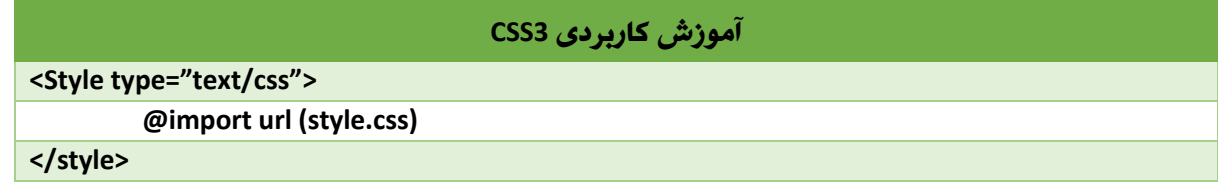

برگه های سبک داخلی (Internal Style sheet):

وقتی استفاده میشود که خواسته باشید ً این روش معمولاً وقتی استفاده میشود که خواسته باشید که هر صفحه استایل مجزاء داشته باشد. این روش با تگ Style در بین تگ Head اجرا میشود.

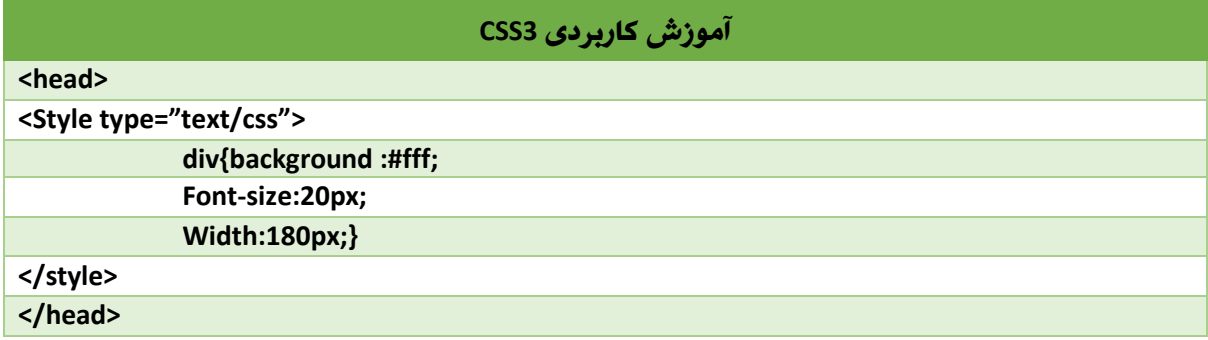

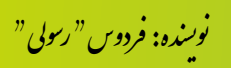

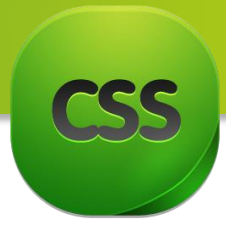

 $\Omega$ 

برگه های سبک خطی (Inline Style Sheet):

در این حالت استایل ها تنها در یک تگ مربوط که با Style آغاز شده تطبیق میگردد البته استفاده از این روش تنها در موارد خاصی میتوان استفاده کرد در غیر آن استفاده از این روش پیشنهاد نمیشود.

### <span id="page-13-0"></span>**آموزش کاربردی 3CSS**

**<p style="background-color:"red";color:yellow> this is a paragraph </p>**

# **قواعد دستوری** CSS در این قسمت قواعد دستوری CSS را مورد بحث قرار میدهیم. در کد نویسی فضاهای خالی و خطوط اضافه برای درک بهتر و خوانایی بیشتر کدها به تعداد دلخواه هیچ مشکلی ندارد. CSS نسبت به حروف بزرگ و کوچک حساس نیست .البته در برخی موارد ، عوامل خارجی مثل نوع زبانی که از CSS استفاده می کند و یا سیستم عامل در این بین نقش دارند .برای استانداردسازی کارتان همیشه دستورات را با حروف کوچک بنویسید.

مثال نام تگ ها در HTML به حروف بزرگ و کوچک حساس نیستند اما در XHTML این حساسیت وجود دارد . نام فونت ها هم به استثنای فونت های عمومی که برای CSS شناخته شده هستند ، در برخی سیستم عامل ها این حساسیت را دارند .

خوب میرویم طرف قواعد دستوری CSS ، برای نوشتن دستورات CSS میتوانید از نرم افزارهای استفاده میشود ً مختلف استفاده کنید . نرم افزار های که معموال notepad++ و یا Dream Weaverاست.

برای شروع به تصویر زیر دقت کنید:

.<br>نوسنده: فردوس " رسولي " و ل و

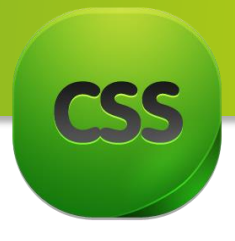

 $\boldsymbol{\varsigma}$ 

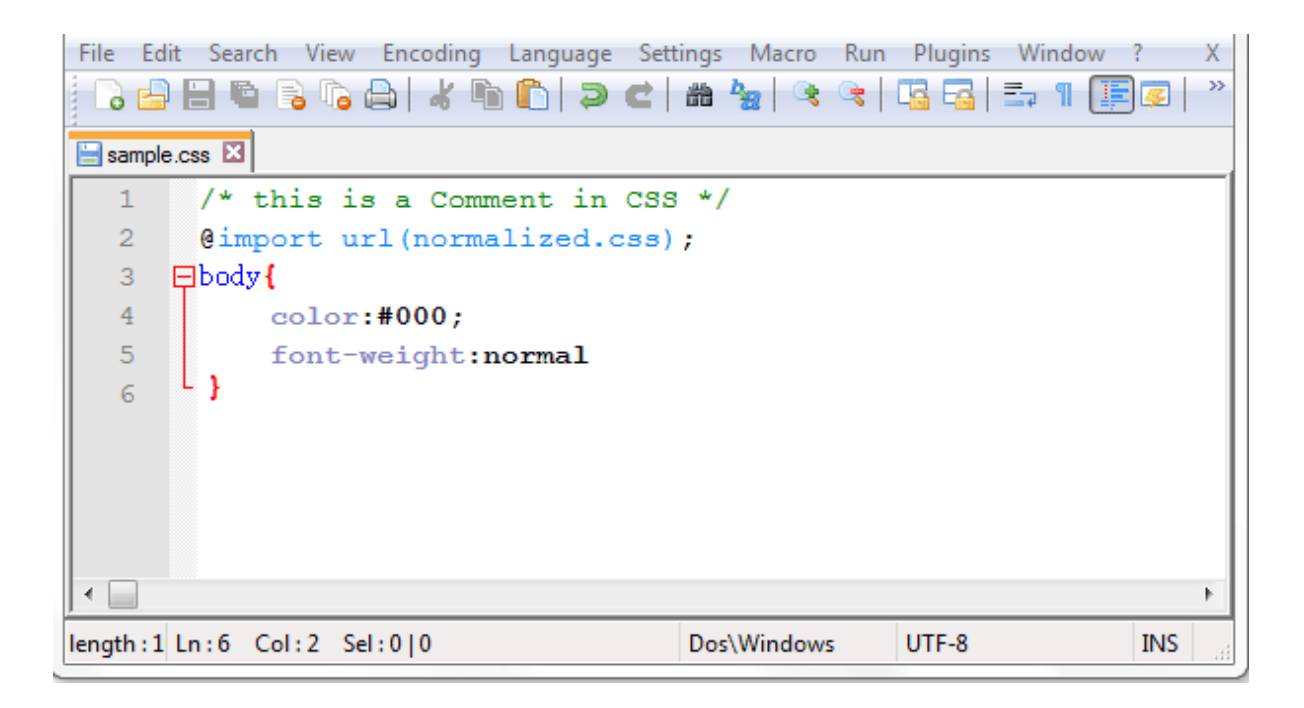

در تصویر باال:

خط اول کامنت (توضیحات) را نشان میدهد که شما قادر ید در هر قسمت از صفحهء CSS برای آسانی کار و همچنان برای جلوگیری از سردرگمی از کامنت استفاده کنید. برای درج کردن کامنت (توضیحات) باید متن تانرا بین علامه /\* و \*/ قرار بدهید. البته شما نیز میتوانید توضیحات را به زبان فارسی درج کنید.

یادداشت: در صورت درج کردن کامنت فارسی باید در هنگام ثبت کردن سند Encoding آنرا -8UTF را انتخاب نمایید. برای انجام این کار در برنامه ++Notepad میتوانید از مینوی Encoding نوعیت کد آنرا انتخاب نمایید.

خط دوم نشان دهندهء یک قانون و یک دستور است که فایل باال را به سند CSS ارتباط میدهد. خط سوم دستوری است که مجموعه ای از قواعد را در برمیگیرد . در این دستور که مشاهده می کنید ما به صفحه که همان body محسوب میشود گفتیم تمامی رنگ فونت ها #••• باشد و ضخامت فونت ها هم نرمال باشد .

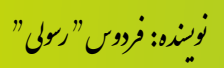

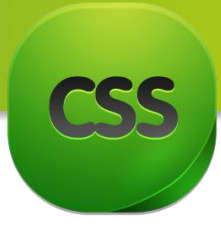

Y

همانطور که مشاهده می کنید ، برای نوشتن قواعد ابتدا نام Selector را مینویسیم سپس با عالمت " { " بالک را باز می کنیم و قواعد را نوشته می کنیم و سپس با عالمت " } " بالک را بسته میکنیم . قواعد در بالک ها با کاراکتر " ; " از هم جدا میشوند که برای قاعده آخر نیازی به این کاراکتر نیست چرا که قاعده ای بعد از آن نیست اما در صورت استفاده نیز کدام مشکلی ندارد. هر قاعده از یک نام و یک مقدار تشکیل میشود که با عالمت " : " از هم تفکیک میشوند .

به تصویر زیر دقت کنید:

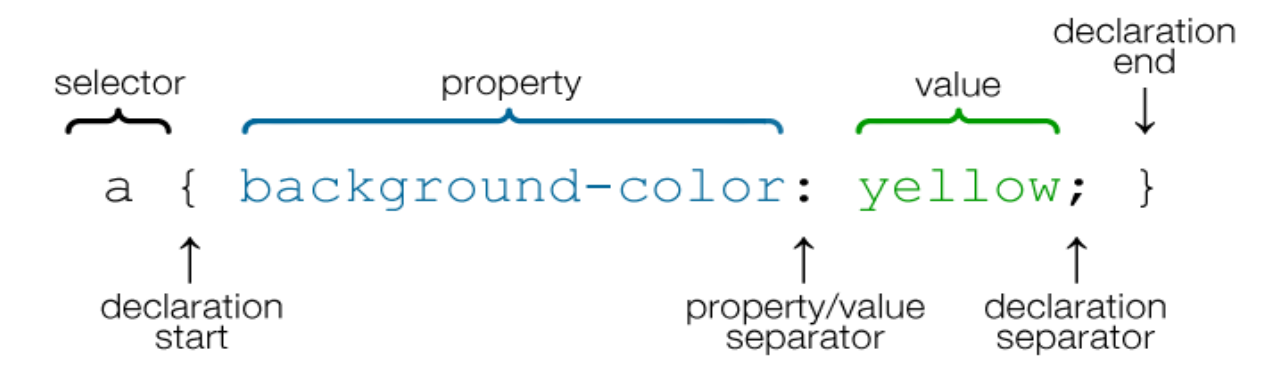

شکل زیر مطلب باال را به شکل مفصل تر تشریح میکند.

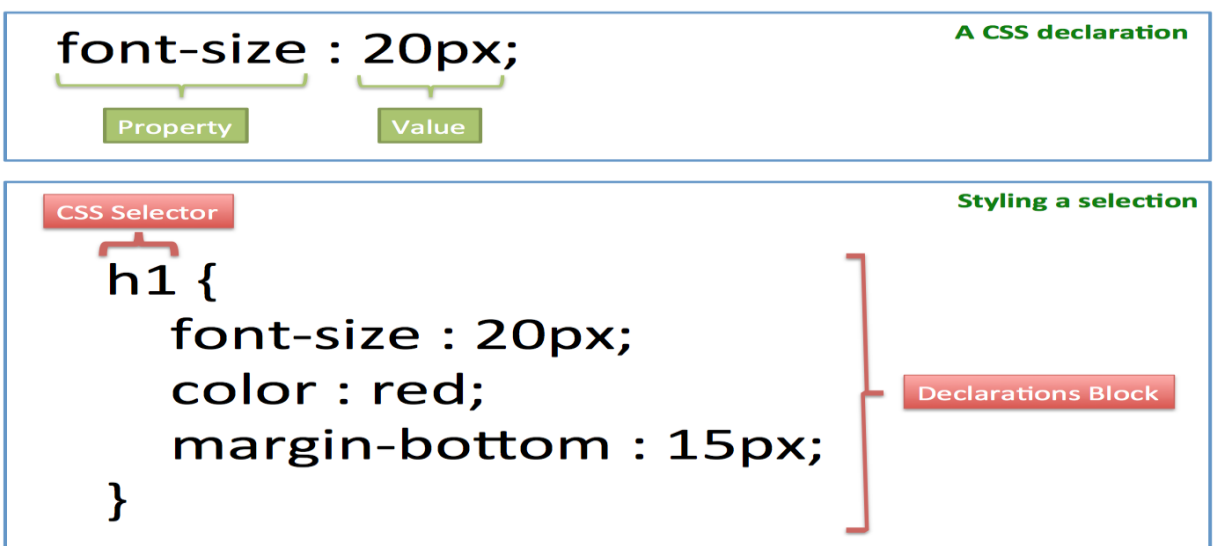

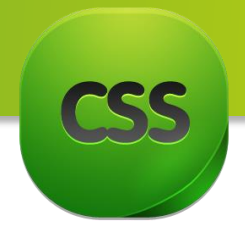

 $\lambda$ 

<span id="page-16-0"></span>**فصل دوم** 

## **مباحث فصل دوم**

 واحد های اندازه گیری در 3CSS نحوه نوشتن واحد ها رنگ ها در 3CSS نحوه بدست آوردن کد رنگ ها

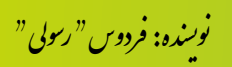

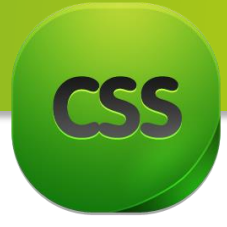

<span id="page-17-0"></span>**واحد هـــای اندازه** گیری **در** CSS واحد های اندازه گیری عبارت از همان واحد های است که بیشتر در صفحات ویب استفاده میشود. مرورگر ها پیش فرض برای تمامی فونت ها یک اندازه دارد تا در صورت تعیین نکردن اندازه به متن ، متن قابل نمایش باشد.

میباشد.em,px%,در طراحی ویب واحد های مختلف استفاده میگردد اما واحد استاندارد آن

PX(Pixel): پیکسل واحد اندازه گیری معمول در طراحی ویب است که اکثر کدنویسان از این واحد اندازه گیری استفاده می کنند.

% (Percentage(: واحد درصدی است که در طراحی واکنش گرا استفاده میشود .

Em: واحدی است که اندازه آن به اندازه ی فونت پدر تگ جاری بستگی دارد. به عنوان مثال اگر اندازه ی فونت یک تگ برابر با 13 پیکسل باشد و اندازه فونت تگی که درون این تگ قرار دارد به اندازه ی 2em تعیین شده باشد ، اندازه ی فونت تگ فرزند دو برابر تگ پدر میشود ، یعنی 23 پیکسل .

Rem: مشکلی که واحد em دارد اینست که سایزش نسبت به عنصر والد تعیین میشود و ممکن است دچار مشکل شوید ، برای حل این مشکل میتوانید در کنار em از rem هم استفاده کنید.

واحد rem هم مثل em عمل میکند با این تفاوت که سایز فونت نسبت به سایز تعیین شده برای عنصر root مشخص میشود )مثل body , html ).

نکته : این واحد ها تنها در فونت محدود نمیشود بلکه شما میتوانید آنرا برای خاصیت ها ی دیگری چون height,width,padding,Margin و امثال اینها در Cssاستفاده نمایید .

.<br>نوسنده: فردوس " رسولي " و ل و

9

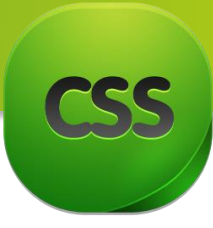

واحدهای اندازه گیری در ویب با واحدهای اندازه گیری در چاپ متفاوت است ، در این جدول زیر واحدهای مناسب برای هر محیط توضیح داده شده :

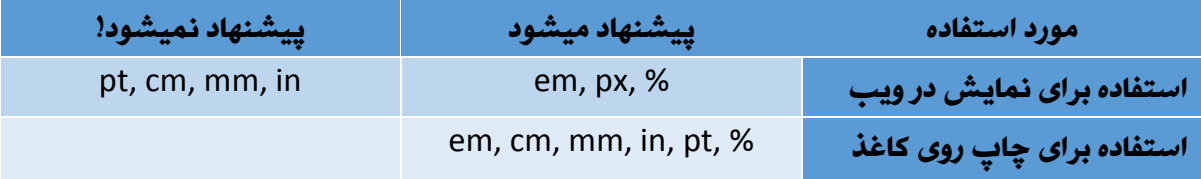

در جدول زیر میتوانید واحدهای اندازه گیری را ببینید که میتوانید از آنها در صفحات ویب استفاده نمایید.

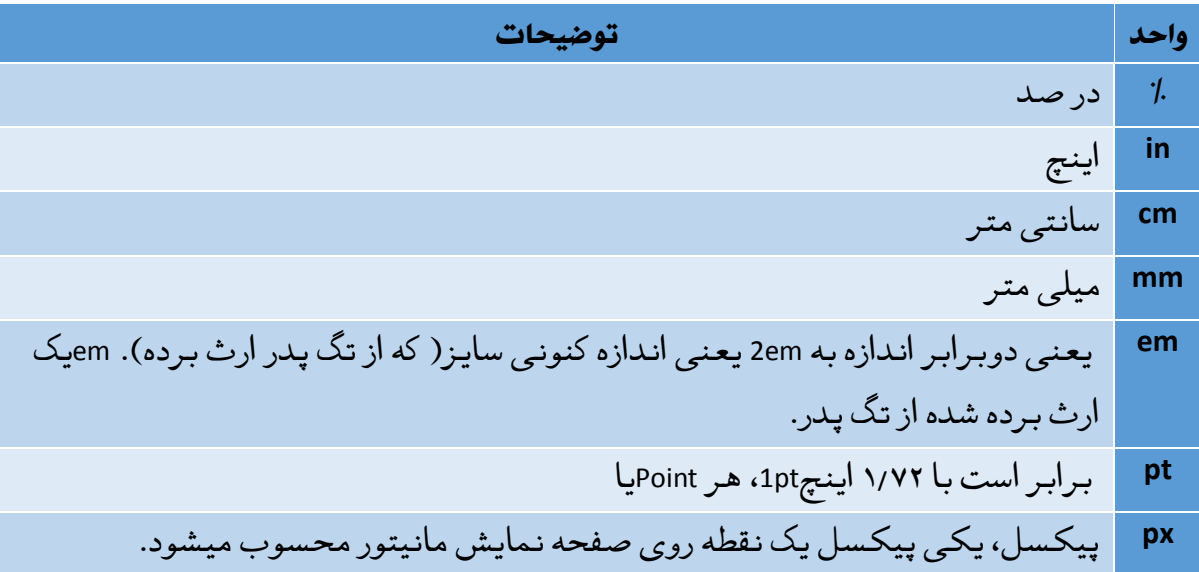

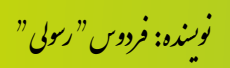

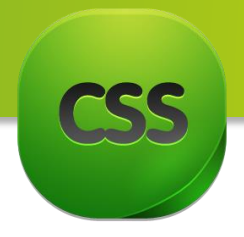

<span id="page-19-1"></span><span id="page-19-0"></span>**قواعد نوشنت واحـــــدها**  کد زیر نشان دهنده چگونگی استفاده نوشتن واحد ها در صفحات ویب است:

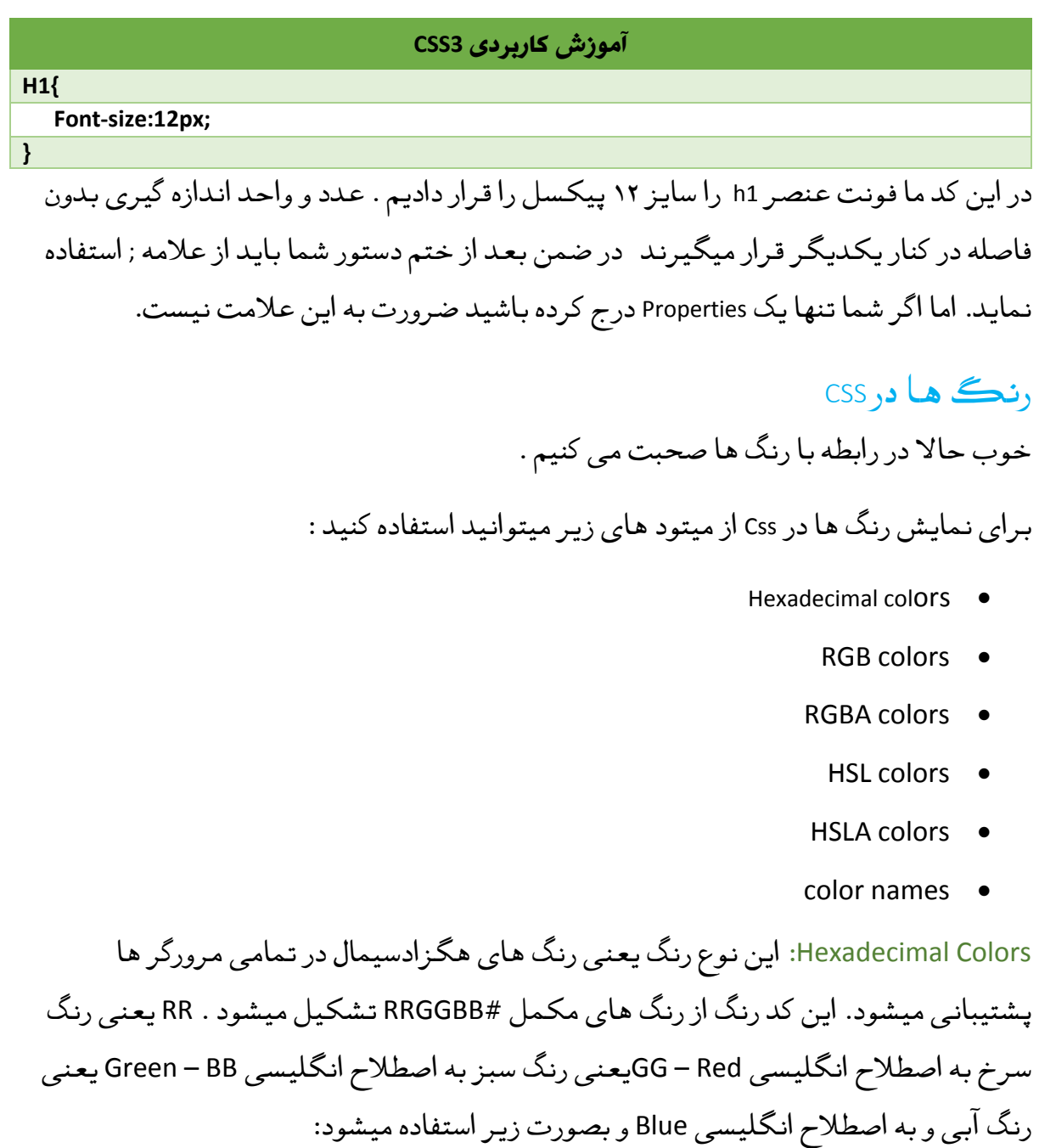

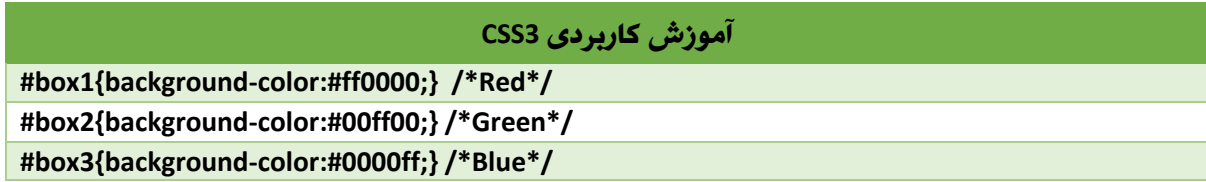

.<br>نوسنده: فردوس " رسولي " و ل و

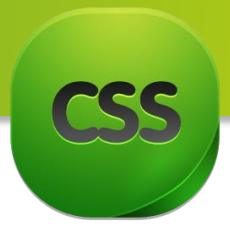

Color RGB :رنگ های RGB در تمامی مرورگر ها پشتیبانی میشود. کد رنگ RGB هم از رنگ های مکمل تشکیل میشود و بصورت (blue ,green ,red(rgb نمایش داده میشود و بصورت زیر استفاده میشود

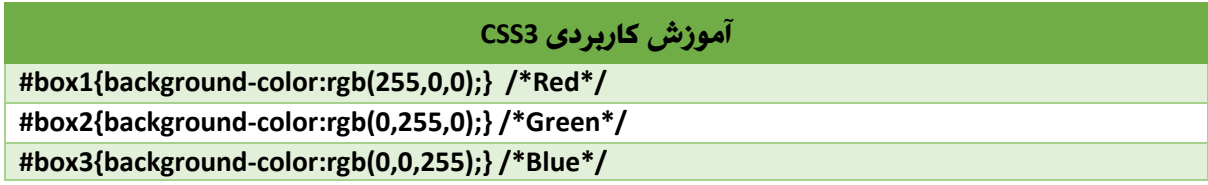

Color RGBA :این رنگ ها شبیه به رنگ های RGB هستند با این تفاوت که در این رنگ ها شما می توانید میزان شفافیت (Opacity (رنگ را تعیین کنید. نحوه ی نوشتن این کد رنگ بصورت زیر است.

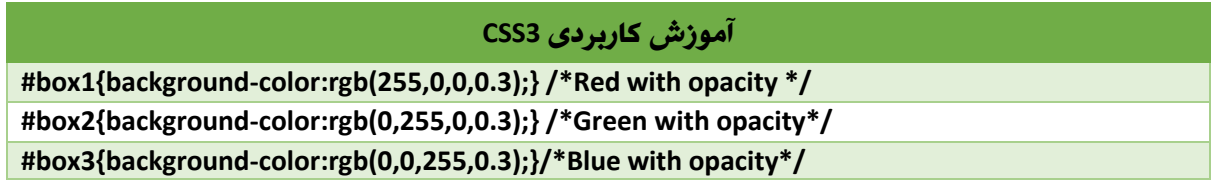

برای تغییر میزان شفافیت عدد 3.3 را میتوانید تنظیم کنید . هر چقدر عدد 3 بیشتر شود شفافیت بیشتر میشود و هر چقدر که کمتر شود شفافیت هم کمتر میشود.

نوت: رنگ های RGBA در مرورگر های Opera ,Safari ,Chrome 3+, Firefox 9+,IE پشتیبانی میشود. Color HSL: این رنگ زمانی استفاده میشود که اگر شما خواسته باشید که یک رنگ را پر رنگ و کم رنگ کنید. قاعده نوشتن این کدها بصورت( hue, saturation, lightness)است که.

HUE یک درجه رنگی روی چرخه ی رنگه که از 3 تا 343 قابل تنظیم است. عدد 3 یا 343 تعریف کننده رنگ سرخ است ، عدد 123 نشان تعریف کننده رنگ سبز است و عدد 213 هم نشان دهنده رنگ آبی است .

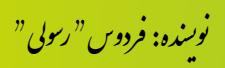

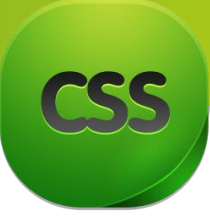

Saturation بصورت درصدی تعیین میشود و حلقه ای از رنگ خاکستری به رنگ اصلی اضافه می کند. هرچه عدد این درصد کمتر باشد رنگ خاکستری بیشتری با رنگ اصلی ترکیب میشود و رنگ را تیره تر و مایل به خاکستری میکند .

Lightness بصورت درصدی تعیین میشود و رنگ را متمایل به رنگ سیاه و یا سفید تبدیل میکند. هرچه این عدد کمتر باشد رنگ تیره تر میشود و به رنگ سیاه متمایل میشود و هرچه این عدد بیشتر باشد رنگ سفید بیشتری با رنگ اصلی ترکیب میشود و رنگ را روشن میکند .

نحوه ی استفاده از این کد بصورت زیر است:

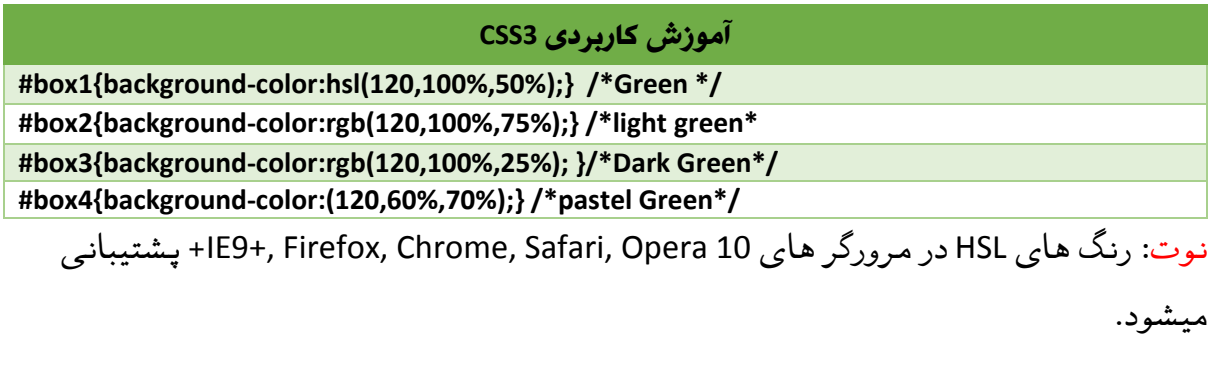

Color HSLA :این نوع رنگ دقیقا شبیه به رنگ های HSL عمل می کنند با این تفاوت که میتوانید میزان شفافیت رنگ ها را تنظیم کنید. این کد بصورت زیر نوشته میشود:

**آموزش کاربردی 3CSS**

**#box1{background-color:hsl(120,100%,50%,0.3);} /\*Green with opacity \*/ #box2{background-color:rgb(120,100%,75%,0.3);} /\*light green with opacity \* #box3{background-color:rgb(120,100%,25%,0.3); }/\*Dark Green\*/ #box4{background-color:(120,60%,70%,0.3);} /\*pastel Green\*/**

Name: نوعی رنگی دیگری که شما میتوانید استفاده کنید کدهای رنگی از نام استاندارد رنگ ها میباشد.

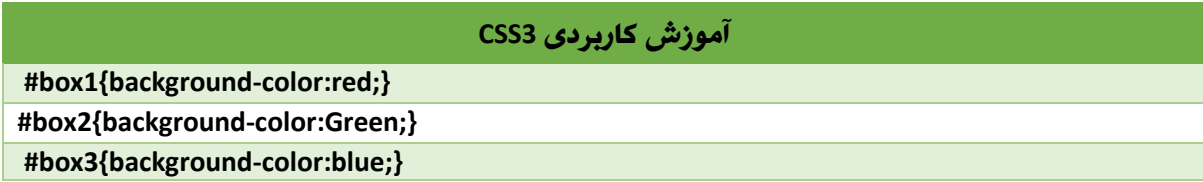

.<br>نوسنده: فردوس " رسولي " و ل و

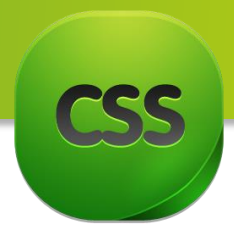

شاید این سوال برای تان بیش بیاید که چگونه میتوانیم این همه رنگ ها را به خاطر بسپاریم و کد رنگ دلخواه خود را چگونه بدست بیاوریم؟

<span id="page-22-0"></span>**حنوه بدست آوردن کد رنگ ها** 

برای تبدیل کد رنگ هگزادسیمال به رنگ های RGB میتوانید از . کنید استفاده [http://hex2rgba.devoth.com](http://hex2rgba.devoth.com/) سایت

و همچنان میتوانید از لیست رنگ ها که در پایین قرار دادیم استفاده کنید کمترین مقدار RGB برای نمایش یک رنگ 3 و بیشترین مقدار آن 255 است با ترکیب رنگ های سرخ و سبز و آبی از مقدار 3 تا 255 تعداد بالغ بر 14 میلیون رنگ را بوجود می آید و شما میتوانید استفاده کنید . رنگ هایی که بر روی مانیتور قابل نمایش هستند چیزی حدود 14333 رنگ متفاوت است. و مانیتور ها قادر به نشان دادن دیگر رنگ ها نیستند.

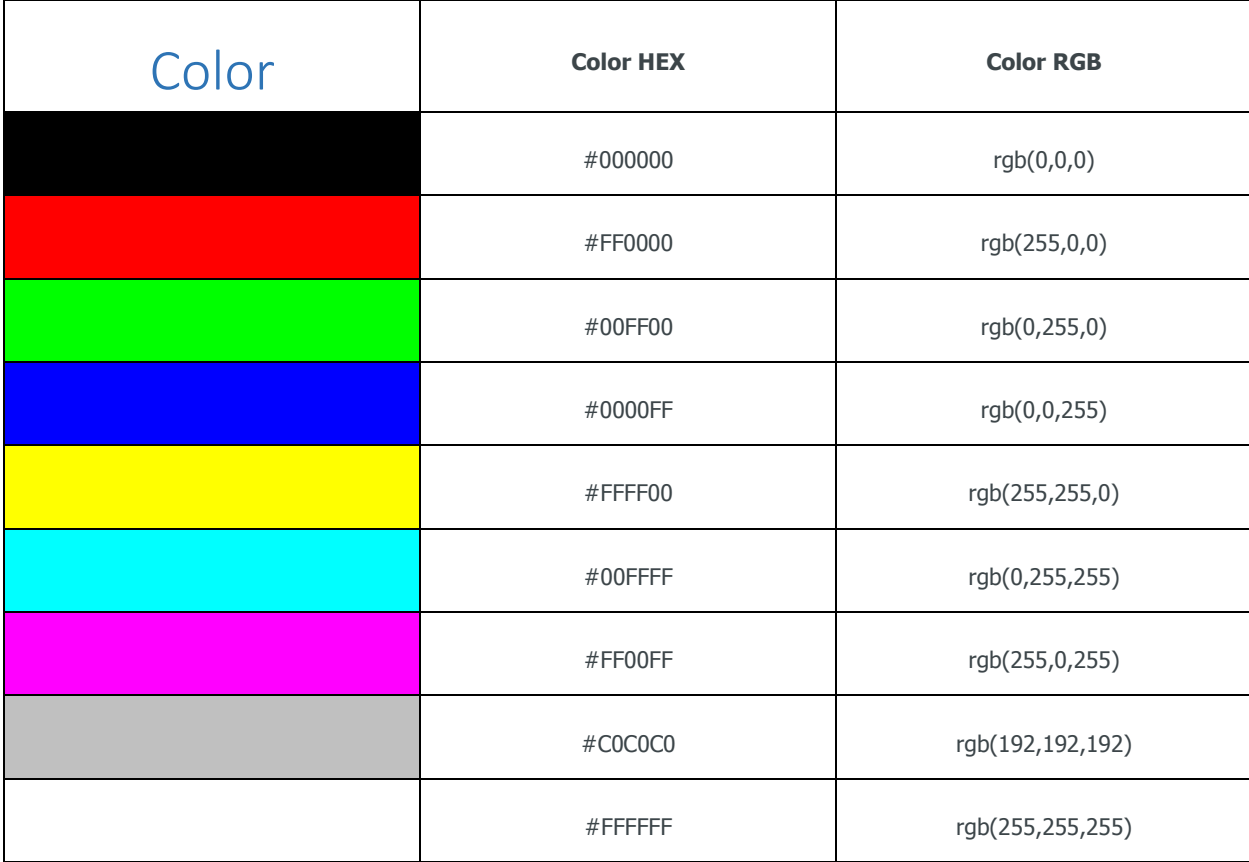

.<br>نوسنده: فردوس " رسولي " و ل و

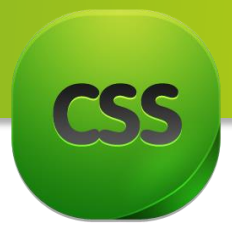

 $\Omega$ 

جدول زیر نشان دهنده رنگ هایی است که از طیف رنگی سرخ تشکیل شدند ، به مقدار rgb آنها دقت کنید ، تنها طیف سرخ متغییر است:

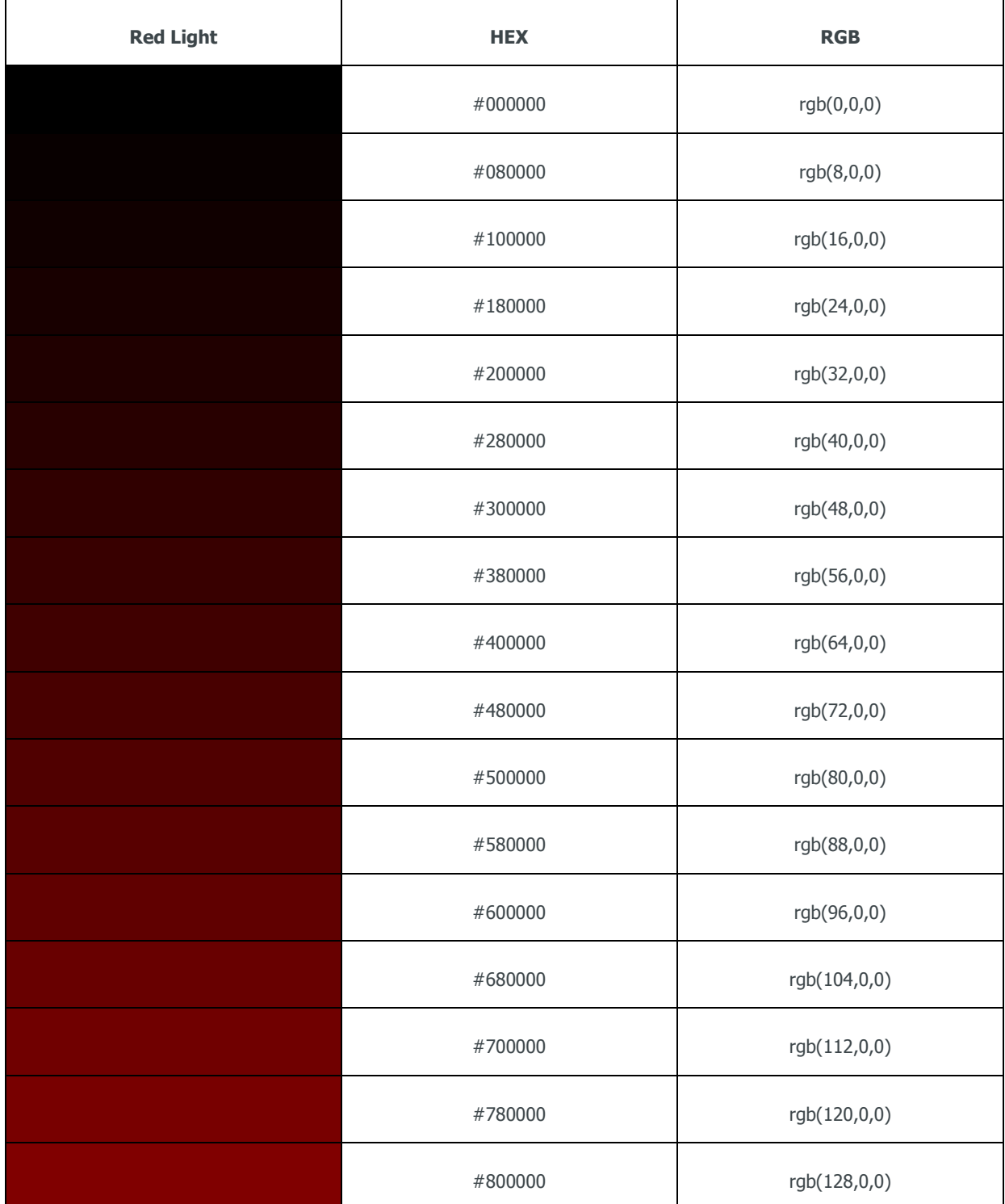

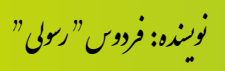

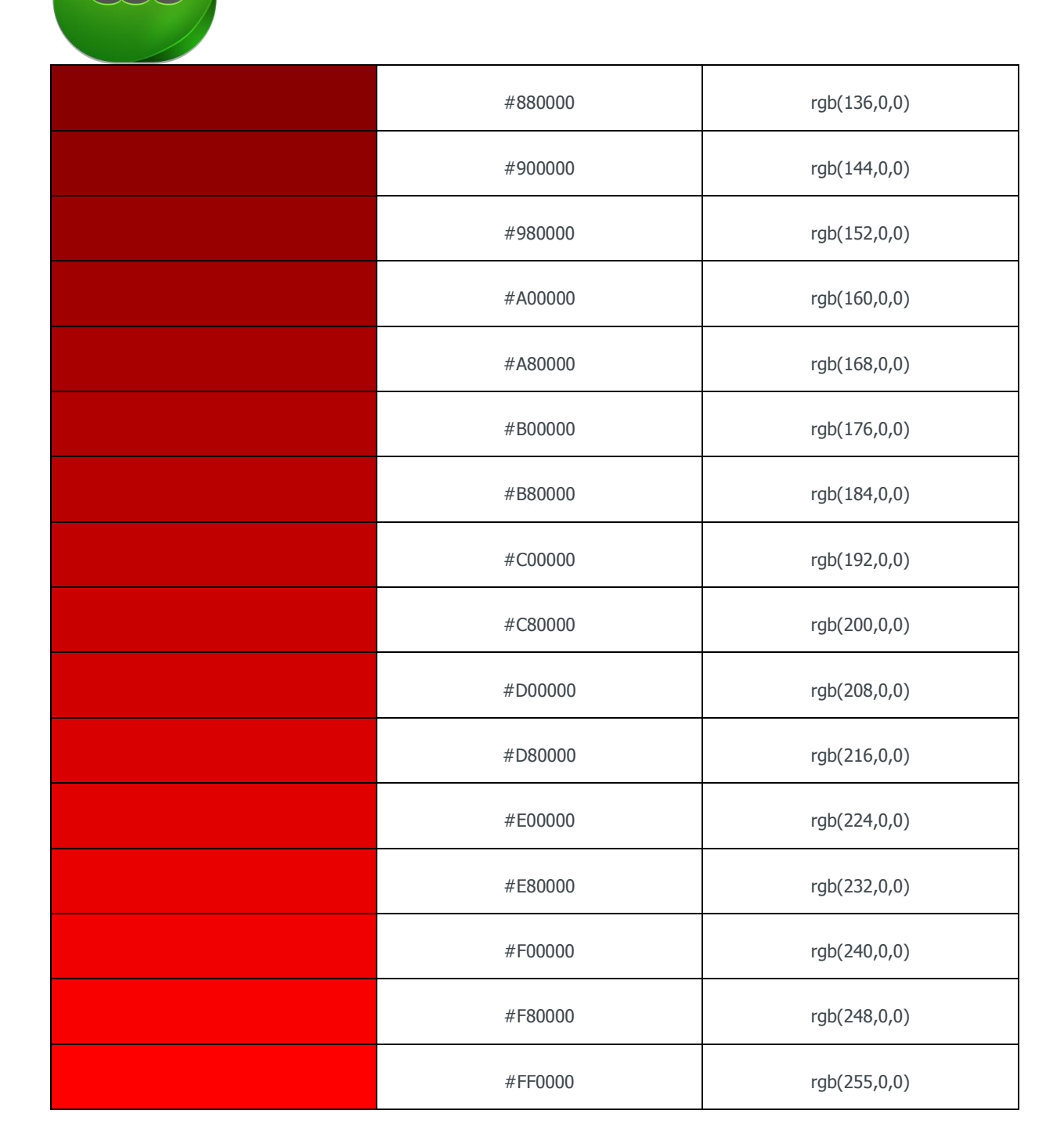

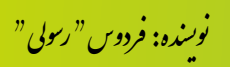

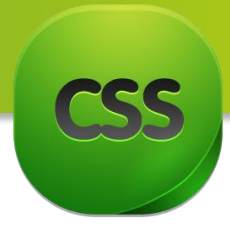

حاال به جدول رنگی زیر توجه کنید.

طیف رنگی سفید است که با ترکیب طیف های یکسان سرخ و سبز و آبی تشکیل میشود.

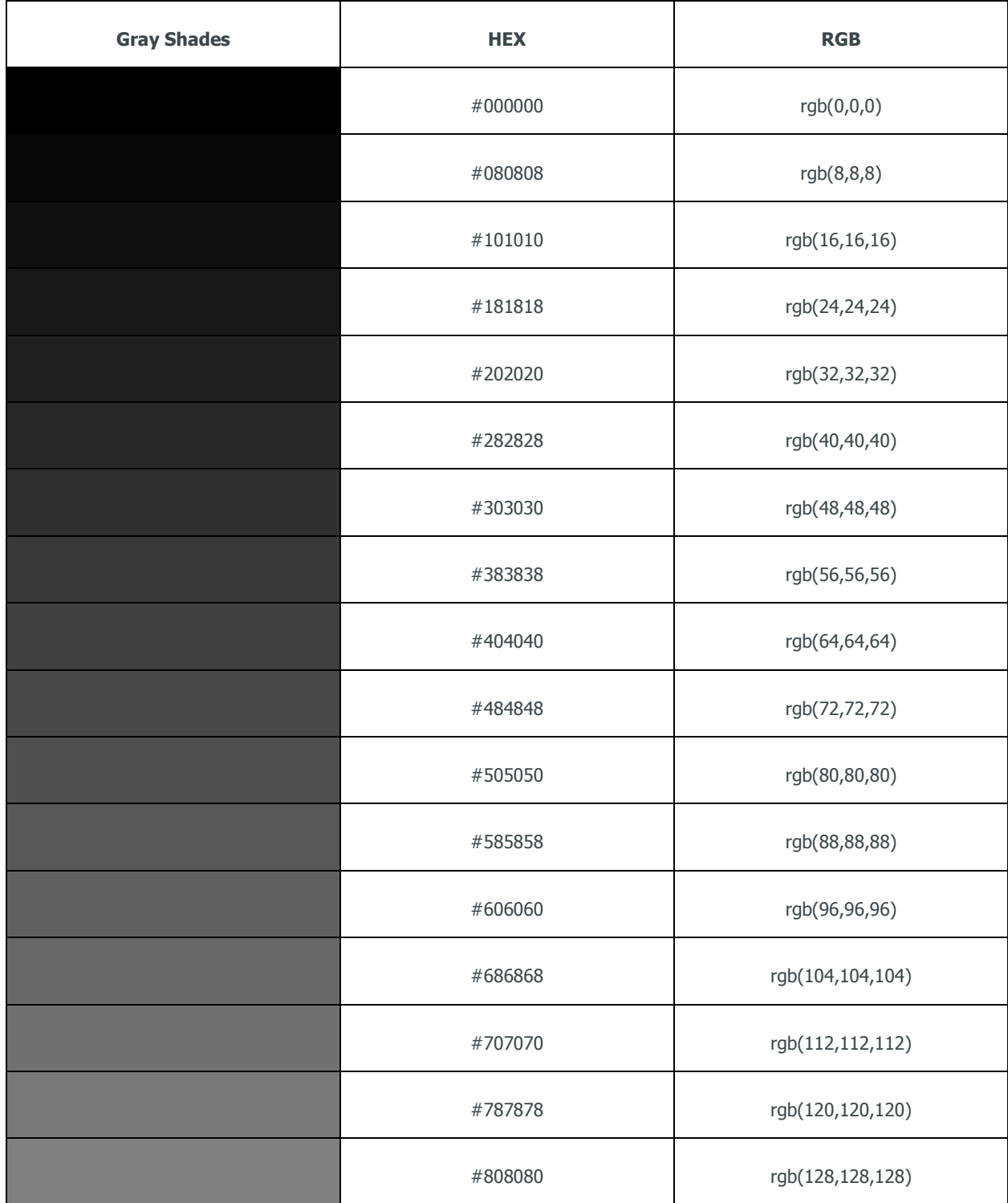

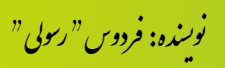

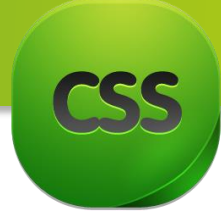

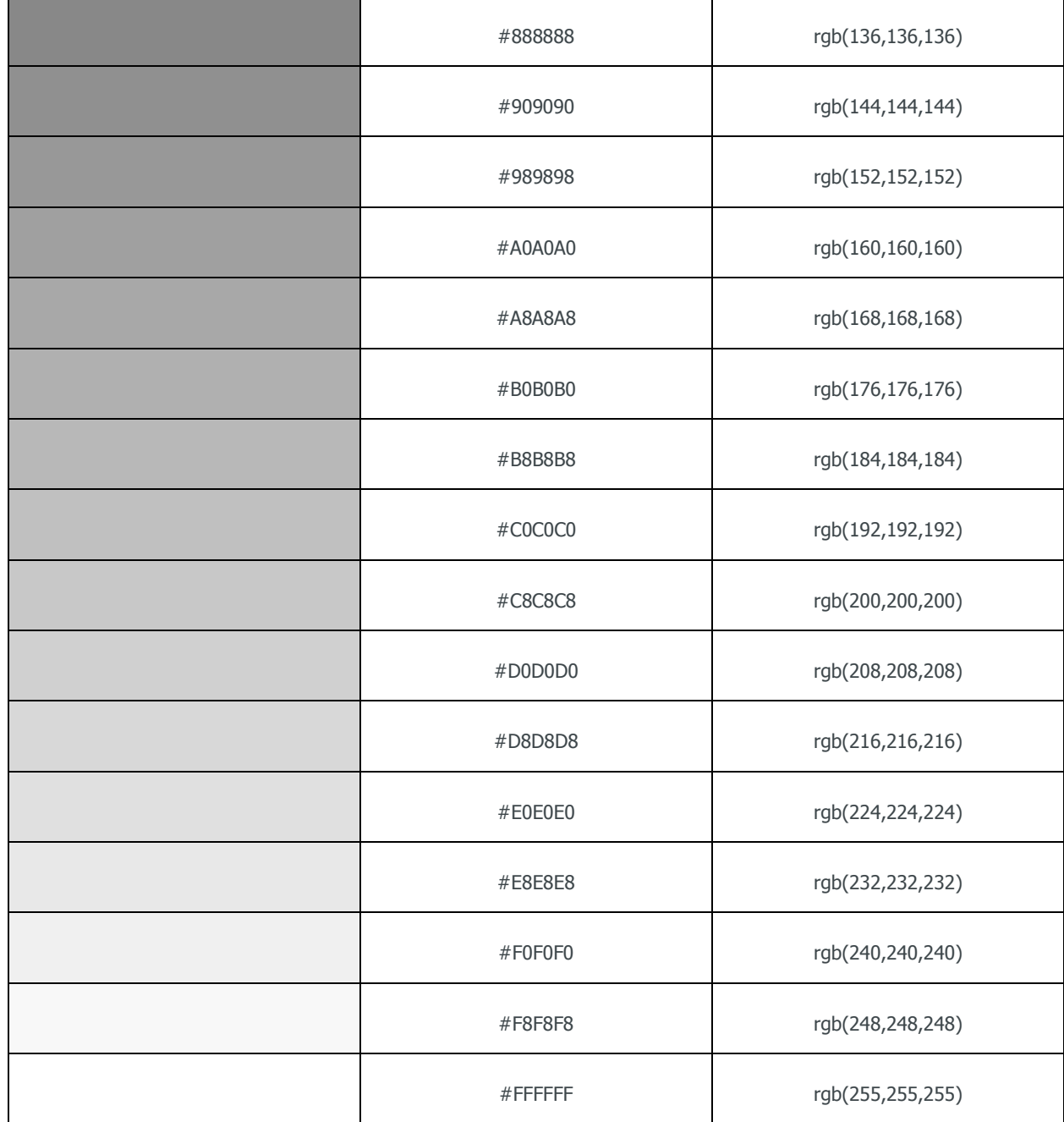

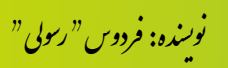

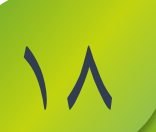

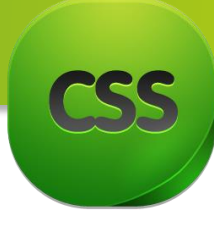

در جدول زیر هم شما میتوانید یکسری رنگ های مورد استفاده در ویب را همراه با کد hex آنها در طیف های مختلف مالحظه کنید ، میتواند تا حدودی به طراحان گرافیک نیز کمک کند.

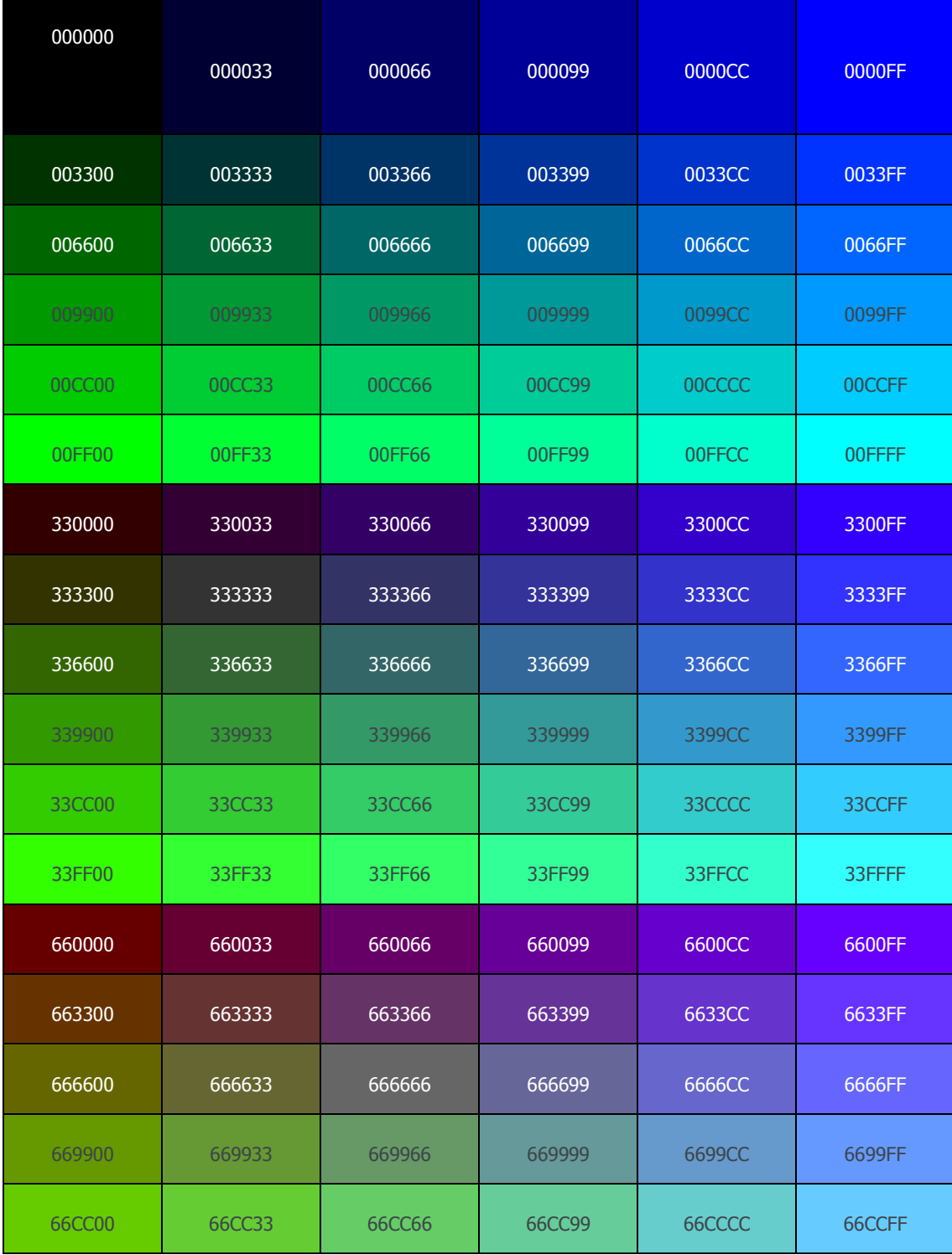

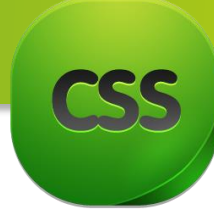

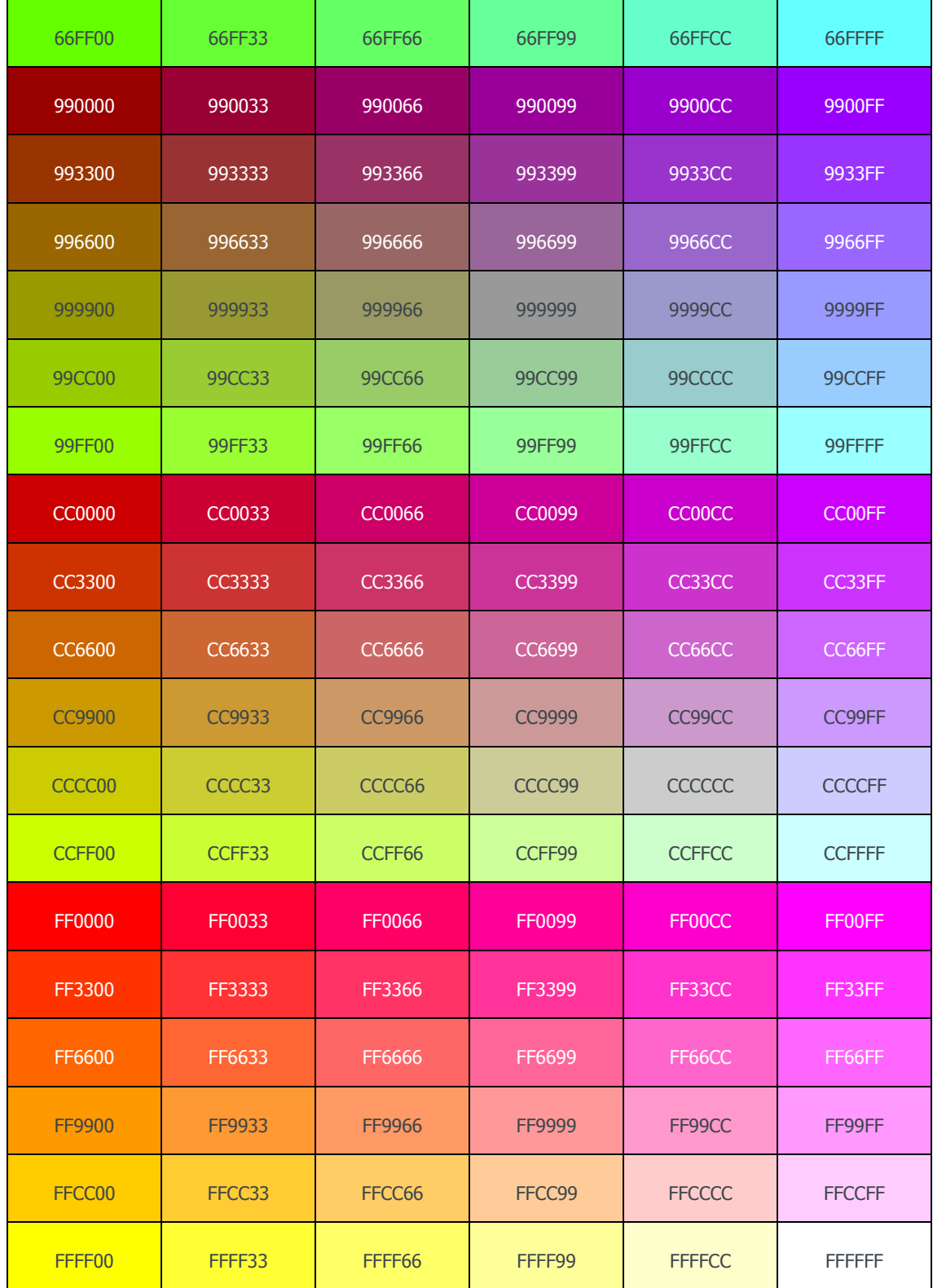

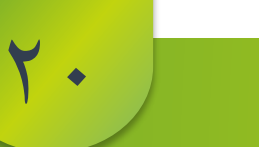

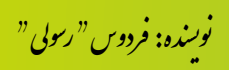

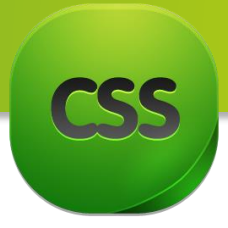

استفاده از نام رنگ ها

شما عالوه بر اینکه از کد رنگ ها استفاده میکنید ، میتوانید از نام رنگ ها هم استفاده کنید ، به جدول زیر دقت کنید ، برای هر کد hex و RGB یک نام بصورت استاندارد تعیین شده که میتوانید استفاده کنید.

البته باید یک نکته را بدانید که بهتر است برای استاندارد سازی کارتان از نام رنگ ها استفاده نکنید و فقط از کد رنگ ها استفاده کنید.

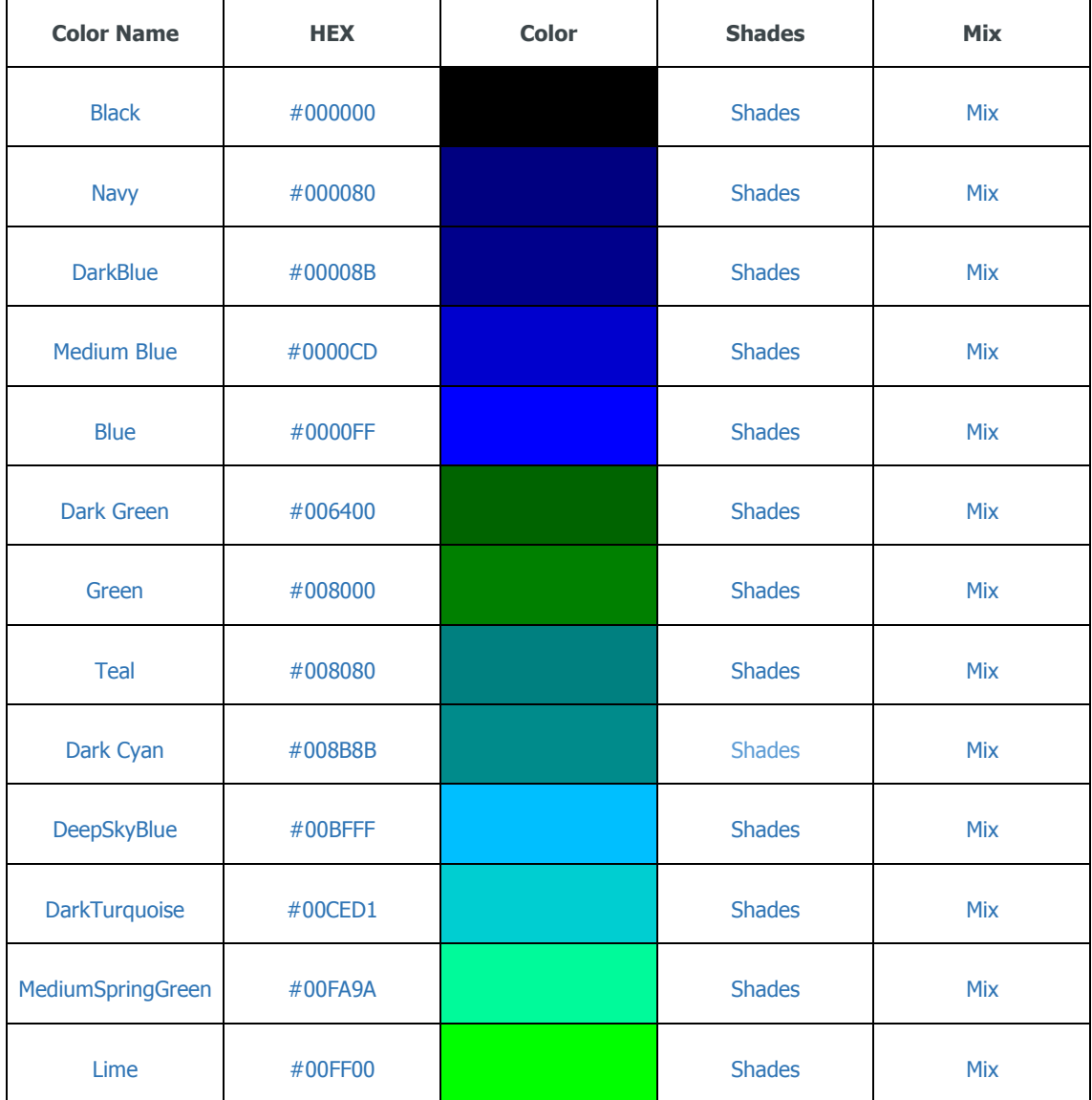

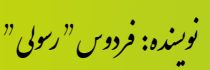

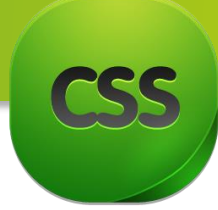

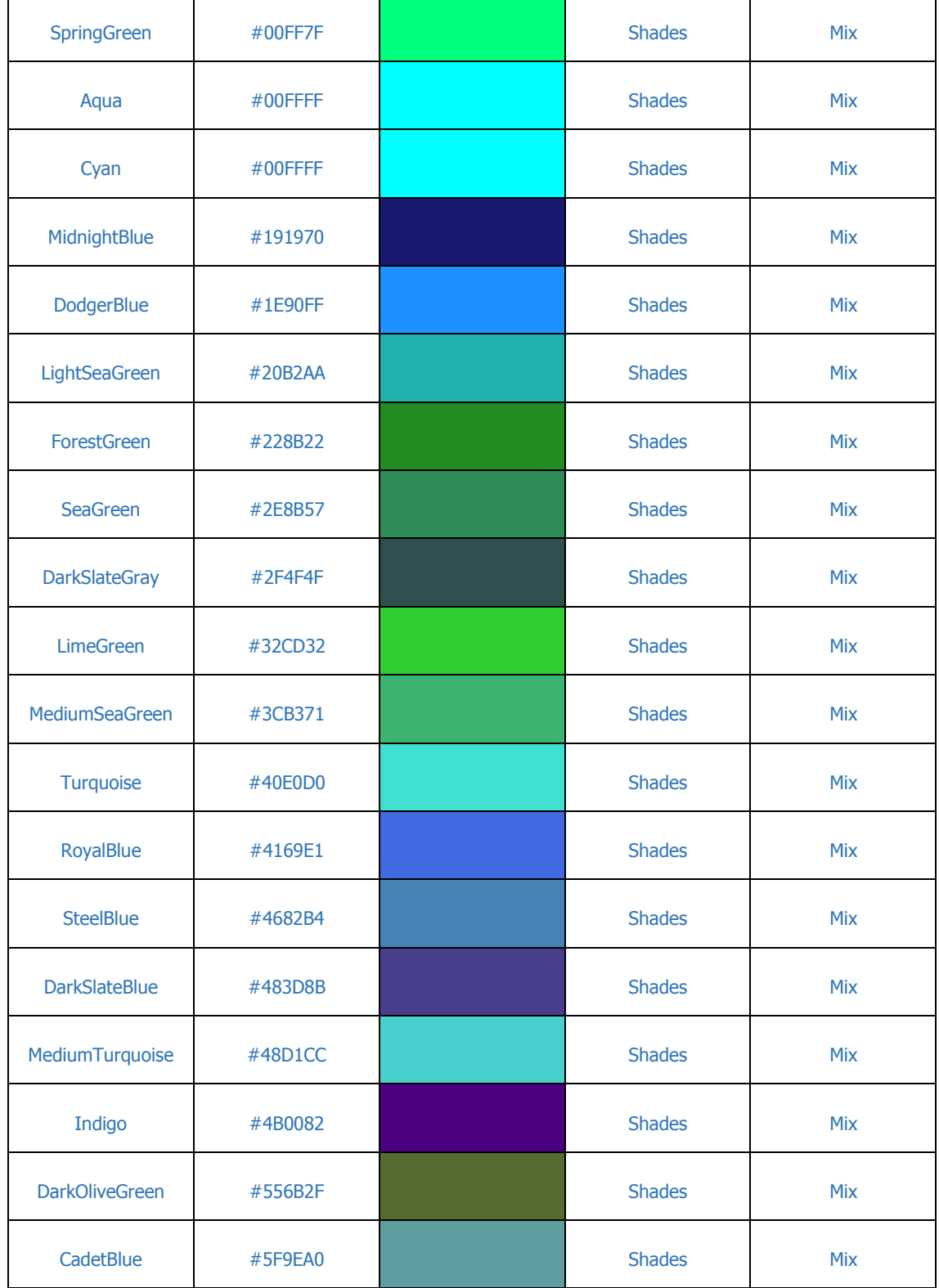

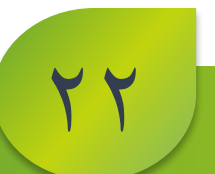

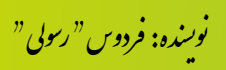

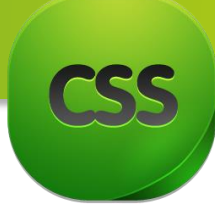

- r

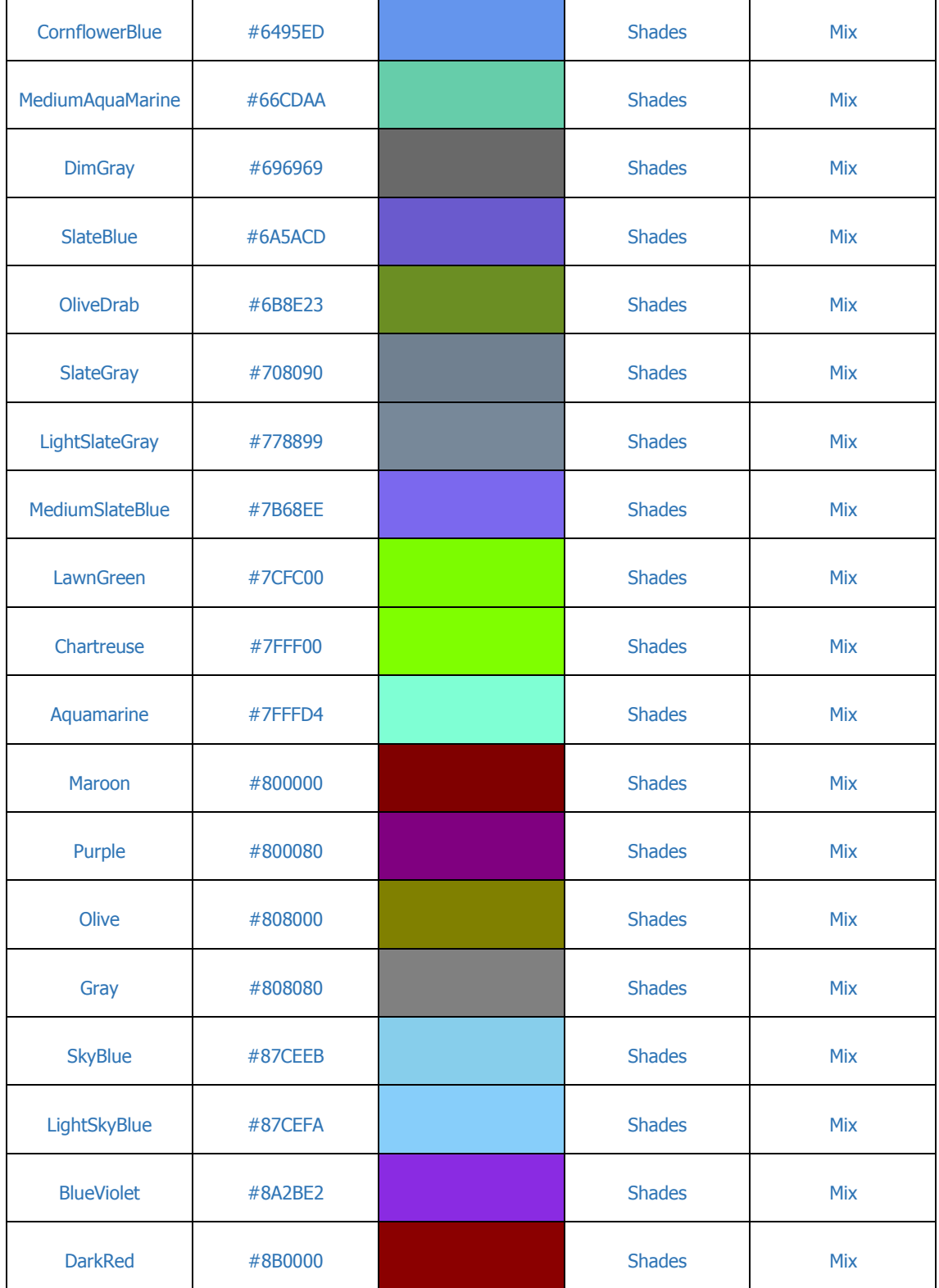

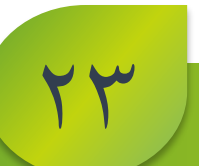

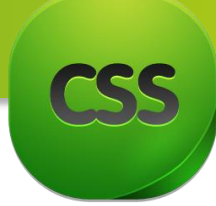

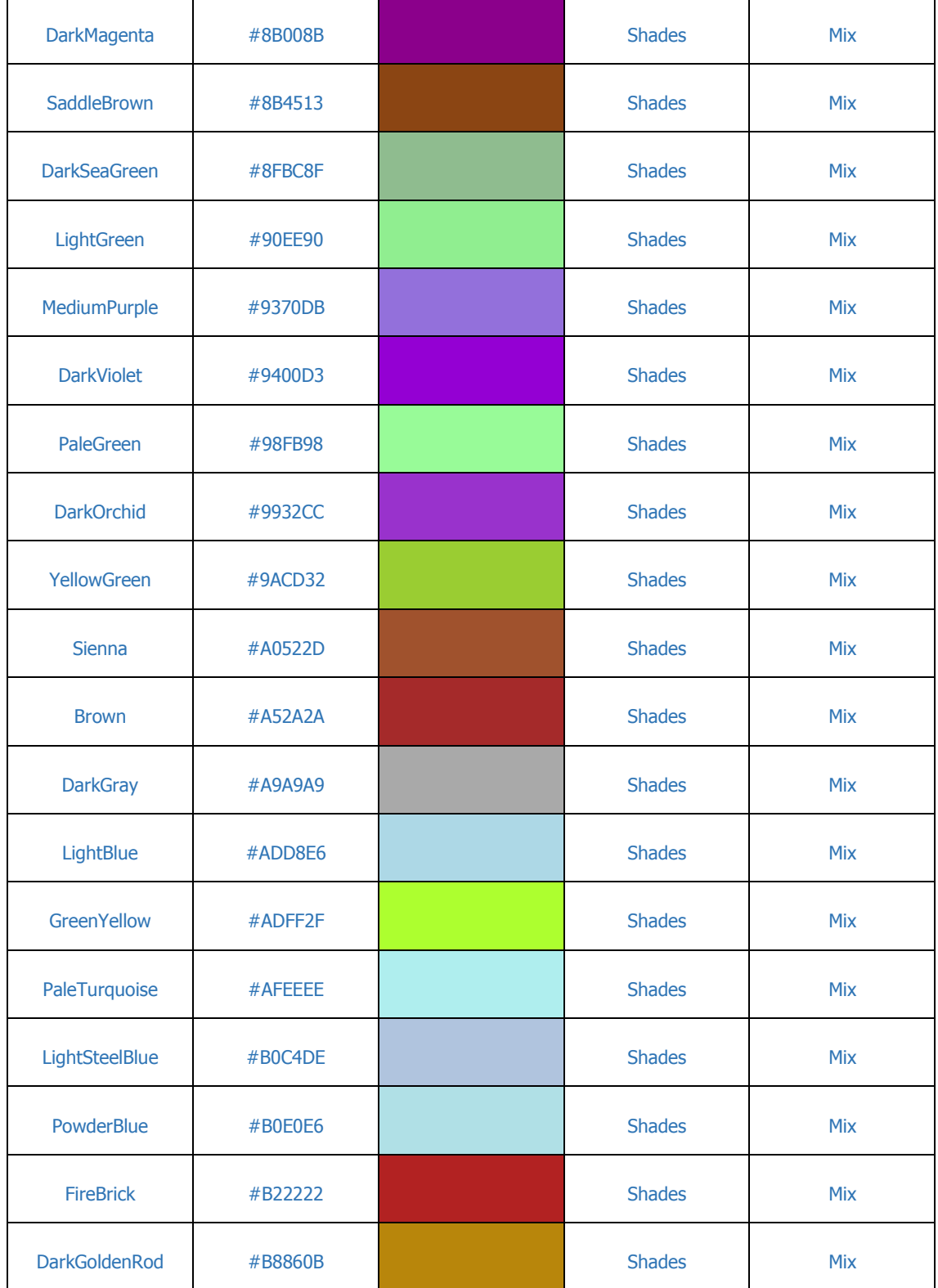

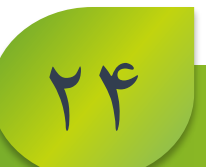

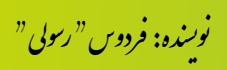

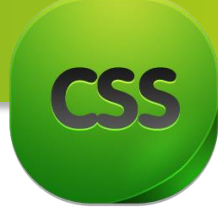

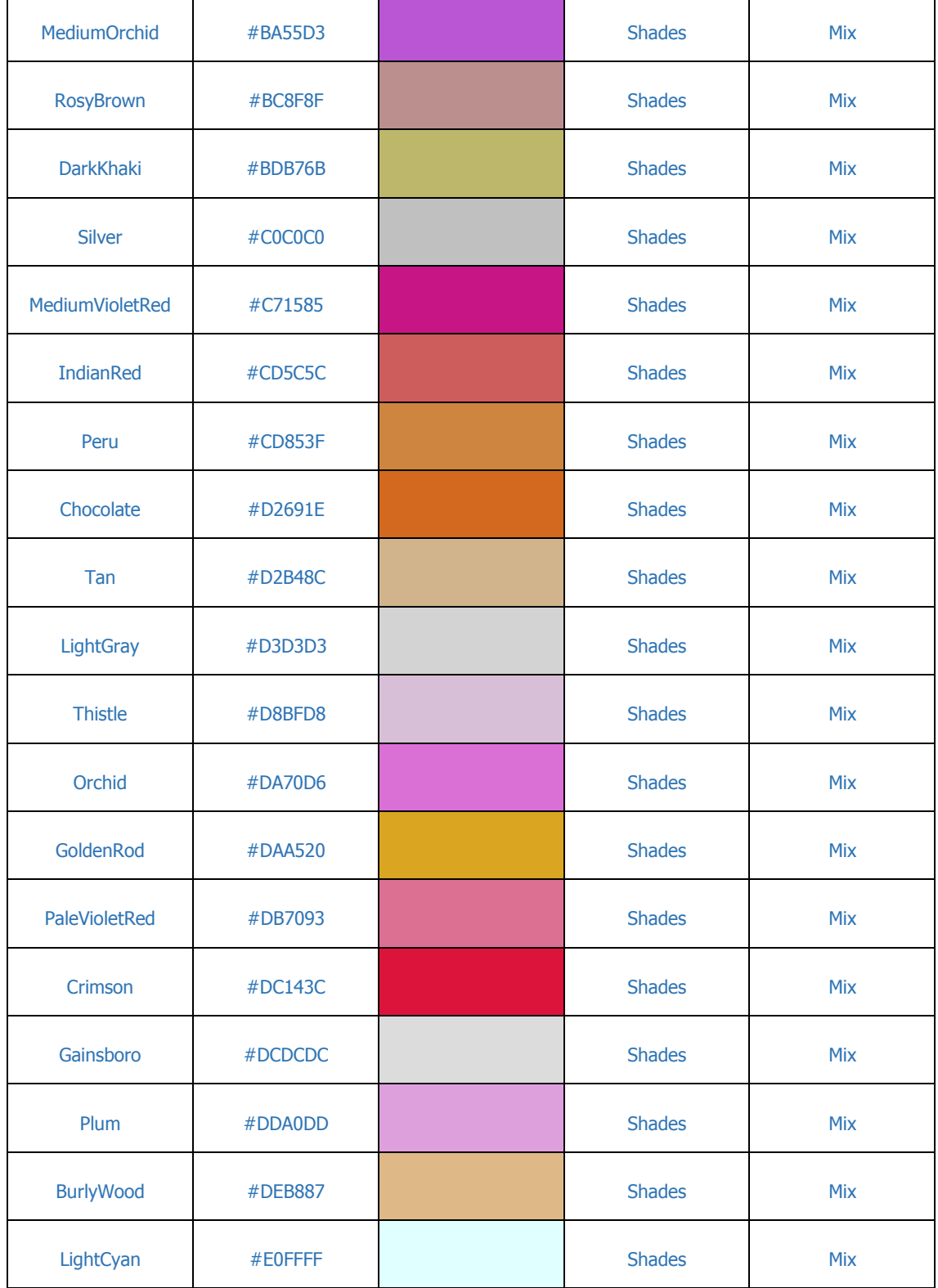

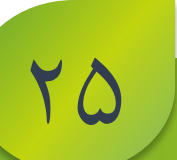

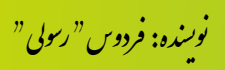

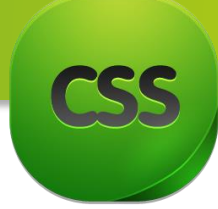

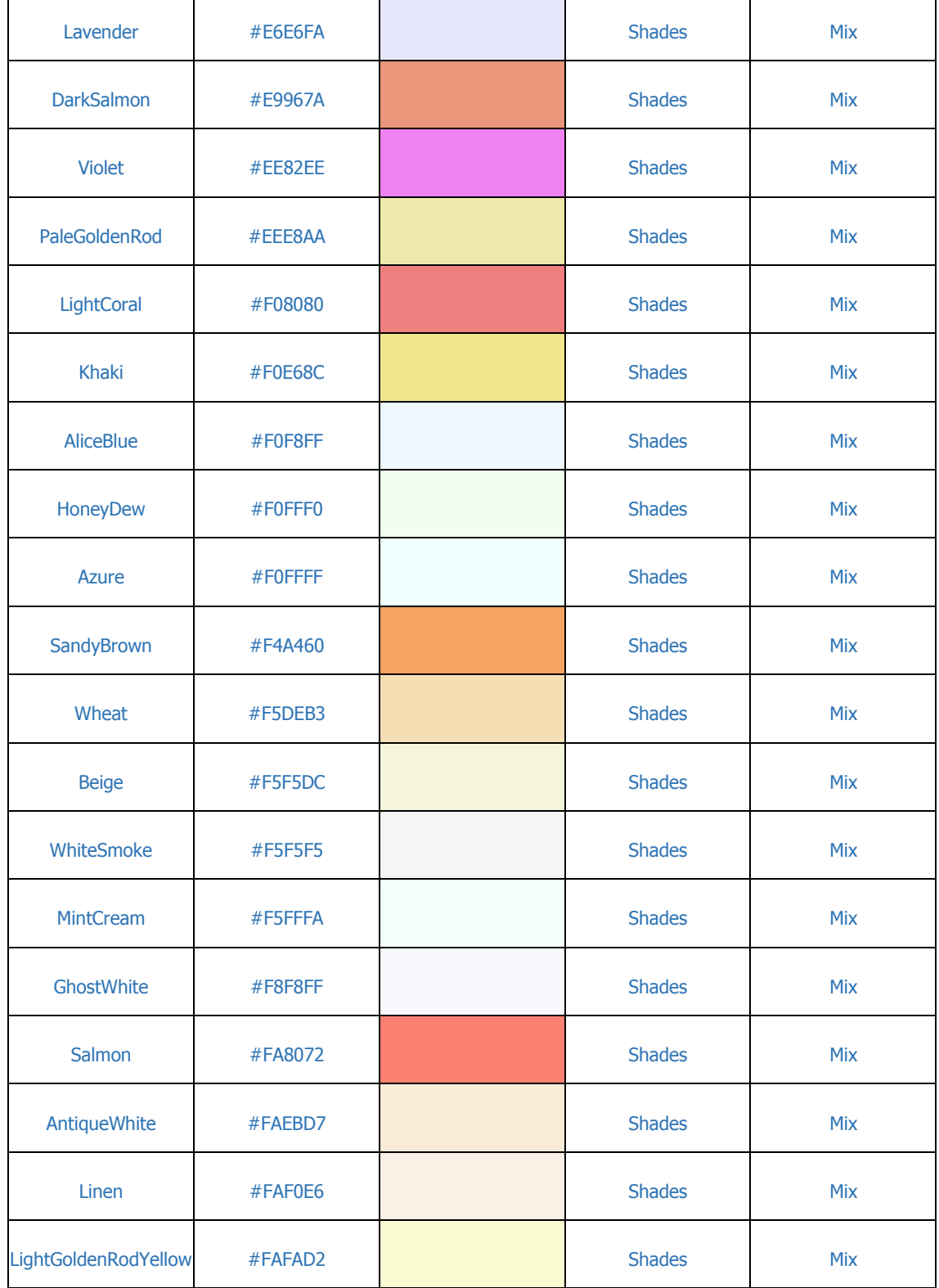

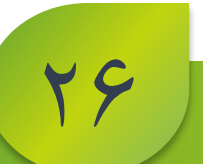

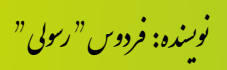

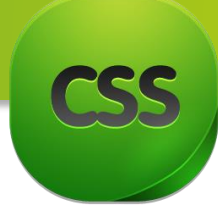

 $\mathbf{r}$ 

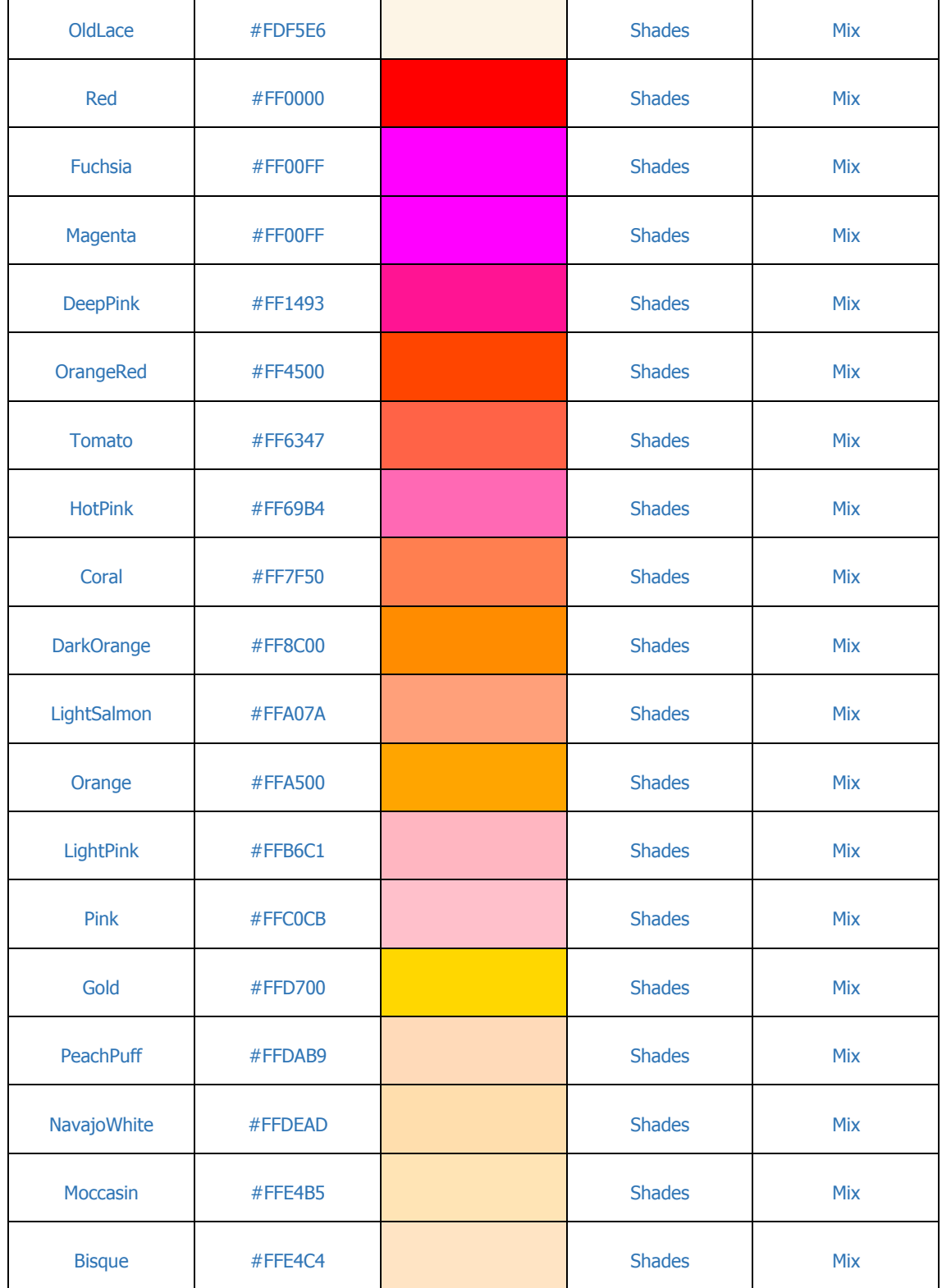

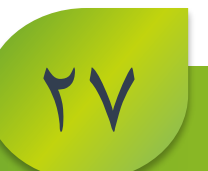

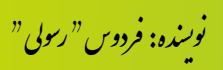
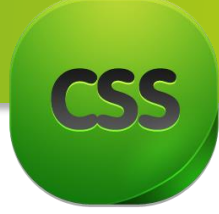

 $Y \wedge$ 

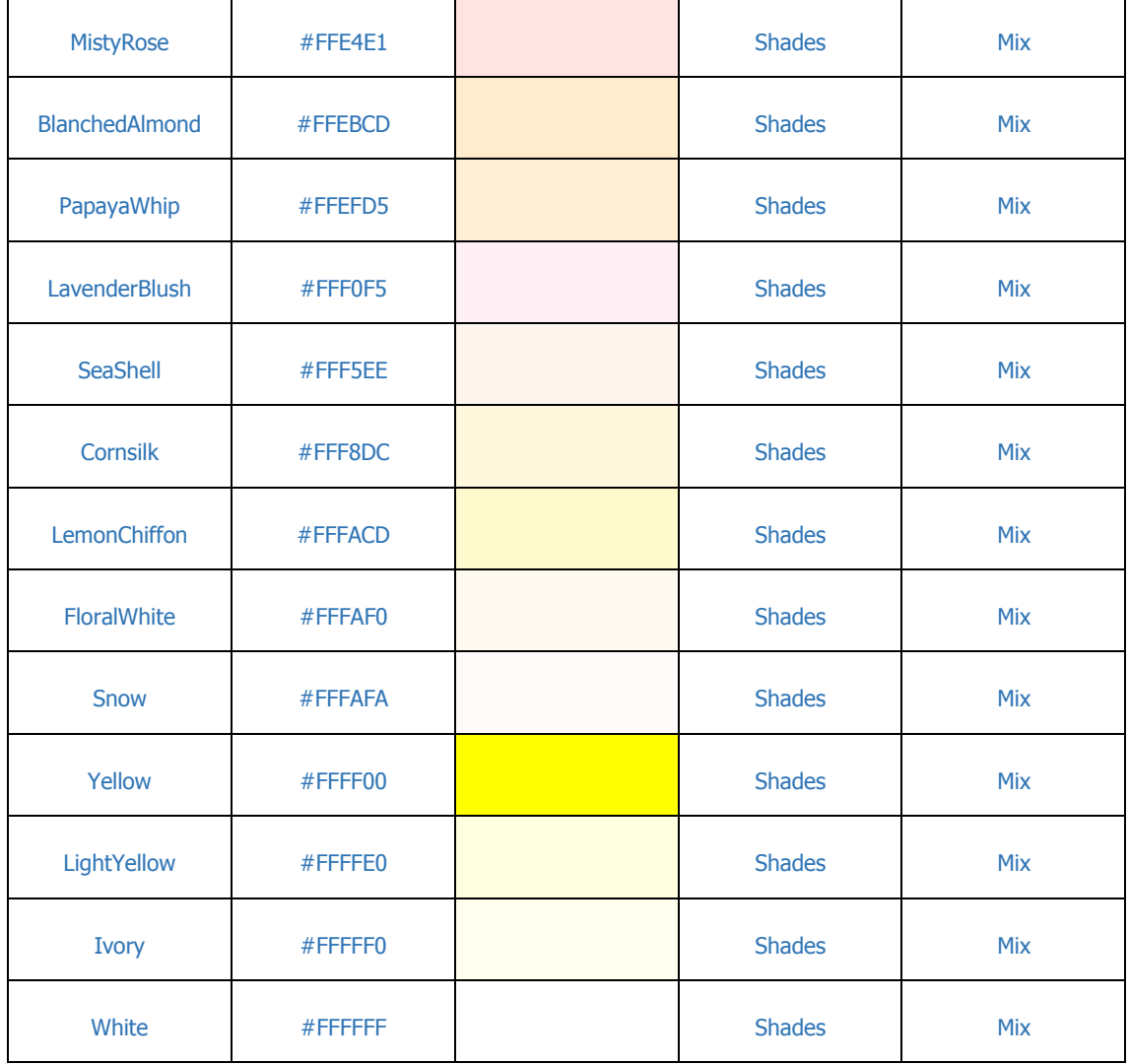

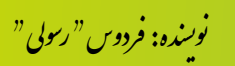

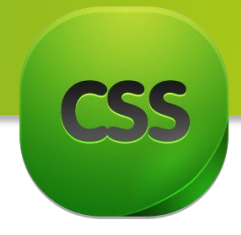

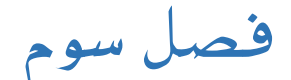

# **مباحث فصل سوم**

 انتخابگر ها )**Selectors**) ساختار انتخابگر ها نحوه استفاده از انتخابگر ها انواع انتخابگرها

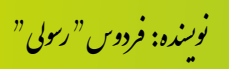

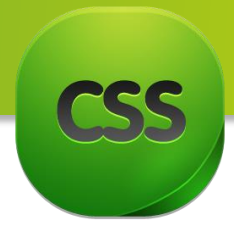

**انتخابگر ها )**Selectors **)در** CSS این فصل از جمله فصل های مهم این کتاب میباشد چون بدون انتخاب یک عنصر شما قادر نیستید به آن عنصر استایل دهی نمایید. انتخابگر ها ، الگوهایی هستند که برای انتخاب یک عنصر و استایل دهی به آن عنصر استفاده میشوند.

در این کتاب تا حد ممکن تمامی انتخابگرها از جمله انتخابگر های 3CSS مورد بحث قرار داده شده. برای شناخت بهتر از انتخابگر به تصویر زیر دقت نمایید.

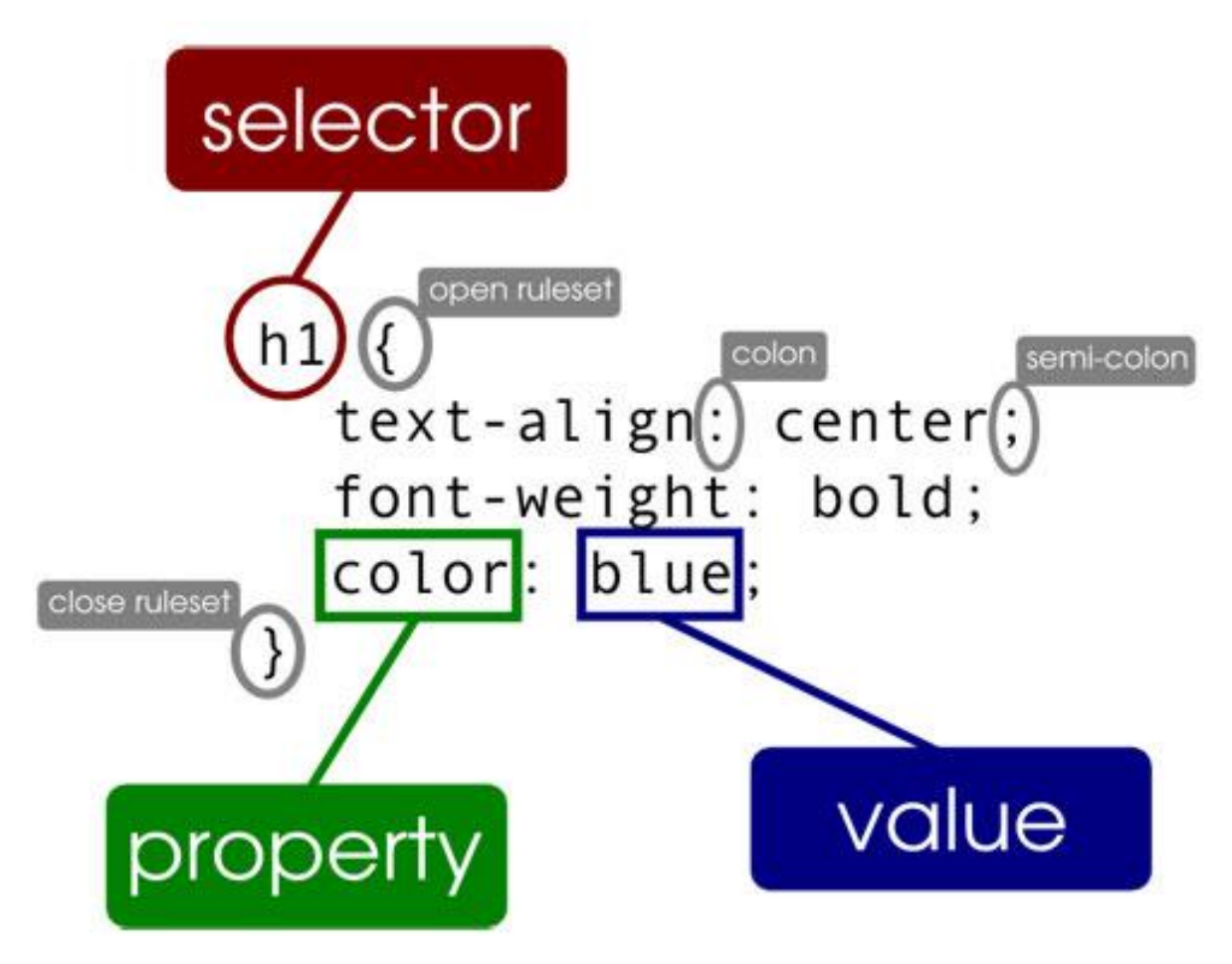

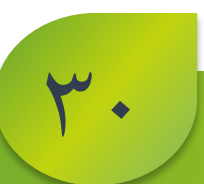

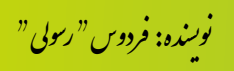

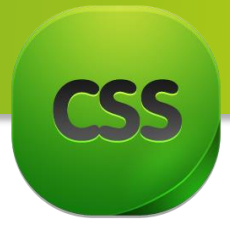

**ساختار انتخابگر ها** تمامی انتخابگر های CSS به شکل درخت میباشد که البته این شکل درختی برای کنترول بهتر دستورات کمک بسزایی نموده است. برای درک بهتر از ساختار درختی آنرا به شکل روابط خانوادگی زیر تعریف میکنیم.

- Ancestor( جد(
- Descendants( اوالد(
	- Parents(پدر(
	- Children(فرزند(
		- Siblings(برادر(

برای درک هرچه بهتر از این موضوع در آخر فصل آتی دستوری را به ساختار درختی تبدیل میکنیم. اما حاال ساختار کلی درخت را در تصویر زیر مشاهده نمایید:

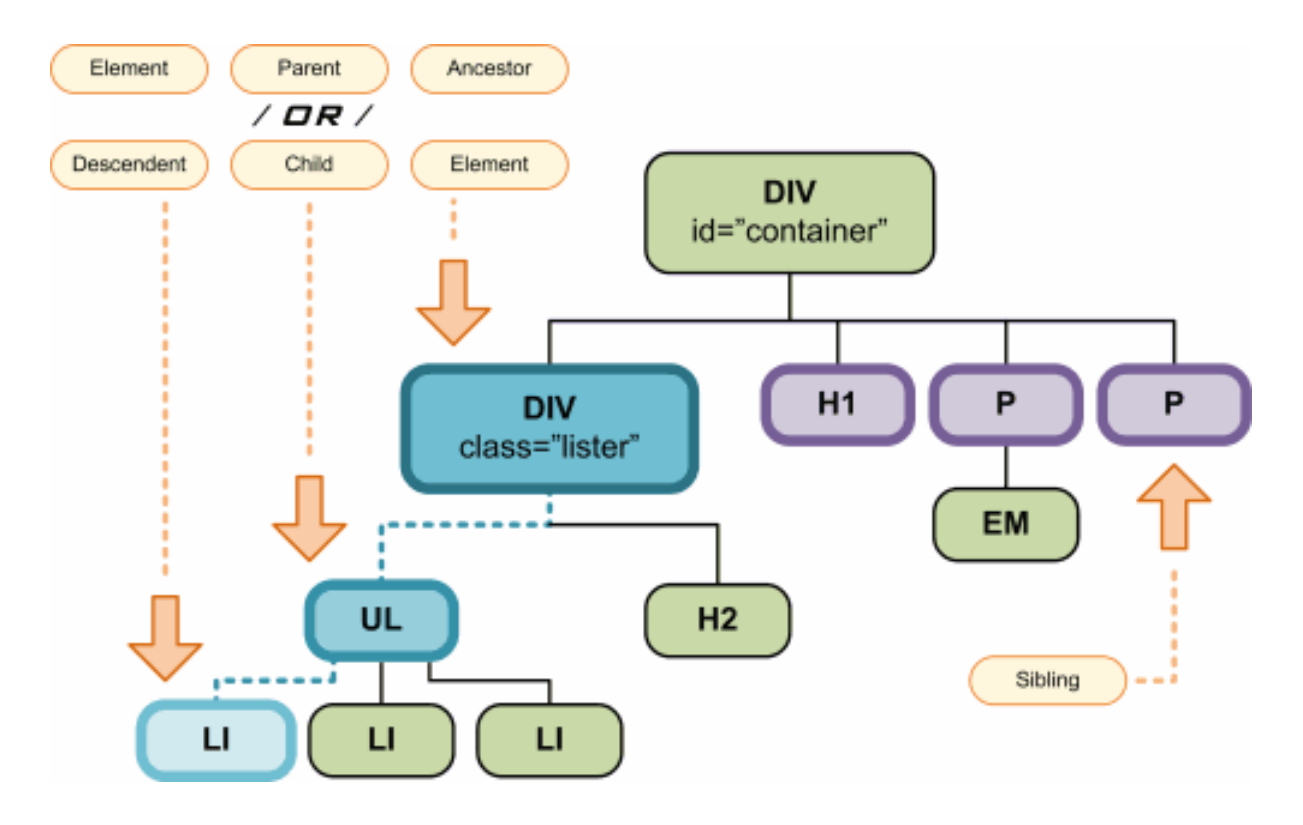

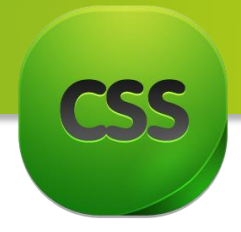

**حنوه استفاده از دستورات** CSS

در کل میتوانید از CSS به دو شکل استفاده نمایید! -1 **سراسری**

-2 **محلی**

-1 سراسری: در سراسری باید در قسمت انتخابگر نام عنصر مورد نظر و در پی آن خصوصیت و مقدار آنرا در بین کروشر )}{( بنویسید. مانند مثال ذیل:

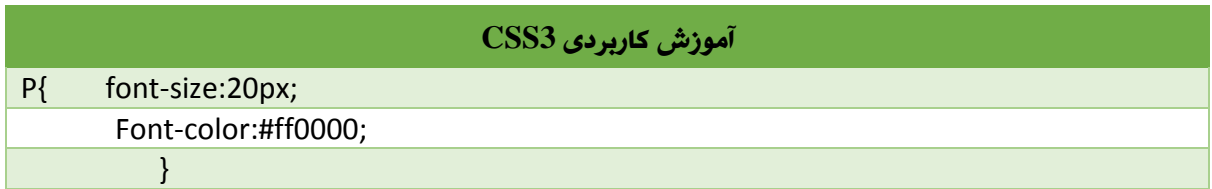

# -2 محلی: از شکل محلی میتوانید به دو صورت استفاده نمایید.

- Class صفت .a
	- ID صفت .b
- a. صفت Class: شاید از خود پرسیده باشید که ممکن است از یک عنصر در دو جای با صفات )منظور همان خصوصیت یا Property میباشد( متفاوت استفاده کنیم مشکل چیست؟ در این صورت با استفاده از کالس میتوانید این مشکل را حل کنید. برای درک بهتر از موضوع به مثال دقت کنید:

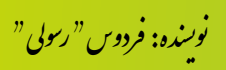

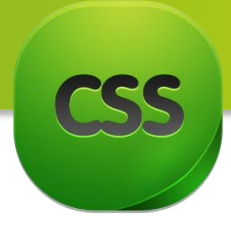

#### **دستور HTML**

<p class ="left"> This is left class paragraph</p>  $\langle p \rangle$  class="right"> This is right side paragraph  $\langle p \rangle$ 

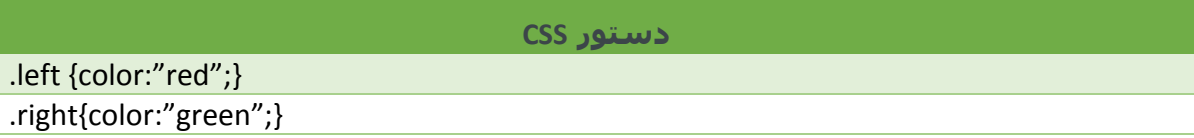

همان طور که مشاهده کردید ما در بخش دستور CSS در قسمت انتخابگر نام هیچ عنصر را قرار ندادیم و بجای آن از نقطه و بعد از نام کالس آن استفاده کردیم . حال صفحه CSS از این به بعد کالس تگ را انتخاب میکند نه خود تگ را.

نوت: شما قادر هستید که به چندین تگ کلاس های مشابه(هم نام) بدهید

اگر دستور باال به این صورت استفاده شود.

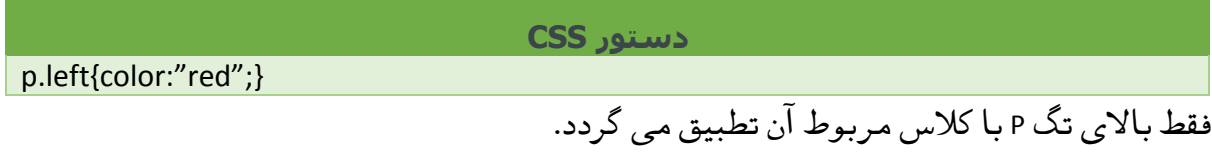

:ID صفت .b

مانند صفت ً<br>أ این صفت هم دقیقا Class کار میکند اما با تفاوت کوچکی که در قالب دستوری آن برای درک موضوع به مثال ذیل توجه نمایید:

**دستور CSS** #left{color:"red"}

**دستور html**

<p id="left"> This is left side </p>

44

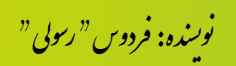

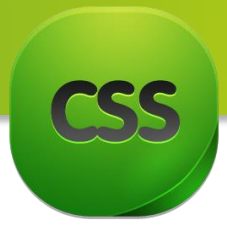

همانطور که مشاهده میکنید بجای نقطه از عالمت # قبل از نام استفاده شده و در قسمت پایین نیز از صفت ID استفاده میشود.

توجه داشته باشید مقادیر ID باید یکسان باشند و انعطاف کمتری نسبت به Class دارد یعنی نمی توان برای عناصر خاص مورد استفاده قرار داد.

# **انواع انتخابگر ها )** Selectors of Types**)**

#### **انتخابگر** Class

این نوع انتخابگر عناصری که شامل Class هستند را انتخاب می کند . توضیح مکمل این انتخابگر در مبحث قبلی داده شده است. سازگار با نسخه های 1,2,3 : Css

مثال: Header.

### **انتخابگر** id

این نوع انتخابگر عناصری که شامل id هستند را انتخاب می کند . توضیح مکمل این انتخابگر در مبحث قبلی داده شده است.

سازگار با نسخه های 1,2,3 : Css

مثال : Subtitle#

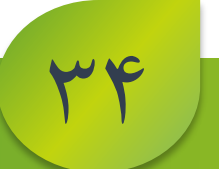

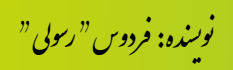

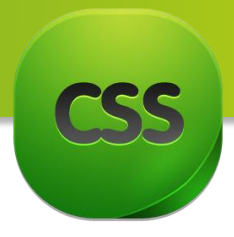

#### **انتخابگر \***

این کاراکتر (\*) نشان دهنده ی تمامی عناصر در html است که این علامه تمامی تگ های HTML را انتخاب میکند. یعنی در صورتی که خواسته باشید یک استایل را باالی تمامی صفحه تطبیق نماید باید از این انتخابگر استفاده نمایید.

سازگار با نسخه های 2,3 : Css

مثال: \*

### **انتخابگر element( نام عناصر(**

این مثال تمامی عناصر p را انتخاب می کند که البته این انتخابگر بشکل بسیار وسیعی استفاده میشود. سازگار با نسخه های 1,2,3 : Css مثال : p

### **element,element انتخابگر**

این مثال تمامی عناصر div و عناصر p را انتخاب میکند . یعنی هر گاه خواسته باشید دو تگ را همزمان انتخاب نمایید از این نوع انتخابگر استفاده نمایید.

سازگار با نسخه های 1,2,3 : Css

div,p : مثال

### **element element انتخابگر**

این مثال تمامی عناصر **p** که درون عنصر **div** هستند را انتخاب می کند .

سازگار با نسخه های 1,2,3 : css

div p : مثال

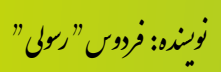

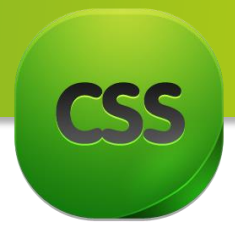

## **element>element انتخابگر**

این نوع انتخابگر تمامی عناصر 2h که عنصر والدش div است را انتخاب می کند . سازگار با نسخه های 2,3 : Css

h2>div : مثال

مثال html : در مثال زیر ما دو عنصر 2h داریم اما عنصر 2h دوم چون درون یک عنصر دیگری قرار گرفته و دیگر عنصر فرزند div نیست ، شامل انتخاب انتخابگر Css نمیشود .

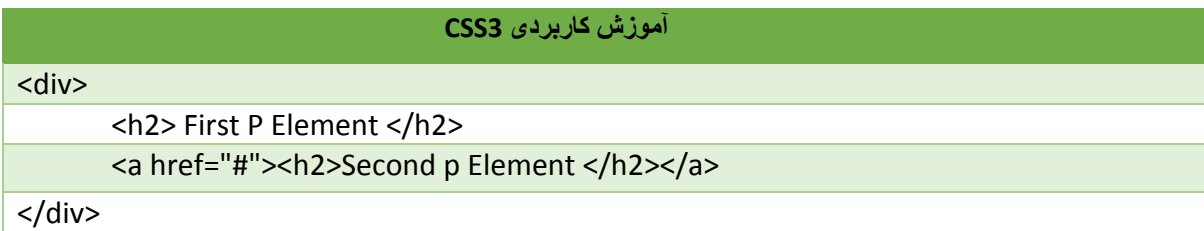

### **element+element انتخابگر**

این انتخابگر عناصر p را که بالفاصله بعد از عنصر div آمدند را انتخاب می کند .

سازگار با نسخه های 2,3 : css

div+p : مثال

# **انتخابگر ]attribute]**

توضیح : این مثال تمامی عناصر a که شامل خصوصیت target میشوند را انتخاب میکند .

سازگار با نسخه های 2,3 : css

a[target[ : مثال

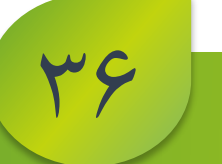

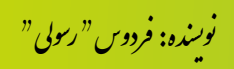

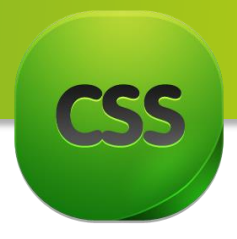

# **]attribute=value[ انتخابگر**

این نوع انتخابگر تمامی عناصر a که شامل target هستند و مقدار targetشان برابر با blank \_است را انتخاب می کند .

سازگار با نسخه های 2,3 : css

a[target=\_blank[ : مثال

# **]attribute~=value[ انتخابگر**

این انتخابگر تمامی عناصر a که شامل خصوصیت title هستند و محتوای این خصوصیت برابر با flower است را انتخاب می کند .

سازگار با نسخه های 2,3 : css

a[title~=flower[ : مثال

# **]attribute~=value[ انتخابگر**

این مثال تمامی عناصر a را که شامل خصوصیت title هستند و محتوای این خصوصیت با c3w شروع میشود را انتخاب میکند. سازگار با نسخه های 2,3 : css

a[title|=w3c[ : مثال

### **انتخابگر link**

این نوع انتخابگر تمامی عناصر a که لینک شده اند و تا هنوز آن لینک بازدید نشده را انتخاب میکند .

سازگار با نسخه های 1,2,3 : css

a:link : مثال

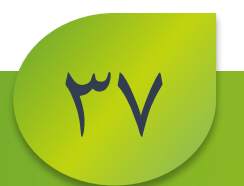

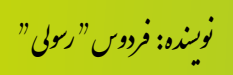

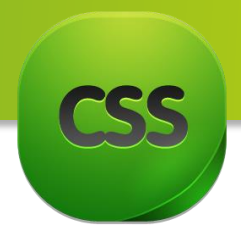

#### **انتخابگر visited**

این مثال تمامی عناصر a که از لینک شان بازدید شده (بالای لینک شان کلیک شده) را انتخاب می کند .

سازگار با نسخه های 1,2,3 : css

a:visited : مثال

#### **انتخابگر hover**

این نوع انتخابگر تمامی عناصر a را زمانی که ماوس روی لینک قرار گرفته را انتخاب میکند. یعنی درست همان زمانی که شما پاینتر را از باالی آن قرار میدهید.

سازگار با نسخه های 1,2,3 : css

a:hover : مثال

#### **انتخابگر active**

این مثال تمامی لینک های فعال را انتخاب میکند . سازگار با نسخه های 1,2,3 : css

a:active : مثال

#### **انتخابگرfocus**

این مثال تمامی input هایی را انتخاب می کند که اشاره گر ماوس درون آن input باشد و روش متمرکز را بخود اختیار کند . سازگار با نسخه های 2,3 : css

input: focus : مثال

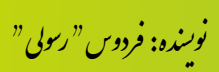

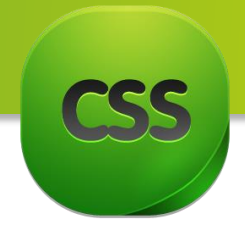

## **first-letter انتخابگر**

این مثال اولین حرف عناصر p را انتخاب می کند . سازگار با نسخه های 1,2,3 : css

p: first-letter : مثال

# **first-line انتخابگر**

این مثال اولین خط همه ی عناصر p را انتخاب می کند . سازگار با نسخه های 1,2,3 : css p:first-line : مثال

# **first-child انتخابگر**

p:first-child: مثال

این مثال اولین عنصر p در عنصر والد را انتخاب می کند .

سازگار با نسخه های 2,3: css

مثال html : به مثال زیر دقت کنید ، در این مثال اولین عنصر p در div انتخاب میشود .

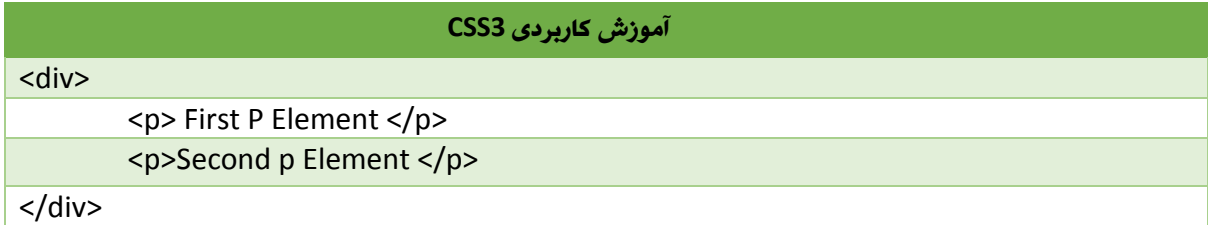

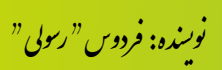

49

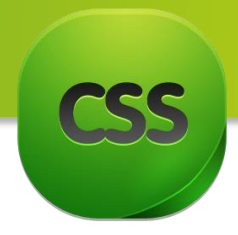

## **انتخابگر before**

با استفاده از before شما میتوانید محتوایی را قبل از محتوای عنصر مورد نظر قرار بدهید . در این مثال ما محتوایی را قبل از محتوای عنصر p قرار میدهیم .

سازگار با نسخه های : 2,3 CSS

p:before: مثال

مثال html : در مثال زیر قبل از تمامی عناصر p کلمه Flower را نمایش میدهد :

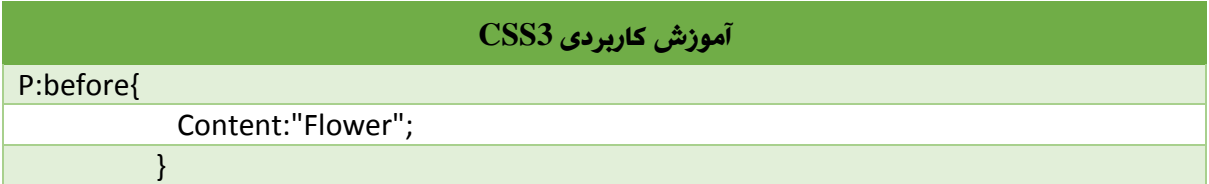

# **انتخابگر after**

با استفاده از after شما محتوایی را بعد از محتوای عنصر مورد نظر قرار میدهید .

سازگار با نسخه های css: 2,3

p:after : مثال

مثال html : در مثال زیر بعد از تمامی عناصر p کلمه flower را نمایش میدهد :

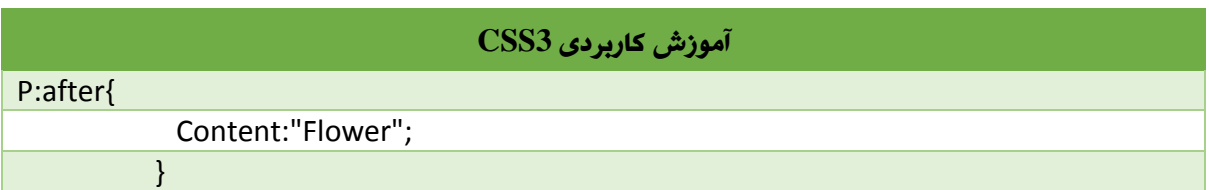

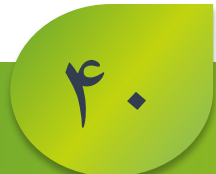

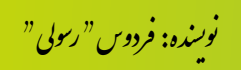

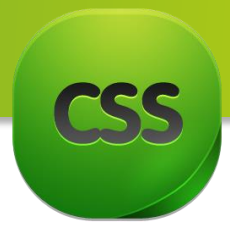

#### **element1~element2 انتخابگر**

این انتخابگر تمامی ul هایی که بعد از عنصر p قرار گرفتند را انتخاب می کند . مهم نیست بالفاصله بعد از عنصر p آمده باشند ،کافیست یک عنصر p باشد ، هر چقدر عنصر ul بعد از p در کد تطبیق کنیم ، مورد انتخاب selector ما قرار میگیرد .

p~ul : مثال

سازگار با 3CSS

# **]attribute^=value[ انتخابگر**

این مثال تمامی عناصر a را که src آنها با https شروع میشوند انتخاب میکند . سازگار با نسخه سی اس اس : 3

a[src^="https"[ : مثال

# **]attribute\$=value[ انتخابگر**

این مثال تمامی عناصر a را که src آنها با pdf. خاتمه پیدا کرده باشد را انتخاب میکند .

سازگار با نسخه سی اس اس : 3

a[src\$=".pdf"[ : مثال

# **]attribute\*=value[ انتخابگر**

این مثال تمامی عناصر a را که src آنها حاوی کلمه ی Kabul باشد را انتخاب می کند .

سازگار با نسخه سی اس اس : 3

a[src\*="Kabul"[ : مثال

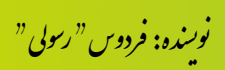

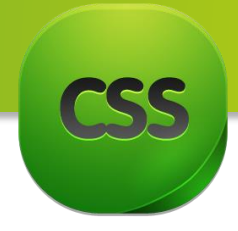

# **first-of-type انتخابگر**

این مثال اولین عنصر p را در یک عنصر والد انتخاب میکند . سازگار با نسخه سی اس اس : 3

p:first-of-type : مثال

مثال html : به مثال زیر توجه کنید :

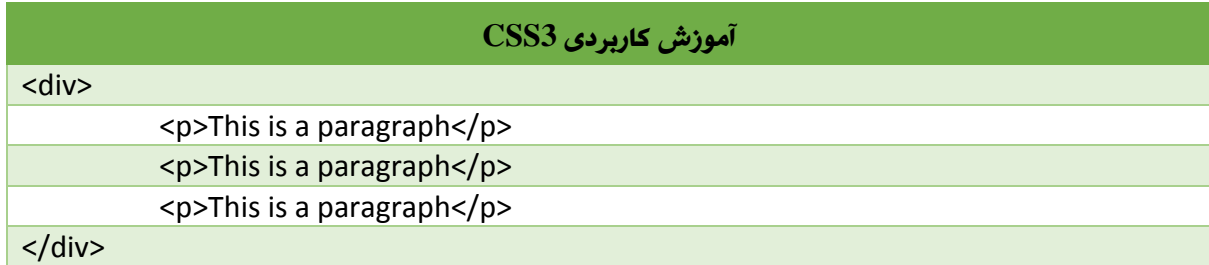

### **last-of-type انتخابگر**

این مثال آخرین عنصر p را در یک عنصر والد انتخاب می کند .

سازگار با نسخه سی اس اس : 3

p:last-of-type : مثال

### **only-of-type انتخابگر**

توضیح : هر تگ <p> که تک فرزند (only child) والد (parent) خودش باشد را انتخاب میکند.

سازگار با نسخه سی اس اس : 3

p:only-of-type : مثال

مثال html : در مثال زیر، فقط عنصر p اول را انتخاب میکند چون فقط یک عنصر p در عنصر div داریم.

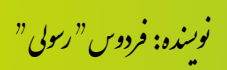

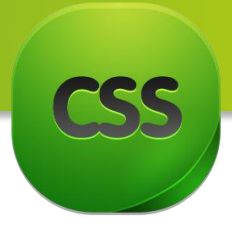

 $\mathsf{f} \mathsf{f}$ 

#### **آموزش کاربردی 3CSS**

<div><p>This is a paragraph</p></div>

<div><p>This is a paragraph</p><p>>>>>This is a paragraph</p></div>

### only-child **انتخابگر**

این انتخابگر عنصر p که فقط خودش فرزند والدش است را انتخاب میکند . سازگار با نسخه سی اس اس : 3

p:only-child : مثال

مثال html : در مثال زیر در عنصر div اول چون فقط یک فرزند دارد و آن هم عنصر p است را انتخاب میکند ، اما در div دوم چون دو فرزند وجود دارد هیچ اشاره ای نمیشود .

**آموزش کاربردی 3CSS**

<div><p>This is a paragraph</p></div> <div><span>This is a span</span><p>This is a paragraph</p></div>

### **nth-child(n) انتخابگر**

این مثال دومین عنصر p در یک عنصر والد را انتخاب میکند .

سازگار با نسخه سی اس اس : 3

p:nth-child(2) : مثال

### **nth-of-type(n:( انتخابگر**

این مثال تمامی عناصر p که دومین عنصر p در تگ والدشان باشند را انتخاب میکند .

سازگار با نسخه سی اس اس : 3

p:nth-of-type(2) : مثال

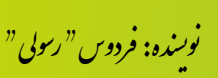

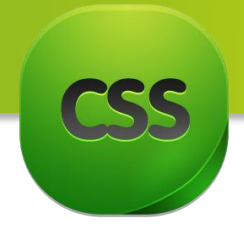

## **last-child انتخابگر**

این مثال آخرین عنصر p در عنصر والدش را انتخاب میکند . سازگار با نسخه سی اس اس : 3

p:last-child : مثال

### **انتخابگر empty**

توضیح : این مثال عناصر p که خالی هستند و هیچ محتوایی ندارند را انتخاب میکند. سازگار با نسخه سی اس اس : 3

p:empty : مثال

تمام صفحات HTML همانند یک درخت هستند! اگر به یاد داشته باشید در فصل آتی در قسمت ساختار انتخابگر ما تگ های موجود در یک صفحه را به درختی تشبیه کردیم، اما گفتیم در آخر فصل یک مثالی آنرا کار میکنیم. در مثال زیر ساختار درختی را به شکل واضح تر تشریح شده است.

مثال:

نوت: توجه داشته باشید در ادامه تمامی کد ها به دلیل اختصار از تگ های HTML و Head صرف نظر شده است اما شما میتوانید برای ستندرد بودن صفحه تان از آنها استفاده نمایید.

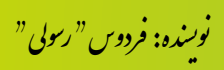

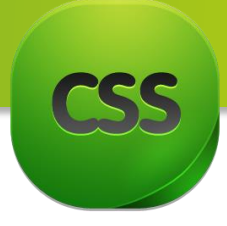

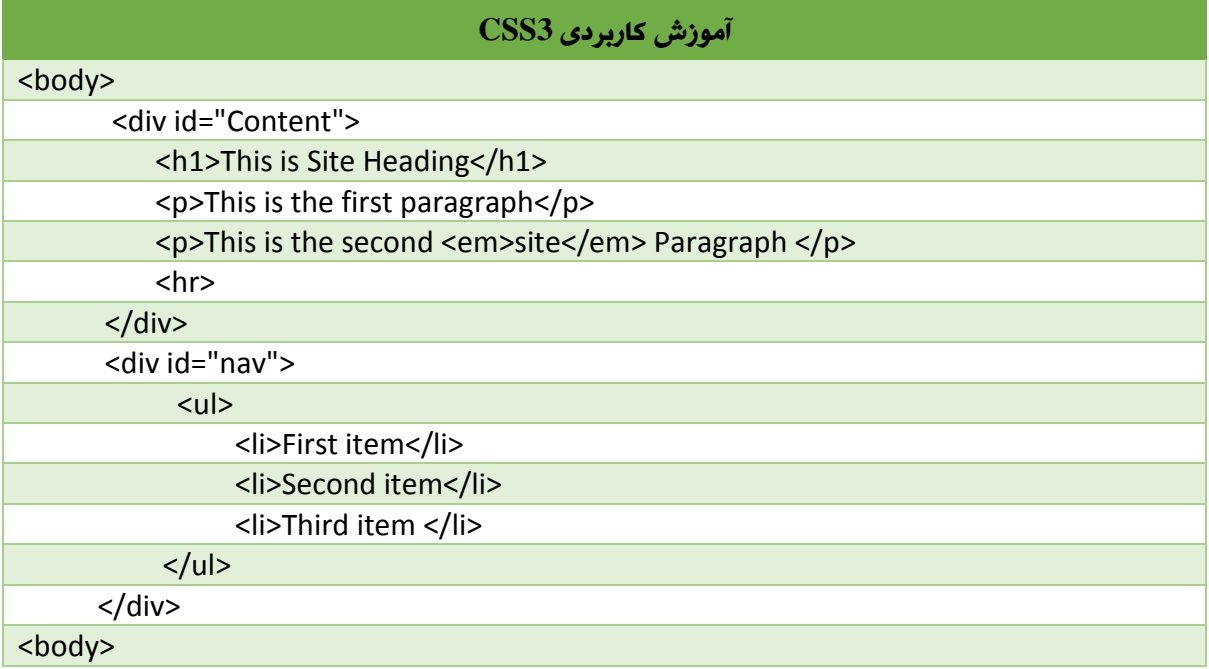

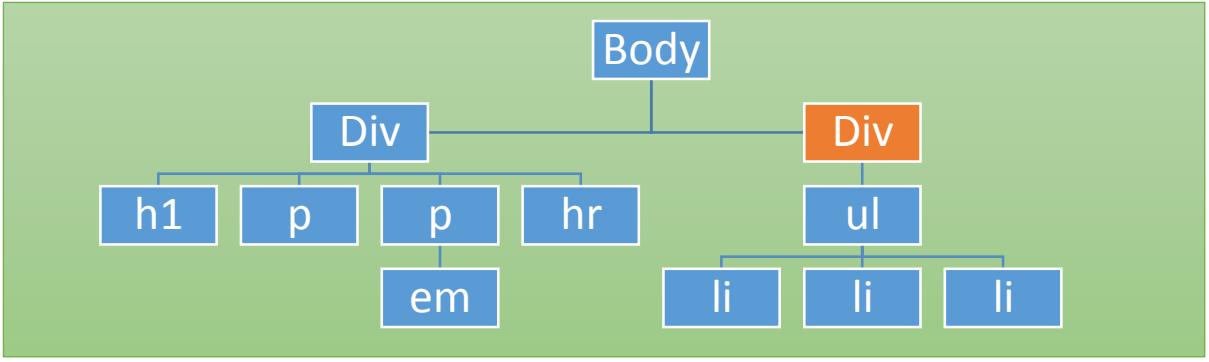

حاال کد باال را به صورت درختی به شکل ذیل میتوان تشریح کرد.

در درخت فوق تگ Div دوم را که با رنگ از دیگر مجزا شده ، میتوان بگونه زیر بیان کرد:

فرزندی از عنصر <Body<

پدر عنصر <ul<

جد عناصر <ul> و <li

برادر عنصر <div <دیگر چون پدر های آنان یکسان است )<body)<. برای درک بیشتر مفاهیم بعدی باید با موارد باالی آشنایی مکمل داشته باشید.

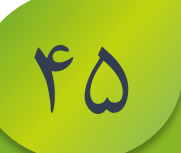

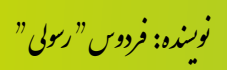

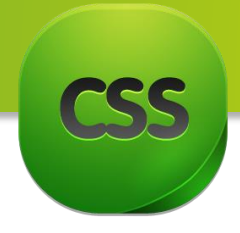

**فصل چهارم** 

# **مباحث فصل چهارم**

**CSS** در **Properties**  مبحث اول: **Background** مبحث دوم:**Text** مبحث سوم: **Fonts** مبحث چهارم: **Links** مبحث پنجم: **Lists** مبحث ششم: **Tables Box Model** :هفتم مبحث مبحث هشتم: **Border** مبحث نهم :ساخت اشکال با **Border** مبحث دهم: **outline** مبحث یازدهم:**position** مبحث دوازدهم: تنظیم طول و عرض مبحث سیزدهم: **direction**

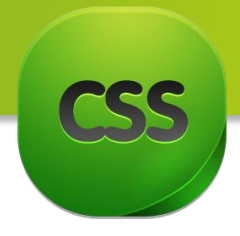

 **Clear and float** :چهاردهم مبحث **Box-shadow** :پانزدهم مبحث **Box-sizing** :شانزدهم مبحث مبحث هفدهم: **Gradient** مبحث هجدهم: **Transform** مبحث نزده هم: **Transition** مبحث بیستم: **Cursor**

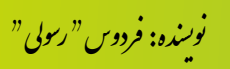

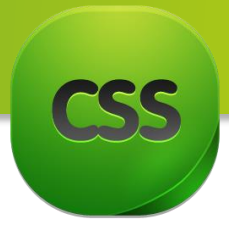

 $Y$ 

CSS **در** Properties

در این فصل کتاب تمامی Property های موجود در 2CSS و 3CSS را در چندین مبحث مورد بحث قرار میدهیم که البته در اینجا شما برای درست نمودن ساختار سایت باید آشنایی به زبان 5HTML داشته باشید. در ضمن ما در این جا از نوشتن دستورات HTML به دلیل پیچیدگی خودداری نموده ایم، اما شما باید بخاطر انجام کار صفحه HTML درست نمایید.

Property در اصل چیست؟

به زبان ساده Property عبارت از مجموعه یک و یا چند دستور است که بعد از انتخابگر نوشته میشود. تصویر زیر این مساله را به صورت واضح بیان میکند:

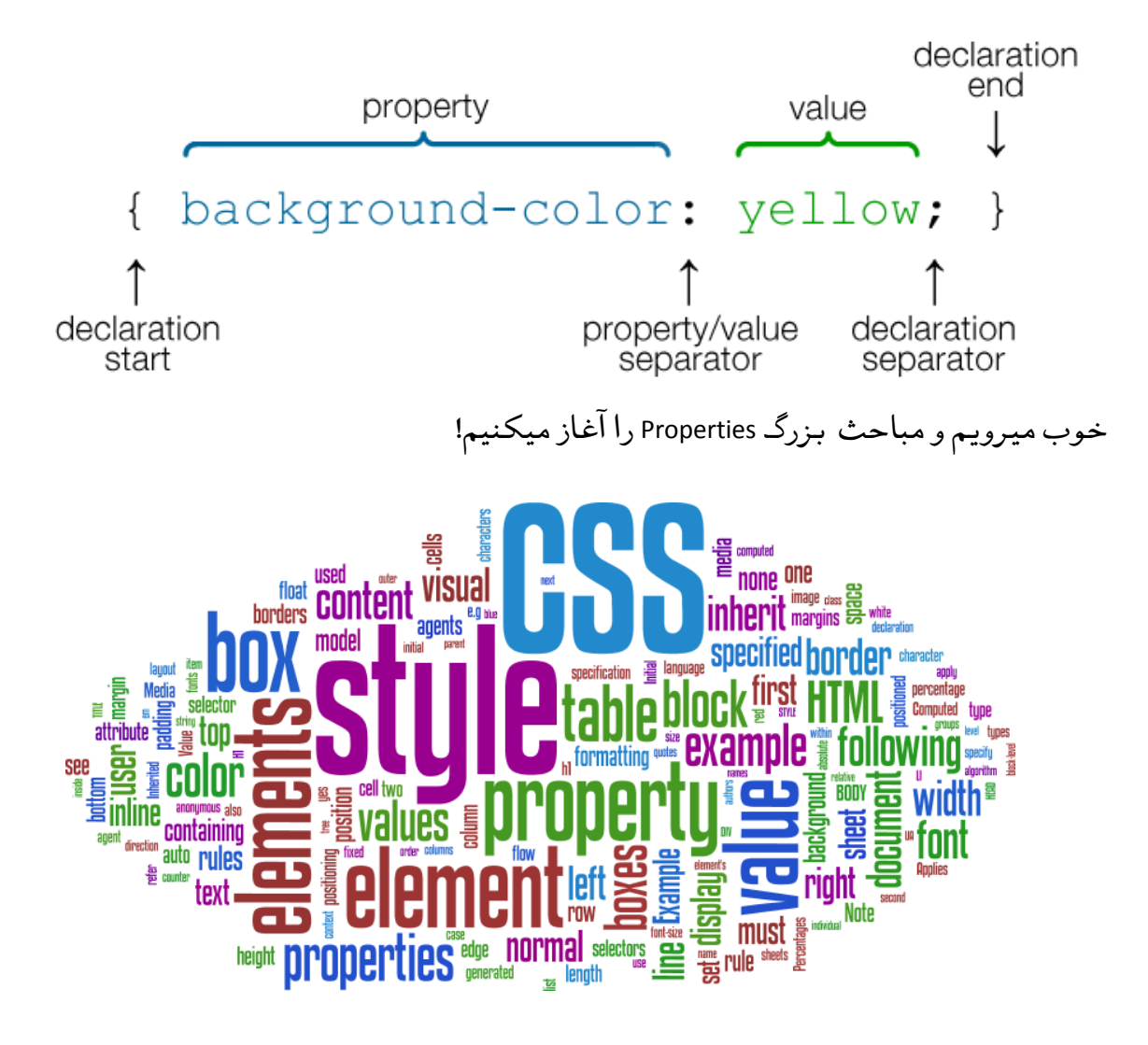

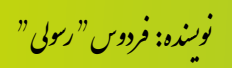

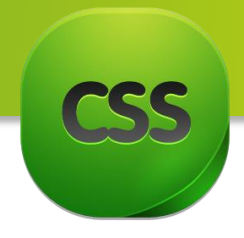

**مبحث اول:** Background در مبحث اول فصل چهارم راجع به Background صفحات صحبت میکنیم. خوب Background چیست؟

در کل وقتی شما تصویری و یا رنگی را در پس زمینه سایت تان قرار میدهید Background گفته میشود.

به تصویر زیر دقت کنید که به صورت یک کاغذ نمایش داده شده تصویر Background صفحهء ویب به شمار میاید.

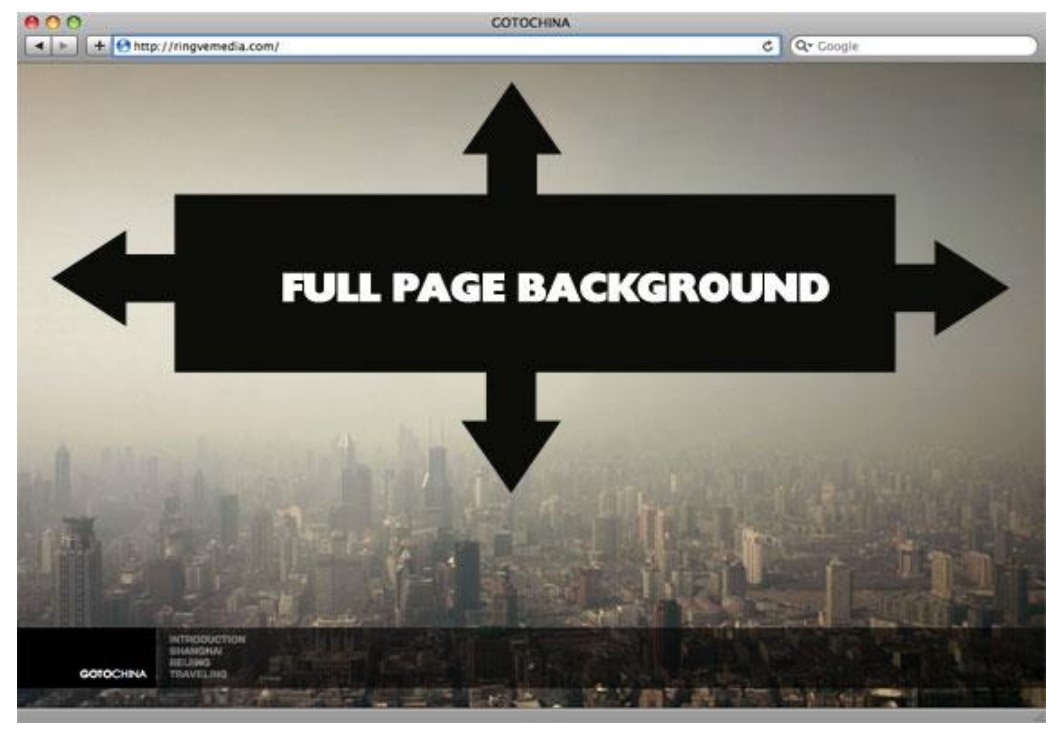

نکته: این خاصیت در تمامی مرورگر ها قابل شناخت است.

خاصیت Background دارای خاصیت های ترکیبی ذیل میباشد که با خاصیت اصلی یکجا شده امکانات بیشتر را فراهم مینمایید.

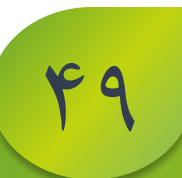

.<br>نوسنده: فردوس " رسولي " و ل و

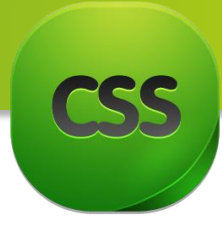

color-Background: این خاصیت رنگ پس زمینه را تعیین میکند یعنی میتوانید بجای تصویر زمینه صفحه تانرا رنگ انتخاب نمایید. برای انتخاب نوع به فصل دوم مراجعه نمایید.

**آموزش کاربردی 3CSS**

 **Background-color:red;**

 position-Background :در صورتی که شما بخواهید یک تصویر و یا یک آیکن برای قسمتی از پس زمینه در نظر بگیرید از این خاصیت استفاده می کنید ، با این خاصیت مختصات قرار گرفتن آیکن و یا تصویر را مشخص می کنید. مثال:

**px150 px120 :position-Background** در این مثال بصورت پیکسلی مختصات میدهید.

**left :position-Background** شما نیز میتوانید تعیین کنید تصویر پس زمینه در سمت چپ ، راست ، باال یا پایین قرار بگیرد.

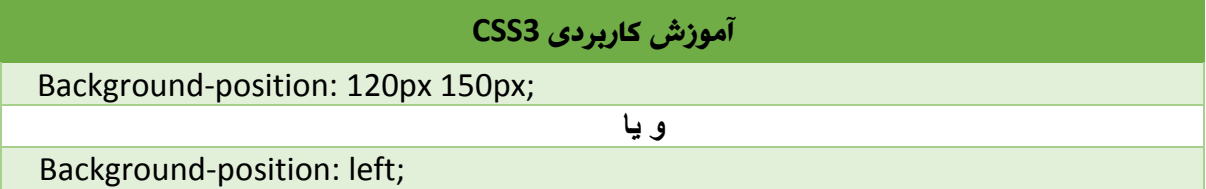

size-Background: این خاصیت تازه وارد دنیایی ویب گردیده یعنی تنها در 3CSS قابل نمایش است و البته با استفاده از این خاصیت میتوانید اندازه تصویر تانرا تعیین نمایید.

مثال:

px60 px80 :size-Background بصورت پیکسلی میتوانید عرض و ارتفاع پس زمینه را مشخص کنید.

100% 100% :size-Background بصورت درصدی میتوانید عرض و ارتفاع پس زمینه را مشخص کنید.

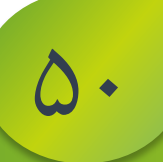

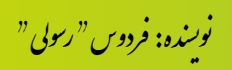

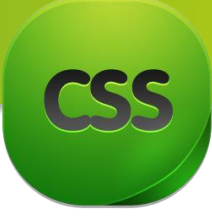

cover :size-Background عرض تصویر را با توجه به عرض صفحه بزرگ میکند ، ارتفاع را نیز با توجه به عرض بزرگ می کند.

توجه:به دلیل اینکه ممکن است ارتفاع صفحه کمتر از عرض و یا بر عکس آن باشد بخشی از تصویر حذف شود و خارج از صفحه قرار بگیرد و نمایش داده نشود

Background-size: contain ارتفاع تصویر را با توجه به ارتفاع صفحه بزرگ می کند و عرض تصویر را نیز با توجه به ارتفاع تغییر میدهد و نهایتا تمام تصویر نمایش داده میشود.

توجه: به دلیل اینکه ممکن است اندازه صفحه بزرگ باشد ، تصویر در تمام صفحه قابل نمایش نباشد.

initial :size-Background تصویر پس زمینه بصورت عادی و در اندازه ی واقعی تصویر ، نمایش داده میشود.

نکته: به یاد داشته باشید این خاصیت ها در مرور گرهای IE9+, Firefox, Opera, Chrome, Safari پشتیبانی میشود .

repeat-Background: با این خاصیت میتوانید تعیین کنید که تصویر پس زمینه ای که برای Background در نظر گرفتید ، تکرار شدنی باشد یا خیر به مثال های زیر توجه نمایید!

#### مثال :

repeat-no :repeat-Background تصویر تکرار نشود )به حالت عادی نشان داده میشود(.

نحوه نوشتن:

# repeat :repeat-Background تصویر تکرار شود )اگر تصویر از حد معمول کوچکتر باشد تکرار میشود و تمام صفحه را می پوشاند(. **آموزش کاربردی 3CSS** Background-repeat:no-repaet;

نحوه نوشتن:

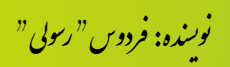

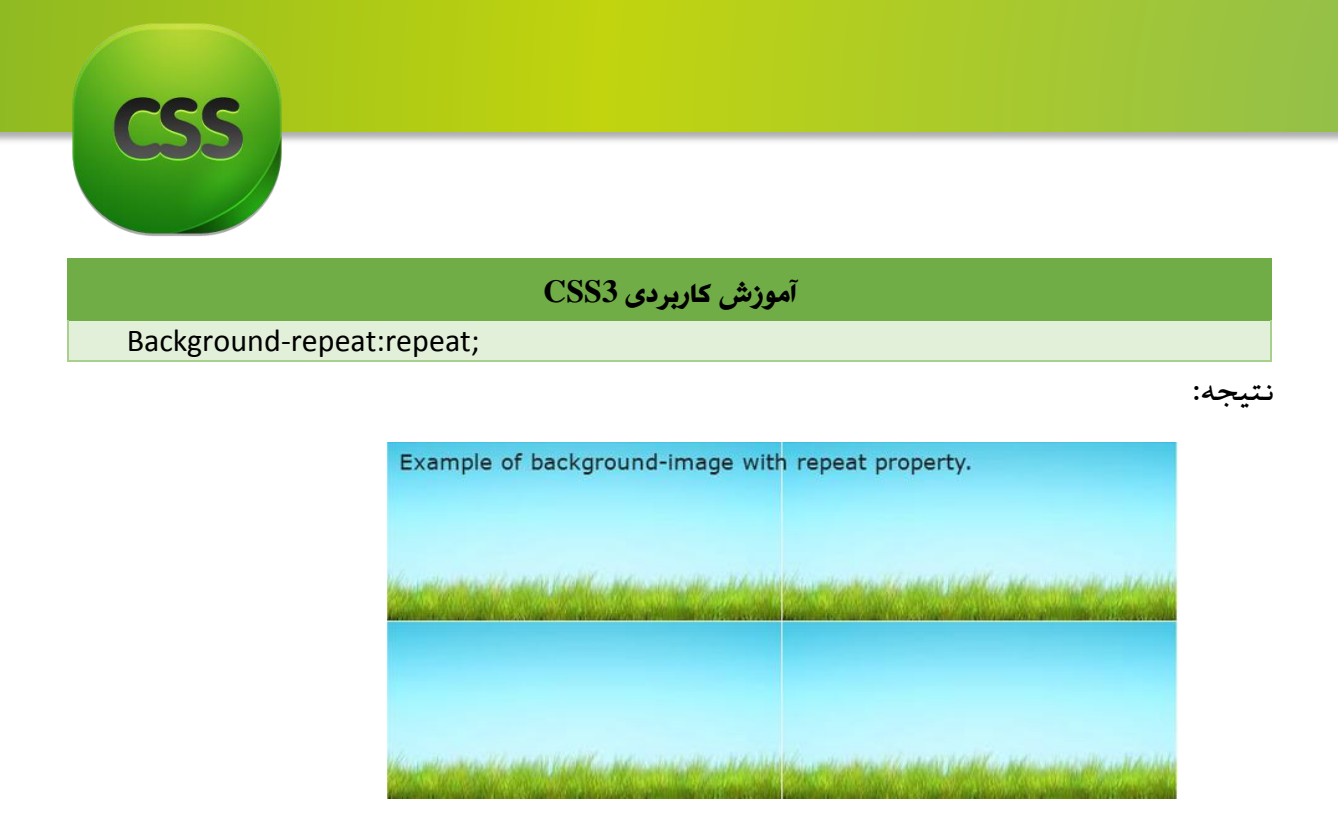

x-repeat :repeat-Background تصویر را در عرض یا به شکل افقی تکرار میکند. y-repeat :repeat-Background تصویر را در طول یا به شکل عمودی تکرار میکند.

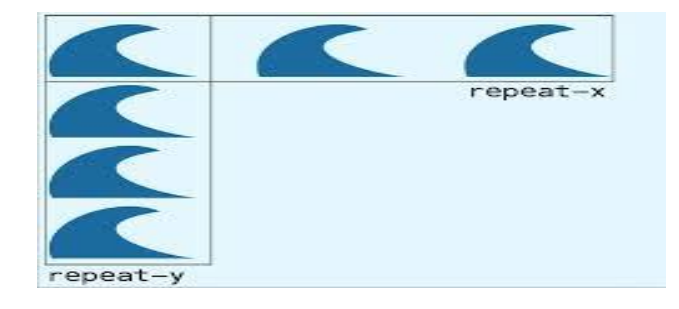

07

origin-Background: این خاصیت تازه وارد دنیایی ویب گردیده یعنی تنها در 3CSS قابل نمایش است و البته این خاصیت تصویر پس زمینه را با توجه به مقداری که برایش تعیین می کنید در صفحه قرار میدهد. مثال :

box-border :origin-Background نسبت به border و حاشیه ی صفحه یا باکس تصویر را قرار میدهد.

box-content :origin-Background نسبت به محتوای صفحه تصویر را تطبیق می کند.

box-padding :origin-Background نسبت به padding صفحه تصویر را قرار میدهد.

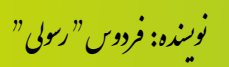

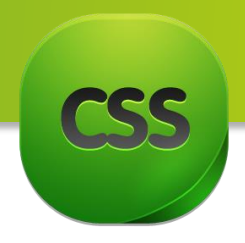

initial :origin-Background بصورت عادی تصویر را قرار میدهد، با توجه به تنظیمات پیشفرض.

یادداشت: در مورد Padding بصورت مفصل در فصل اتی بحث خواهیم کرد.

نتیجه:

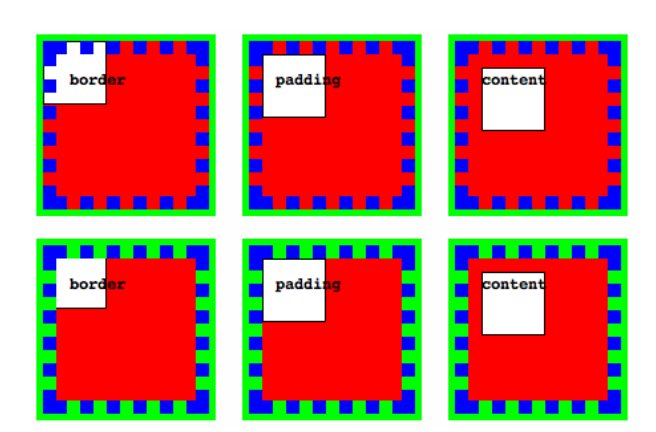

 image-Background :میتوانید با این خاصیت یک تصویر برای پس زمینه انتخاب کنید. مثال:

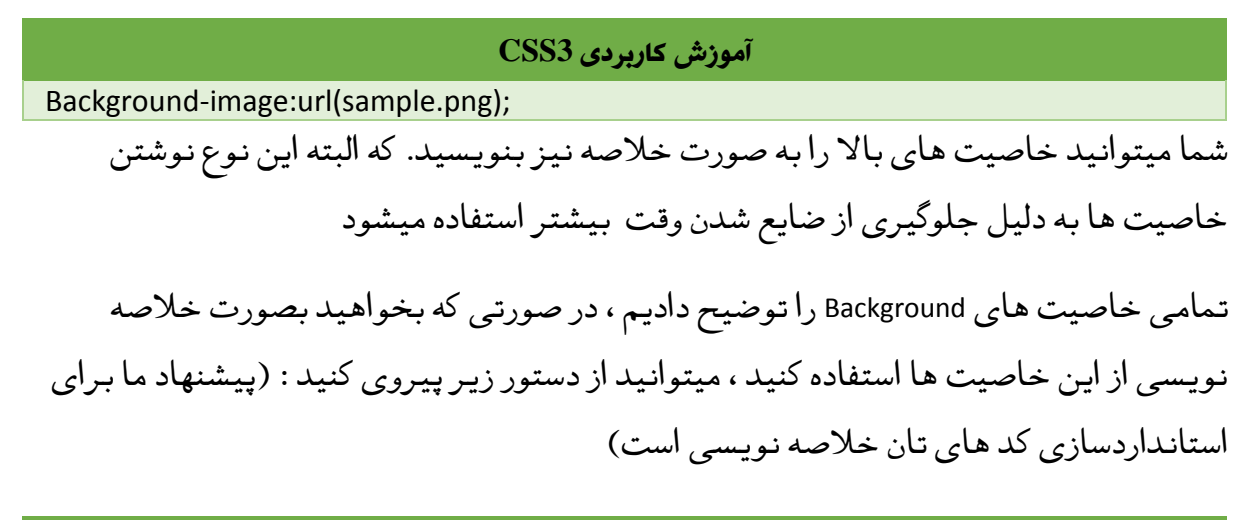

#### **آموزش کاربردی 3CSS**

Background: color position size repeat clip attachment image initial | inherit ;

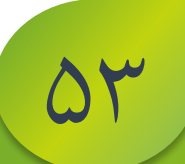

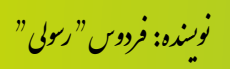

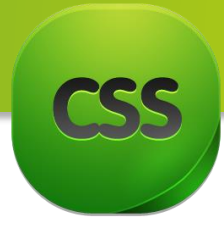

 $\Delta f$ 

Multiple Background حال میخواهیم با ادغام دستورات قبلی چندین تصویر را همزمان باالی همدیگر قرار دهیم و در پس زمینه صفحه خود قرار دهیم شما میتوانید چند تصویر را روی هم قرار بدهید و چند background داشته باشید . برای این کار به مثال زیر توجه نمایید:

مثال: در اینجا ما میخواهیم دو تصویر را روی همدیگر قرار دهیم قسمی که تصویر دوم در زیر تصویر اول قرار بگیرد.

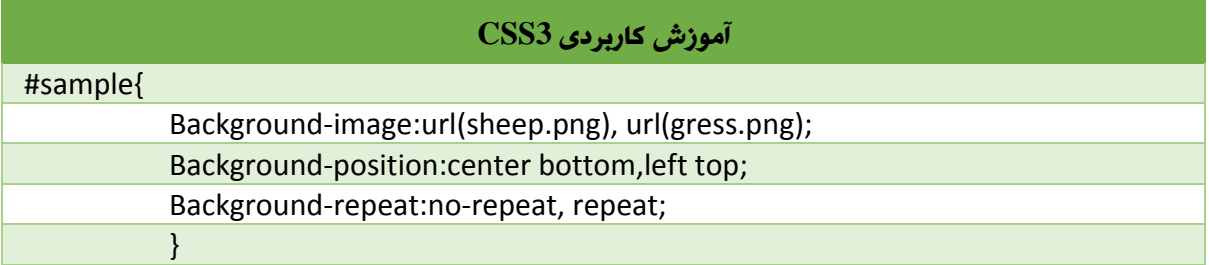

توجه داشته باشید در استفاده position-Background و repeat-Background هم باید ترتیب تصاویر

که در image-Background تعریف نموده اید مد نظر بگیرید.

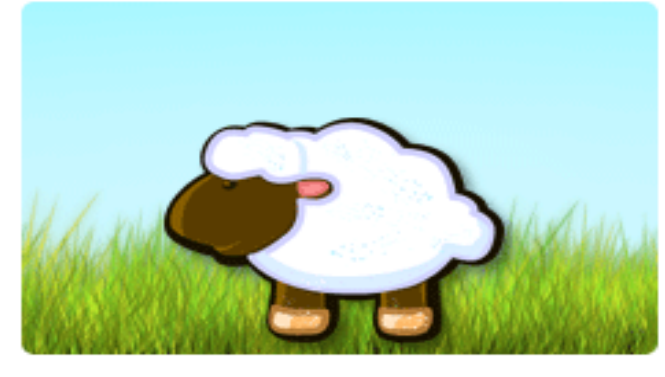

حاال نتیجه دستور باال به شکل زیر است.

توجه: در استفاده background Multiple ها شما باید از خالصه نویسی استفاده ننماید و باید هر

خاصیت را به صورت مجزا بنویسید!

مرورگر های که از خاصیت Background پشتیبانی میکند قرار زیر است:

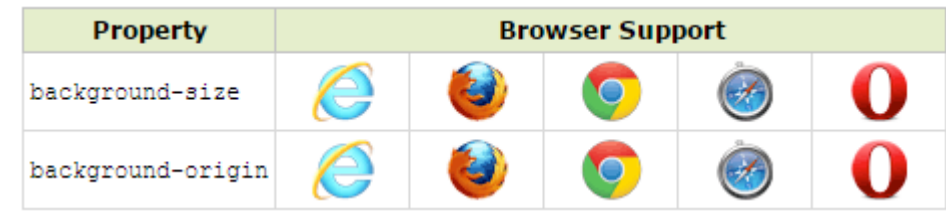

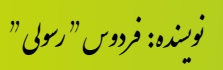

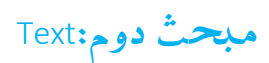

در این مبحث در مورد text یا همان تنظیمات متون صحبت میکنیم. تنظیمات متون شامل اندازه متن، ارتفاع متن، موقعیت متن و امثال اینها میباشد که در ادامه این تمامی این تنظیمات را مطالعه میکنیم.

#### Text-align

با استفاده از این خاصیت شما میتوانید موقعیت متن تگ در را صفحه مشخص نمایید و این خاصیت از جمله پر استفاده ترین خاصیت در قسمت متن میباشد.

خاصیت align-text شامل مقادیر زیر میباشد:

- Right: با استفاده از این مقدار متن شما به طرف راست انتقال میکند.
	- Left: با استفاده از این مقدار متن شما به طرف چپ انتقال میکند.
- Center: با استفاده از این مقدار متن شما در وسط صفحه قرار میگیرد.

قاعده دستوری خاصیت باال به شکل زیر میباشد:

#### **آموزش کاربردی 3CSS**

Text-align: right | left | center;

#### Text-decoration

با استفاده از این خاصیت میتوانید افکتی را باالی متن تگ مربوط اعمال نمایید. این خاصیت شامل مقادیر زیر میباشد:

- Blink: این مقدار موجب میشود تا متن تان حالت چشمک زدن داشته باشد در ضمن بیاد داشته باشید که این مقدار در اکثریت مرورگر های امروزی قابل اجر نمیباشد.
	- through-Line: با استفاده از این مقدار خطی باالی متن تان ایجاد میگردد.
	- None: این مقدار حالت پیشفرض متن میباشد که برای متن هیچ افکتی تعریف نمیکند.
		- Overline: این مقدار خطی باالی متن تگ ایجاد میکند.
		- Underline: این مقدار برای متن شما زیر خطی ایجاد میکند.

قاعده دستور این خاصیت همانند خاصیت قبلی میباشد.

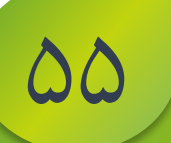

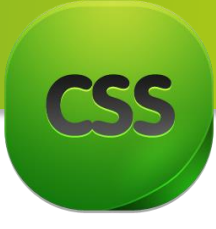

Text-indent با استفاده از این خاصیت شما میتوانید میزان تو رفتگی اولین خط یک متن را مشخص میکند. ًاین تو رفتگی از سمت چپ یا راست بستگی به جهت صفحه ویب دارد که این مورد معمولاً با استفاده از خاصیت Dir تگ HTML مشخص میشود. این خاصیت دارای مقداری خاص نمیباشد فقط کافیست به آن از واحد های اندازه گیری قیمت دهید.

#### Text-transform

با استفاده از این خاصیت میتوانید نحوه نمایش حروف)کوچک و یا بزرگ(را کنترول نمایید.

- این خاصیت شامل مقادیر زیر میباشد:
- Capitalize: در صورت استفاده از این مقدار، اولین حرف تمامی کلمات متن تان به حروف بزرگ تبدیل میگردد و بقیه حروف به حالت عادی نمایش داده میشود.
	- Lowercase: در صورت استفاده از این مقدار، تمامی حروف تان به حروف کوچک تبدیل میگردد.
	- Uppercase: در صورت استفاده از این مقدار، تمامی حروف تان به حروف بزرگ تبدیل میگردد.
		- None: این مقدار باالی متن شما هیچ تغییری ایجاد نمیکند.

#### Text-shadow

این خاصیت تازه در نسخه 3CSS ارایه شده است. که توسط این خاصیت شما میتوانید افکت سایه ای مختلف باالی متن تان اعمال کرد.

این خاصیت دارای دو مقدار اجباری میباشد که در آن شما تعیین میکند سایه متن شما به کدام طرف کشیده شود و دارای دو مقدار اختیاری میباشد که در آن رنگ و میزان خیره گی را مشخص میکند. برای تعیین کردن سمت سایه میتوانید از دو مقدار اولی استفاده نمایید، در صورت استفاده از قیمت مثبت باشد سایه بطرف راست سوق داده میشود و در صورت که قیمت منفی باشد سایه به طرف چپ سوق داده میشود.

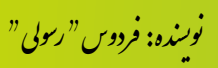

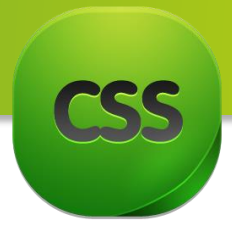

مقدار خیره گی سایه را میتوانید بعد از تعیین جهت سایه تعیین نماید در صورت باال رفتن قیمت این مقدار اندازه خیره گی آن بیشتر و در صورت ندادن قیمت سایه بدون خیره گی نمایش داده میشود.

در پایان شما میتوانید رنگ سایه تانرا مشخص نماید و در صورت مشخص نکردن رنگ سایه این مقدار به شکل پیشفرض از خاصیت Color رنگ را به ارث میبرد.

مثال:

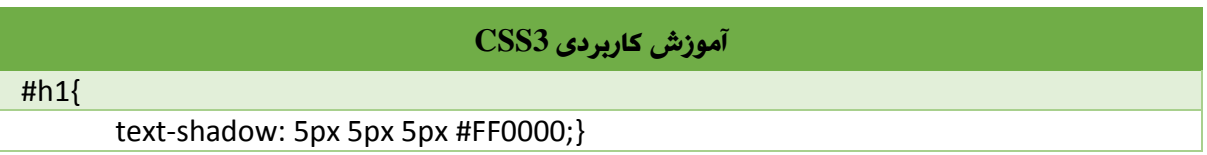

#### نتیجه:

# **Text shadow effect!**

Vertical-align با استفاده از این خاصیت شما میتوانید میزان عمودی محتویات داخل تگ ها یا میزان عمودی خانه های جدول را مشخص نمایید.

این خاصیت دارای مقادیر زیر است:

Baseline: این مقدار عبارت از خط فرضی میباشد که حروف بروی آن نوشته میشود.

- Bottom: این مقدار عناصر تانرا در قسمت پایین قرار میدهد.
- Sub: این مقدار تگ فرزند را کمی پایین تر از امتداد متن تگ پدر قرار میدهد.
- Super: این مقدار تگ فرزند را کمی باالتر از امتداد متن تگ پدر قرار میدهد.
- bottom-Text: این مقدار متون تگ پدر در امتداد زیرین تگ فرزند قرار میدهد.
	- top-Text: این مقدار متون تگ پدر در امتداد باالی تگ فرزند قرار میدهد.
		- Top: این مقدار عناصر تانرا در قسمت پایین قرار میدهد.

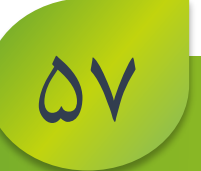

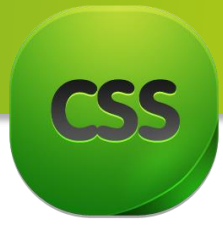

مثال: در این جا ما یک تیبل داریم و میخواهیم تصویر که در داخل سلول است آنرا در قسمت پایین سلول قرار دهیم.

در اینجا ما از تصویر استفاده نمودیم اما شما میتوانید از متن استفاده نمایید.

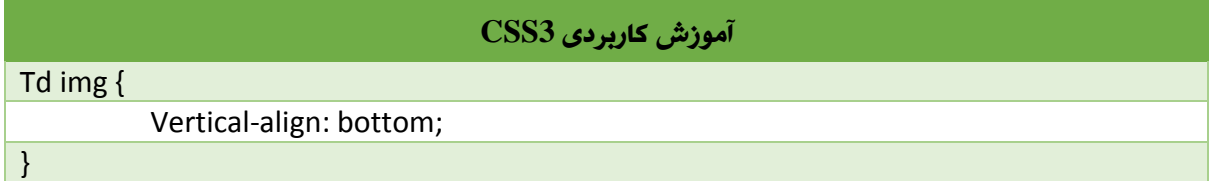

With-space

با استفاده از خاصیت With-space شما میتوانید تعیین کنید وقتی متنی را در باکسی نوشته میکنید و آن باکس از اندازه خطوط متن کوچکتر باشد، متن شما به صورت اتوماتیک قطع شود و یا متن شما ادامه داشته باشد.

خاصیت space-With دارای مقادیر زیر است:

- Nowarp: در صورت استفاده از این مقدار متن شما در باکس نمیشکند و ادامه پیدا میکند.
- Pre: در صورت استفاده از این مقدار مرورگر تشخیص میدهد که آیا در کد HTML از دستورات break Line استفاده کردید یا خیر و در صورت استفاده از همان دستورات به منظور قطع نمودن خط استفاده مینماید.
- line-Pre: با استفاده از مقدار درصورت شما از break Lineاستفاده نموده اید آن اعمال میشود و در ضمن بیاد داشته باشید که در حالت تمام space های شما نیز حساب میشود.
- wrap-Pre: این مقدار همانند مقدار قبلی است اما فقط با این فرق در صورت که متن شما از اندازه باکس بزرگتر شود در آن صورت متن به صورت اتوماتیک خط قطع میگردد.

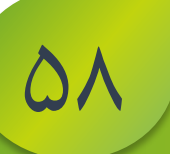

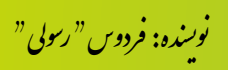

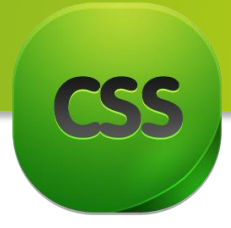

قاعده دستوری این خاصیت به شکل زیر میباشد:

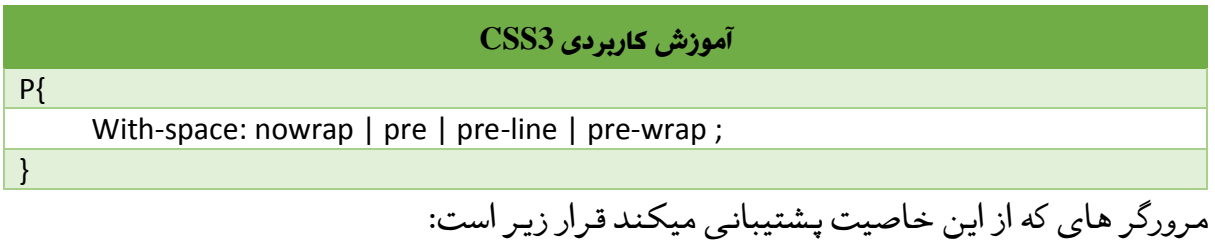

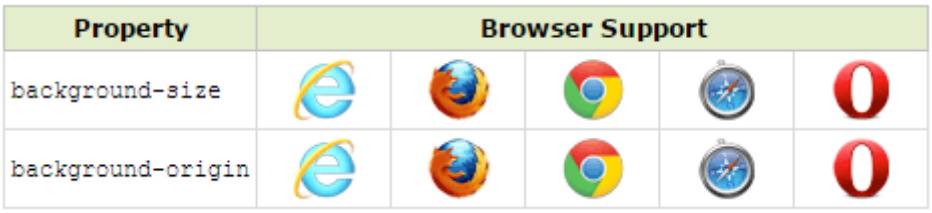

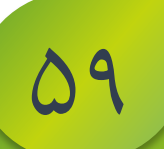

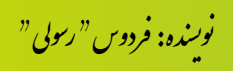

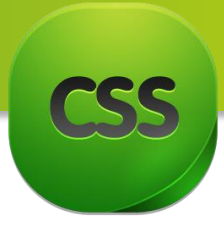

9.

**مبحث سوم:** Fonts در اصل فونت ها در ویب چیست؟

منظور از فونت نحوهء نوشتن متون و به اصطالح عبارت از نوع شکل متن است که شما قادرید برای آن رنگ، اندازه، نوع قلم و... تعیین کنید. همچنین میتوانید بر فونت های پیشفرض ویب ، فونت های دلخواه تان را حتی به صفحات ویب فارسی اضافه کنید و باالی متون خود بکار ببرید. بیاد داشته باشید هر مرورگر یک استایل خاصی برای فونت ها دارا میباشد یعنی اگر شما برای متون حتی فونت را انتخاب نکرده باشید بازهم متن نمایش داده میشود اما به دلیل زیبای بیشتر در صورتی که خواسته باشید میتوانید آنرا تغییر دهید.

**ساختار اصلی** Font **ها در** CSS

در حالت استاندارد از فونت ها به شکل خالصه نویسی استفاده میشود:

#### **آموزش کاربردی 3CSS**

Font: font-style | font-variant | font-weight | font-size | line-height | font-family Font: italic normal bold 12px/22px Tahoma

#### فونت ها خاصیت های زیر را دارا میباشد:

#### Font-style

خاصیت font-style بمنظور استایل دادن به متن استفاده میشود و دارای مقادیر زیر است.

- Normal: در صورت نوشتن این مقدار استایل پیشفرض مرورگر را برای فونت در نظر میگیرد که درج این مقدار هیچ تاثیری بالای متن ندارد).
- Italic: در صورتی که این مقدار را قرار بدهید، استایل فونت به شکل کج تبدیل میگردد.
	- Oblique: این مقدار درست همانند مقدار Italicمیباشد و فرقی با Italicندارد.
	- Initial: در صورتی که این مقدار را قرار بدهید استایل پیشفرض مرورگر تان تطبیق میشود پس تطبیق آن در موارد بسیار اندکی استفاده دارد.
- Inherit: در صورتی که برای عنصر فرزند این مقدار را تطبیق کنید ، استایل فونت عنصر والد را به خودش اختصاص میدهد.

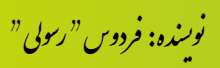

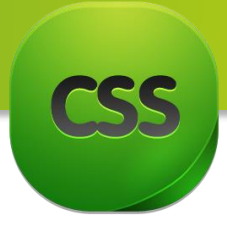

Font-variant برای متون التین استفاده میشود و مقادیر زیر را دارا میباشد ً<br>أ این خاصیت خاصتا

- Normal: در صورت نوشتن این مقدار استایل پیشفرض مرورگر را برای فونت در نظر میگیرد که درج این مقدار هیچ تاثیری بالای متن ندارد).
- caps-Small: در صورتی که این مقدار را قرار بدهید تمامی حروف را به حروف بزرگ انگلیسی تبدیل نموده و نمایش میدهد.
- Initial: در صورتی که این مقدار را قرار بدهید استایل پیشفرض مرورگر تان تطبیق میشود پس تطبیق آن در موارد بسیار اندکی استفاده دارد.
- Inherit: در صورتی که برای عنصر فرزند این مقدار را تطبیق کنید ، Variant-Fontفونت عنصر والد را به خودش اختصاص میدهد.

Font-weight این خاصیت در کل ضخامت متون را مشخص میکند.

- Normal: در صورت نوشتن این مقدار استایل پیشفرض مرورگر را برای فونت در نظر میگیرد که درج این مقدار هیچ تاثیری بالای متن ندارد).
	- Bold: در صورت نوشتن این مقدار متن با ضخامت بیشتر نمایش داده میشود.
		- Bolder: این مقدار همانند مقدار bold میباشد.
- Lighter: درصورت نوشتن این مقدار مرورگر متن را با ضخامت پیشفرض نشان میدهد.
	- Initial: در صورتی که این مقدار را قرار بدهید استایل پیشفرض مرورگر تان تطبیق میشود پس تطبیق آن در موارد بسیار اندکی استفاده دارد.
- Inherit: در صورتی که برای عنصر فرزند این مقدار را تطبیق کنید ، Font-weightتفونت عنصر والد را به خودش اختصاص میدهد.

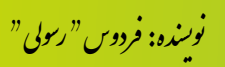

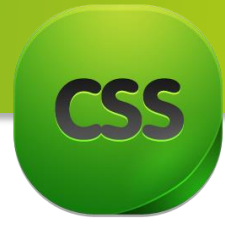

Font-size برای تعیین نمودن اندازه متن استفاده میشود و بصورت عموم از ً<br>أ این خاصیت خاصتا برای تعیین نمودن اندازه متن استفاده میشود و بصورت عموم از PXوem استفاده میشود.

- small-Xx: سه برابر کوچکتر از اندازه پیشفرض فونت را نمایش میدهد.
- small-X: دو برابر کوچکتر از اندازه پیشفرض فونت را نمایش میدهد.
- Small: یک برابر کوچکتر از اندازه پیشفرض فونت را نمایش میدهد.
- Medium:بصورت میدوم و نصف اندازه پیشفرض فونت را نمایش میدهد.
	- Large: یک برابر بزرگ تر از اندازه پیشفرض فونت را نمایش میدهد.
	- large-X:دو برابر بزرگ تر از اندازه پیشفرض فونت را نمایش میدهد.
	- large-Xx:سه برابر بزرگ تر از اندازه پیشفرض فونت را نمایش میدهد.
		- Smaller : با اندازه مابین small-x و small-xx فونت را نمایش میدهد.
			- Larger: با اندازه مابین large-x و large-xx فونت را نمایش میدهد.
- PX: با واحد پیکسل فونت را نمایش میدهد. در صفحات ویب در صورتی که از Tahoma استفاده کنید فونت استاندارد 12 px است.
	- :% با واحد درصد فونت را نمایش میدهد.
	- Initial: در صورتی که این مقدار را قرار بدهید استایل پیشفرض مرورگر تان تطبیق میشود پس تطبیق آن در موارد بسیار اندکی استفاده دارد.
	- Inherit: در صورتی که برای عنصر فرزند این مقدار را تطبیق کنید ، Font-size-فونت عنصر والد را به خودش اختصاص میدهد.

#### Line-height

توسط این خاصیت شما میتوانید فاصله بین خطوط را تعیین کنید که شامل مقادیر زیر میشود:

- Length: این مقدار با واحد های em,cm,pt,px استفاده میشود و میتوانید فاصلهء از واحد های ؚ<br>آ خطوط را تعیین کنید. عموما Px و em استفاده میگردد.
- Initial: در صورتی که این مقدار را قرار بدهید استایل پیشفرض مرورگر تان تطبیق میشود پس تطبیق آن در موارد بسیار اندکی استفاده دارد.

.<br>نوسنده: فردوس " رسولي " و ل و

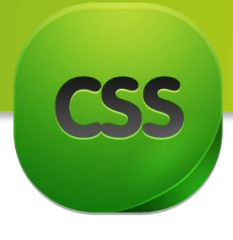

 Inherit: در صورتی که برای عنصر فرزند این مقدار را تطبیق کنید ، height-line فونت عنصر والد را به خودش اختصاص میدهد.

نکته: در صورتی که الزم باشد شما میتوانید از این خاصیت ها بصورت جداگانه استفاده کنید ، به عنوان مثال یک صفحه ویب دارید که از پیش استایل font: 16px/25px Tahoma را برای متون تطبیق کرده ، و شما میخواهید تنها اندازه فونت را تغییر بدهید ، در این صورت با خاصیت size-fontاین کار را انجام میدهید.

**افزودن فونت های دخلواه به صفحات** ویب

اکثر اوقات پیش میاید که شما میخواهید فونت پیشفرض سایت تان را تغییر دهید و یک فونت دلخواه تان را به صفحه ویب تان اضافه کنید.

به عنوان مثال در اینجا از فونت Byekan برای متون صفحات اضافه استفاده میکنیم. برای این منظور باید ابتدا فونت های ویب Byekan را دانلود و به فایل CSS تان اضافه کنید و سپس باالی متون تطبیق نمایید.

نوت: فونت های که در ویندوز استفاده میشود نسبت به فونت های که در ویب استفاده میشود تفاوت دارد یعنی برای صفحات ویب فونت های مجزا وجود دارد و برای دانلود میتوانید به اینترنت مراجعه کنید اما میتوانید برای دانلود به لینک ذیل مراجعه کنید: [www.p30download.com/fa/entry/50551](http://www.p30download.com/fa/entry/50551)

### **حنوهء افزودن فونت های دخلواه در** CSS

پس از اینکه فایل را دانلود کردید ،در نخست باید فونت را انتخاب کنید و از فولدری fonts کپی کنید و در فولدر ی خودتان )سایت تان( paste کنید . ما Byekan را برای مثال در نظر میگیریم . همانند کد زیر ، فونت مورد نظرتان را در ابتدای فایل Css فراخوانی کنید:

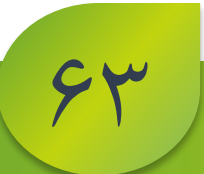

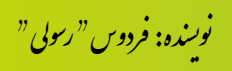
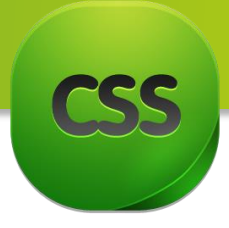

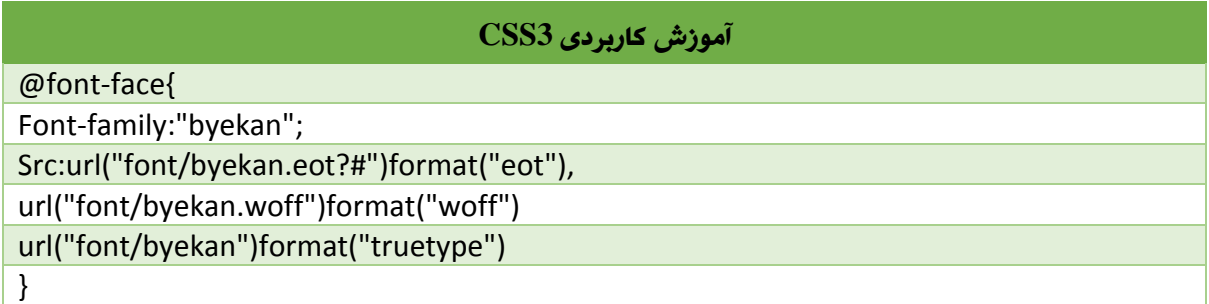

توسط کد زیر میتوانید فونت باال را باالی متن تان تطبیق نمایید:

#### **آموزش کاربردی 3CSS**

Font:13px/22px byekan, Tahoma;

توجه: برای فونت های فارسی نمیتوانید هر اندازهء را انتخاب نمایید، به عنوان مثال سایز های استاندارد برای Byekan اندازه های 16px , 16px , 16px...میباشد.

یادداشت: در کد باال نام فونت Tahoma را نیز نوشته کردیم و دلیل آن این است که در صورتی که متن التین نوشته شده باشد متن التین را به آن شکل نمایش بدهد.

تعیین **رنگ برای فونت ها**

برای تعیین رنگ مورد نظر برای فونت ها از خاصیت Color استفاده می کنیم . به عنوان مثال اگر بخواهیم از رنگ سیاه برای فونت استفاده کنیم میتوانیم به اشکال زیر این کارا انجام بدهیم:

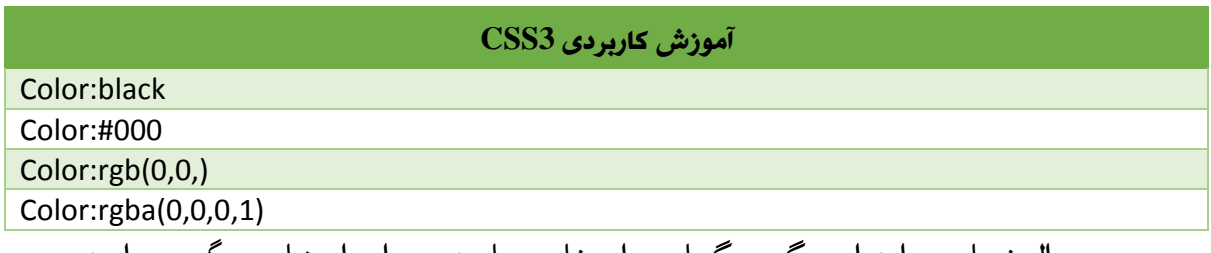

به همین منوال شما میتواند از دیگر رنگها نیز استفاده نمایید و برای انتخاب رنگ میتوانید به فصل دوم مراجعه نمایید.

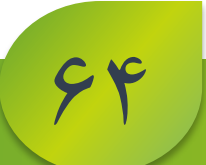

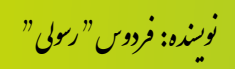

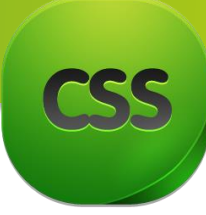

**مبحث چهارم** Links لینک ها به عناصر گفته میشوند که بمنظور ارتباط دادن عناصر سایت با صفحات مرتبت با سایت مانند :تصاویر ، ویدیو، دیگر صفحات ویب و ... امثال اینها استفاده میشود. شما نحوه ارتباط دادن که مربوط به ؚ<br>آ مسلما شما نحوه ارتباط دادن که مربوط به HTML میشود را اموخته اید، از این لحاظ ما از نحوه

ارتباط دادن صرف نظر میکنیم و در اینجا تنها موارد که مربوط به دیزاین لینک ها میشود را مورد بحث قرار میدهیم.

در مجموع زمانی که شما یک لینکی را در صفحه تعریف می کنید ، دارای 1 حالت زیر میشود: -1 حالت عادی: این حالت عبارت از همان حالت عادی لینک است که بصورت پیش فرض به رنگ آبی نمایش داده میشود. اما شما قادرید این دیزاین را تغییر دهید. که البته به دو صورت میتوانید این را تغییر دهید:

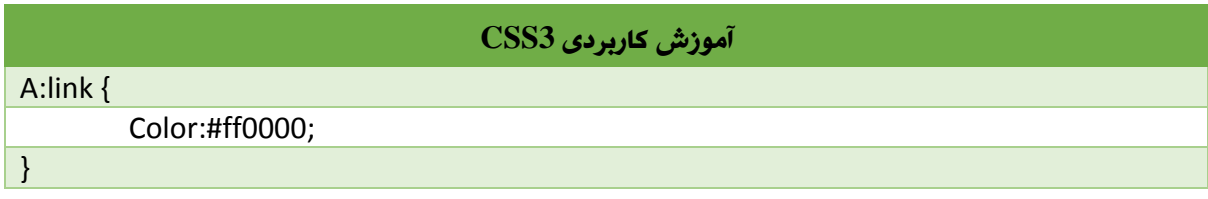

و یا

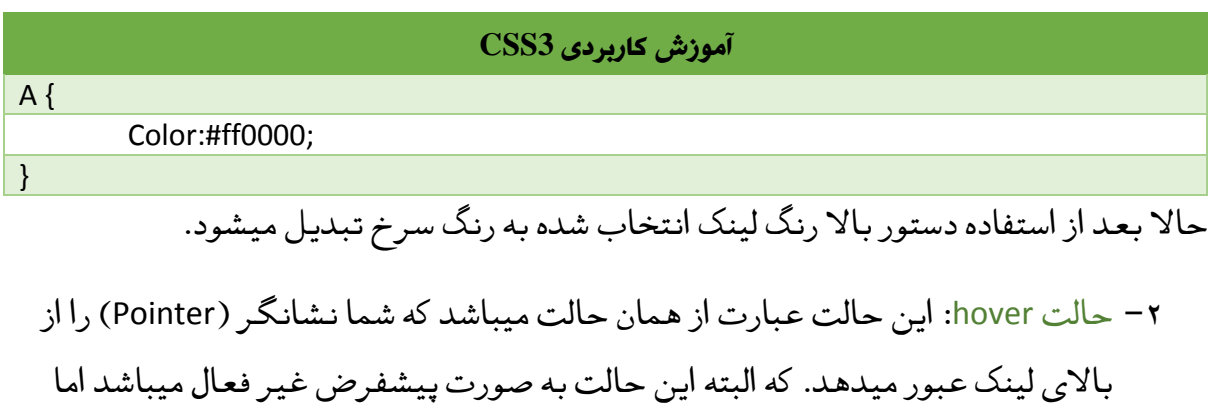

میتوانید مانند دستور زیر به آن دیزاین تعریف نمایید.

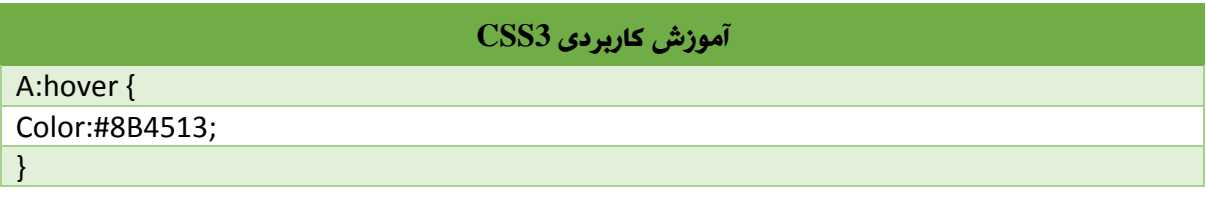

.<br>نوسنده: فردوس " رسولی " و ل و

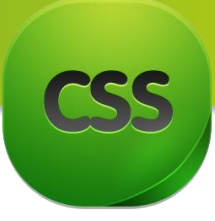

-3 حالت Active: این حالت عبارت از حالت میباشد که شما توسط Pointer باالی لینک مورد نظر کلیک را محکم میگیرید و هنگام رها کردن کلیک دوباره به حالت اول بر میگردد.

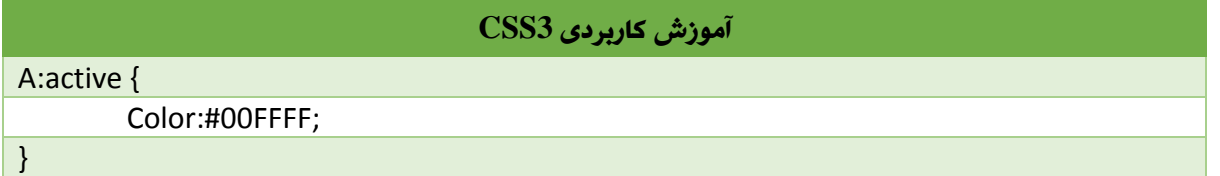

این حالت زمانی بیشترین کاربرد را دارد که شما قصد رسپانسیو کردن قالب سایت را دارید. در دستگاه هایی مثل موبایل و تبلت، حالت hover را نمیتوانید پیاده کنید مگر اینکه انگشت را از یک نقطه تا یک نقطه ی دیگر بکشید و از روی لینک بگذرانید که ً گاهی اوقات حالت hover روی لینک اتفاق می افتد اما این کار اصال اصولی نیست ، ولی activeرا میتوانید به راحتی اعمال کنید. چون در این دستگاه ها کاربر با قرار دادن انگشت روی لینک آن را انتخاب میکند و در آن حالت active اتفاق می افتد. زمانی که شما یک استایل به hover لینک میدهید به active هم میدهید که در مانیتور hover اجرا شود و در موبایل و تبلت active اجرا شود.

ع- حالت Visited: این حالت عبارت از حالتی است که شما از لینک قبلاً بازدید کرده اید و این حالت عبارت از حالتی است که شما از لینک قبال توسط این حالت میتوانید تعیین که بعد از بازدید لینک رنگ آن به چی رنگی تبدیل شود.

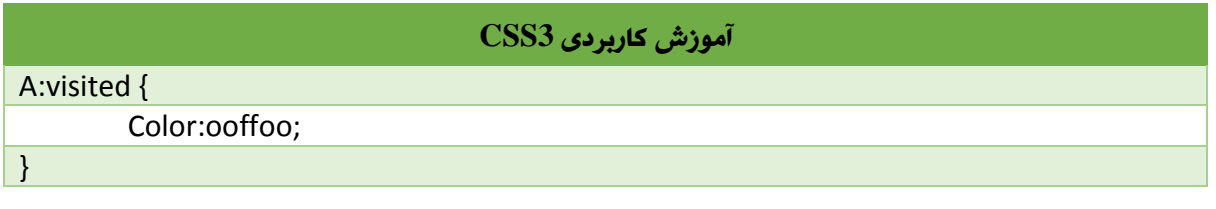

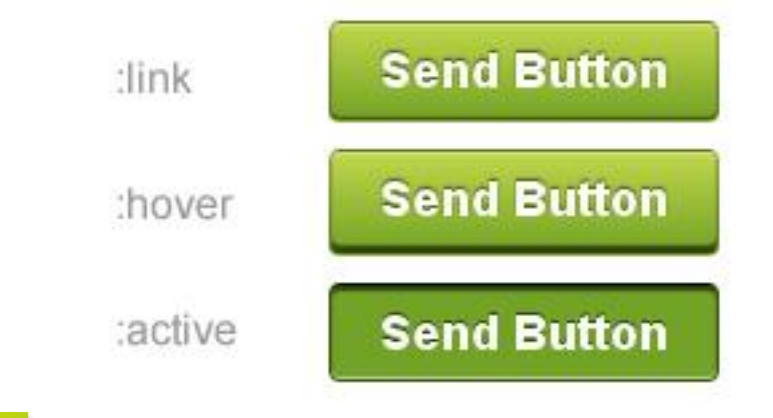

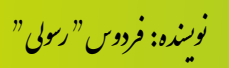

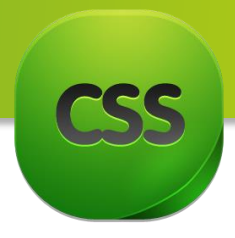

# **خط** زیر لینک **ها**

## به صورت پیشفرض لینک ها دارای زیر خطی میباشد اما شما میتوانید این شکل را به دیگر ًشکل ها و یا کاملا از بین ببرید.

none**:** در صورت استفاده از این مقدار خط زیر لینک حذف میشود.

underline**:** در صورت استفاده از این مقدار خط زیر لینک نمایش داده میشود.

overline **:** در صورت استفاده از این مقدار خط باالی متن ارتباط داده شده نمایش داده میشود.

through-line**:** این مقدار خط را در وسط متن نمایش میدهد.

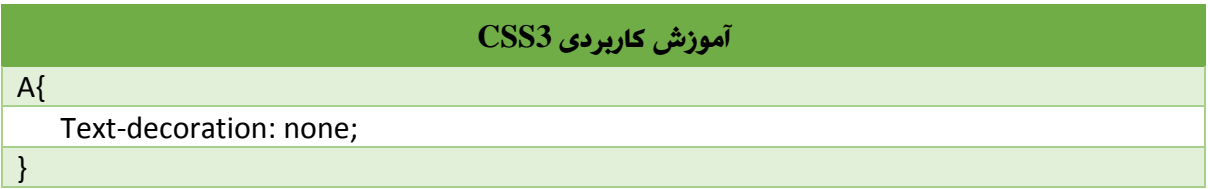

در ضمن بیاد داشته باشید که این خاصیت را میتوانید باالی عناصری دیگر مانند P2,h1,h... استفاده نماید.

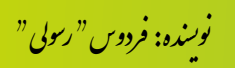

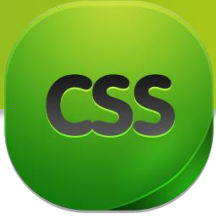

**مبحث پنجم:** لیست **ها** List در این مبحث ما در مورد لیست ها در CSS صحبت میکنیم. البته در اینجا ما تنها نحوه نمایش لیست ها را مورد بحث قرار میدهیم چون ساختن لیست ها در HTML امکان پذیر میباشد. لیست های به صورت کل دو نوع اند:

> .1 لیست های مرتب .2 لیست های نامرتب

-1 لیست های مرتب: لیست های مرتب به لیست های گفته میشود که شروع لیست با مقادیر آغاز میشوند که در صورت تغییر نمودن جای خطوط لیست، نا مرتب میشود و طبق معمول این نوع لیست ها با اعداد، الفبا و امثال اینها آغاز میشود. -2 لیست های نامرتب: لیست های نامرتب به لیست های گفته میشود که در صورت تغییر این نوع لیست ها با عالمت ً نمودن جای خطوط لیست، تغییری در لیست نمیآید و معموال ها آغاز میشوند.

لیست ها در CSS دارای خاصیت زیر میباشد:

List-style-type

این نوع لیست ها مربوط به لیست های مرتب میباشد البته این خاصیت دارای 19 نوع میباشد اما تمام اینها قابل استفاده نمیباشد از این لحاظ در این جا پر استفاده ترین آنها را مورد بحث قرار میدهیم. این خاصیت دارای مقادیر زیر میباشد:

> Decimal: این مقدار کنار هر سطر از لیست اعداد را نمایش میدهد. .1 آموزش کاربردی 3CSS .2 انواع لیست ها .3 لیست های مرتب

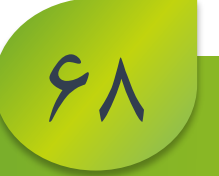

.<br>نوسنده: فردوس " رسولی " و ل و

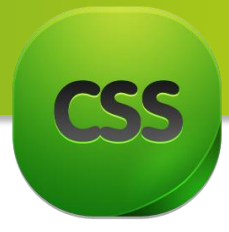

 zero-leading-Decimal: این مقدار کنار هر سطر از لیست اعداد را با صفر نمایش میدهد. ۰۱. آموزش کاربردی CSS3

.32 آموزش لیست ها .33 لیست های مرتب

 alpha-Lower: این مقدار کنار هر سطر از لیست حروف کوچک انگلیسی را نمایش میدهد. a. آموزش کاربردی 3CSS b. آموزش لیست ها c. لیست های مرتب

 greek-Lower: این مقدار کنار هر سطر از لیست حروف کوچک الفابت ریاضی را نمایش میدهد.

 α. آموزش کاربردی 3CSS β. آموزش لیست ها γ. لیست های مرتب

 latin-Lower: این مقدار کنار هر سطر از لیست حروف کوچک التین را نمایش میدهد. a. آموزش کاربردی 3CSS b. آموزش لیست ها c. لیست های مرتب

- roman-Lower: این مقدار کنار هر سطر از لیست حروف کوچک رومی را نمایش میدهد. i. آموزش کاربردی 3CSS ii. آموزش لیست ها iii. لیست های مرتب
	- roman-Upper: این مقدار کنار هر سطر از لیست حروف بزرگ رومی را نمایش میدهد.

I. آموزش کاربردی 3CSS II. آموزش لیست ها III. لیست های مرتب

ردوس نده:ف یس و ی ن " ل و " س ر

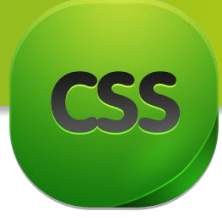

Y.

- latin-Upper: این مقدار کنار هر سطر از لیست حروف بزرگ التین را نمایش میدهد. A. آموزش کاربردی 3CSS B. آموزش لیست ها C. آموزش لیست های مرتب alpha-Upper: این مقدار کنار هر سطر از لیست حروف بزرگ انگلیسی را نمایش میدهد. A. آموزش کاربردی 3CSS B. آموزش لیست ها
	- C. آموزش لیست های مرتب

قاعده دستوری مقادیر باال به شکل زیر میباشد:

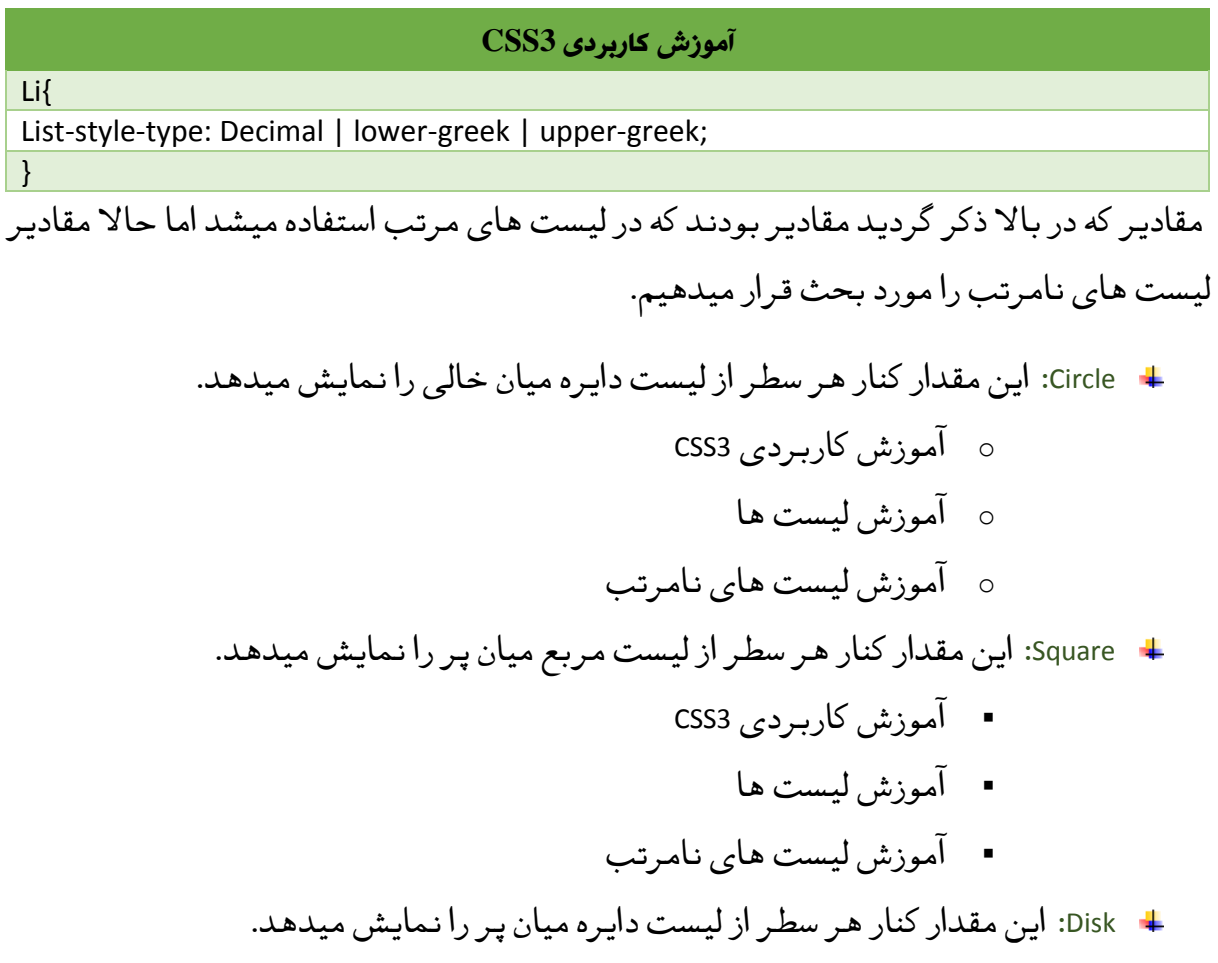

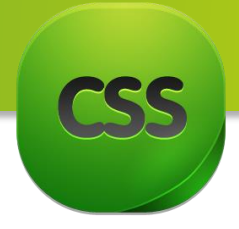

- آموزش کاربردی 3CSS
	- آموزش لیست ها
- آموزش لیست های نا مرتب

قاعده دستوری مقادیر لیست های نامرتب به شکل زیر میباشد:

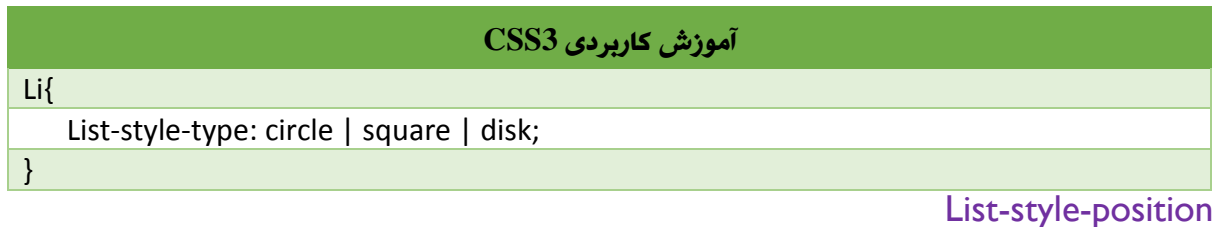

با استفاده از این خاصیت شما میتوانید تعیین نماید عالمه که در آغاز سطر نمایش داده میشود به درون تگ باشید و یا خارج از تگ.

این خاصیت دارای مقادیر زیر میباشد:

- Inside: این مقدار عالمه یا همان Bullet را داخل li قرار میدهد. البته این حالت پیشفرض خاصیت میباشد.
	- Outside: این مقدار عالمه یا همان Bullet را خارج از Li قرار میدهد.

برای درک بهتر به تصویر زیر دقت نماید.

- · One thing was certain, that the white kitten
- · had had nothing to do with it
- · it was the black kitten's fault entirely

Inside

71

- · One thing was certain. that the white kitten
- · had had nothing to do with it
- · it was the black kitten's fault entirely

Outside

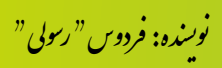

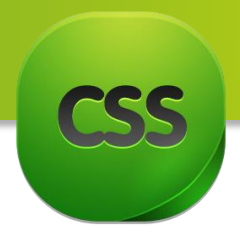

## List-style-image

با استفاده از خاصیت List-style-image شما میتوانید بجای علامه سطر ها، از تصاویر دلخواه تان استفاده نماید.

قاعده دستوری این خاصیت به شکل زیر میباشد:

**آموزش کاربردی 3CSS**

List-style-image:url('bullet.gif');

خوب بخاطر اینکه نحوه ساخت لیست دوباره به یاد بیاید میرویم و یک مثال کاربردی را انجام میدهیم.

دستور HTML:

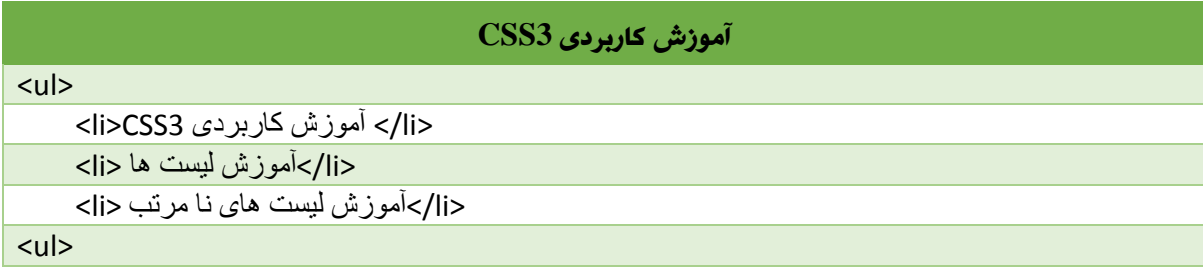

دستور CSS:

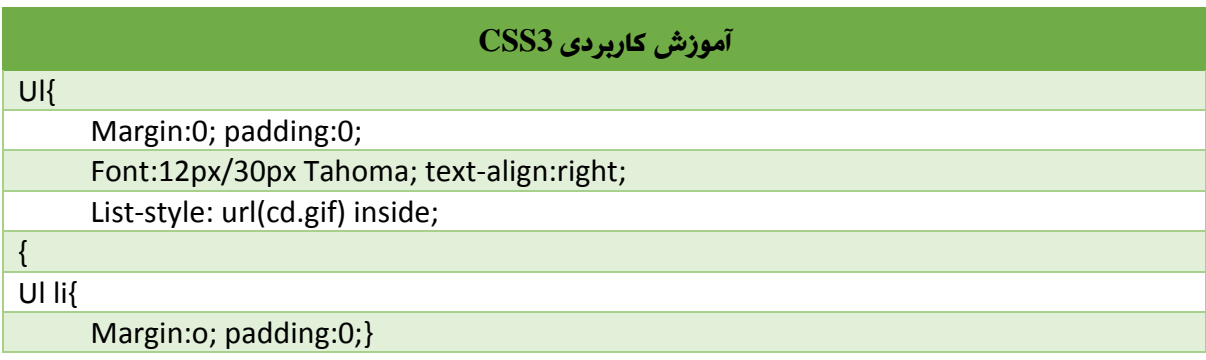

حاال نتیجه دستورات باال به شکل زیر میباشد:

- آموزش کاربردی 3CSS
	- آموزش لیست ها
- آموزش لیست های نا مرتب

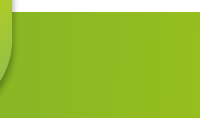

**YY** 

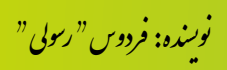

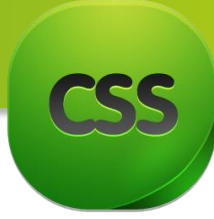

**مبحث ششم:** Tables در این مبحث در مورد جداول صحبت میکنیم. که البته خاصیت های این مبحث شما را قادر مینماید تا نحوه نمایش جدول و اجزای آن را در صفحه مشخص نماید.

## Border-collapse

این خاصیت مدل حاشیه را برای تگ Table را مشخص میکند.

این خاصیت دارای مقادیر زیر میباشد:

- Separate: در صورت استفاده از این مقدار تنها خانه های که در درون جدول وجود دارد میتواند حاشیه داشته باشد. اما ستون ها و ردیف ها نمیتواند دارای حاشیه باشند. یعنی تنها یک سلول از چهار طرف فاصله میگیرد. در ضمن این مقدار ، مقدار پیشفرض میباشد.
- Collapsing: در صورت استفاده از این مقدار فاصله بین خانه های جدول و حاشیه های آنها قرار نمیگیرد.

### Border-spacing

این تنها زمانی کاربرد دارد که از مقدار Separate برای جدول استفاده کرده باشید و این خاصیت میزان فاصله بین خانه های جدول را کنترول میکند.

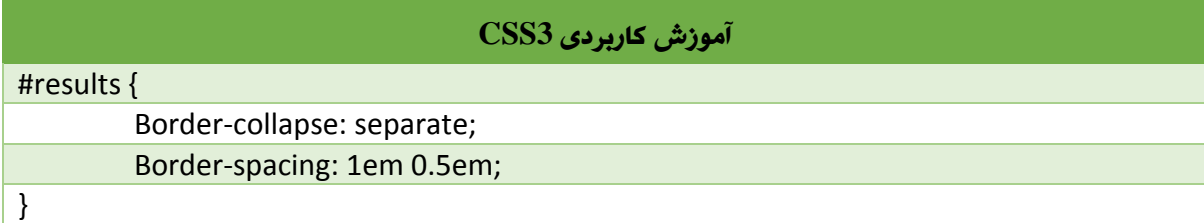

در مثال بالا قیمت 1em فاصله افقی را و 0.5em فاصله عمودی را بین خانه های جدولی تعیین میکند.

نکته: این خاصیت قادر است که اعداد منفی و در ضمن یک یا دو مقدار را بپذیرد. در صورت استفاده از دو مقدار، بصورت معمول قیمت اول مربوط به فاصله افقی و مقدار دوم مربوط به فاصله دومی میشود. اما اگر از یک قیمت استفاده نماید این قیمت هم مربوط به اندازه افقی و هم مربوط به اندازه عمودی آن میشود.

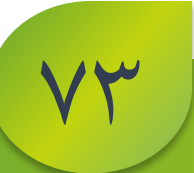

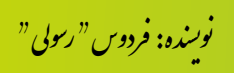

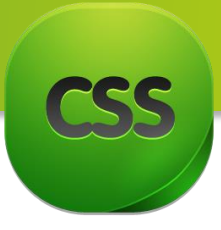

## Empty-cells

با استفاده از این خاصیت میتوانید تعیین کنید که آیا رنگ پس زمینه و حاشیه های خانه های که محتویات ندارد نمایش داده شود یا خیر. بیاد داشته باشید این خاصیت تنها زمانی استفاده میگردد که از خاصیت Separate برای جدول استفاده کرده باشید اما در مقدار Collapsing در نظر گرفته نمیشود.

خاصیت cells-Empty دارای مقادیر زیر میباشد:

- Show: در صورت استفاده از این مقدار پس زمینه خانه های خالی نمایش داده میشود.
- Hide: در صورت استفاده از این مقدار پس زمینه خانه های خالی نمایش داده نمیشود و اگر مقدار تمامی خانه های موجود در یک ردیف جدول برابر با hide باشد و در ضمن این خانه ها نیز خالی باشد آن ردیف نمایش داده نمیشود.

## Caption-side

این خاصیت مکان عنوان جدول را در جهت عمودی مشخص میکند. اما اگر خواسته باشید مکان افقی را تعیین نمایید میتوانید از خاصیت align-text استفاده نمایید.

این خاصیت دارای مقادیر زیر میباشد:

- Top: این مقدار مکان متن را در باال قرار میدهد.
- Bottom: این مقدار مکان متن را در پایین قرار میدهد.
- Inherit: این مقدار، مقدار پیشفرض این خاصیت میباشد.

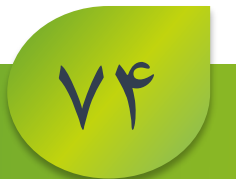

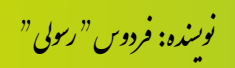

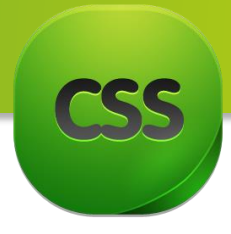

**مبحث هفتم:** Model Box تمامی عناصر HTML به شکل یک باکس مطرح شده و در CSS زمانی از باکس مودل استفاده میشود که سخنی از دیزاین و ساختار مطرح شود. تمامی عناصر HTML در CSS به صورت یک باکس تصور میشود. که این مبحث در طراحی و طرح بندی صفحات استفاده میشود.

model Boxیا مدل کادری که در باکس قرار میگیرند قرار زیر اند:

- Margin o
- Border o
- Padding o
- Content of

تصویر زیر model Box را بصورت واضع تشریح میکند:

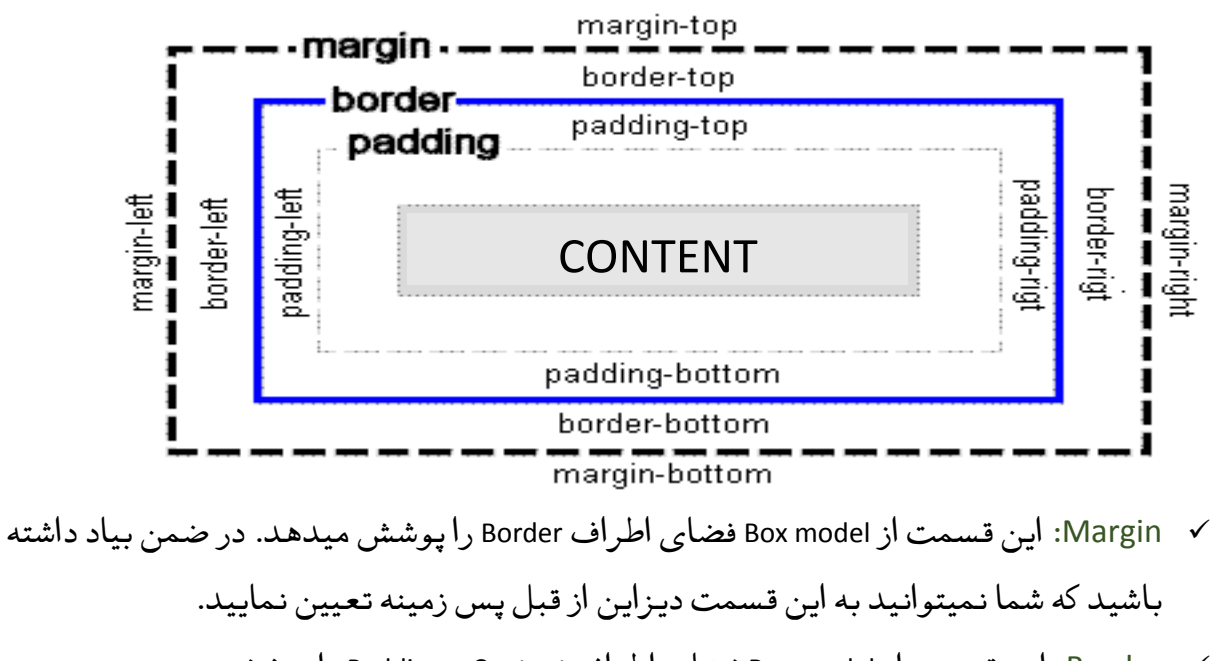

- Border: این قسمت از model Box فضای اطراف Content و Padding را پوشش میدهد. در ضمن بیاد داشته باشید در اینجا میتوانید رنگ، سبک و ضخامت Border را تعیین نماید.
- Padding: این قسمت از model Box فضای اطراف Content را پوشش میدهد. در ضمن شما میتوانید در این قسمت رنگ پس زمینه تعیین کنید.

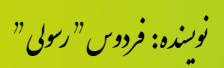

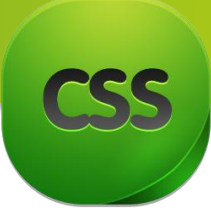

**VF** 

 Content: این قسمت از mode Box محتوای عنصر را در بر میگیرد. یعنی این همان جایی است که متون و عکس ها قرار میگیرد.

نکته: برای تنظیم بهتر عرض و ارتفاع حقیقی یک عنصر درک مفهوم model Box بسیار مهم میباشد.

در قسمت بالا ما تنها تعریفی از اجزای Box model نمودیم، حال میرویم هر کدام این اجزا ها را به صورت مفصل مورد بحث قرار میدهیم که البته در این مبحث تنها در مورد Margin و Padding صحبت میکنیم و دیگر اجزای آنرا به دلیل بزرگی در مباحث جداگانه در مورد آن صحبت میکنیم. Margin

با استفاده از این خاصیت شما میتوانید محتواء سایت را از اصل صفحه فاصله دهید. اگر به زبان ساده بیان کنیم Margin فاصله بیرونی است.

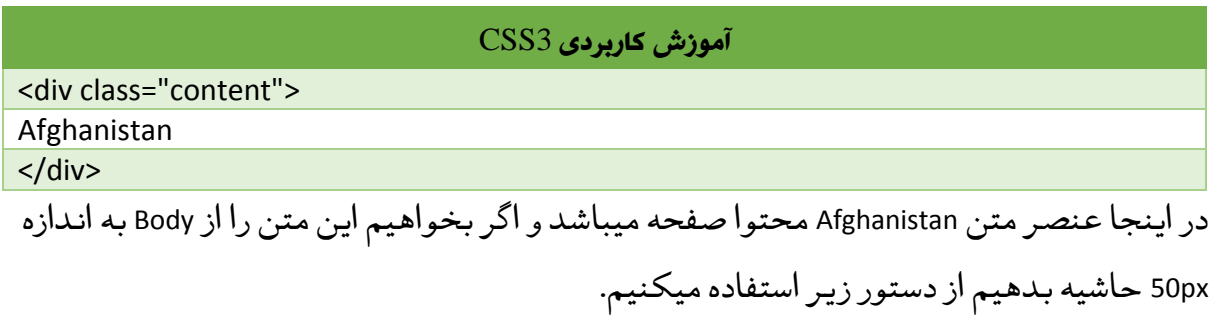

در این صورت محتوا از طرف راست ،چپ ، بالا و پایین به اندازه 50px فاصله میگیرد. **آموزش کاربردی 3CSS** .content{margin:50px;}

**چگونه از** Margin **استفاده منا**ییم**؟**

قاعده دستوری Margin به شکل زیر میباشد.

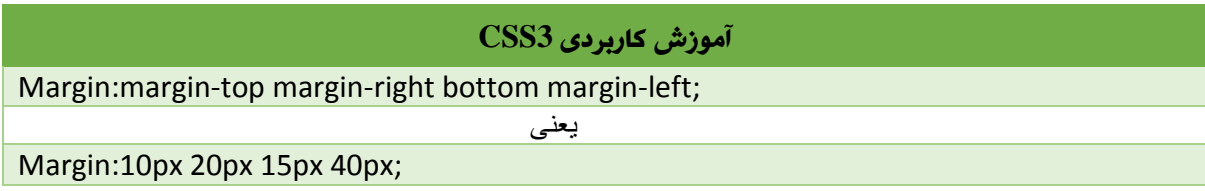

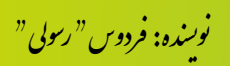

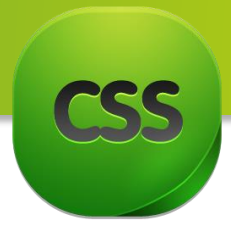

در مثال بالا ما به اندازه 10px از طرف بالا ، به اندازه 20px از طرف راست ، به اندازه 15px از طرف پایین و از به اندازه px40 از طرف چپ فاصله ایجاد کردیم.

## **انواع نوشنت** margin **در** CSS

- Margin:10px 5px 15px 20px
	- سمت باال px10
	- سمت راست px5
- سمت پایین px15
- سمت چپ 20px
	- Margin:10px 5px 15px  $\checkmark$
- سمت باال px10
- سمت راست و چپ px5
	- سمت پایین px15
		- Margin: 10px 5px <del>√</del>
- سمت باال و پایین px10
- سمت راست و چپ px5
	- Margin:10px √
- سمت بالا، راست، پایین و چپ 10px

در باال شما نوعی خالصه نویسی را مشاهده کردید اما شما میتوانید هر کدام را به شکل مجزا بنویسید.

- top-Margin فاصله از باال
- right-Margin فاصله از راست
- bottom-Margin فاصله از پایین
	- left-Margin فاصله از چپ

در مثال زیر نحوه نوشتن به صورت واضح برای تان معلوم میگردد.

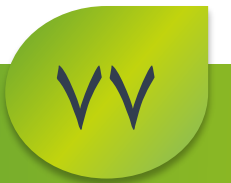

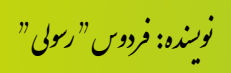

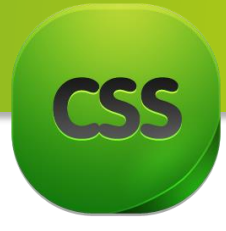

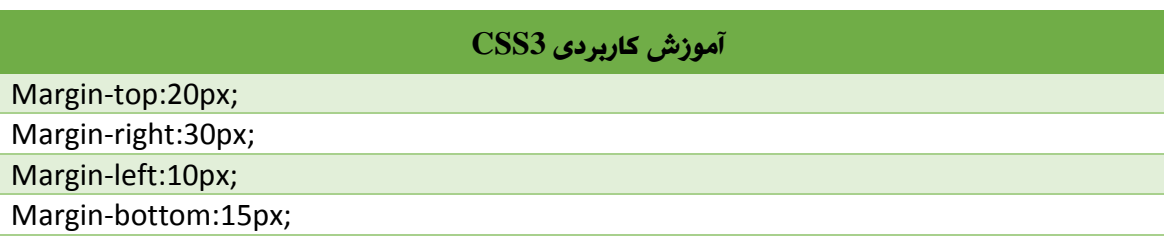

## Padding

این خاصیت در کل بمنظور ایجاد نمودن فاصله داخلی استفاده میشود.

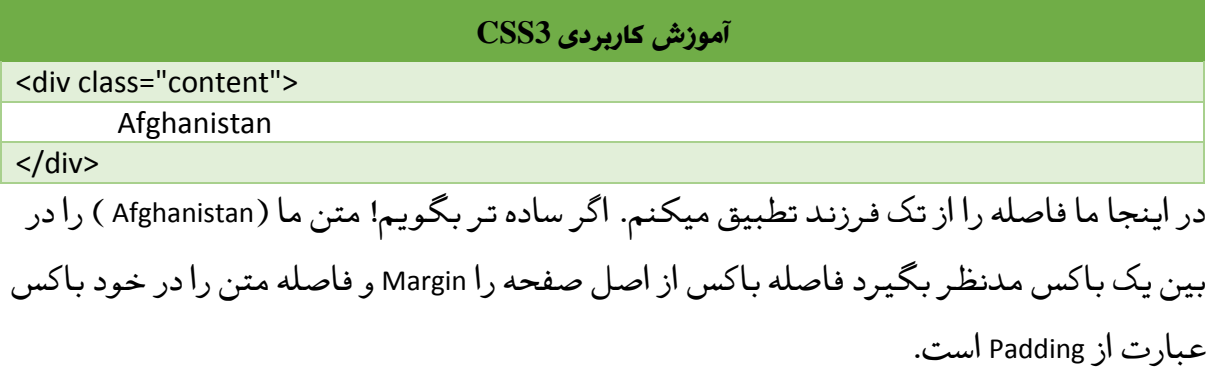

**آموزش کاربردی 3CSS**

Paddingفاصله ی محتوای درون تگ را با لبه ی تگ تعیین می کند. به طور کل paddingرا فاصله ی داخلی می نامیم . .content{padding:30px;}

**چگونه از** padding **استفاده منا**ییم**؟**

قاعده دستوری Padding به شکل زیر میباشد.

#### **آموزش کاربردی 3CSS**

Padding:padding-top padding-right padding-bottom padding-left

یعنی

Padding:10px 20px 15px 40px

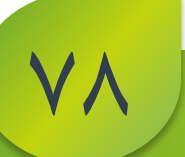

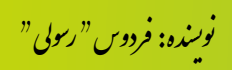

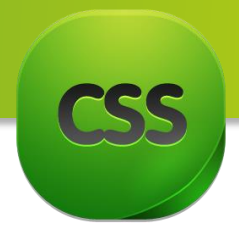

در مثال بالا ما به اندازه 10px از طرف بالا ، به اندازه 20px از طرف راست ، به اندازه 15px از طرف پایین و از به اندازه px40 از طرف چپ از لبه تگ تا محتوای داخل تگ فاصله ایجاد کردیم.

## **انواع نوشنت** Padding **در** CSS

- padding:10px 5px 15px 20px
	- o سمت باال px10
- o سمت راست px5
- o سمت پایین px15
- o سمت چپ px20
	- Padding:10px 5px 15px;  $\checkmark$
- o سمت باال px10
- o سمت راست و چپ px5
	- o سمت پایین px15
		- Padding: 10px 5px  $\checkmark$
- o سمت باال و پایین px10
- o سمت راست و چپ px5
	- Padding:10px √
- o سمت باال، راست، پایین و چپ px10

در باال شما نوعی خالصه نویسی را مشاهده کردید اما شما میتوانید هر کدام را به شکل مجزا بنویسید.

- $\mathcal{V}$  واصله از با $\mathcal{V}$
- right-padding فاصله از راست
- bottom-padding فاصله از پایین
	- left-Margin فاصله از چپ

در مثال زیر نحوه نوشتن به صورت واضح برای تان معلوم میگردد.

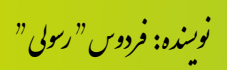

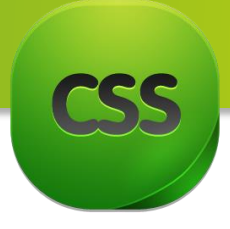

## **آموزش کاربردی 3CSS**

Padding-top:20px; Padding -right:30px;

Padding -left:10px;

Padding -bottom:15px;

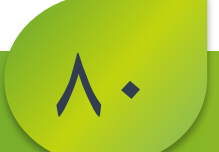

.<br>نوسنده: فردوس " رسولی " و

ل و مثال:

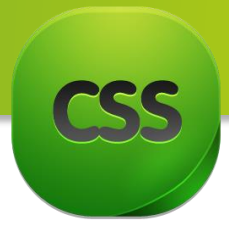

**مبحث هشتم:** Border این خاصیت از جمله خاصیت های پرکار برد میباشد که البته توسط این خاصیت میتوانید یک خط با ضخامت دلخواه برای حاشیه ، باکس ها ، تصاویر و تمامی عناصر های موجود در صفحه ایجاد کنید.

بطور مثال شما میخواهید به دور تصویر تان یک خط با ضخامت مشخص با رنگ مشخص اضافه نمایید تا تصویر تان زیباتر دیده شود.

نوع استفاده از خاصیت Border به شکل ذیل میباشد:

#### **آموزش کاربردی CSS**

width-Border: ضخامت خط را مشخص می کند. Border:border-width border-style border-color |initial |inherit

style-Border : استایل خط را مشخص میکند که شامل مقادیر زیر میباشد:

- None :خط را حذف میکند.
- Hidden :برابر با none است و خط را حذف میکند.
- Dotted : خط را بصورت نقطه چین نمایش میدهد.
- Dashed :خط را بصورت خط چین نمایش میدهد.
- Solid :خط را بصورت ممتد و صاف نمایش میدهد.
- Double:خط را بصورت دو خط موازی نمایش میدهد.
- Groove:خط را بصورت سه بعدی از داخل نمایش میدهد.
- Ridge :خط را بصورت سه بعدی از خارج نمایش میدهد.
	- Inset:خط را بصورت سه بعدی از داخل نمایش میدهد.
- Outset:خط را بصورت سه بعدی از خارج نمایش میدهد.
	- Initial: مقدار پیش فرض و قرار میدهد.

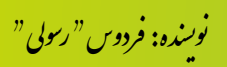

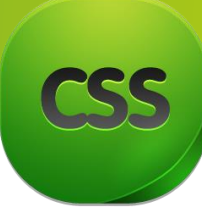

 Inherit:با توجه به مقدار عنصر والد مقدار و مشخص میکند. مثال اگر برای عنصر والد border-style مقدار solid مشخص شده باشد ، برای عنصر فرزند هم مقدار solid مشخص میشود.

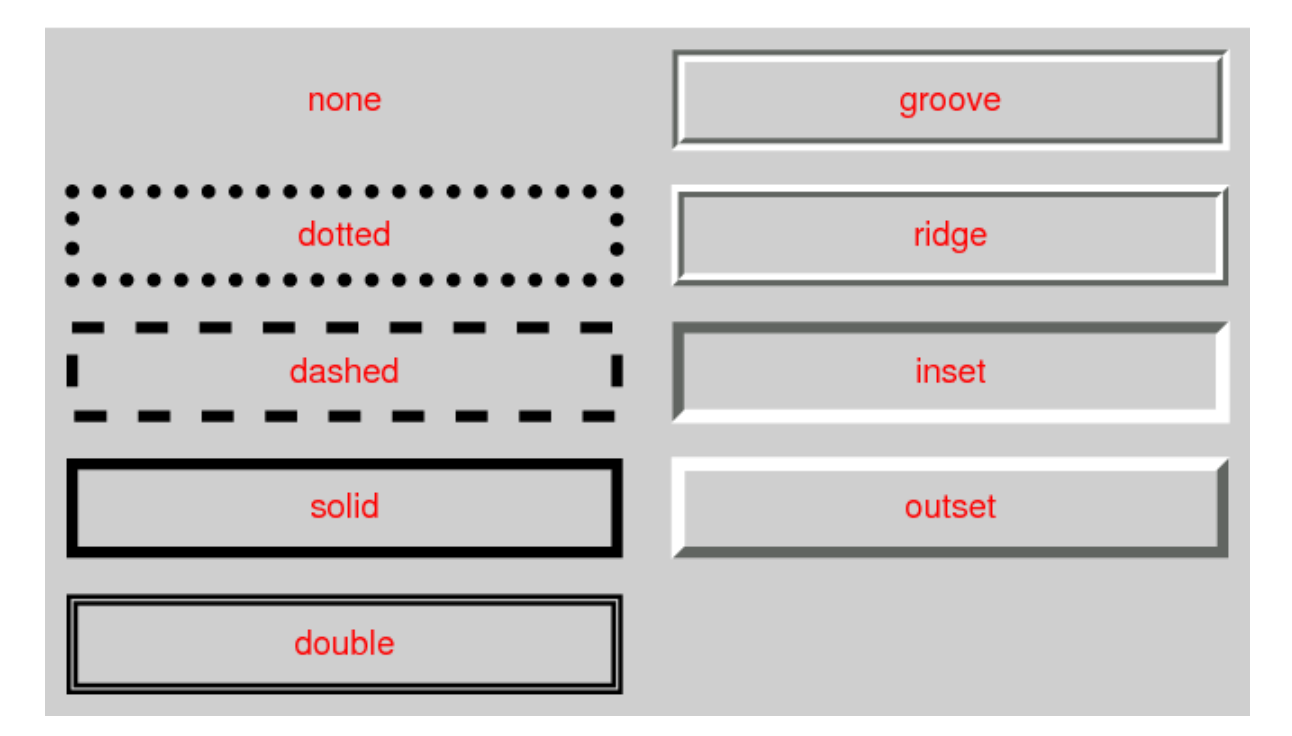

تصویر زیر تمامی خاصیت های باال را به شکل واضح بیان میکند:

اما چگونه از این خاصیت ها استفاده نماییم؟؟؟

خوب یک خاصیت دیگر را نیز میخوانیم و بعد باالی نوع نوشتن آن میرویم!.

color-Border: رنگ خط را مشخص میکند. برای تعیین رنگ میتوانید از نام رنگ ها ، کد های hexو rgb ها استفاده کنید . حتی میتوانید با rgba مقدار opacity خط را کم و زیاد کنید.

نحوه استفاده از این خاصیت بصورت خالصه نویسی و استاندارد به شکل زیر است:

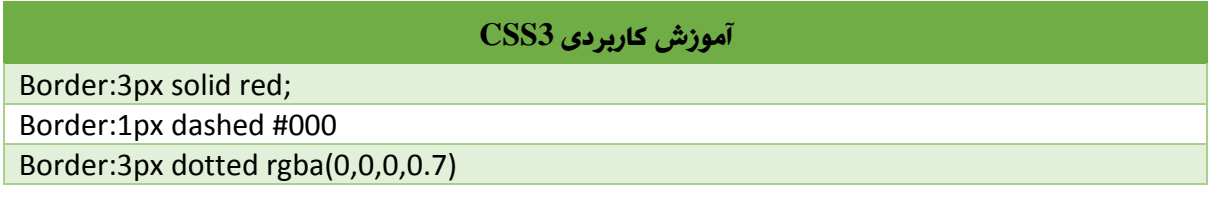

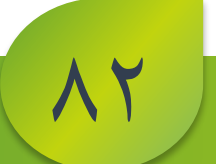

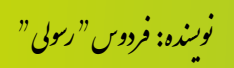

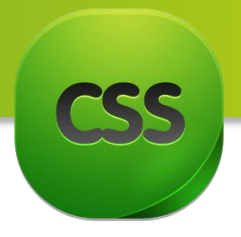

## **Border Radius**

گاهی اوقات شما میخواهید دور تصاویر ، باکس ها و element های تان را گرد کنید و شکلی شبیه به تصویر زیر ایجاد کنید:

برای این کار از خاصیت radius-border استفاده می کنید . با این خاصیت میتوانید دور آنها ها را به صورت منحنی گرد کنید . نحوه ی استفاده از این خاصیت به شکل زیر است:

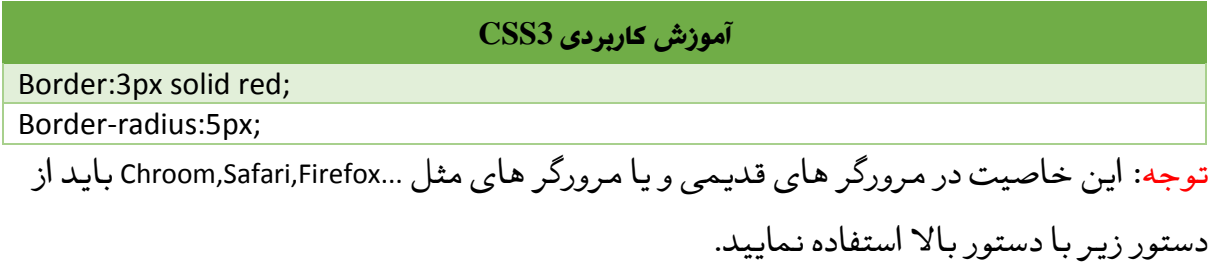

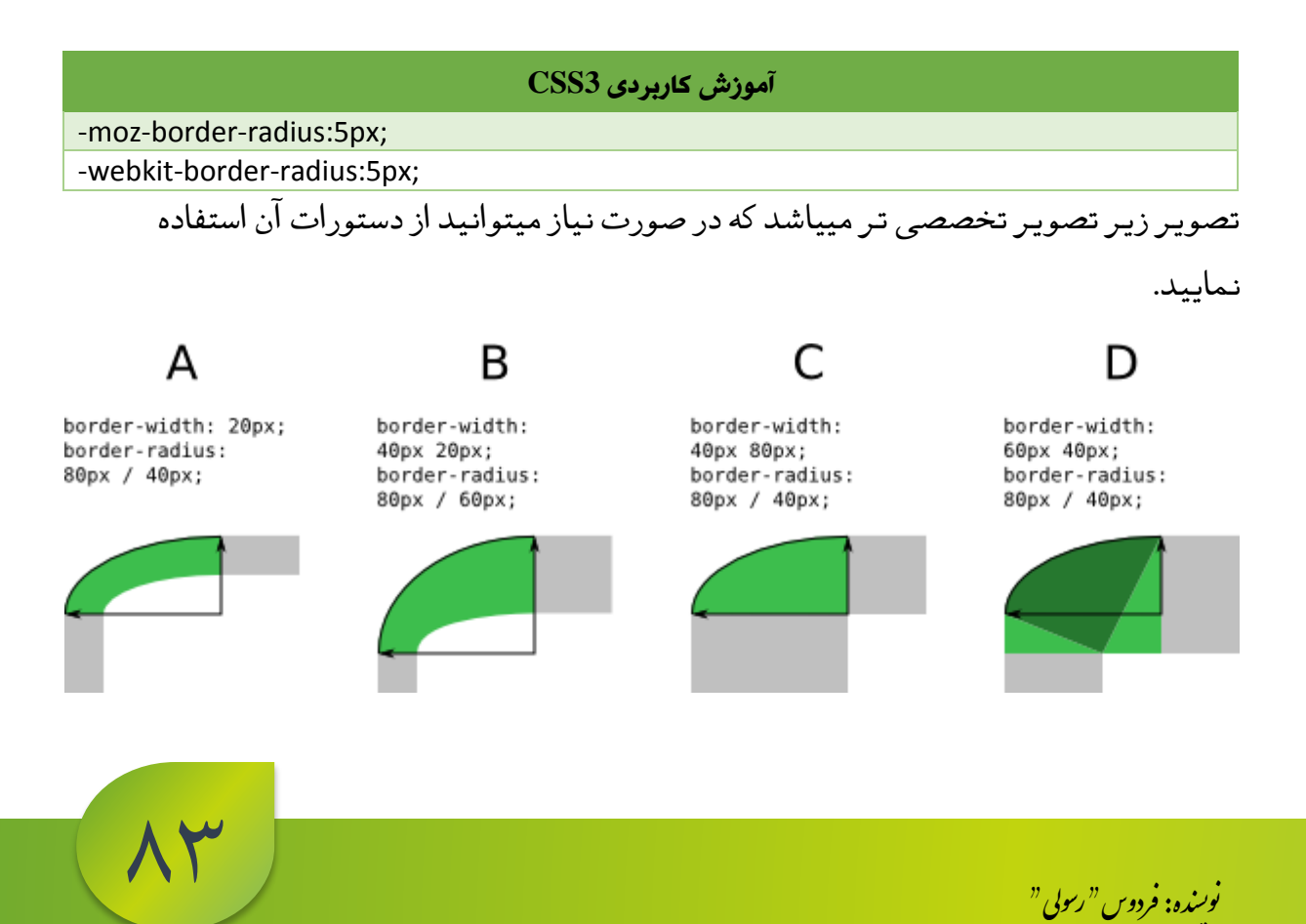

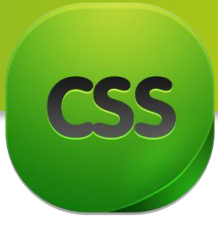

**مبحث هنم: ساخت اشکال با** Border در این مبحث در مورد اشکال هندسی صحبت میکنیم. در این قسمت خواهید آموخت که چگونه یک شکل هندسی درست کرد، چگونه اندازه آنرا تغییر داد و امثال اینها که در ادامه تمامی این موارد را مورد بحث قرار میدهیم در ضمن یک نکته را به یاد داشته باشید که در CSS دستوری برای درست کردن اشکال هندسی نیست اما میتوانید با استفاده از دستورات باال اشکال هندسی درست نمایید.

> شکل آن نشان داده شده و بعد دستورات آن. ً در مثال های زیر اوال

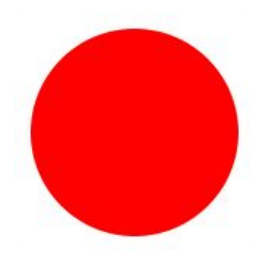

-1 دایره: برای درست کردن دایره میتوانید از دستور زیر استفاده نمایید.

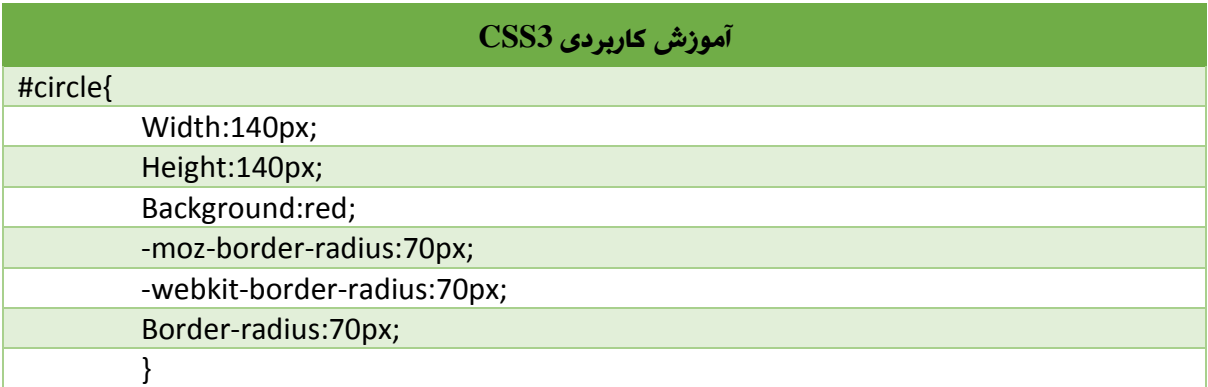

-2 بیضوی: برای درست کردن بیضوی میتوانید از دستور زیر استفاده نمایید.

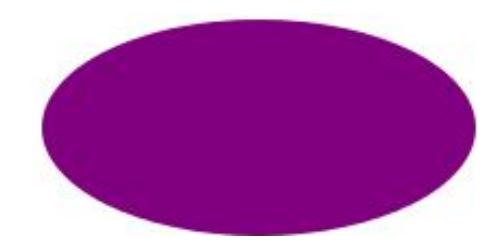

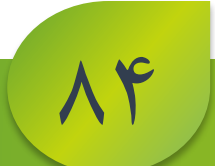

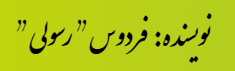

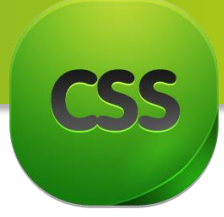

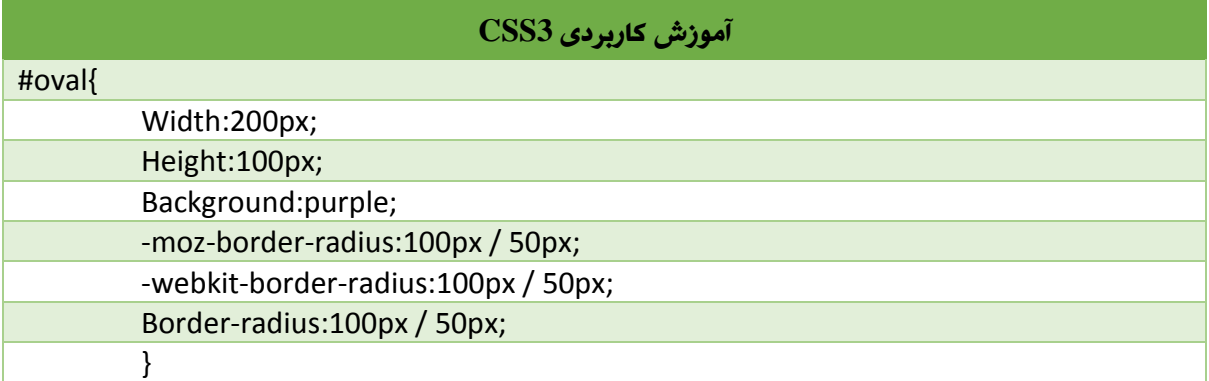

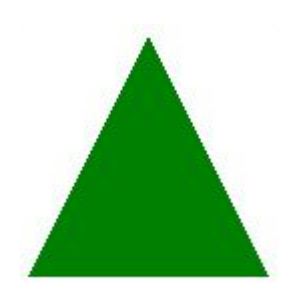

# -3 سه ضلعی ) باال(:برای درست کردن سه ضلعی در جهت باال از دستور زیر استفاده نمایید:

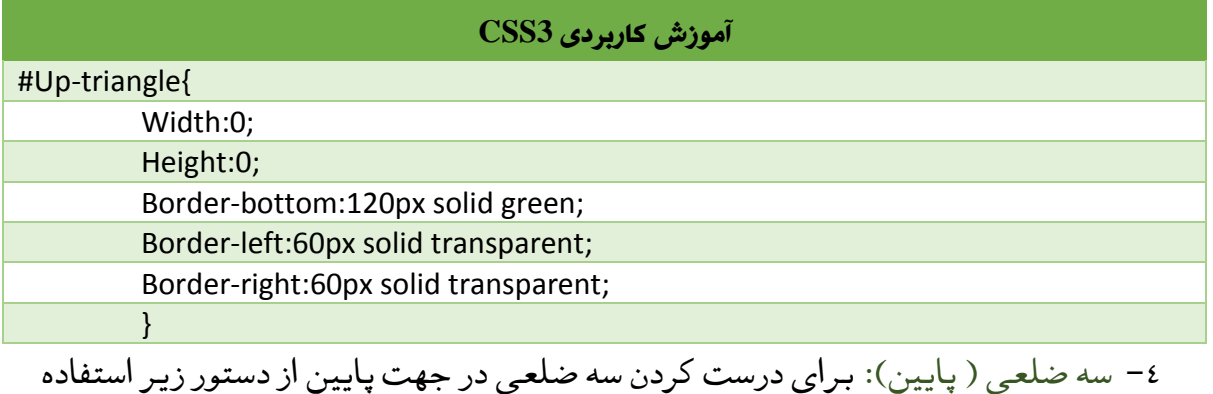

**آموزش کاربردی 3CSS** #down-triangle{ Width:0; Height:0; Border-top:80px solid pink; Border-left:60px solid transparent; Border-right:60px solid transparent; }

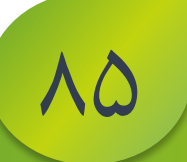

.<br>نوسنده: فردوس " رسولی " و ل و

نمایید

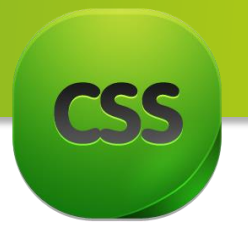

-5 سه ضلعی )چپ(: برای درست کردن سه ضلعی در چپ میتوانید از دستور زیر استفاده نمایید.

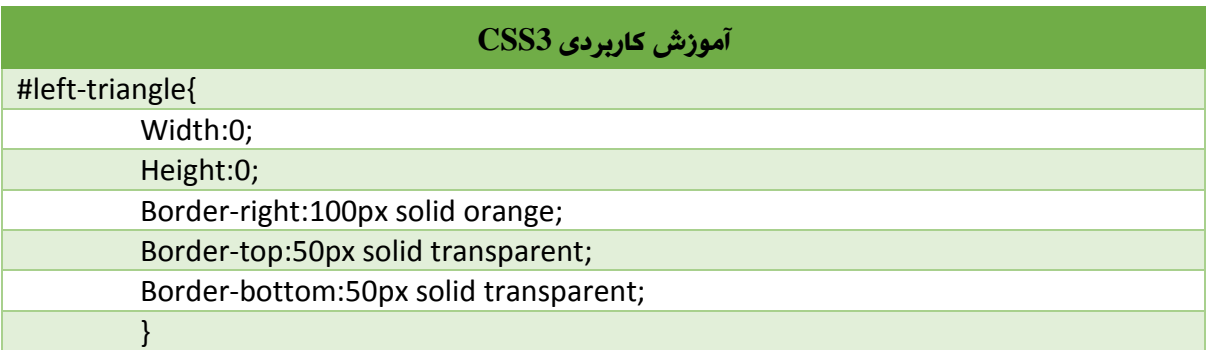

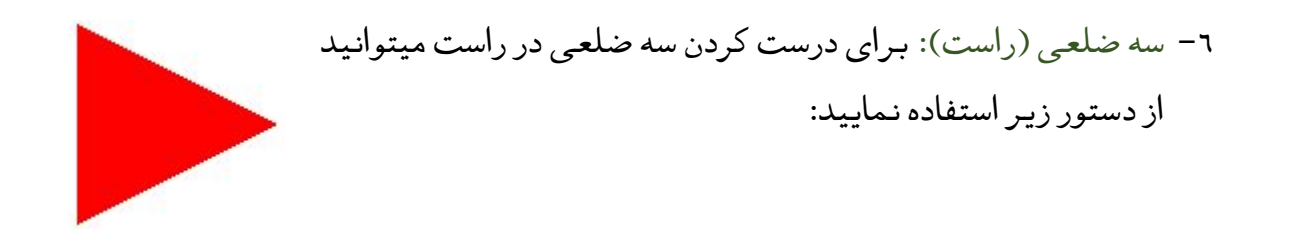

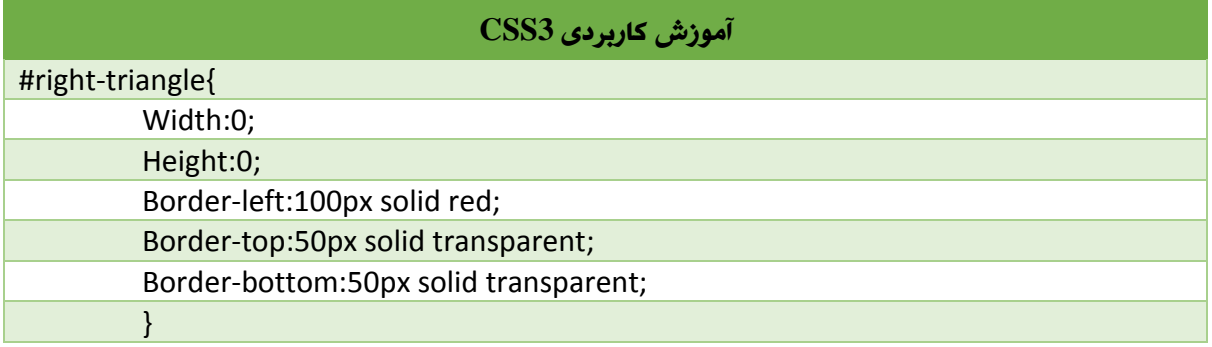

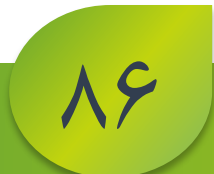

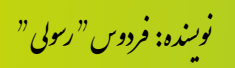

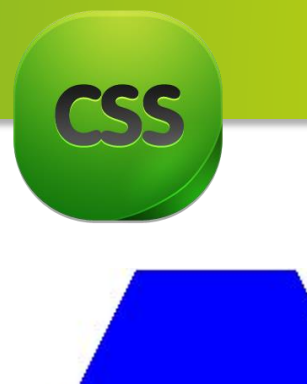

-7 چهار ضلعی غیر منظم: برای درست کردن چهار ضلعی غیر منظم از دستور زیر میتوانید استفاده نمایید.

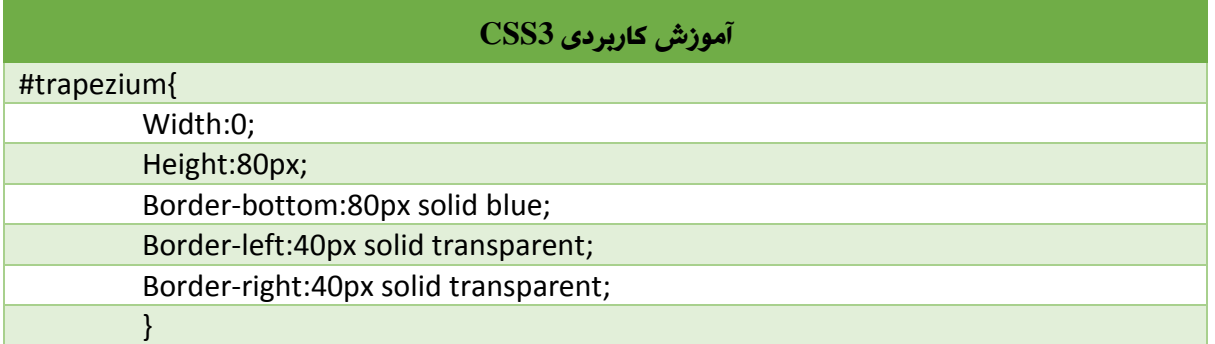

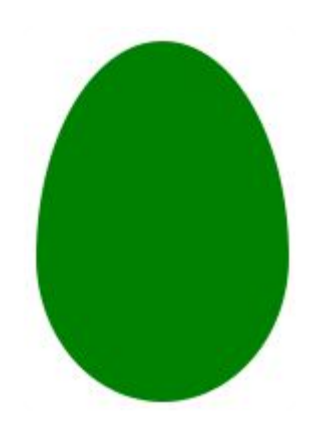

-8 بیضوی: برای درست کردن شکل بیضوی غیر منظم از دستور زیر میتوانید استفاده نمایید.

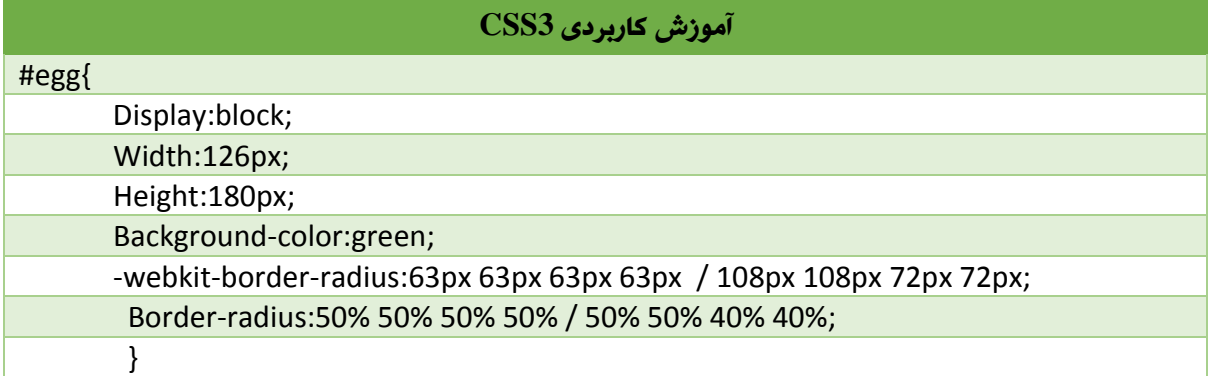

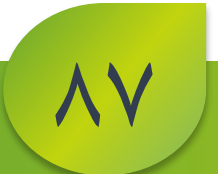

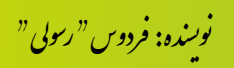

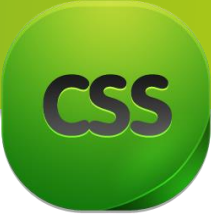

-9 دایره قطع شده: برای درست کردن دایرهء به شکلی که یک قسمت آن قطع شده باشد میتوانید از دستور زیر استفاده نمایید.

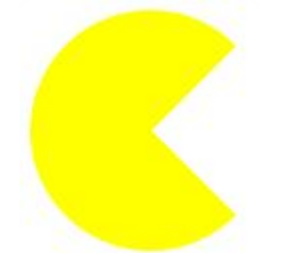

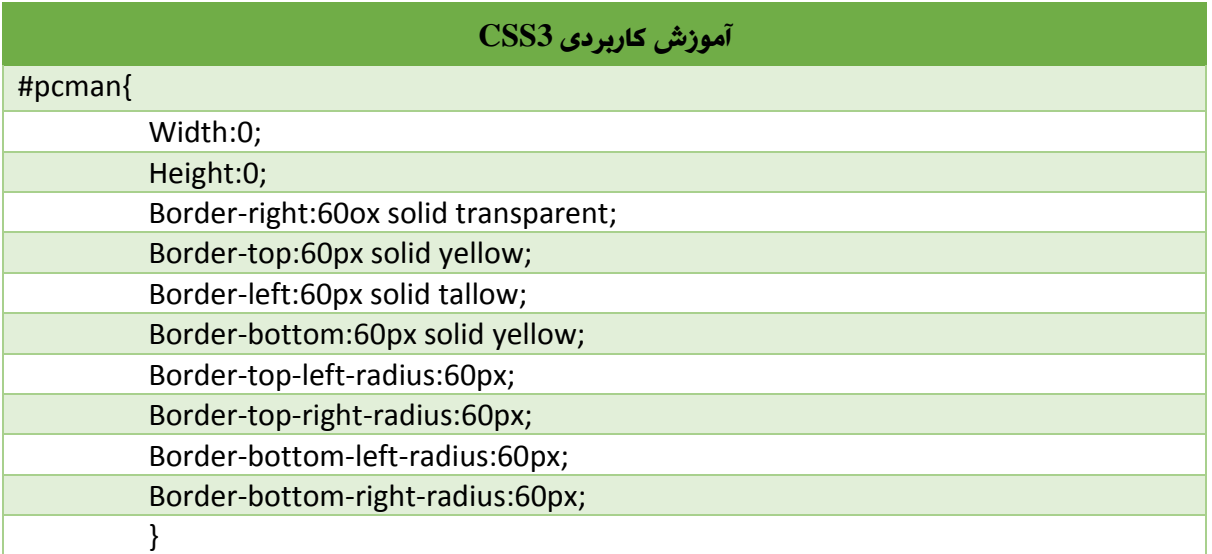

# -01 دایره با چند رنگ مختلف: برای درست کردن یک دایره با چند رنگ مختلف میتوانید از

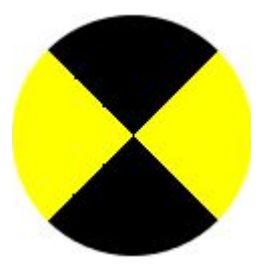

دستور زیر استفاده نمایید:

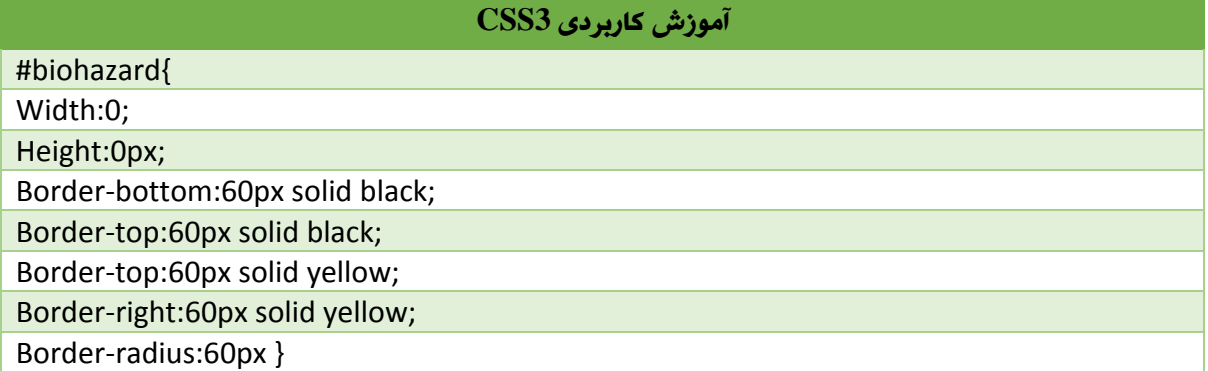

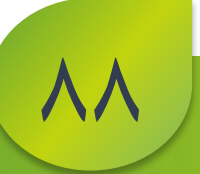

.<br>نوسنده: فردوس " رسولی " و ل و

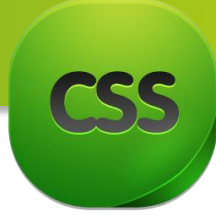

-11 نحوه ساخت Diamond: برای درست شکل الماسی میتوانید از دستور زیر استفاده نمایید.

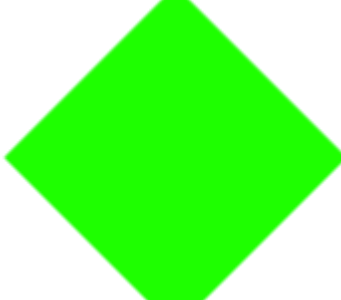

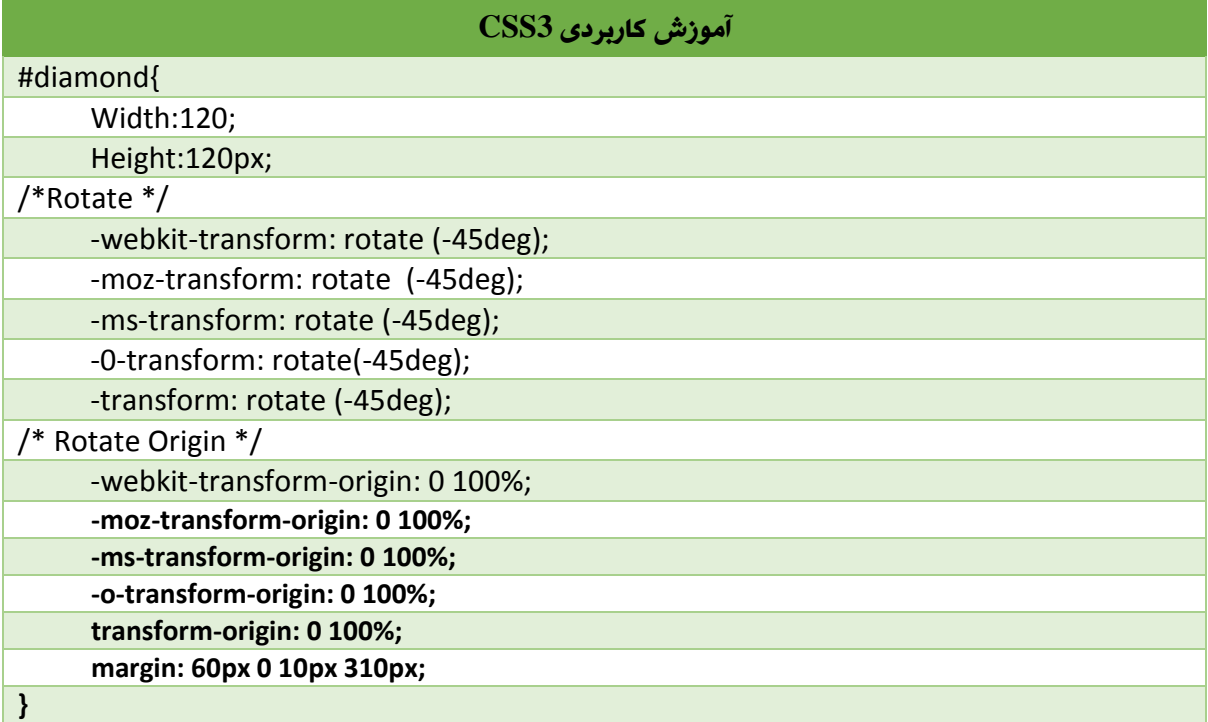

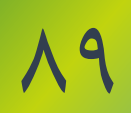

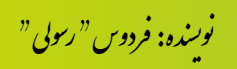

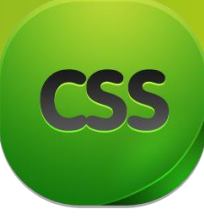

**مبحث دهم:** outline

**Outline** ها به دور حاشیه ها کشیده میشوند و در حقیقت یک حاشیه دیگر را برای تگ بوجود میآورد. تفاوت outline ها با حاشیه ها در این است که outline ها برخالف حاشیه ها، فضای که اشغال میکنند جزء فضای تگ محسوب نمیشود و در صورتی که مقادیر که این قاعده میپذیرد برابر به transparent باشد در این حالت برای حاشیه تگ، رنگی که در نظر گرفته نمیشود اما همچنان فضایی را به میزان مقدار width-border که برای تگ تعیین شده است اشغال میکند.

نکته: قبل از اینکه وارد بحث outline شویم این نکته را بیاد داشته باشید که شما نمیتوانید به حاشیه ای خاصخاصیت Outline را اعمال کنید. یعنی زمانی که شما از خاصیت Outline استفاده میکنید، باالی حاشیه های هر چهار سمت تگ اعمال میگردد.

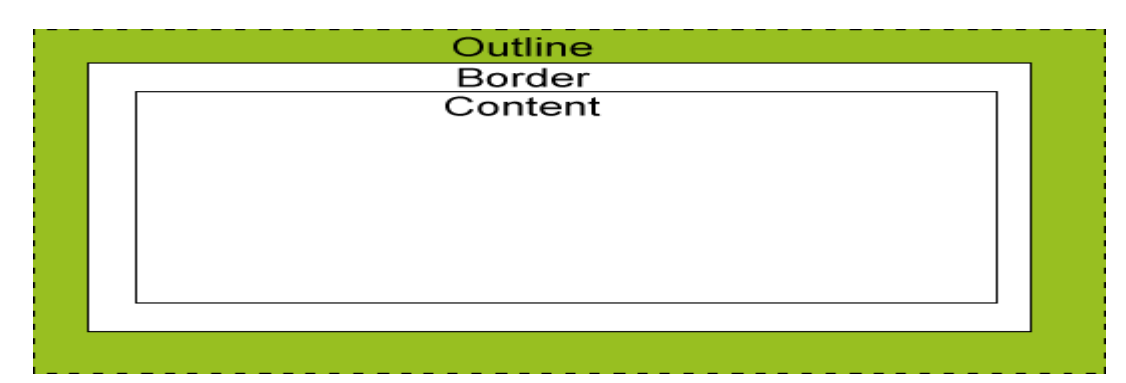

خاصیت outline دارای مقادیر زیر است:

- color-Outline: این مقدار رنگ outline را که بدور حاشیه کشیده میشود تعیین مینمایید.
- style-Outline: این مقدار طرح و دیزاین outline را که بدور حاشیه کشیده میشود را تعیین میکند. و تمام طرح ها و مقادیر که در style –border بود میتوانید در اینجا نیز استفاده نماید.
- width-Outline: این مقدار پهنای outline را که به دور حاشیه کشیده میشود تعیین میکند.
- Outline: این مقدار شکل میانبری برای سه قاعده باال است و باید به صورت زیر مقدار دهی شود.

#### **آموزش کاربردی 3CSS**

Outline: { [outline-width] [outline-style] [outline-color] | inherit};

9.

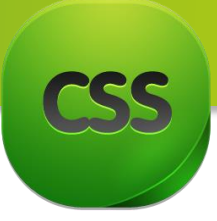

**مبحث** یا**زدهم:** Position

خاصیت Position از جمله خاصیت های مهم میباشد که با استفاده از این خاصیت شما میتوانید مکان یک عنصر را نظر به موقعیت بصورت پیکسلی تنظیم نمایید. و یا بعضی اوقات ضرورت میشود که چند الیه را روی هم قرار بدهید که در این مواقع از خاصیت Position استفاده میکنید. خاصیت Position شامل مقادیر زیر میباشد:

- Static: در صورتی استفاده از این مقدار شما حالت پیشفرض مرورگر را لحاظ میکنید و قیمت خود Positionرا خنثی میکند.
	- Relative: این مقدار زمانی استفاده نمایید که بخواهید خاصیت های Bottom,Top,Left,Right را بکار ببرید و همچنین این مقدار را برای عنصر والد عنصر فرزندی قرار میدهید که مقدار Position آن عنصر فرزند Absolute باشد.
- Absolute: زمانی که از این مقدار استفاده می کنید ، عنصر در گوشه ی کادر عنصر والد قرار میگیرد )عنصر والدی که مقدار relative را داشته باشد( در صورتی که عناصر والد آن خاصیت position و یا مقدار relative را نداشته باشند ، عنصر مورد نظر body را عنصر والد در نظر میگیرد و گوشه ی کادر صفحه قرار میگیرد. همچنین عنصری که مقدار absolute را دارد روی همه ی عناصر قرار میگیرد . اگر چند عنصر این مقدار را داشته باشند با z-index ترتیب قرارگیری عناصر روی هم را تعیین می کنید.
- Fixed: این مقدار را زمانی استفاده میشود که خواسته باشید یک پنجره را در مرورگر ثابت قرار دهید، یعنی حتی با اسکرول صفحه هم عنصر حرکت نمیکند و ثابت باقی میماند.
	- Initial: در صورت استفاده از این مقدار، حالت پیشفرض مرورگر تطبیق میگردد.
	- Inherit: در صورت استفاده از این مقدار ،مرورگر مقدار عنصر والد را به عنصر فرزند اختصاص میدهد.

بطور مثال اگر عنصر والد مقدار Absolute داشته باشد ، عنصر فرزند هم مقدار Inherit داشته باشد، مقدار Absolute را از عنصر والد به ارث میبرد.

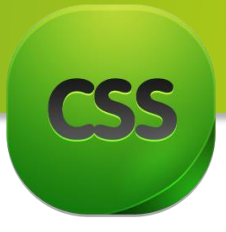

خاصیت های Bottom , Left , Right ,Top شامل مقادیر زیر میباشد:

قبل از استفاده از مقادیر باید خاصیت Position را استفاده کنید. البته برای کار با این خاصیت ها بصورت معمولی از Position با مقدار Relative استفاده میکنیم.

- Top: این مقدار فاصله عنصر را از باال تنظیم میکند که شما میتوانید از واحد های ...PX%, استفاده نمایید.
	- Right: این مقدار فاصله عنصر را از راست تنظیم میکند که شما میتوانید از واحد های ...PX%, استفاده نمایید.
	- Bottom: این مقدار فاصله عنصر را از پایین تنظیم میکند که شما میتوانید از واحد های ...PX%, استفاده نمایید.
- Left: این مقدار فاصله عنصر را از چپ تنظیم میکند که شما میتوانید از واحد های ...PX%, استفاده نمایید .

### Z-index

خاصیت Z-index زمانی استفاده میشود که خواسته باشید چند لایه را روی هم قرار میدهید. در کد زیر خاصیت های Z-index و position نیز استفاده گردیده برای درک بیشتر موضوع در این جا از خالصه نویسی استفاده نمی کنیم اما شما تا حد امکان از خالصه نویسی استفاده نمایید.

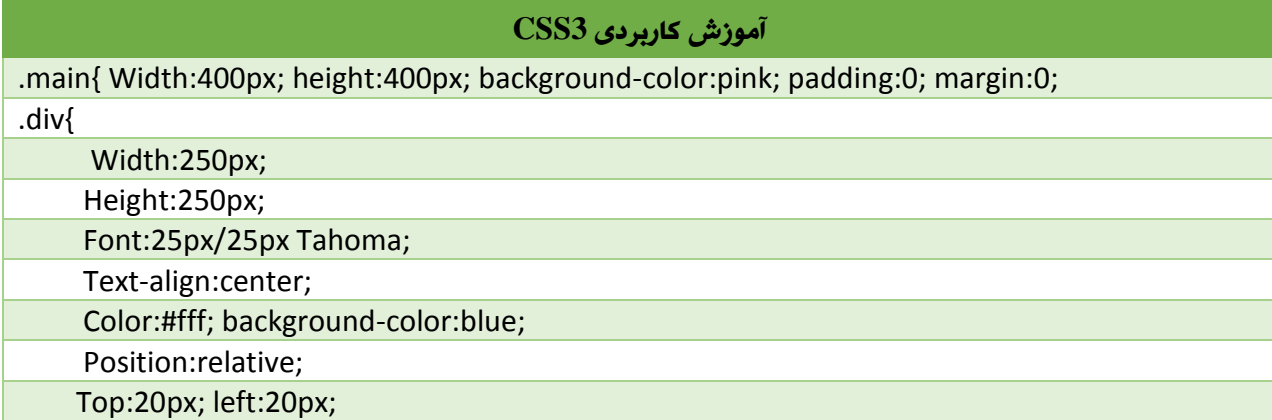

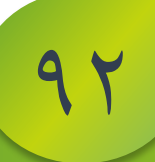

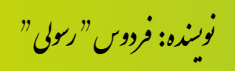

#### کد HTML

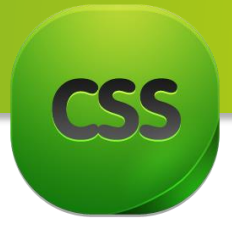

94

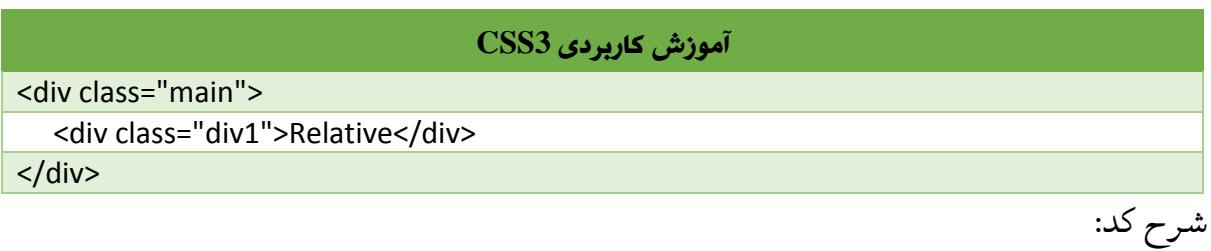

ما صفحه را ) ً در کد باال اوال Body )را با رنگی گالبی درست کردیم البته فقط برای درک بهتر و در ضمن یک باکسی دیگر بنام 1Div درست کردیم و برای اینکه این باکس را به مکان دلخواه انتقال دهیم از خاصیت های Top و Left و همچنان position را با مقدار Relative استفاده کردیم به انداز ه

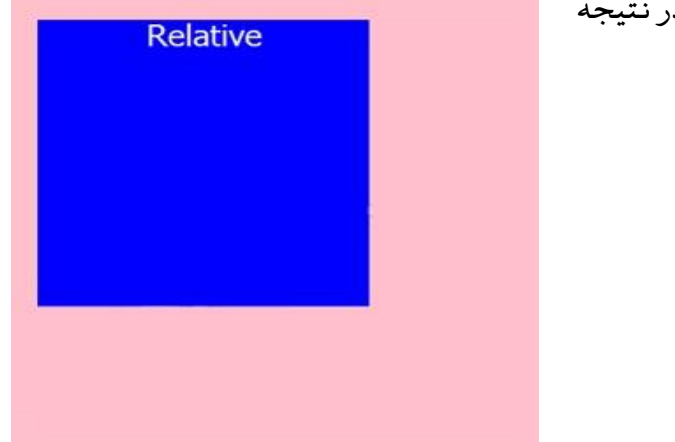

px20 از چپ و px20 از باال فاصله دادیم و در نتیجه شکل زیر بدست آمد:

خوب شاید بگوید که چگونه یک باکس دیگری را باالی باکس آبی قرار دهیم؟ به کد زیر توجه کنید:

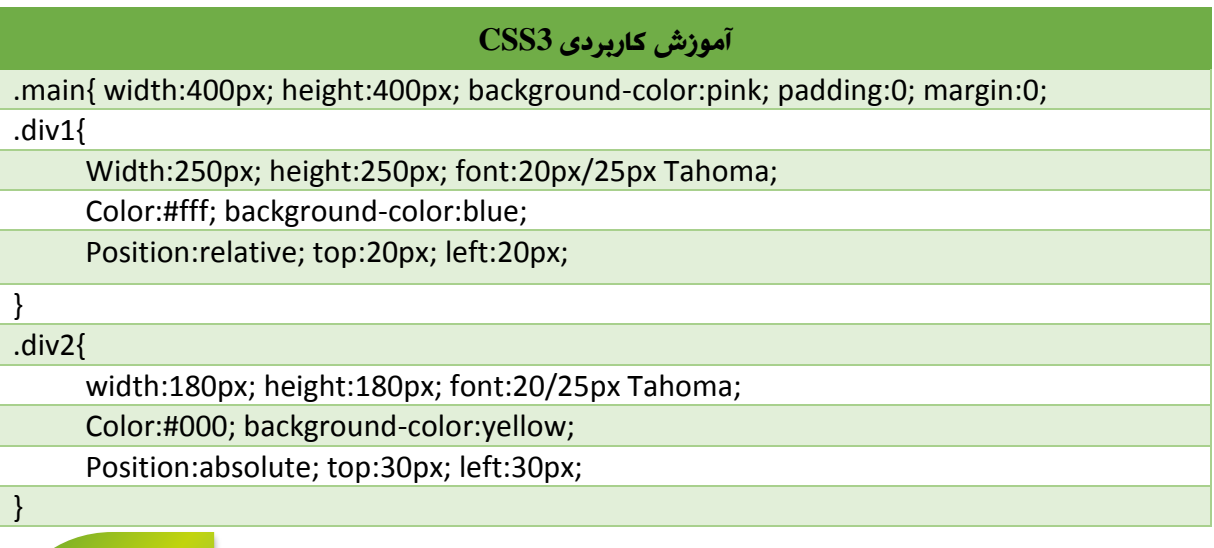

.<br>نوسنده: فردوس " رسولی " و ل و

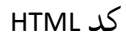

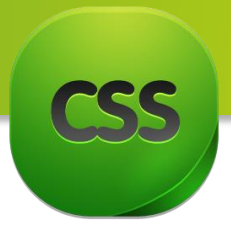

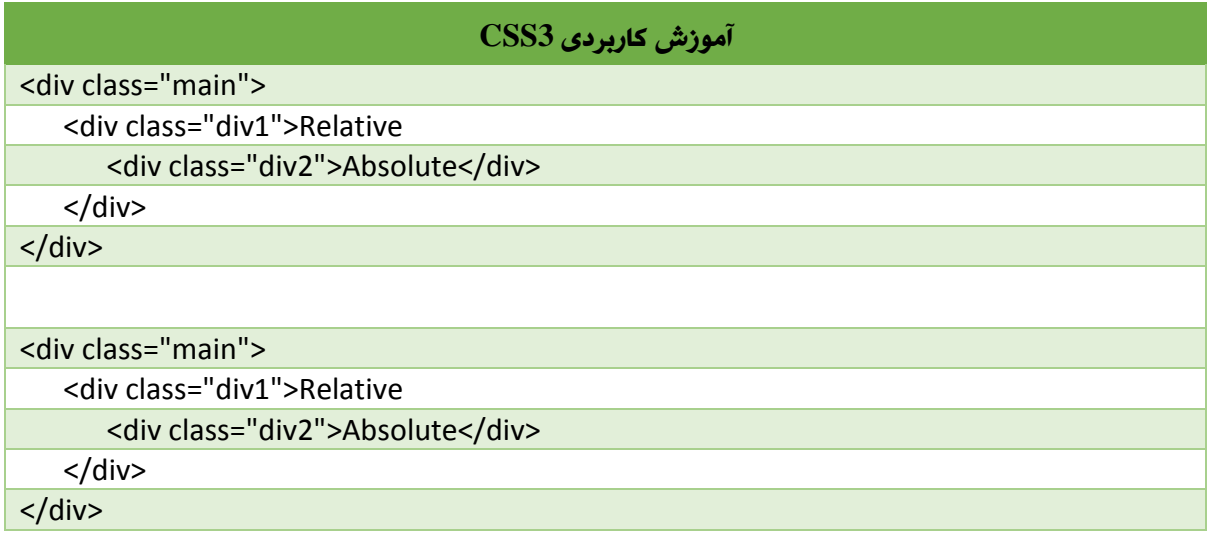

شرح کد:

در کد بالا ما باکس زرد رنگی را به عنوان فرزند داخل باکس آبی (عنصر والد) قرار دادیم و چون نسبت به باکس والد میخواهیم موقعیت دهی کنیم باید مقدار Absolute را برایش بدهیم و در نتیجه شکل زیر بوجود آمد:

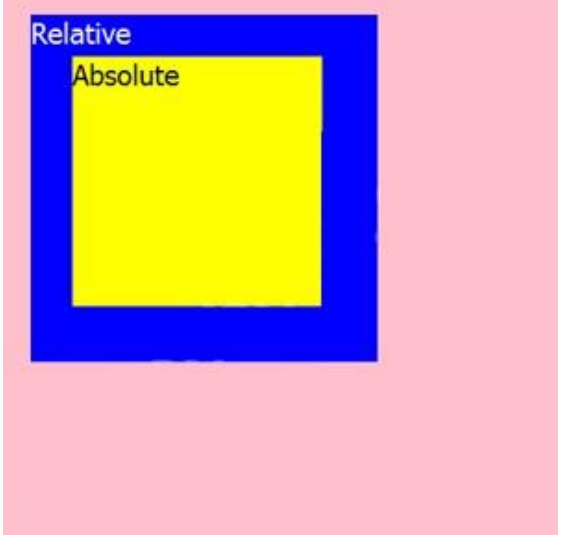

خوب حالا دیگر هم این باکس ها توسعه میدهیم یعنی یک باکسی دیگر (سرخ رنگ) را میان باکس آبی و زرد اضافه نماییم. برای انجام این کار چون باکس سرخ رنگ عنصر فرزند باکس

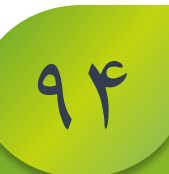

.<br>نوسنده: فردوس " رسولی " و ل و

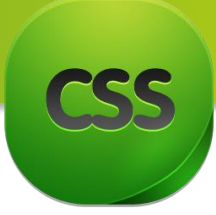

آبی رنگ میشود باید مقدار Absolute برایش بدهیم. و برای اینکه بتوانیم باکس سرخ رنگ را زیر باکس زرد قرار بدهیم یعنی دو الیه را روی هم قرار بدهیم باید از index-Z استفاده کنیم.

کد CSS

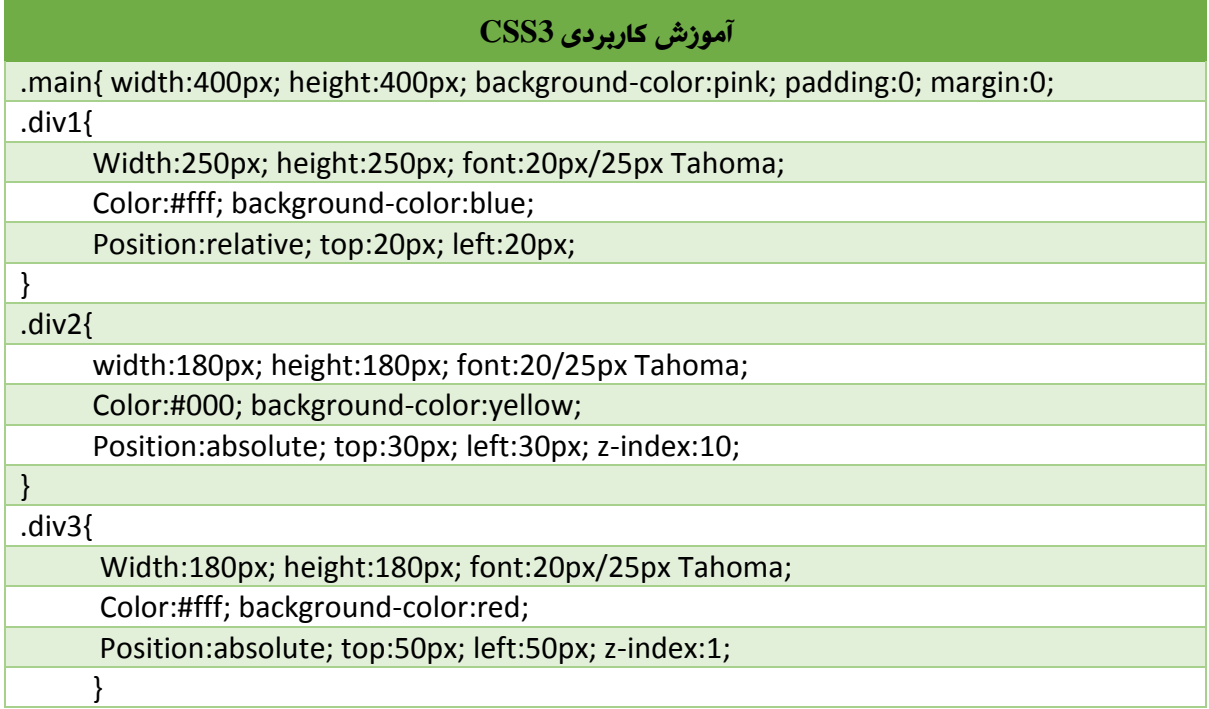

کد HTML

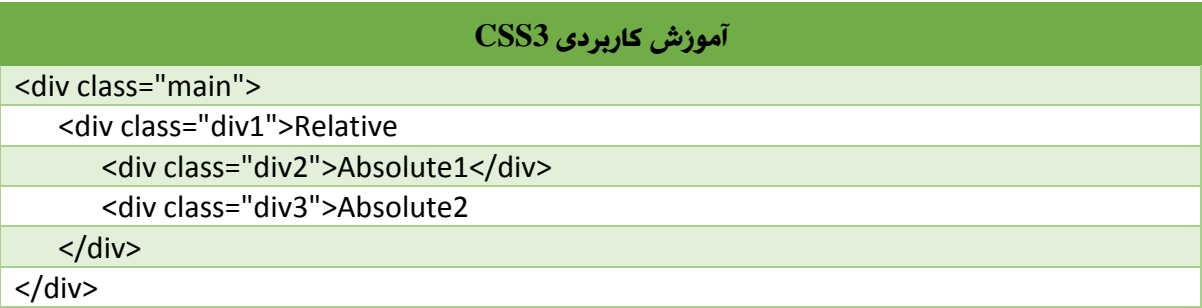

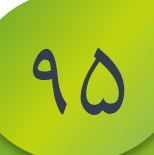

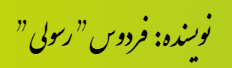

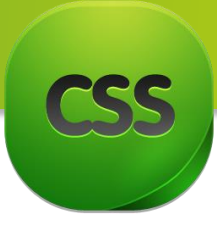

در کد بالا ما به باکس زرد رنگ z-index با مقدار ١٠ دادیم و باکس سرخ رنگ z-index با مقدار ١ دادیم. در این صورت باکس زرد رنگ بروی باکس سرخ رنگ قرار گرفت پس به این نتیجه میرسیم که هر عنصر که مقدار index-Z آن زیاد باشد باالی عنصر میاید که مقدار index-Z آن کمتر باشد.

شکل زیر حاصل شده از کود باال میباشد:

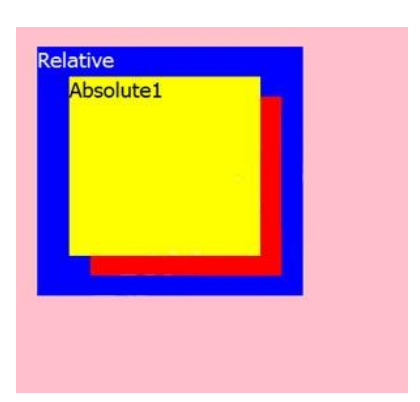

حاال میخواهیم که جاهای باکس زرد رنگ و سرخ رنگ را تغییر دهیم برای این کار چه کنیم؟ بلی واضح است باید مقدار index-Z های شان را تغییر دهید. ًحال میرویم ویک مثال از fixed را برای تان نمایش میدهیم که قبلا به ان اشاره نموده بودیم. و این هم مثال: در اول باید یک عنصر را در صفحه HTML تان درست کنید و بعد با استفاده از کد زیر در CSS میتوانید آنرا به حالت Fixed قرار دهید.

#### **آموزش کاربردی CSS**

.fixed{width:300px; height:100px; font:20px/25px Tahoma ; color#fff; background-color:blue; position:fixed; top:20px; left:0px;

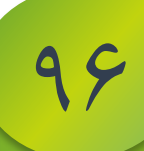

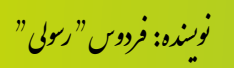

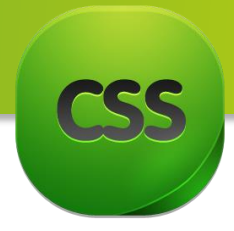

**مبحث دوازدهم:** تنظیم **طول و عرض**

در این قسمت از آموزش CSS در مورد طول و عرض در CSS صحبت میکنیم.

-1 خاصیت Height:

خاصیت Height شامل مقادیر زیر میباشد:

- Auto: در صورت استفاده از این مقدار مرورگر بصورت خودکار ارتفاع را تشخیص میدهد و در ضمن این مقدار ، مقدار پیش فرض خاصیت میباشد.
	- Length: در صورت استفاده از این مقدار شما میتوانید با استفاده از واحد های ,%em,px ارتفاع را تعیین نمایید.
		- Initial: در صورت استفاده از این مقدار ، مقدار پیش فرض تطبیق میگردد.
- Inherit: در صورتی که عنصر فرزند این مقدار را داشته باشد ، هر چه که مقدار عنصر والد باشد به ارث میبرد.

Min-height خاصیت -2

با استفاده از این خاصیت تعیین میکنید که حد اقل ارتفاع عنصر چقدر باشد.

:Max-height خاصیت-3

با استفاده از این خاصیت تعیین میکنید که حد اکثر ارتفاع عنصر چقدر باشد. توجه داشته باشید که اگر محتوای داخل عنصر بیشتر از این ارتفاع باشد خارج از کادر نمایش داده میشود چرا که عنصر بیشتر از حد اکثری که برایش تعیین شده ارتفاع نمیگیرد.

#### -1 خاصیت width:

با استفاده از این خاصیت میتوانید عرض یک عنصر را مشخص کنید. .

خاصیت Width شامل مقادیر زیر میشود:

 Auto: در صورت استفاده از این مقدار مرورگر بصورت خودکار ارتفاع را تشخیص میدهد و در ضمن این مقدار ، مقدار پیش فرض خاصیت میباشد.

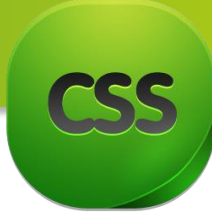

- Length: در صورت استفاده از این مقدار شما میتوانید با استفاده از واحد های ,%em,px ارتفاع را تعیین نمایید.
	- Initial: در صورت استفاده از این مقدار ، مقدار پیش فرض تطبیق میگردد.
- Inherit: در صورتی که عنصر فرزند این مقدار را داشته باشد ، هر چه که مقدار عنصر والد باشد به ارث میبرد.
	- :Min-width خاصیت -5

با استفاده از این خاصیت حداقل عرض را برای عنصر تعیین میکنیم.

:Max-width خاصیت -4

با استفاده از این خاصیت حد اکثر عرض را برای عنصر تعیین میکنیم.

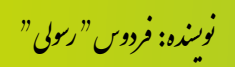

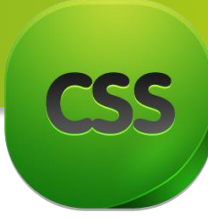

## **مبحث** سیزدهم**:** Direction

در این مبحث در مورد جهات صحبت میکنیم. شاید تا به حال برای تان پیش آمده باشد که متنی را از یک جهت به جهتی دیگری انتقال بدهید. موضوع Direction از جمله خاصیت های مهم میباشد.

Direction **دو مقدار اصلی** rtl **و** ltr **را به خودش اختصاص** مید**هد:**

Left to Right( rtl): با استفاده از rtl میتوانید محتوای سایت را راست به چپ مرتب کنید که در سایت های فارسی از این مقدار استفاده میشود.

right to Left( ltf): با استفاده از ltf میتوانید محتوای سایت را چپ به راست مرتب کنید که در سایت های انگلیسی از این مقدار استفاده میشود.

مقادیر **inherit**و **initial** هم میتوانید استفاده کنید**:**

Inherit :مقدار پیشفرض مرورگر را به عنصر اختصاص میدهد.

 Initial : مقدار عنصر والد را به عنصر فرزند اختصاص میدهد. در صورتی که عنصر فرزند مقدار initial را استفاده کند و عنصر والد دارای مقدار rtl باشد ، عنصر فرزند هم از rtl استفاده میکند.

#### قاعده دستوری **direction**

Direction: rtl Direction: ltr

نکته : زمانی که یک سایت فارسی را کدنویسی می کنید حتما برای عنصر body این خاصیت rtl تطبیق کنید در این صورت دیگر نیازی نیست برای تک تک عنصرها این خاصیت را تعریف کنید . با تعریف rtl زمانی که شما متون فارسی و انگلیسی را بصورت ترکیبی مینویسید ، بصورت مرتب به شما نمایش داده میشود . اما اگر rtl را تعریف نکرده باشید ، ترکیب متون انگلیسی و فارسی با مشکل بر میخورد.
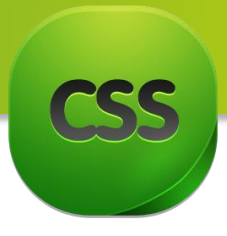

Clear and float **:چهاردهم مبحث** در این مبحث راجع به Floatو Clear صحبت میکنیم.

این دو خاصیت کاربرد بسیار زیادی در CSS دارد. با استفاده از این خاصیت شما میتوانید محل قرار گیری عناصر را مشخص کنید. به عنوان مثال شما چند ستون دارید و قصد دارید این ستون ها را کنار هم قرار بدهید، برای این منظور از Float استفاده کنید و ستون ها را کنار هم قرار میدهید.

به تصویر زیر دقت کنید!

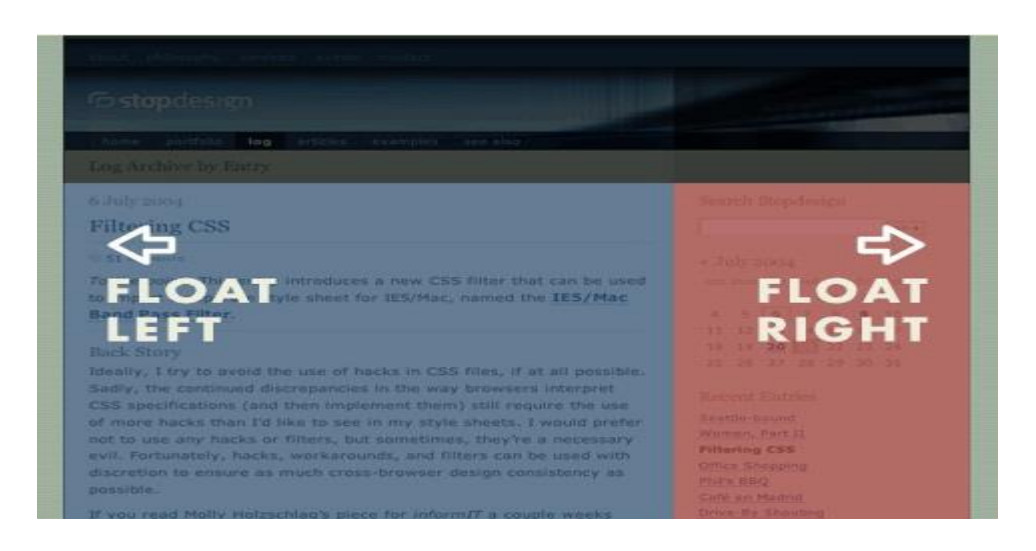

خاصیت float دارای مقادیر زیر میباشد:

- None: در صورتی استفاده از این مقدار خاصیت Float خنثی میگردد.
- Left: در صورتی استفاده از این مقدار عنصر انتخاب شده به سمت چپ انتقال پیدا میکند.
- Right: در صورتی استفاده از این مقدار عنصر انتخاب شده به سمت راست انتقال پیدا میکند.
	- Initial: در صورتی استفاده از این مقدار ، مقدار پیش فرض مرورگر تطبیق میگردد.
- Inherit: در صورتی که برای عنصر والد مقدار Left را تطبیق کنید ، مقدار Left باالی عنصر والد را به خودش اختصاص میدهد.

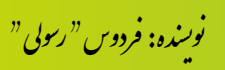

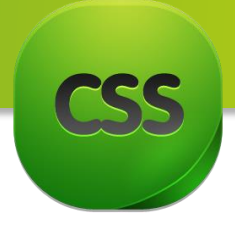

## به کد زیر دقت کنید:

**آموزش کاربردی 3CSS** Div{font:12px/25px Tahoma; width:10px; height:150px; color:#000;text-align:center;} Div1{background-color:red; float:right;} Div2{background –color:yellow; float:left;}

کد HTML این ساختار:

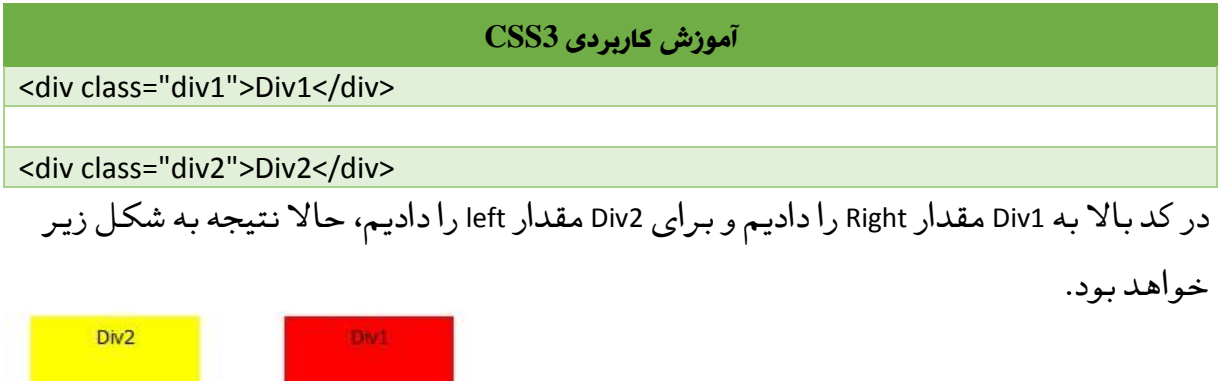

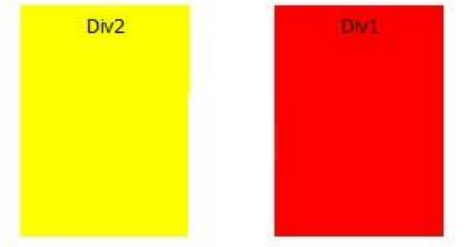

با استفاده از دستورالعمل های باال شما میتوانید چندین ستون را باهم یکجا درج نمایید. اما به دو نکته زیر توجه داشته باشید.

نکته اول

این نکته از جمله مهمترین نکته میباشد. هنگامی که شما از خاصیت float برای عناصر موجود در صفحه استفاده میکنید، برای اینکه عناصر بعدی به درستی سر جای خودشان قرار بگیرند و به درستی نمایش داده شوند باید از خاصیت Clear در عنصر بعدی استفاده کنید تا خاصیت Float خنثی کند.

حاال ما میخواهیم بعد از این دو ستون یک ستون قرار بدهیم.

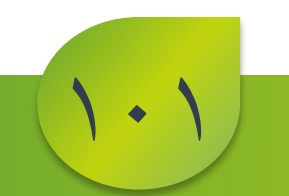

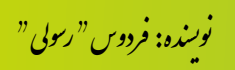

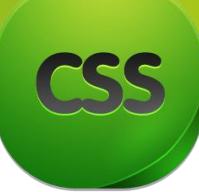

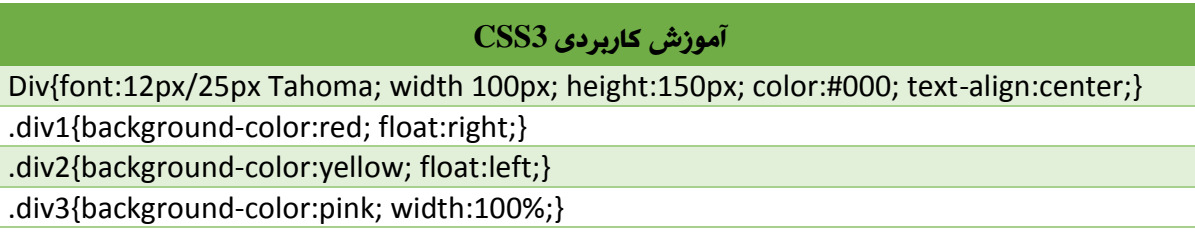

کد HTML

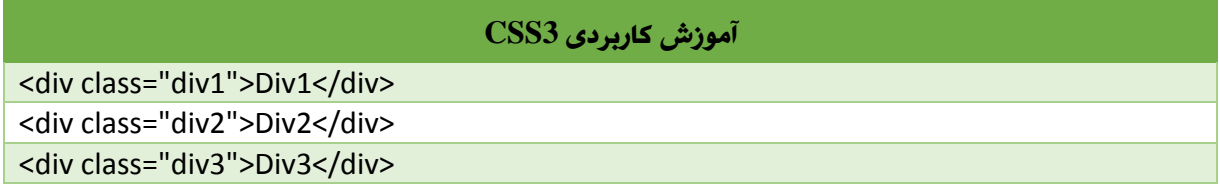

از دستور ً خوب برای درک بهتر ما اوال Clear استفاده نکردیم و حاال نتیجه چنین است:

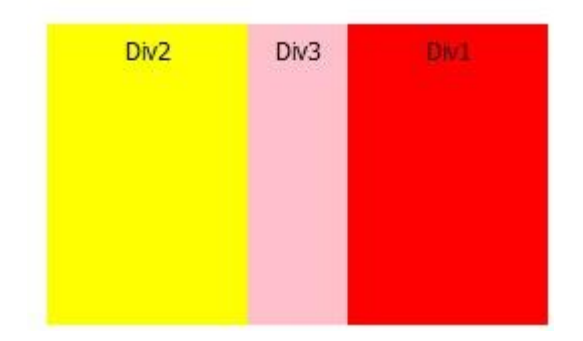

در شکل باال عنصر سوم با مشکل مواجه شد و نتوانستیم بعد از این عناصر قرار ش بدهیم. برای حل این مشکل از خاصیت Clear استفاده میکنیم. به دستور زیر دقت نمایید.

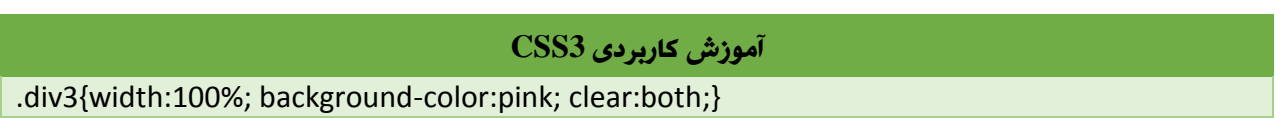

حاال با استفاده از خاصیت Clear و مقدار Both هر دو مقدار Float عناصر قبلی را خنثی کردیم.

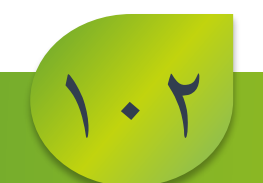

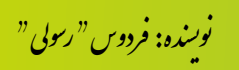

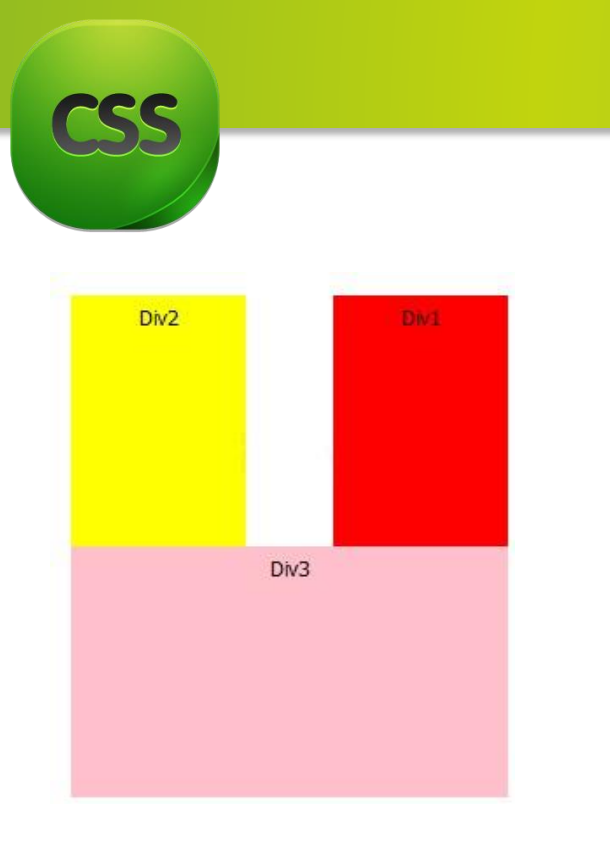

 $1.4$ 

حاال ما با درج Clear ما خاصیت Float را خنثی کردیم تا اثرات Float در عنصر بعدی تاثیر نگذارد. خوب حاال شاید سوالی برای تان پیش شده باشد که آیا میتوانیم دیگر جهات را نیز خنثی نماییم؟ در جواب باید گفت بلی! دستور Clear مقادیر زیر را دارا میباشد. None: در صورت استفاده از این خاصیت عناصر قبلی که شامل خاصیت Float بودند را خنثی نمی کند. یعنی استفاده آن معنی ندارد اما در صورت که میخواهید گزینهء بگذارید تا بتوانید ً بعدا تغییر دهید. Right: عنصری که Float با مقدار Right دارد را خنثی میکند. Left: عنصری که Float با مقدار Left دارد را خنثی میکند. Inherit: مقدار عنصر والدش را به خودش میگیرد. Initial: مقدار پیشفرض مرورگر را تطبیق میکند.

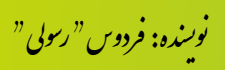

نتیجه:

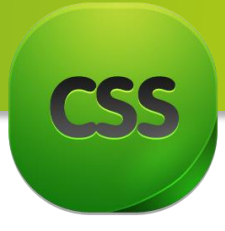

نکته دوم

این مشکل در بعضی موارد باعث مشکل میشود. گاهی اوقات ضرورت میشود که شما محتویات صفحه تانرا در سه ستون و چند ردیف نمایش بدهد. در اینجا شما برای هر ستون خاصیت Float را استفاده میکنید تا در کنار هم قرار بگیرند، برای اینکه یک فاصلهء هم بین باکس ها ایجاد کنید با از خاصیت Margin نیز استفاده نماید که البته در مورد Margin در قسمت های قبلی صحبت کردیم.

کد HTML

کد HTML

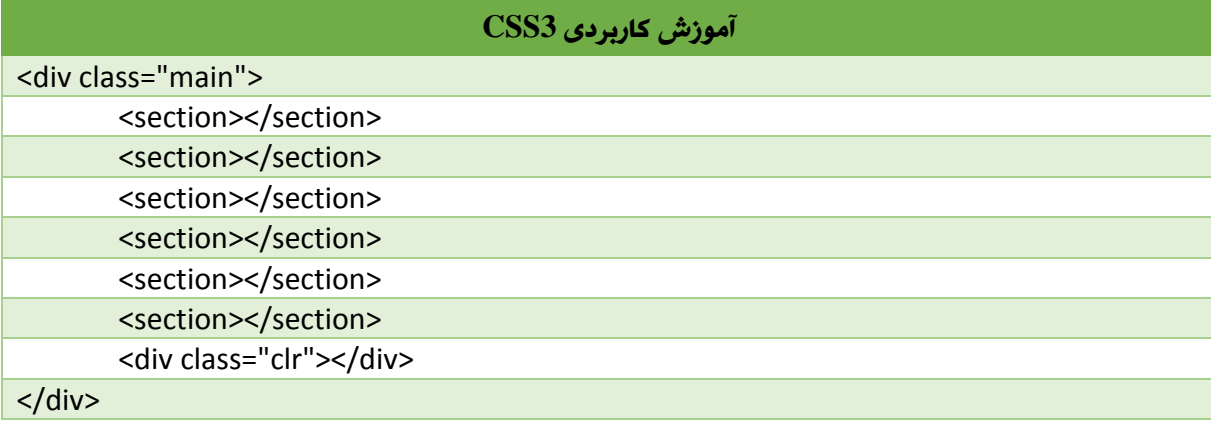

کد CSS

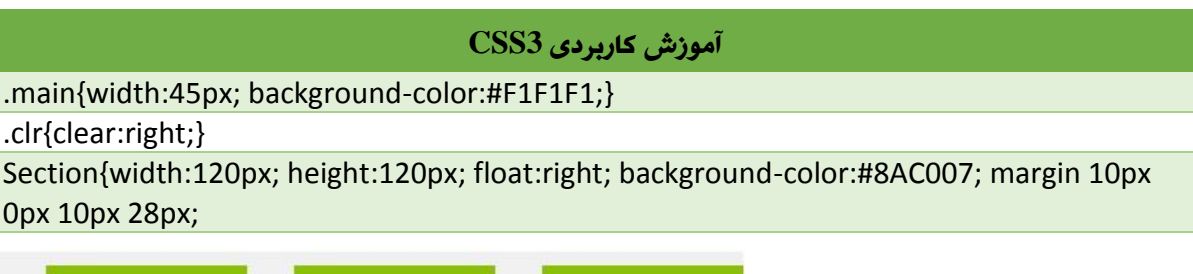

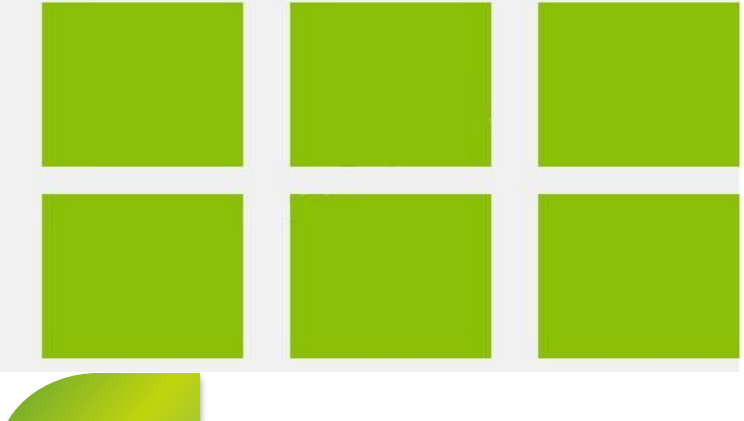

 $1.8$ 

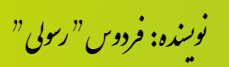

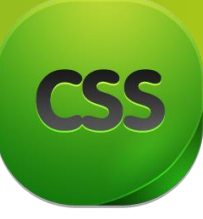

اگر با دقت مشاهده کنید ، متوجه میشوید که با دادن margin باکس آخر هر ردیف هم شامل left-marginشده و در سمت چپ باکس یک فاصله ای ایجاد کرده که باعث شده به لبه ی کادر نچسپد که این برای نمایش محصوالت ما مناسب نیست . هدف ما ایجاد margin بین باکس ها است اما نه باکس های آخر هر ردیف . ما میخواهیم left-margin باکس های آخر هر ردیف را برابر با صفر قرار بدهیم تا مثل باکس های اول هر ردیف به لبه ی کادر بچسپد. برای این کار از nth-child ها استفاده می کنیم . به کد css زیر دقت کنید:

کد CSS

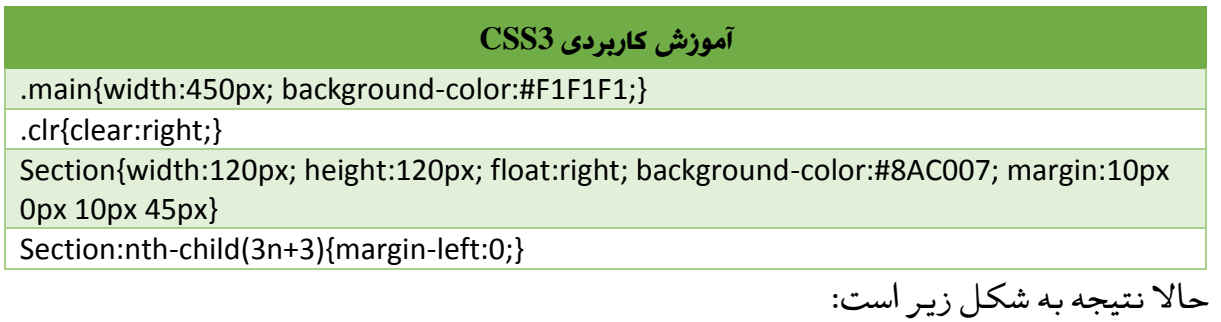

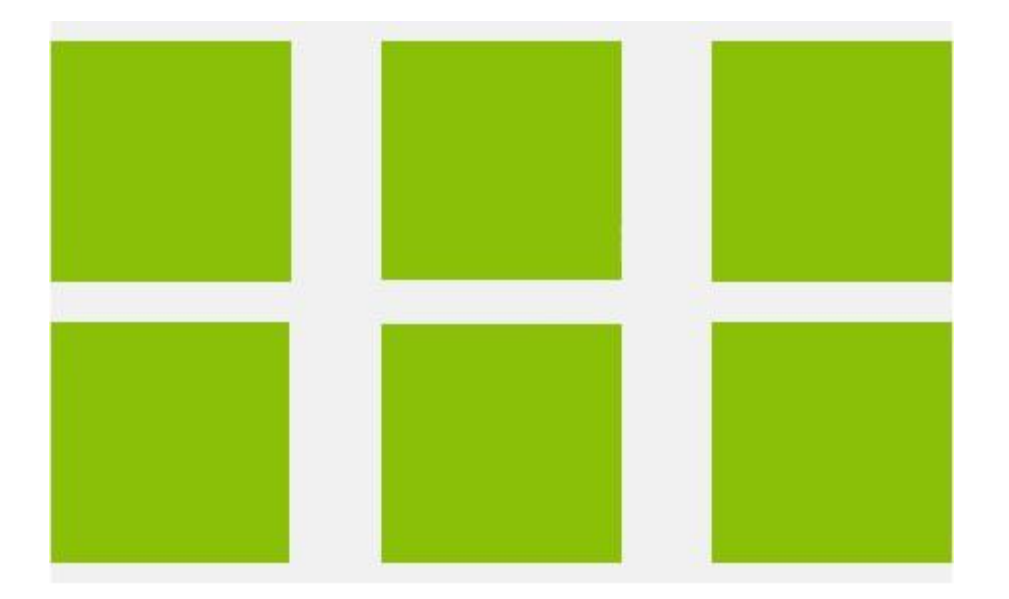

میبینید که با استفاده از child-nth ها توانستیم left-margin باکس های آخر و برابر با صفر قرار دادیم تا نظم خاصی بگیرند و به درستی نمایش داده شوند .

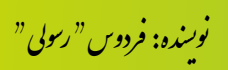

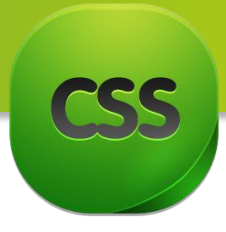

**مبحث پانزدهم:** shadow-box در این مبحث کتاب در مورد shadow-Box صحبت میکنم گرچه امروزه ابزار های آنالین و افزونه برای مرورگر ها کار را بسیار ساده کرده اما دستور نوشتن و تغییرات در دستورات را برای تان توضیح میدهیم.

توسط shadow-Box قسمی که از نامش پیدا است برای دادن سایه برای باکس ها استفاده میشود. و البته این باکس هم اندازه باکس اصلی میباشد اما با تغییر دادن مختصات عمودی و افقی یک سایه برای باکس ایجاد میگردد.

قاعده دستوری box-shadow

#### **آموزش کاربردی 3CSS**

Box-shadow:h-shadow v-shadow blur spread color inset;

مقادیر خاصیت shadow-Box

- shadow-H: برای باکس انتخاب شده سایه افقی لحاظ میکند.
- shadow-V: برای باکس انتخاب شده سایه عمودی لحاظ میکند.
	- Blur: سایه باکس را به شکل Blur میسازد.
- Spread: سایه باکس را به شکل پراگنده میسازد و از اصل باکس بزرگتر میشود.
	- Color: رنگ سایه را تعیین میکند.
- Inset: اگر شما مقدار inset را در انتهای کد قرار بدهید سایه را در داخل باکس ایجاد میکند.
	- برای درک بهتر از این موضوع به مثالهای زیر توجه نمایید:

کد HTML

#### **آموزش کاربردی 3CSS**

<div class="box"></div>

 $\sqrt{6}$ 

کد CSS

#### **آموزش کاربردی 3CSS**

.box{width:200px; height:100px; background-color:yellow;

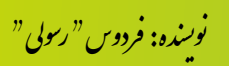

خوب حاال از دستورات باال شکل زیر بدست میآید.

خوب حاال قصد داریم shadow-Box را روی مستطیل با رنگ سیاه تطبیق کنیم. در دستور باال ما گفتیم که 13 پیکسل بصورت افقی از باکس اصلی فاصله بگیرد و 15 پیکسل بصورت عمودی از باکس اصلی فاصله بگیرد، رنگ سایه هم سیاه باشد و حاال نتیجه هم چنین **آموزش کاربردی 3CSS** .box{ Width:200px; height:100px; background-color:yellow; Box-shadow:10px 15px black; }

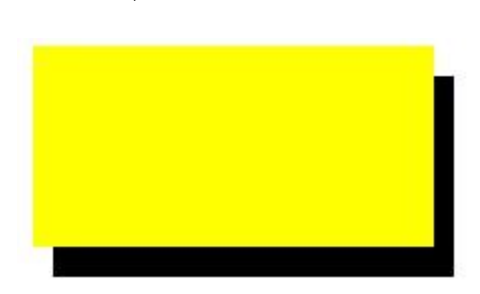

1.1

ًاکر به یاد داشته باشید در شروع مبحث کفته بودیم که اندازه سایه این باکس کاملا با سایز باکس اصلی است، برای اینکه متوجه شوید، مقادیر shadow-H و shadow-v را برابر به صفر قرار میدهیم.

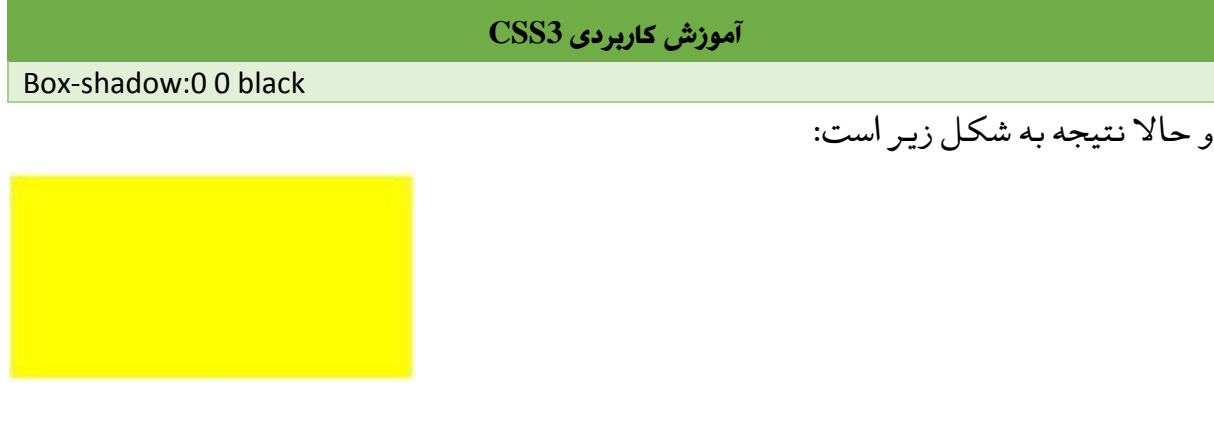

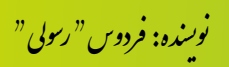

است:

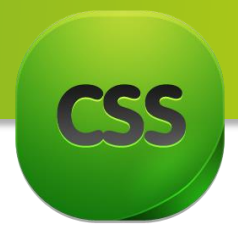

حاال میتوانید با تغییر مقادیر shadow-h و shadow-v میتوانید باکس سایه را جابجا کنید.

در مثال زیر برای باکس سایه تنها قیمت h-shadow را تطبیق میکنیم.

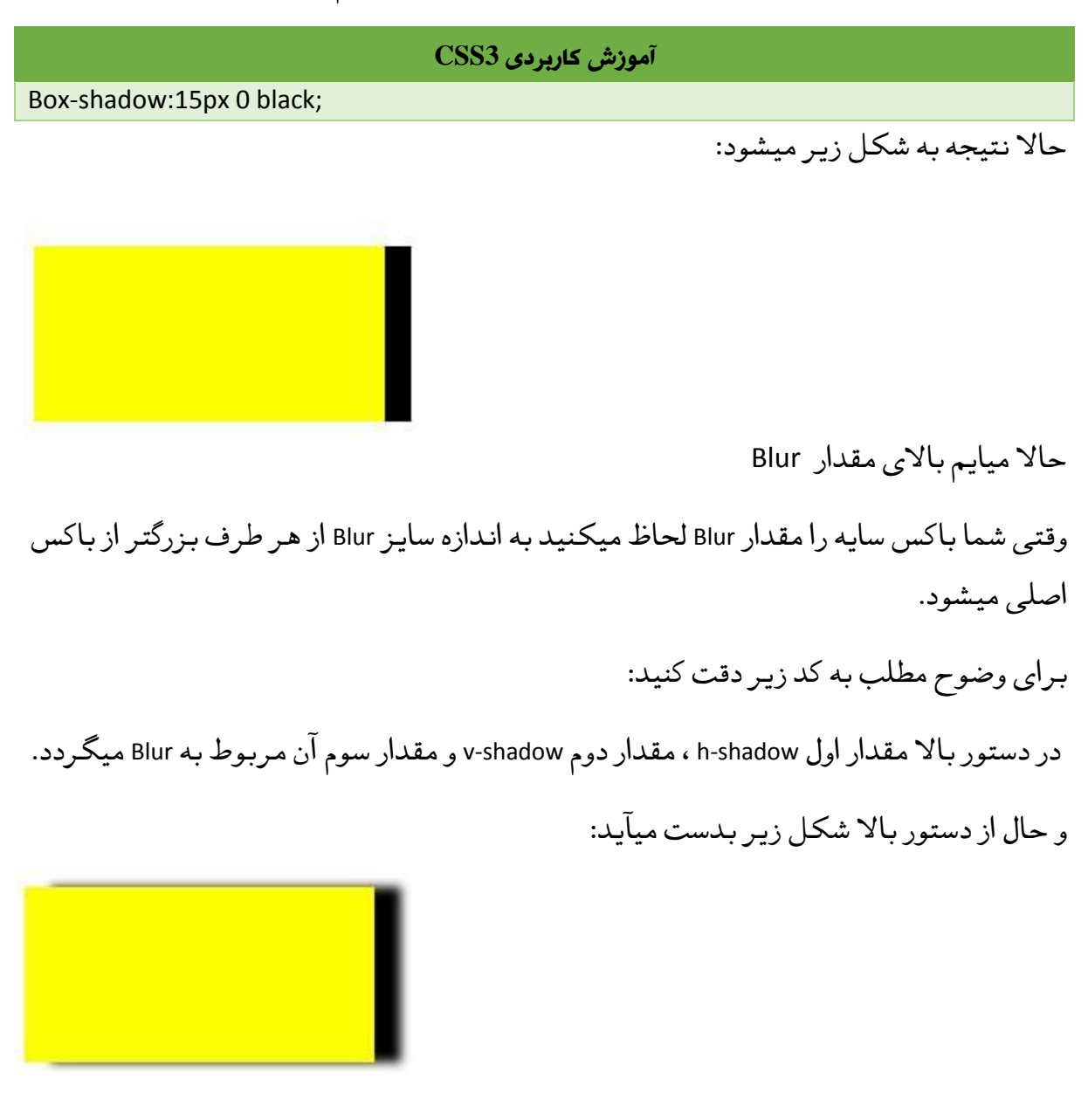

اما اگر خواسته باشید سایه را بیشتر پراگنده نمایید باید مقدار Spread را تطبیق نمایید: حاال به دستور زیر دقت نمایید:

**آموزش کاربردی 3CSS**

Box-shadow:15px 0 5px 10px black;

 $1.1$ 

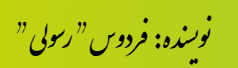

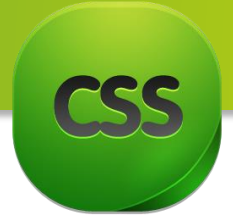

در اینجا 13 پیکسل سایه را بیشتر پراگنده کردیم:

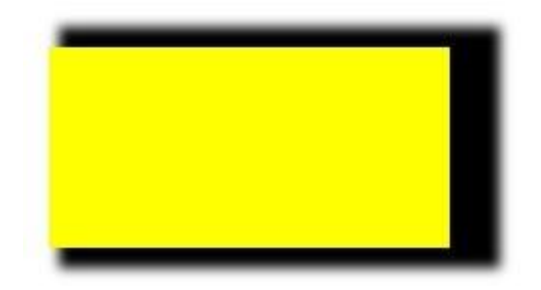

خوب حاال قیمت shadow-h را بر میداریم و در نتیجه سایه باکس به شکل زیر میگردد.

### **آموزش کاربردی 3CSS**

Box-shadow:0 0 5px 10px black;

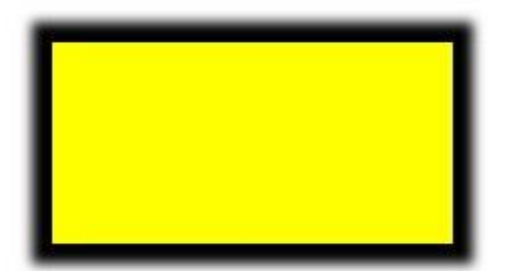

برای درک بهتر خاصیت Blur را نیز بر میداریم و حاال شکل ذیل بدست میآید:

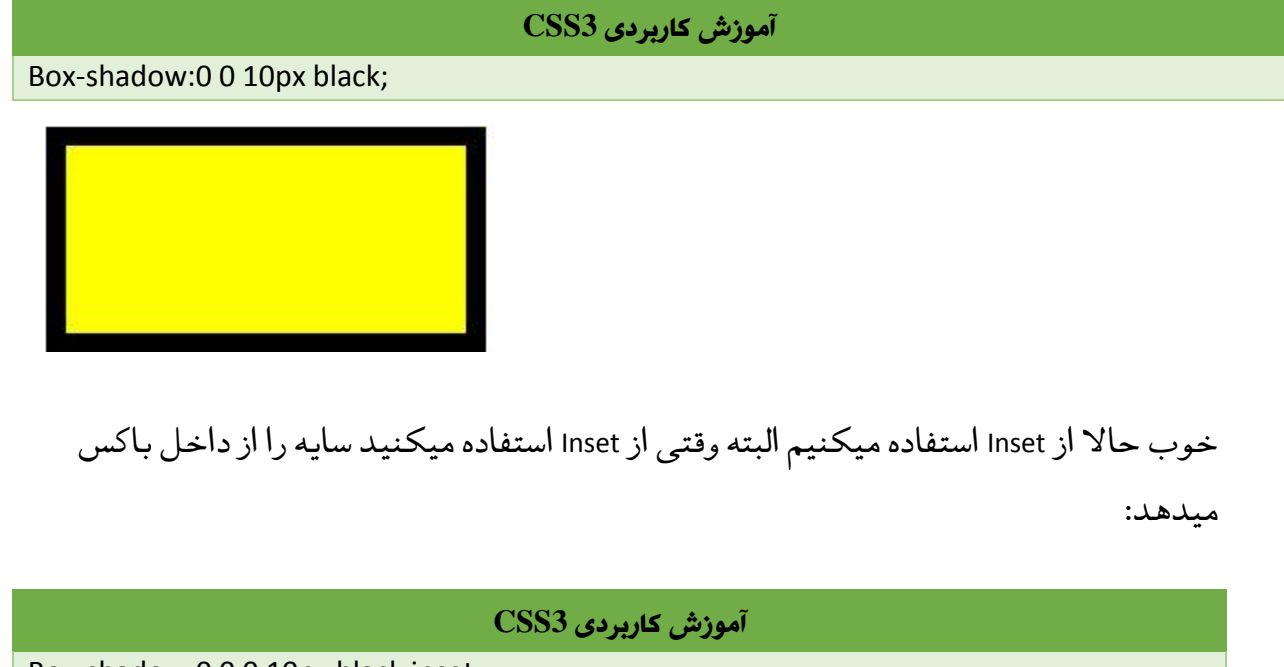

Box-shadow:0 0 0 10px black inset;

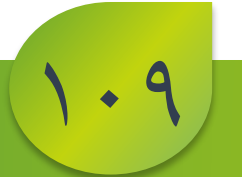

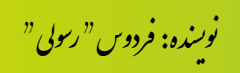

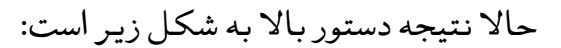

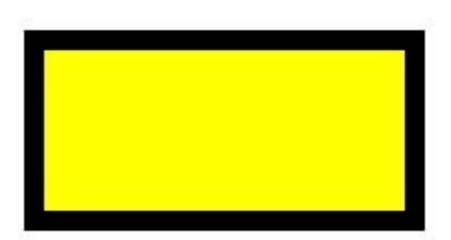

دقیقا همان سایه آمد داخل باکس اصلی قرار گرفت و چون دقیقا در لبه های باکس قرار گرفته درست مشخص نیست ، پس میایم برایش shadow-h و shadow-v هم میدهیم.

#### **آموزش کاربردی 3CSS**

Box-shadow:5px 5px 0 10px black inset;

اینجا <mark>0 پ</mark>یکسل از بالای باکس اصلی (عمودی) و ٥ پیکسل هم از سمت چپ باکس اصلی )افقی( سایه ایجاد می کند.

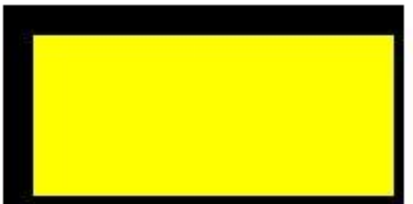

حاال یک نکته ای را باید یاد آور شد که تا اینجا از مقادیر مثبت استفاده کردیم و جابجایی باکس سایه از سمت راست انجام میشد . حاال اگر بخواهیم سایه سمت چپ باکس اصلی ایجاد شود باید چیکار کنیم؟ خوب برای اینکار از مقادیر منفی استفاده می کنیم . به مثال زیر دقت کنید ، 13 پیکسل بصورت افقی و 15 پیکسل بصورت عمودی فاصله ایجاد می کنیم اما این بار به سمت چپ باکس:

#### **آموزش کاربردی 3CSS**

Box-shadow:-10px -15px 0 0 black;

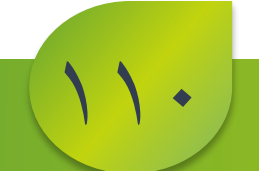

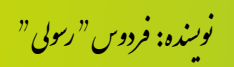

حاال نتیجه به شکل زیر دیده میشود:

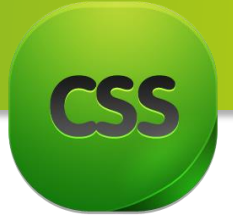

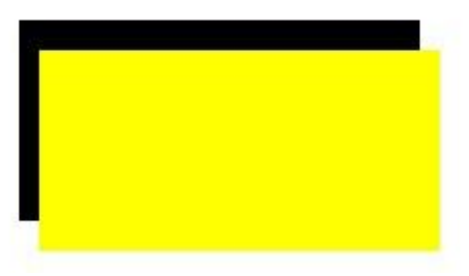

با تلفیق دستورات باال شما میتوانید سایه را بطرف رست و چپ بچرخانید. به کد زیر دقت کنید:

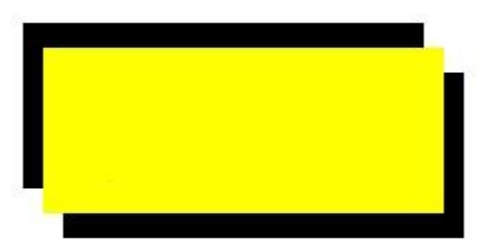

111

و این هم لیست مرور گر های که از این خاصیت پشتیبانی میکند.

IE9+ , Firefox, Chrome, Opera, Safari 5.1.1 Box-shadow: Firefox3.5+ , Opera 9+ , safari+ , Chrome, IE10 -webkit-box-shadow: saf3-4, Chrome, IOS 4.0.2-4.2, Android 2.3+ -mox-box-shadow:firefox 3.5+

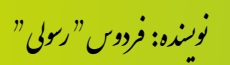

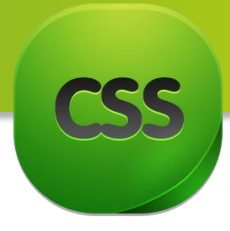

**مبحث شانزدهم:** sizing-Box در این مبحث از کتاب در مورد sizing-box صحبت میکنیم. وقتی کد نویسی میکنید به این مشکل مواجه شده اید که زمانی یک عنصر را ؚ<br>آ حتما وقتی کد نویسی میکنید به این مشکل مواجه شده اید که زمانی یک عنصر را Padding یا Border میدهید در عرض و ارتفاع آن نیز تاثیر میگذارد و شما را دچار مشکل میسازد، چون باید ًعرض و ارتفاع را نسبت به Padding یا Border که قبلا دادید تغییر بدهید.

خوشبختانه در 3CSS با استفاده از sizing-Border این مشکل را حل کرده میتوانیم.

برای درک بهتر موضوع به مثال زیر دقت کنید:

کد HTML:

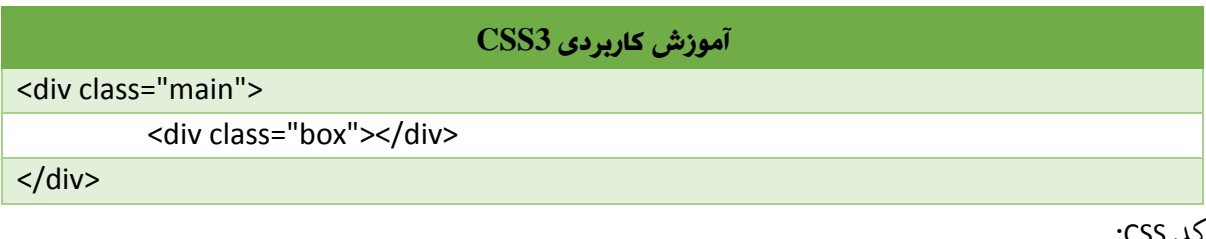

کد CSS:

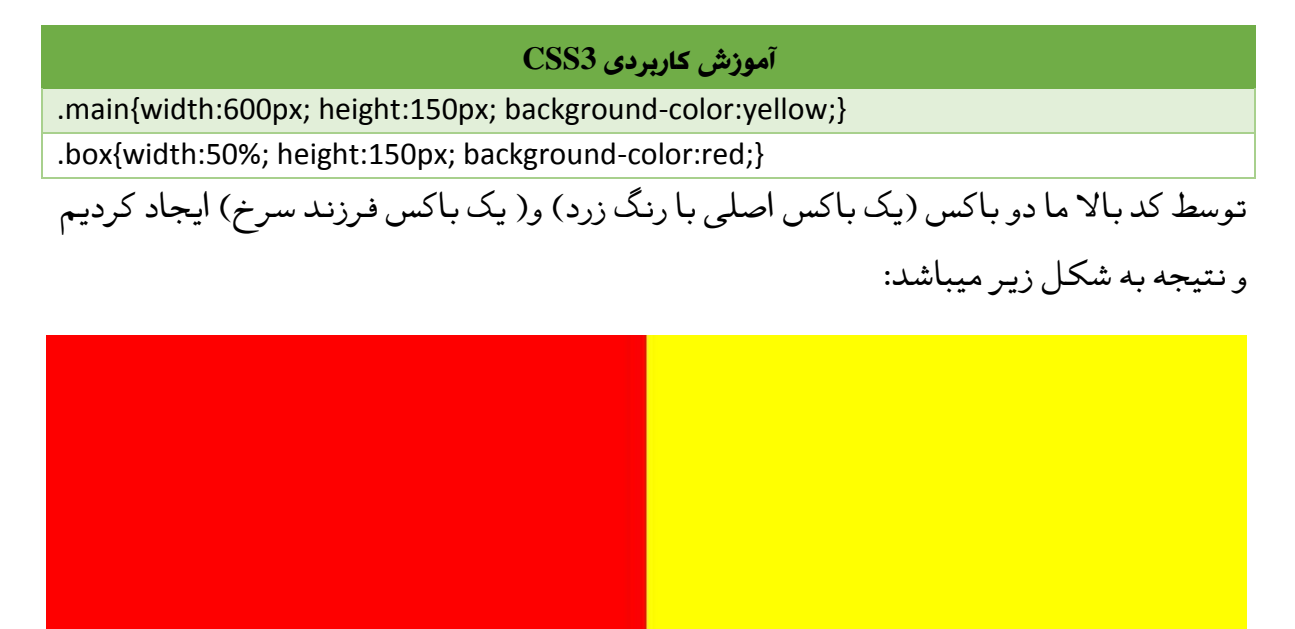

در کد باال گفتیم که عرض باکس فرزند یا داخلی 53 درصد باکس اصلی باشد، این دستور به درستی انجام شد و هیچ مشکلی ندارد.

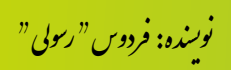

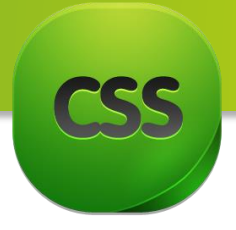

خوب حالا ما به باکس داخلی (فرزند) border میدهیم.

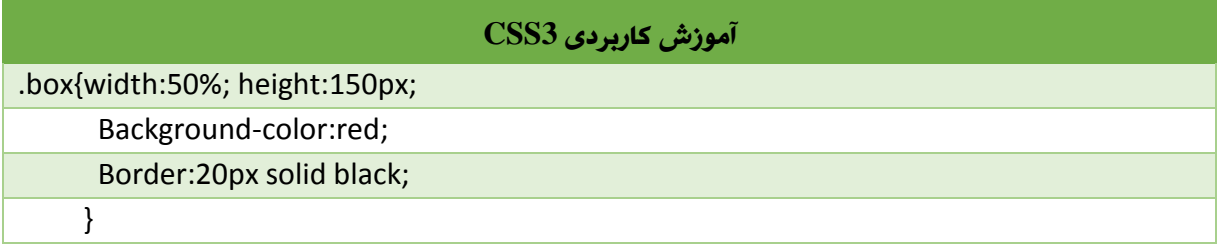

# حالا وقتی border دادیم به عرض و ارتفاع باکس داخلی (فرزند) اضافه میشود:

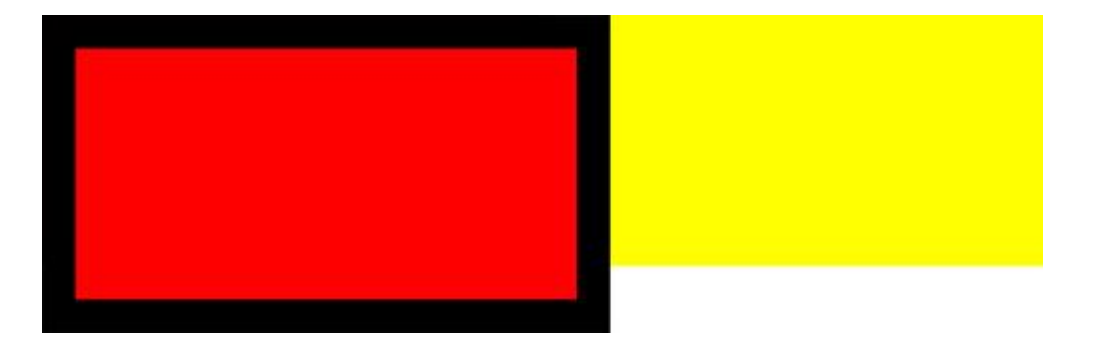

برای درست کردن این مشکل باید شما اندازه باکس فرزند را کوچک نموده و با اضافه نمودن ً قبال Border اندازه آن درست میگردید اما خوشبختانه حاال شما میتوانید با قابلیت جدید sizing-Box در 3CSS میتوانید به راحتی این کار را انجام دهید.

به کد CSS زیر دقت کنید:

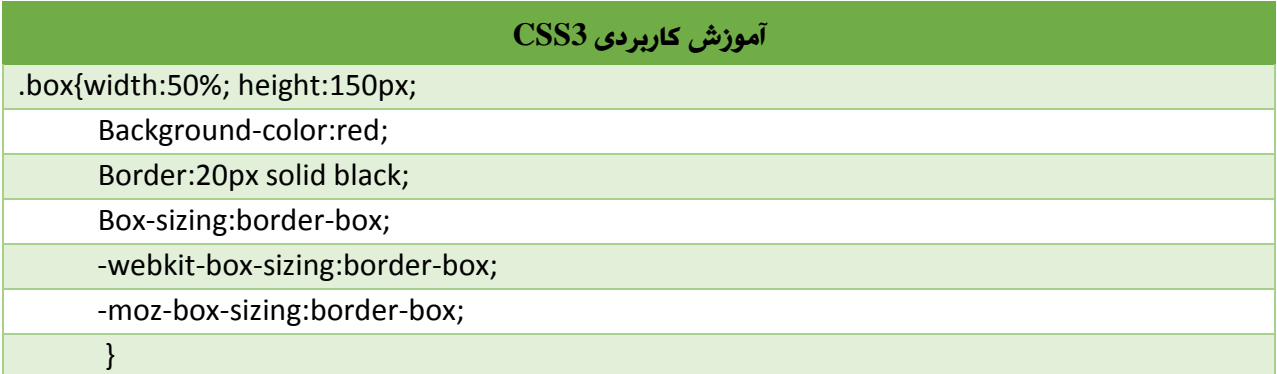

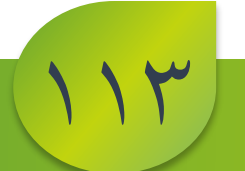

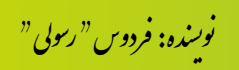

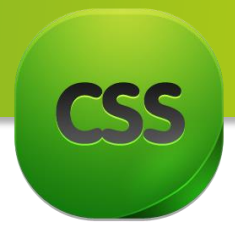

# حاال از دستور باال چنین نتیجه بدست میآید:

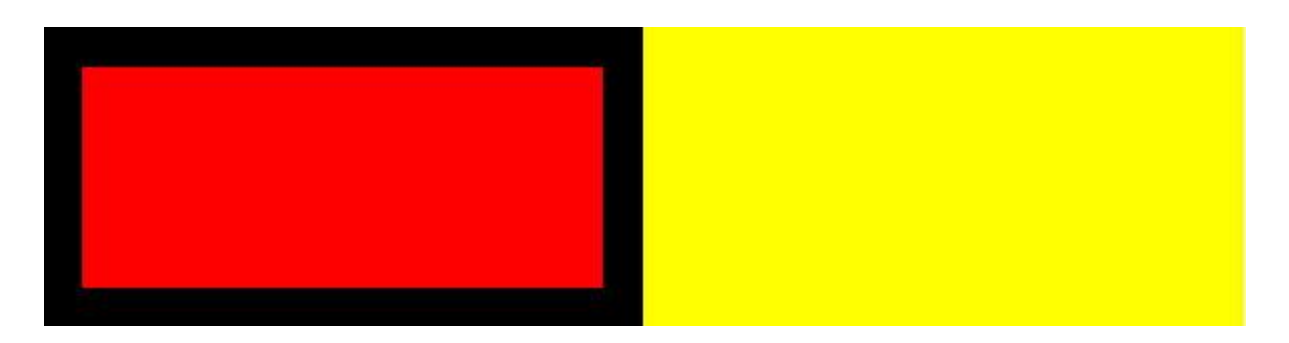

خوب شاید برای تان استفاده این دستور در هر خاصیت) Border و Padding ) مشکل باشد و وقت تانرا ضایع کند. برای حل این مشکل کافیست که در ابتدای فایل CSS تان کد زیر را اضافه نمایید تا باالی تمام عناصر اعمال گردد.

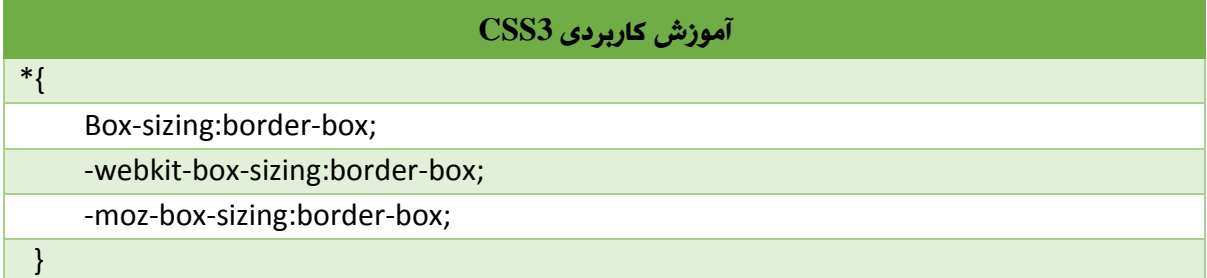

شما با استفاده از sizing-Box میتوانید باالی Padding نیز تطبیق کنید.

یادداشت: توجه داشته باشید که sizing-Box تنها باالی عناصر Border و Padding کار میدهد، چون تنها در این عناصر مشکل ایجاد میشود.

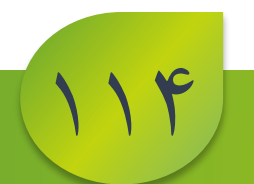

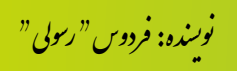

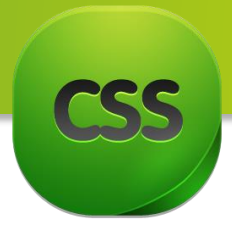

**مبحث هفدهم:** Gradient در این مبحث در مورد ساخت Gradient صحبت میکنیم. به صورت کلی Gradient به حالتی اطالق میگردد که بسته به جهتی که انتخاب میکنیم به تدریج یک رنگ به درنگ دیگری تبدیل میشود.

در تصویر زیر ما یک گرادیانت عمودی ایجاد کردیم به طوری که این گرادیانت به تدریج از سفید به سمت تیره گی تغییر پیدا میکند.

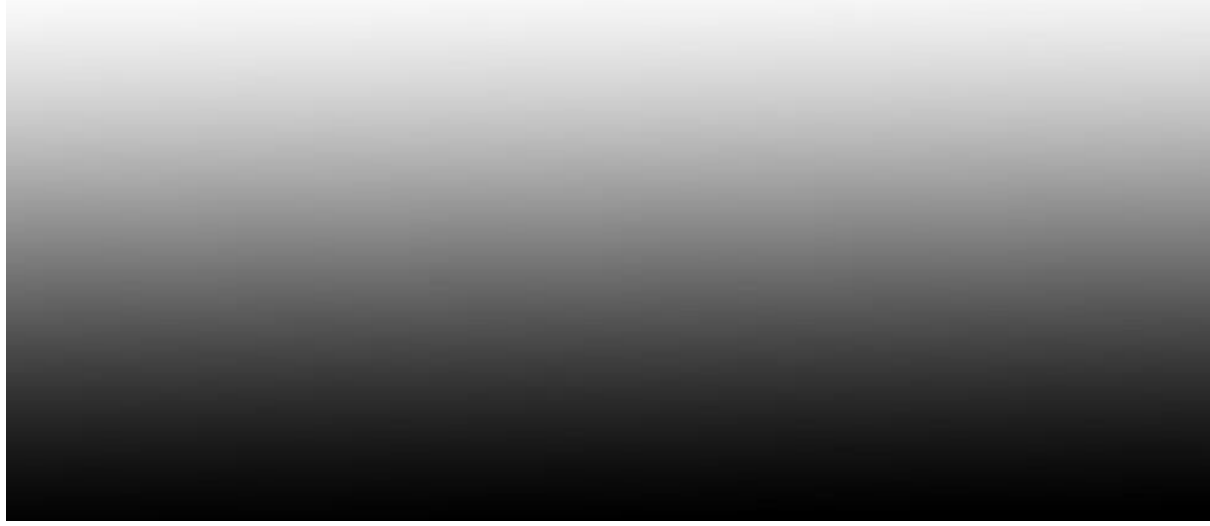

برای واضح شدن موضوع به مثال زیر توجه نماید:

دستور HTML:

### **آموزش کاربردی 3CSS**

<div id="box"></div>

دستور CSS:

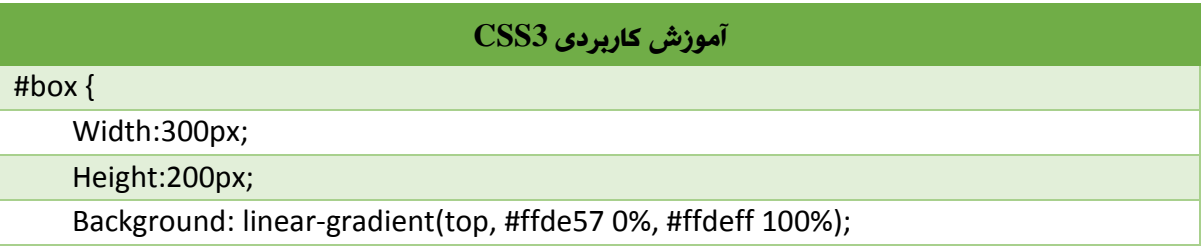

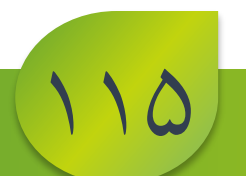

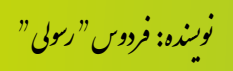

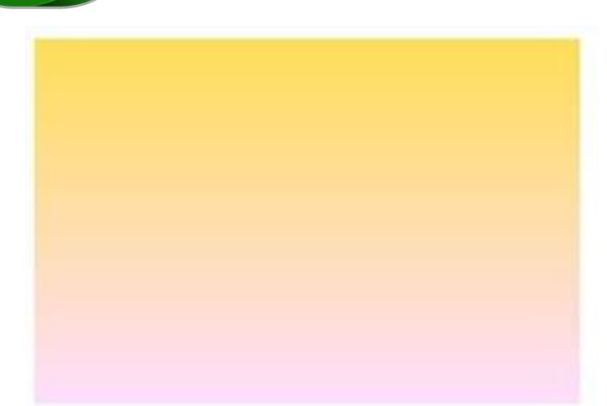

نکته: دستور باال در تمام مرورگر ها قابل اجرا نیست از این سبب باید به این شکل از دستور استفاده نمایید:

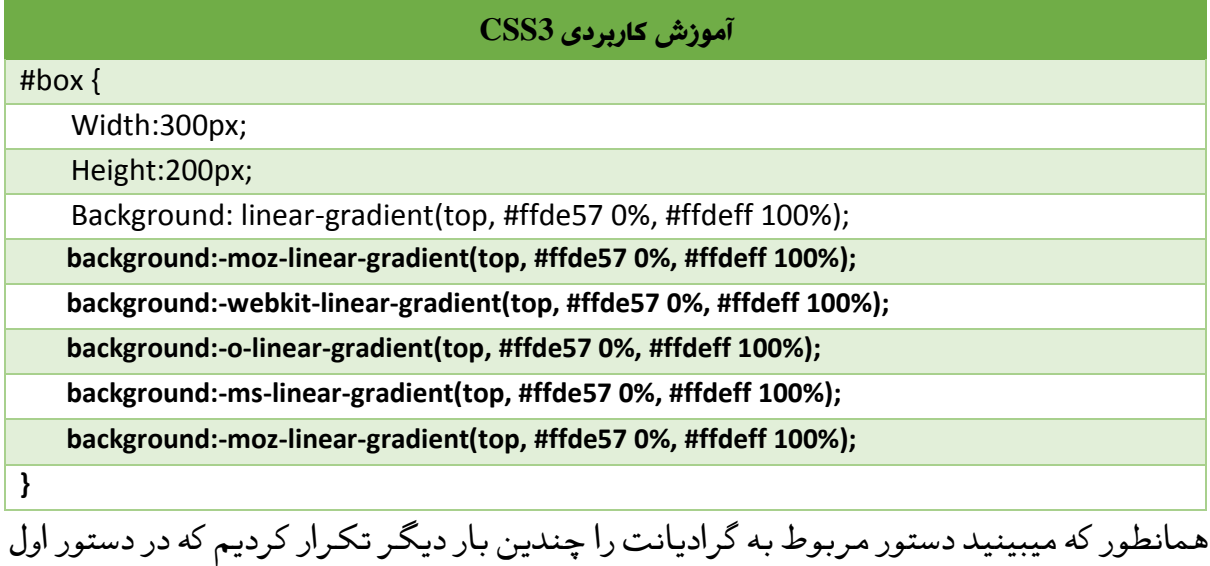

کلمه -moz –را اضافه کردیم که این دستور برای مرورگر mozila استفاده میشود و در دستور دوم کلمه webkit –را ضمیمه کردیم که البته این کلمه مرتبط با مرورگر های سافاری و گوگل کروم است در خط بعد کلمه -O –را ضمیمه کردیم که این کلمه مرتبط با مرورگر های اپرا است. خط بعد کلمه -ms –را افزودیم که این کلمه مربوط به مرورگر اینترنت اکسپلورر است.

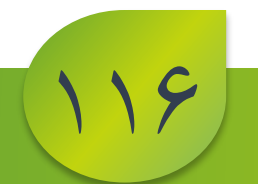

.<br>نوسنده: فردوس " رسولي " و ل و

نتیجه:

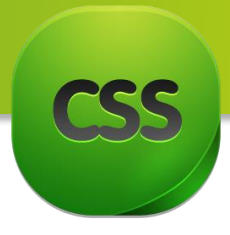

**مبحث هجدهم:** Transform

با استفاده از خاصیت Transform که تازه وارد دنیایی ویب شده میتوانید افکت های زیبای ایجاد برای انجام این امکان ضرورت به جی کیوری داشتید اما حاال با استفاده از ً کنید. البته قبلاً برای انجام این امکان ضرورت به جی کیوری داشتید اما حالاً با استفاده از CSS3 میتوانید به سادگی دیزاین را تطبیق کنید.

با Transform شما میتوانید عناصر تانرا بچرخانید ، بزرگ یا کوچک نمایید و امثال اینها.

قاعده دستوری خاصیت Transform به شکل زیر است:

**آموزش کاربردی 3CSS**

Transform: effect( )

خاصیت Transform مقادیر زیر را دارا میباشد:

### **Translate**

با استفاده از این مقدار شما میتوانید عنصر مورد نظر تانرا بصورت افقی و عمودی جابجا نمایید. این مقدار تنها دو قیمت را میپذیرد که یک قیمت عنصر را به شکل افقی جابجا میکند و دیگر قیمت عنصر را به شکل عمودی جابجا میکند.

## قیمت های مقدار **Translate**:

(valueX(TranslateX: این قیمت عنصر را به جهت افقی جابجا میکند.

(valueY(TranslateY: این قیمت عنصر را به جهت عمودی جابجا میکند.

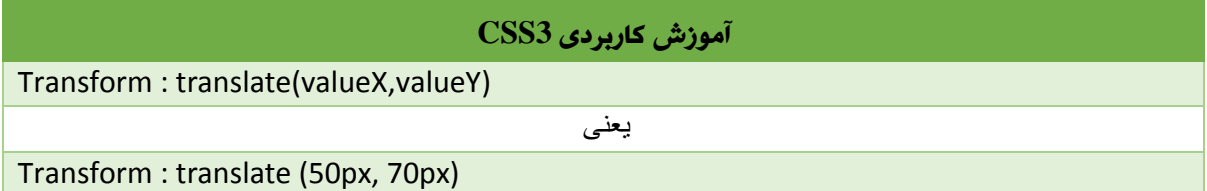

حاال بعد از استفاده از دستور باال عنصر ما از لحاظ افقی در قسمت px60 و از لحاظ عمودی در قسمت px80 قرار میگیرد.

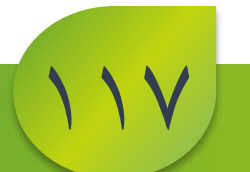

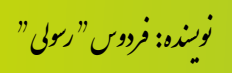

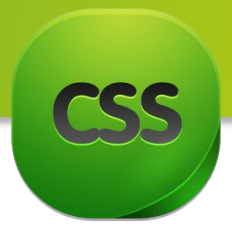

Rotate() با استفاده از این مقدار خاصیت Transform شما میتوانید عنصر مورد نظر تانرا بچرخانید. البته واحد که با قیمت این مقدار استفاده میشود deg میباشد که کلمه deg نمایندگی از درجه میکند. برای نحوه استفاده به مثال زیر توجه نمایید:

**آموزش کاربردی 3CSS** Transform : rotate (deg); یعنی میکنند و به این است که با این است که به این است که است که به این است که است که به این است که به است که اس<br>است که با این است که با است که با است که با است که با است که با است که با است که با است که با است که با است که Transform : (90deg)

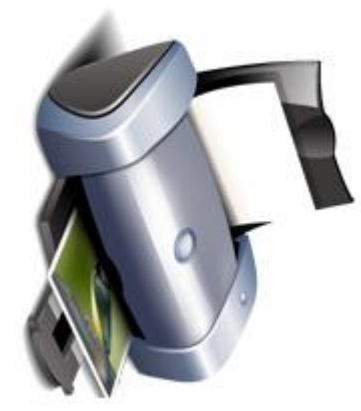

RotateX(180deg)

این قیمت عنصر را بصورت عمودی به اندازه 183 درجه میچرخاند و عنصر را به حالت عمودی سر چپه میکند. ً کامال

مثال:

## **آموزش کاربردی 3CSS**

Transform : rotatex(180deg);

حاال نتیجه دستور باال به شکل زیر است:

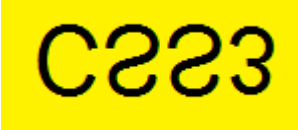

118

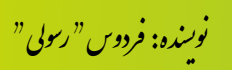

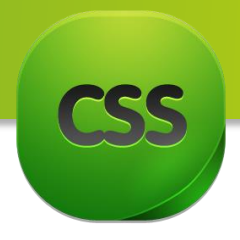

### RotateY(180)

ً این قیمت عنصر را بصورت افقی به اندازه 183 درجه میچرخاند و عنصر را به حالت افقی کامال سر چپه میکند.

مثال:

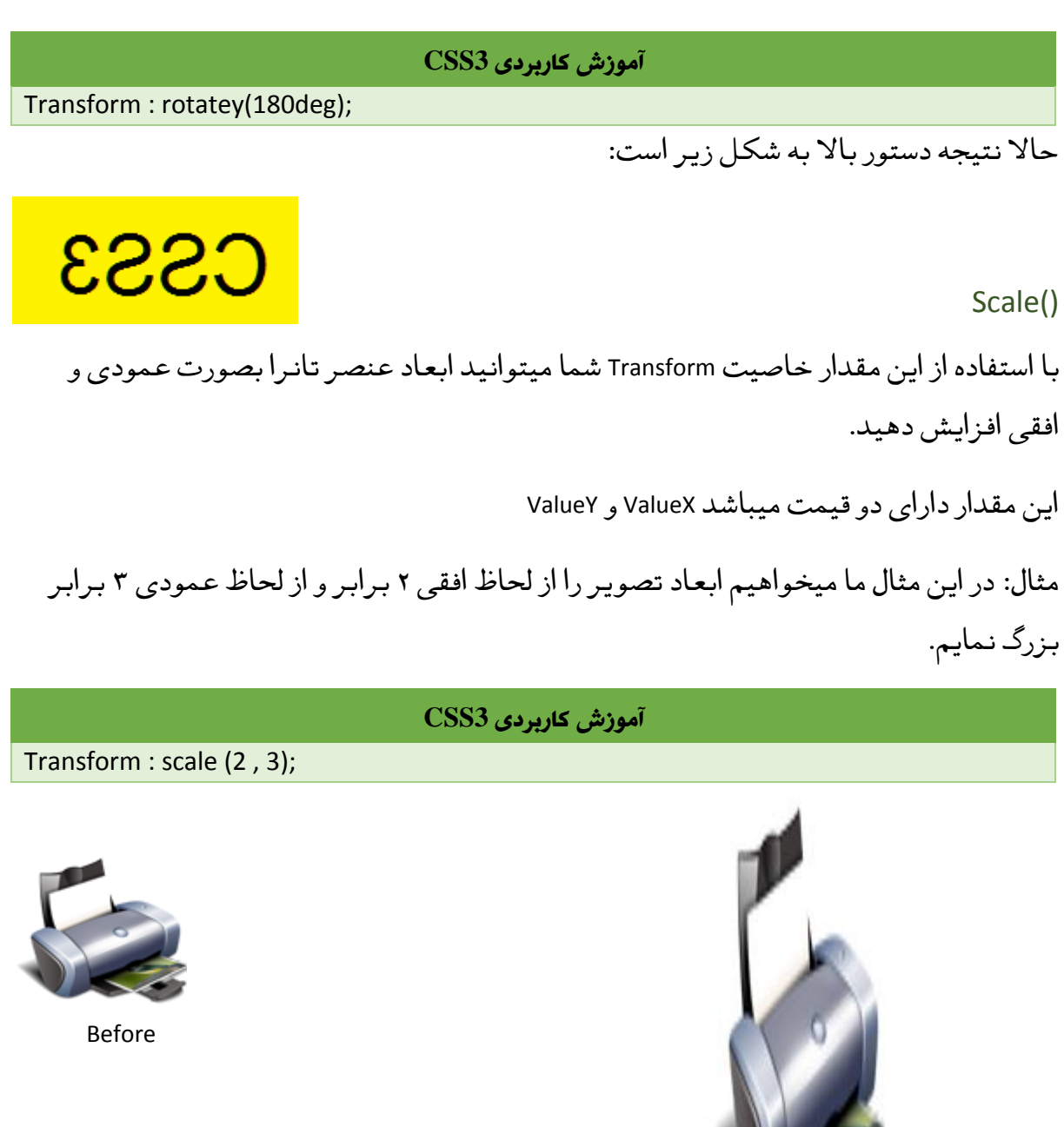

.<br>نوسنده: فردوس " رسولي " و ل و

After

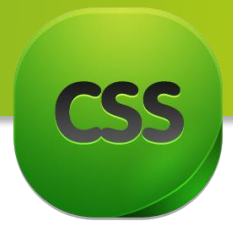

## Skew()

با استفاده از این مقدار خاصیت Transform شما میتوانید عنصر مورد نظر تانرا به دو حالت )افقی و عمودی) بصورت ۳ بعدی بچرخانید.

اگر قیمت این درجه مثبت باشد عنصر به سمت راست و اگر قیمت منفی باشد عنصر به سمت چپ میچرخد.

مثال:

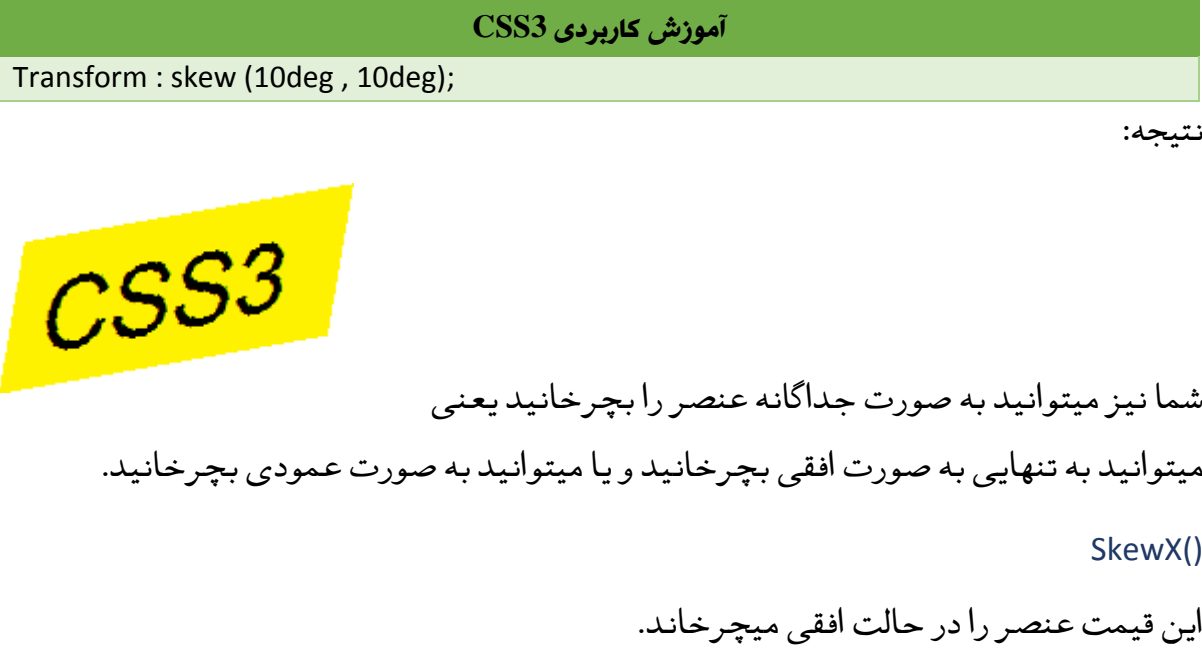

SkewY()

این قیمت عنصر را در حالت عمودی میچرخاند.

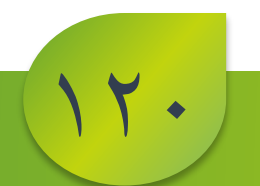

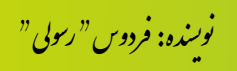

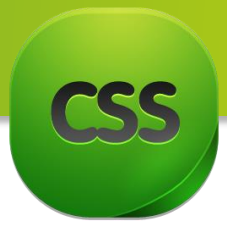

**مبحث نزدهم:** Transition

خاصیت Transition از جمله خاصیت های میباشد که تازه وارد دنیایی ویب گردیده و این خاصیت عامل اصلی در افکت های 3CSS میباشد و بدون این خاصیت شما نمیتوانید هیچ افکتی را تطبیق نماید.

قاعده دستوری:

Transform خاصیت های زیر را دارا میباشد: **آموزش کاربردی 3CSS** Transition: Property | duration | timing-function | delay;

## Transition-property

با استفاده از این خاصیت میتوانید تعیین کنید که انیمیشن روی کدام خاصیت اختصاص داده شده به عنصر اعمال شود ، مثال باالی خاصیت روی width عنصر اعمال شود یا روی height عنصر یا color عنصر و ... . در صورتی که مقدار این خاصیت را برابر با all قرار بدهید تمامی خاصیت ها و مقادیر و استایل یک عنصر را تحت تاثیر انیمیشن قرار میدهد و انیمیشن را روی تمامی خاصیت ها و مقادیر عنصر اجرا می کند.

## Transition-duration

این خاصیت مدت زمان اجرای یک انیمیشن را مشخص می کند که بر حسب ثانیه و میلی ثانیه مشخص میشود.

## **Transition-timing-function**

این خاصیت شامل مقادیر زیر میشود و سرعت اجرای افکت را تعیین می کند: linear :در صورت استفاده از این مقدار انیمیشن از ابتدا تا انتها با سرعت یکسان حرکت می کند و انجام میشود.

 Ease :این مقدار، مقدار پیشفرض این خاصیت است. یعنی انیمیشن با سرعت نسبتا کم شروع میشود و سریع سرعتش افزایش پیدا میکند و وقتی به انتها میرسد دوباره سرعتش کم میشود. in-ease :انیمیشن با سرعت کم شروع میشود و با سرعت زیاد به اتمام میرسد.

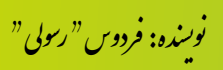

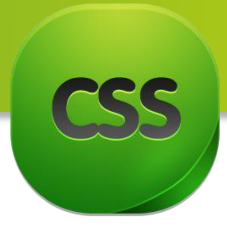

out-ease :در صورت استفاده از این مقدار انیمیشن با سرعت زیاد شروع میشود و با سرعت کم به اتمام میرسد.

out-in-ease:در صورت استفاده از این مقدار انیمیشن با سرعت کم شروع میشود بین انیمیشن یکم سرعت افزایش پیدا می کند و با سرعت کم به اتمام میرسد.

 (n,n,n,n(bezier-cubic :با استفاده از مقدار شما میتوانید مقادیر دلخواه تانرا برای این خاصیت تعریف کنید . مقادیر امکانپذیر 3 تا 1 است . میتوانید برای تنظیم مقادیر به صورت دقیقتر از این سایت com.bezier-cubic://http استفاده کنید.

**delay-transition**: در صورت استفاده از این خاصیت شما میتوانید مکثی را قبل از شروع افکت تعیین کنید ، مثال 2 ثانیه بگذرد و بعد افکت اجرا شود.

برای درک بهتر از موضوع به مثال زیر دقت کنید.

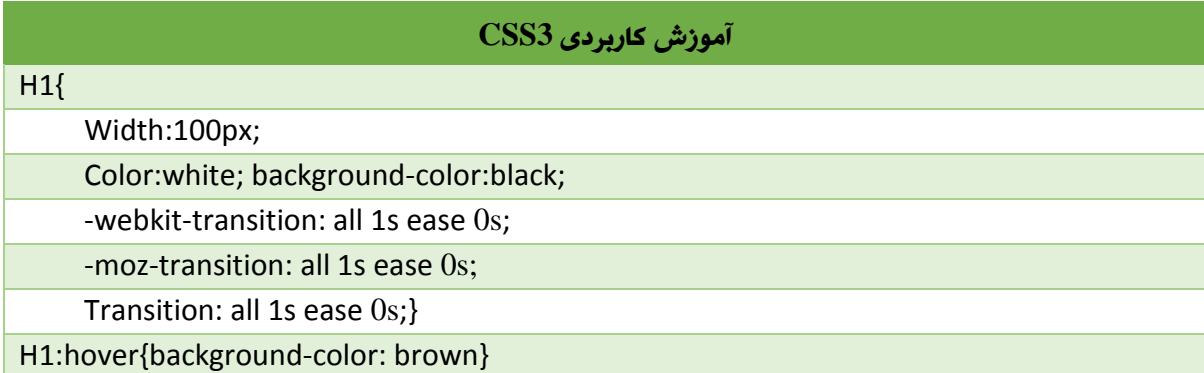

در مثال باال یک عنصر 1hدر نظر گرفتیم و به این عنصر رنگ قلم ، رنگ پس زمینه و 133 پیکسل عرض اختصاص دادیم . همچنین تعریف کردیم که وقتی ماوس روی این عنصر قرار گرفت رنگ پس زمینه از مشکی به قهوه ای تغییر کند.

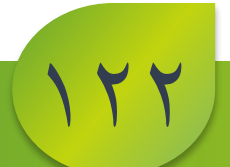

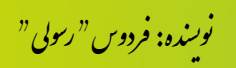

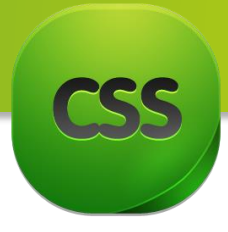

**مبحث** بیستم **:** Cursor در این مبحث کوتاه و دلچسب در مورد Cursor صحبت میکنیم.

وقتی ً با استفاده این خاصیت میتوانید حالت و شکل ماوس تانرا تغییر دهید. مثال Pointer تان باالی یک عنصر مشخص آمد شکل آن به شکل دیگر تبدیل گردد. بر عالوه استفاده از مقادیر، شما نیز میتوانید از عکس های دلخواه تان استفاده نمایید. بیاد داشته باشید آدرس این عکس دلخواه نوشته گردد. البته این عکس در مرورگر IE باید پیوند ً<br>أ حتما بايد پيوند cur. داشته باشد.

شما نمیتوانید هر تصویر را اضافه نماید الی که ابعاد تصویر شما 32\*32 باشد.

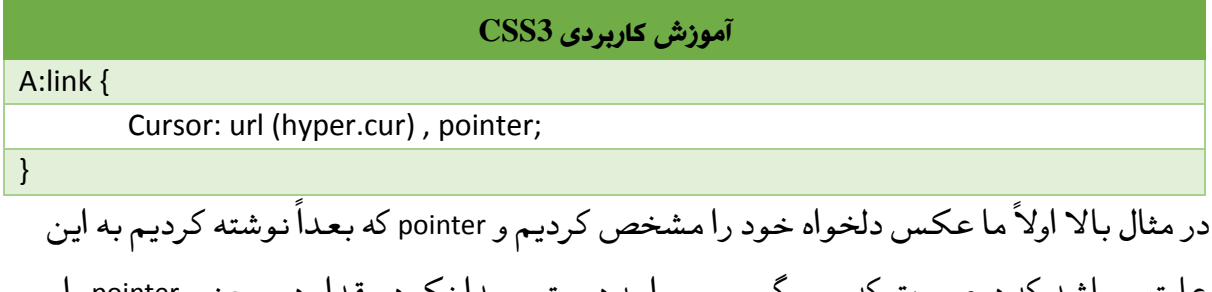

علت میباشد که درصورت که مرورگر مسیر را به درستی پیدا نکرد مقدار دوم یعنی pointer را لحاظ کند.

در زیر لیست از مقادیر را مشاهده میکنید که میتوانید از آنها استفاده نماید.

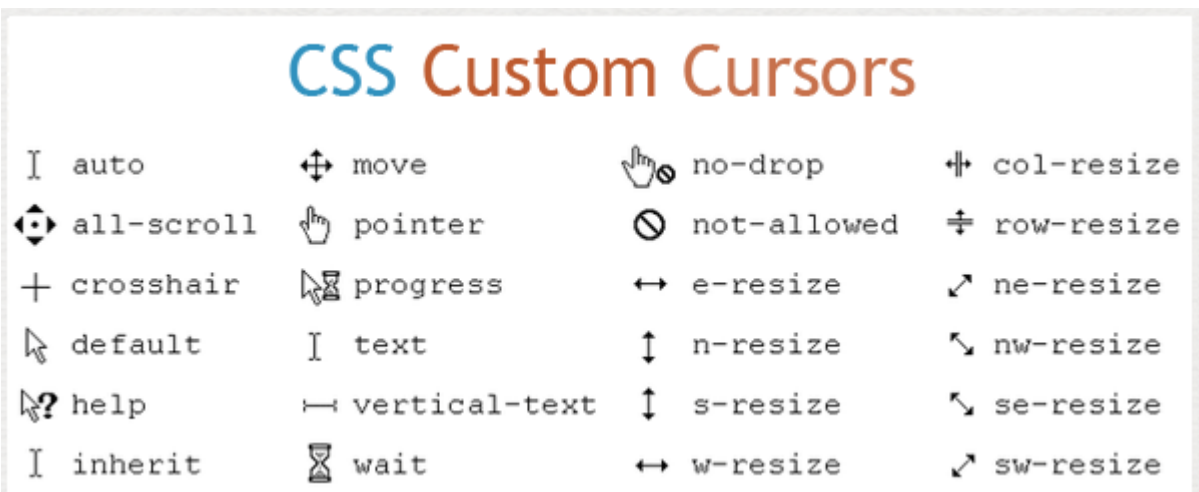

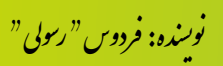

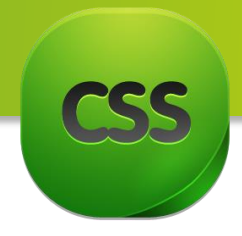

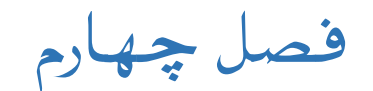

# **مباحث فصل پنجم**

- قانون **Media @**در **CSS** چیست؟
	- **Media** انواع

نحوه استفاده **Media**

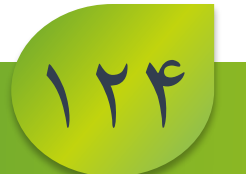

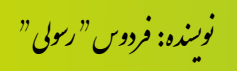

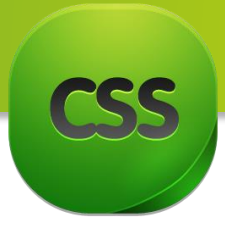

**قانون** media @**در** CSS چیست**؟**

با استفاده از این قانون شما قادرید که برای هر انواع اله استایل های متفاوتی تعریف نماید. بطور مثال در یک سند HTML برخی از قسمت های صفحه بمنظور پرنت گرفتن میباشد شما باید برای آن قسمت استایل که مربوط به Print میشود را تطبیق نماید و یا بعضی از قسمت ها از جمله Navigation سایت ضرورت به print ندارد و در این صورت میتوانید یک استایل دیگر را تعریف کنید.

برای هدف قرار دادن مدیا های مختلف باید از صفت Mediaدر تگ Link یا در تگ Style و یا هم میتوانید در درون قواعد نوشته شدهء CSS از قاعده media @برای نشان کردن مدیا های مختلف استفاده نمایید.

## **انواع** Media

در زیر شما لیست از انواع Media ها را میبینید که شما میتوانید نظر به ضرورت از آنها استفاده نمایید.

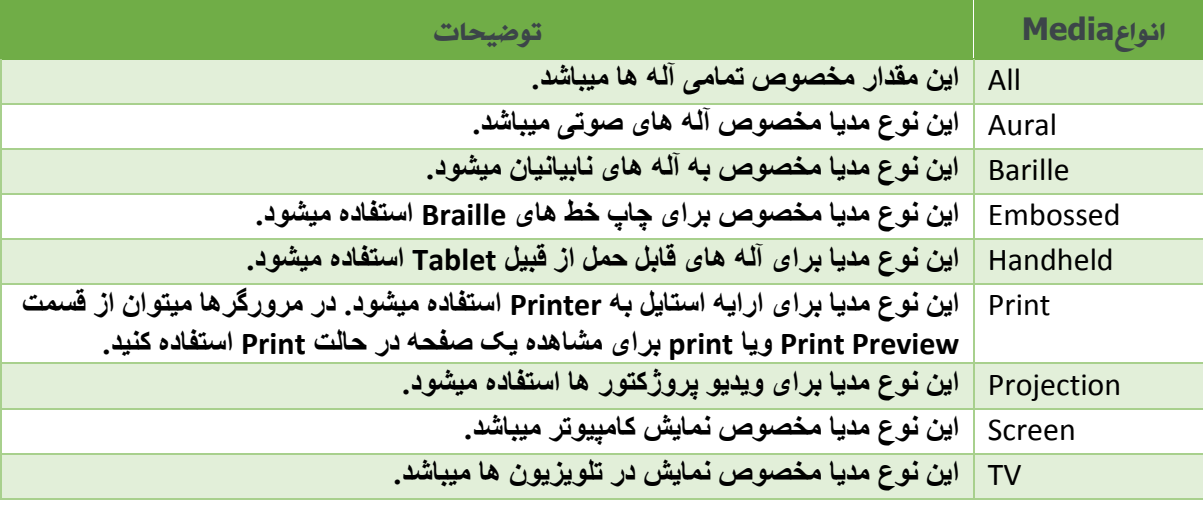

نکته:1 مقدار پیشفرض Media مقدار all میباشد که در تمام آله ها یکسان نمایش میدهد.

نکته:2 در مرورگر های تنها مقادیر All,Screen,Print بصورت گسترده پشتیبانی میشود.

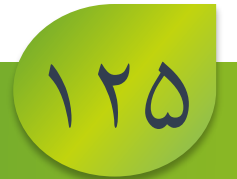

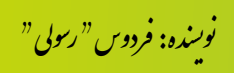

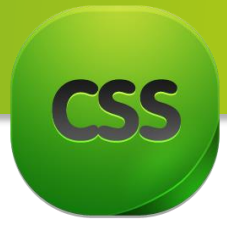

**حنوه استفاده از** Media گفتیم برای هدف قرار دادن مدیا های مختلف باید از صفت ً قسمی که قبلا گفتیم برای هدف قرار دادن مدیا های مختلف باید از صفت Mediaدر تک Link یا در تگ Style و یا هم میتوانید در درون قواعد نوشته شدهء CSS از قاعده media برای نشان کردن مدیا های مختلف استفاده نمایید.

حال میرویم بصورت نمونه میخواهیم به یک قسمت از صفحه را که برای پرنت استفاده میشود یک استایل مشخص تعریف نمایم.

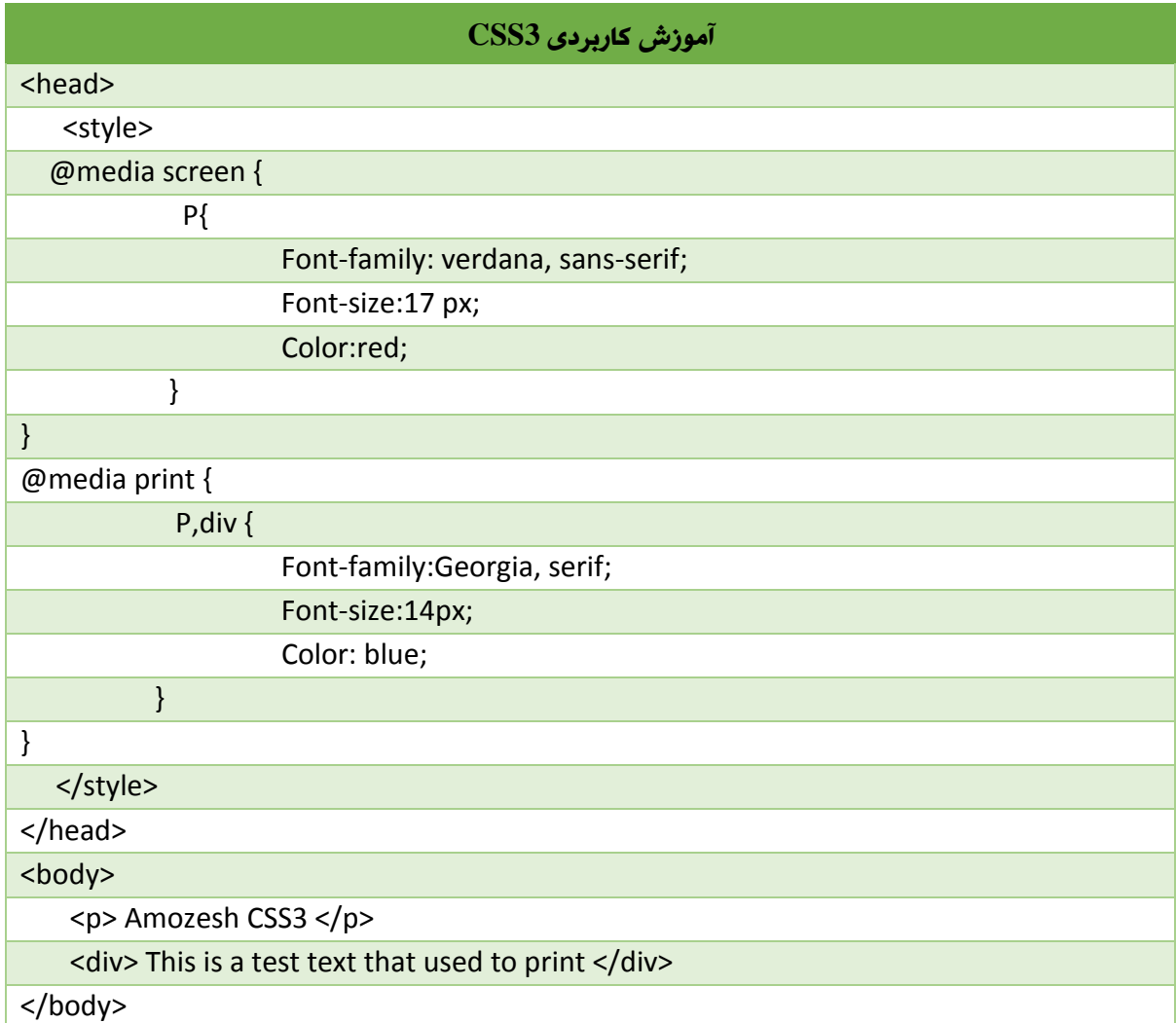

برای درک بهتر در زیر از دستور HTML و CSS یکجا استفاده میکنیم.

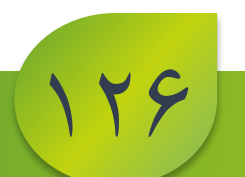

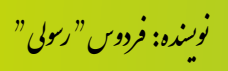

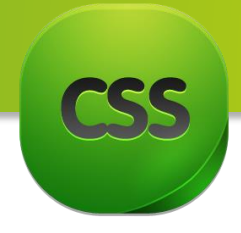

حاال نتیجه دستور باال در مرورگر Opera به شکل زیر است.

نتیجه زیر دیزاین متن بدون استفاده از قانون print media @میباشد.

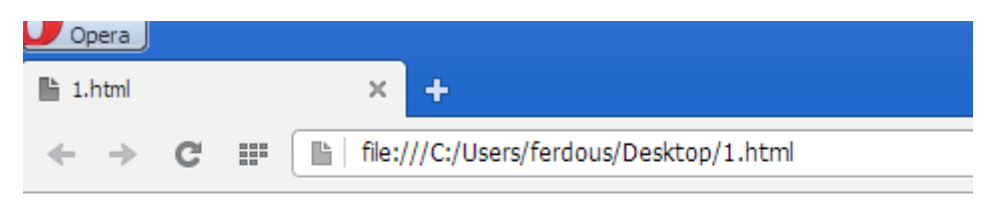

Amozesh CSS3

This is a test text that used to print

نتیجه زیر دیزاین متن بعد از استفاده از قانون print media @میباشد.

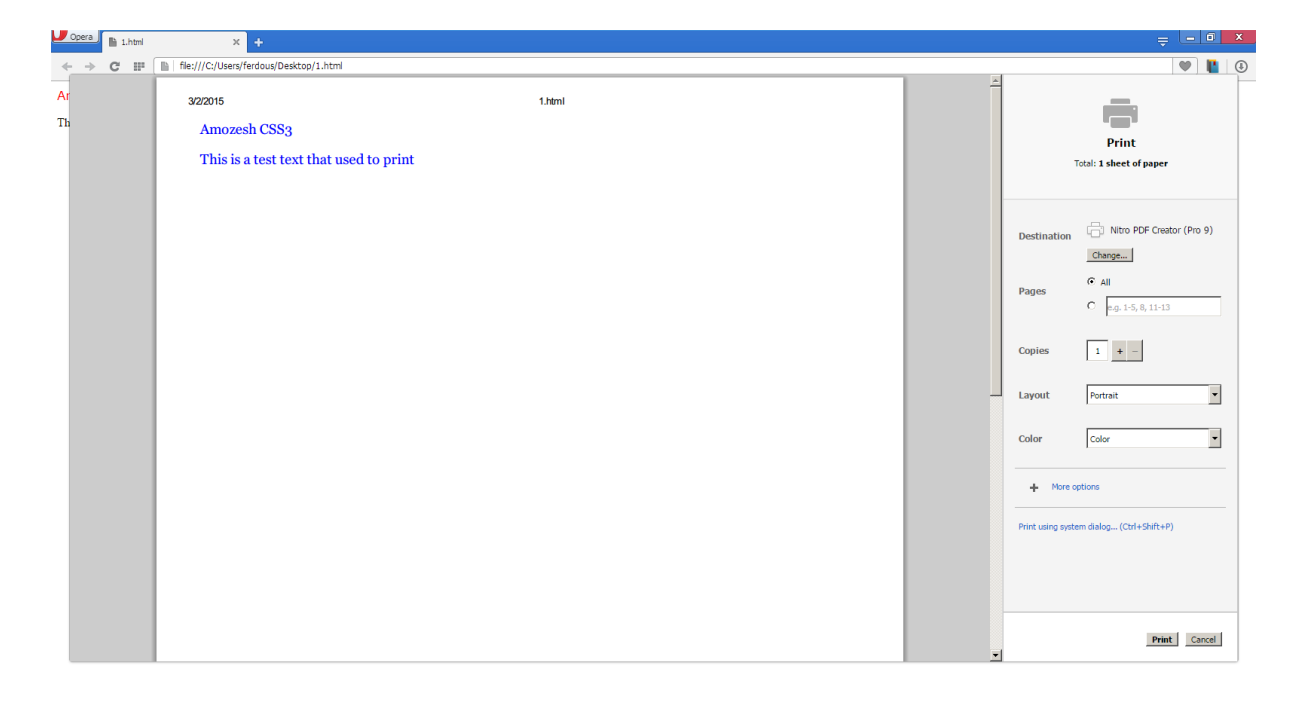

البته شما میتوانید با استفاده از کلید های p+ctrl صفحه چاپ صفحه را تماشا نماید.

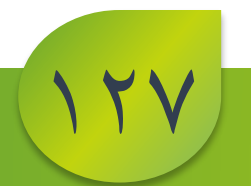

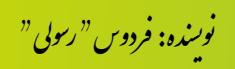

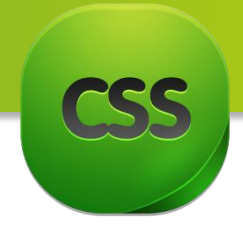

**فصل ششم**

# **مباحث فصل ششم**

 گروه بندی عناصر صفحه با استفاده از تگ های **Span** و **Div** آشنایی با نحوه طرح بندی و طراحی قالب سایت طرح بندی صفحات )**base Float**) ایجاد قالب های شناور دو ستونه ایجاد قالب های شناور سه ستونه

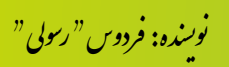

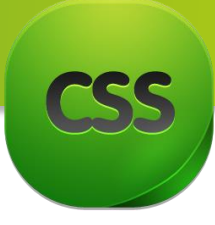

**گروه بندی عناصر صفحه با استفاده از تگ های** Span **و** Div سابق برای گروه بندی صفحات از تیبل استفاده میکردند، یعنی با ادغام نمودن چندین سطر و ستون صفحات را تقسیم بندی میکردند، که البته این نوع گروه بندی دارای نواقص زیادی بود از جمله درست لود نشدن سایت، امکانات کم در جابجایی عناصر و در ضمن برای SEO سایت نیز خوب نبود اما حاال شما میتوانید از تگ های Div و Span برای گروه بندی سایر تگ ها به منظور ً ایجاد بخش ها و زیر بخش های داخل یک صفحه HTML استفاده نماید. از این دو عنصر معموال به همراه CSS برای اینکه به گروهی از عناصر Style خاصی نسبت دهیم استفاده میشود.

برای مثال فرض کنید می خواهید تعدادی عنصر در بخشی از صفحه همیشه از کالس خاصی کالس مورد نظر به روش زیر به تک تک آن ها ن ً پیروی کنند. احتمالا کلاس مورد نظر به روش زیر به تک تک ان ها نسبت می دهید.

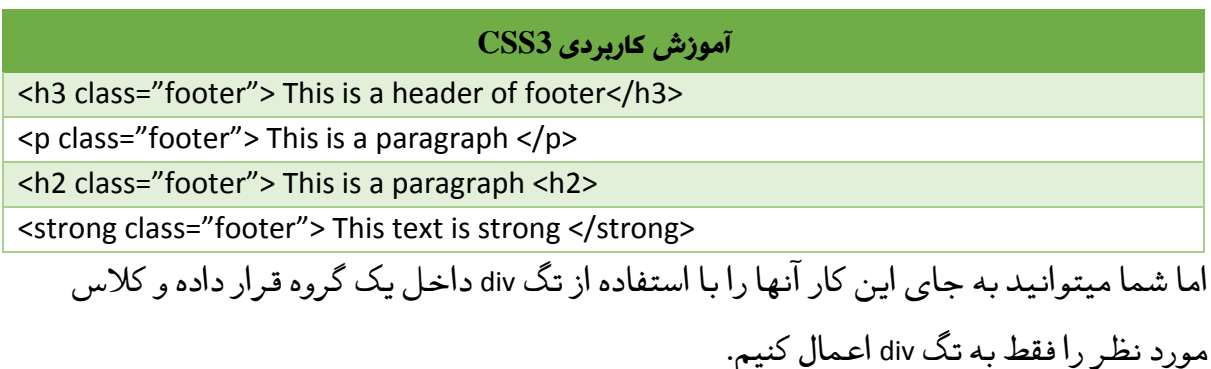

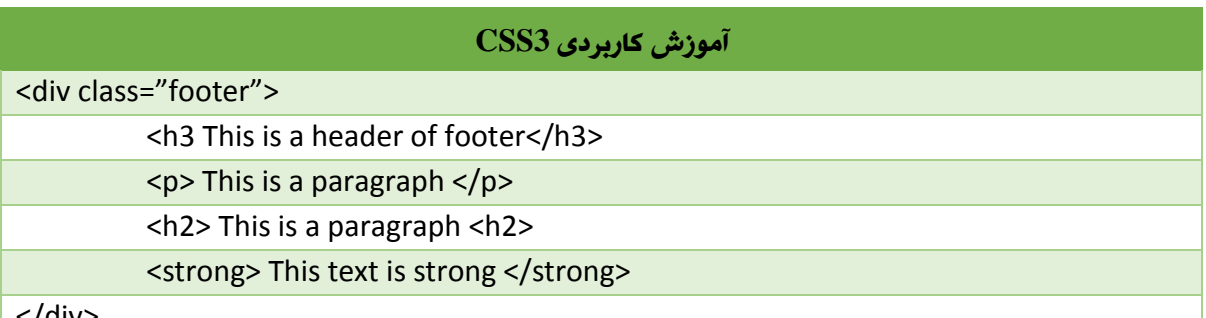

</div>

129

یکی از ویژگی های مهم تگ Div این است که از آن برای گروه بندی عناصر level-Block و inline میتوان استفاده نمود.

از طرف دیگر ما میتوانیم از تگ Span فقط برای گروه بندی از نوع عناصرinline استفاده کنیم. بنابراین اگر میخواهید حد اقل به یک جمله و یا قسمتی از یک پاراگراف style خاصی نسبت دهید بهتر است از span استفاده کنید. مثال:

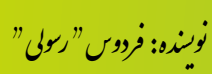

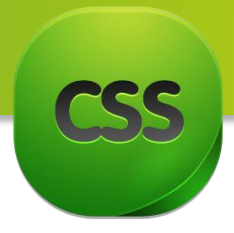

14.

#### **آموزش کاربردی 3CSS**

<p>He has <span class="blue">light blue</span> eyes.</p>

یکی دیگر از تفاوت های تگ های span و Div در این است که تگ div خود جزء level-block و Span جزء عناصر level-Inline است.

آشنایی **با حنوه طرح بندی و طراحی قالب** سایت در این مبحث قصد داریم به برسی روش های طرح بندی (Layout) که این روز ها با عنوان طراحی قالب یاد میشود آشنا شویم.

راه های گوناگون برای این امر وجود دارد که استفاده از عنصر Table یکی از آنها است. استفاده از جدول برای طرح بندی کلی صفحات به دلیل مشکالتی همچون سخت بودن کار با ها هنگام کار با جداول تو در تو(، سرعت ً<br>آ (مخصوصا هنگام کار با جداول تو در تو)، سرعت با گذاری پایین و عدم کنترول دقیق چگونگی نمایش، دیگر این روز ها پیشنهاد نمیشود و به جای آن استفاده از ترکیب عناصر ساده تری همچون div به همراه قواعد Css برای کنترول خصوصیات آن ها توصیه میشود.

در این فصل سعی میکنیم به اختصار به نحوه طراحی قالب های دو ستونه و سه ستونه پرداخته شود.

# **طرح بندی صفحات )**based-Float**)**

راه های گوناگون برای طرح بندی صفحات از طریق css وجود دارد که از آن میتوان به استفاده از روش تعیین مکان مطلق عناصر با کمک قواعد Poisition و Margin اشاره نمود. اما ما از روش دیگر که بسیار ساده تر و البته پر کاربرد تر است استفاده خواهیم کرد. و آن استفاده از قواعدی همچون Flaot و Clear برای تعیین موقعیت عناصر است. در این روش ما به سادگی عرض و ارتفاع عناصر را تعیین کرده و سپس مشخص میکنیم که در چپ یا راست عناصر در برگیرنده خود قرار بگیرند. ( در واقع ما مشخص میکنیم که عناصر در کدام جهت شناور شوند.)

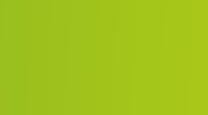

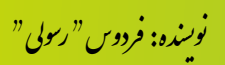

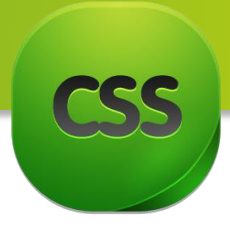

# ایجاد **طراح )قالب( های شناور دو ستونه**

برای ایجاد یک طرح دو ستونه ساده باید کار را از یک صفحه HTML شروع کنیم. در صفحه HTML مثالی که در ادامه برسی خواهیم کرد بخش های اصلی زیر وجود دارد.

- **Content**: بخش محتوا که قرار است محتوای اصلی سایت در آن قرار بگیرد.
- **MainNav**: بخش پیمایش اصلی )navigation main )که قرار است در سمت چپ قرار گرفته و حاوی لینک ها و عناصر برای دسترسی ساده تر کاربر به صفحات دیگر سایت باشد.
	- **Footer**: بخش پانویس که قرار است اطالعاتی اضافی از سایت را در آن قرار دهیم.

هر کدام از این عناصر را با یک عنصر Div با نام wrapper پوشانده شده اند.

به کد زیر دقت کنید:

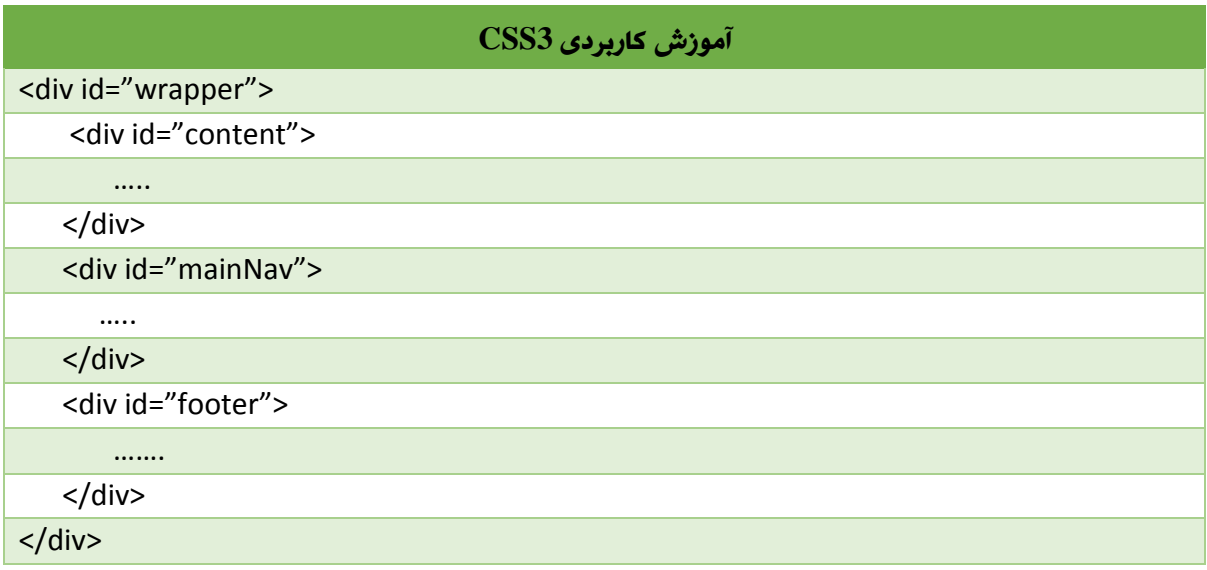

در این مثال قرار است Content به سمت راست و mainNav به سمت چپ بروند. به این نکته دقت کنید چون بخش Content ما حاوی اطالعات مهمتر است کد آن نیز باید قبل از بخش mainNav بیاید تا دسترسی و استفاده از آن نیز آسان تر باشد.

حال به سراغ تعیین قواعد عناصر فوق در CSS میرویم. ما از Selector نام برای تعریف قواعد برای هر بخش استفاده میکنیم. ابتدا بصورت زیر برای هر یک از بخش های Content و mainNav عرض تعیین کنیم:

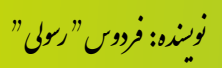

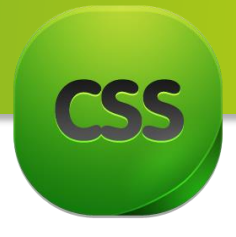

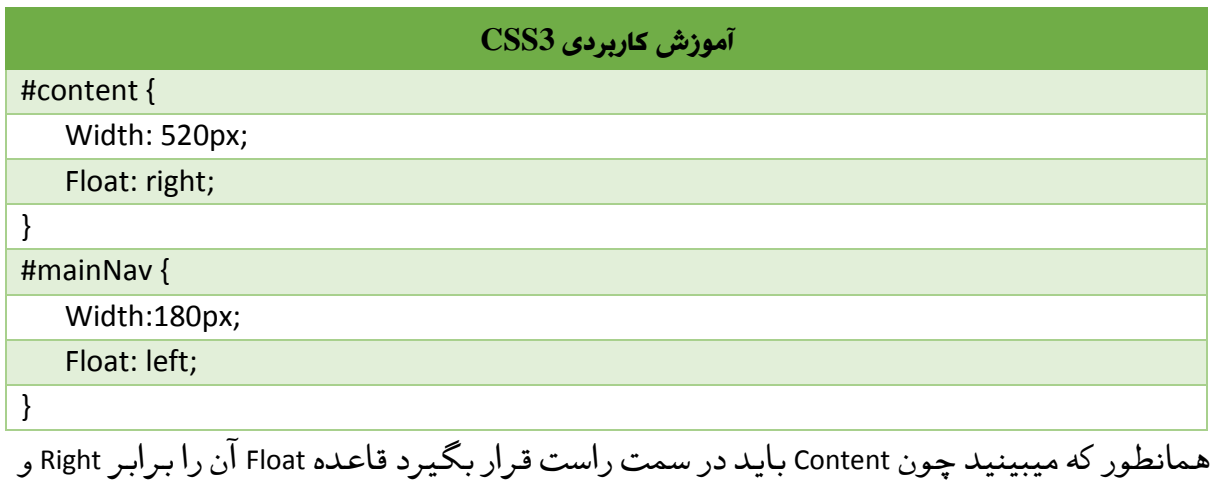

برای mainNav آن برابر left قرار میدهیم. به تصویر زیر نگاه کنید:

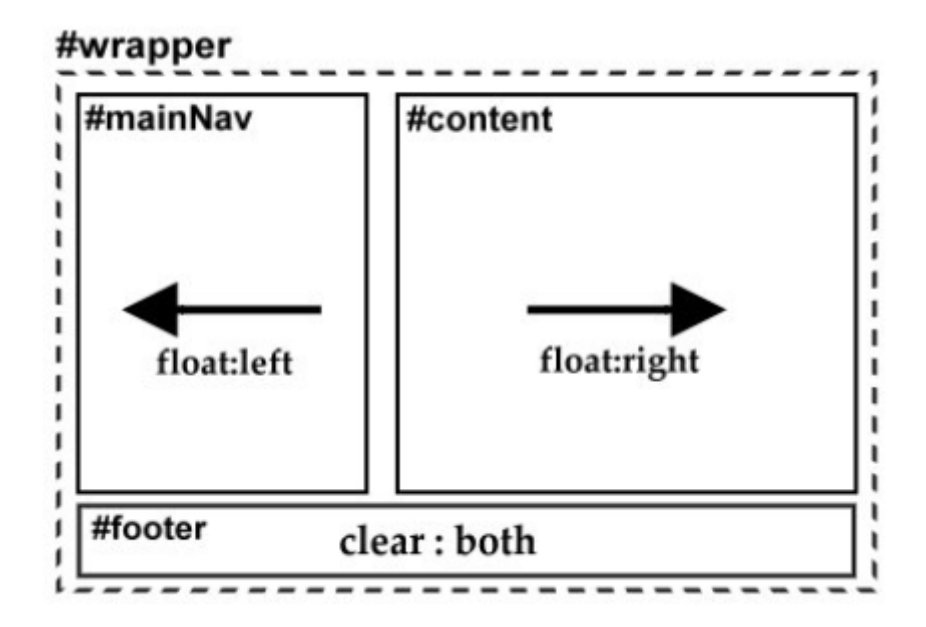

نکته بسیار مهم:

از آنجایی که عناصر از نوع شناور( یعنی عناصر که قاعده Float آنها برابر Right یا Left باشد) از جریان عادی صفحه خارج شده و بر روی عناصر دیگر نمیتوانند تاثیر بگذارند ً معموال بصورت کامل در عنصر در بر گیرنده خود )در مثال ما منظور از عنصر در بر گیرنده ً احتماال

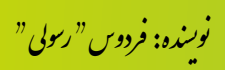

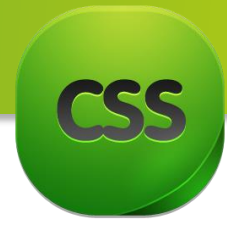

Wrapper است) قرار نگرفته و آن چیزی که انتظار داریم انجام نمیشود. در واقع طرح ما به صورت زیر خواهد آمد.

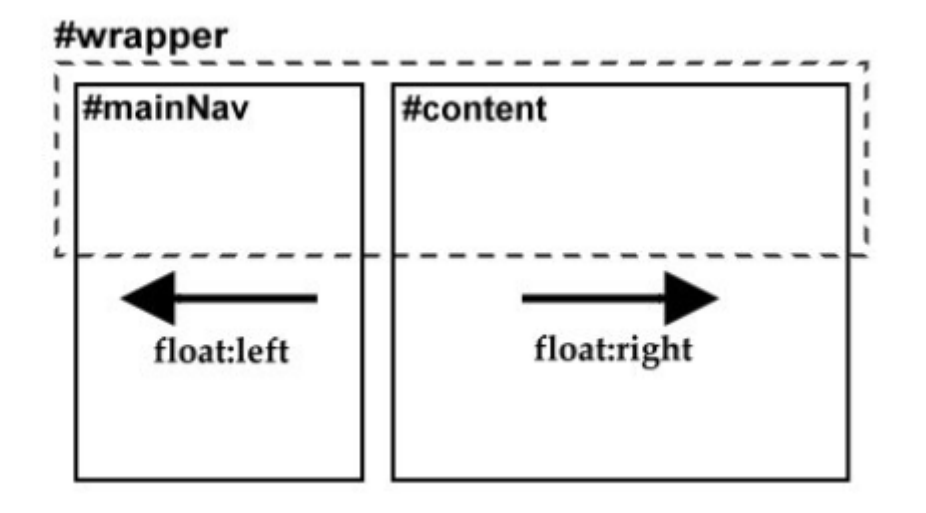

برای حل این مشکل دو راه حل وجود دارد:

-1 یا اینکه عنصر در برگیرنده )wrapper)خود حالت float داشته باشد. ) یعنی به چپ یا راست متمایل شود) این مورد را امتحان کنید! -2 یا اینکه عنصر با قاعده both : Clear را در آن قرار دهیم.

ما از روش دوم استفاده خواهیم کرد. برای این کار از بخش Footer استفاده میکنیم و قاعده Clear ًان برابر Both قرار دهیم. با این کار مطمئن میشویم که Footer دقیقا در پایین دو بخش قبلی قرار خواهد کرد و چون خود، حالت Float ندارد در نتیجه به عنصر Wrapper ارتفاع خواهد داد و به این شکل مشکل قبلی اصالح خواهد شد:

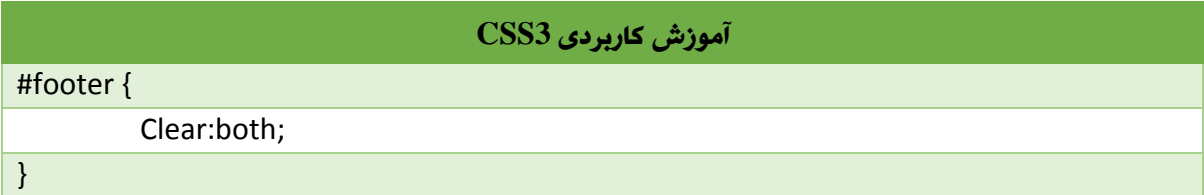

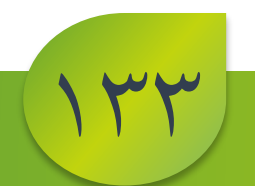

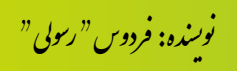

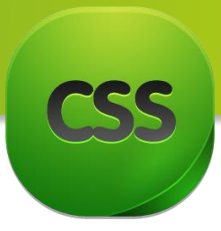

ایجاد **طرح های سه ستونه شناور:**

ساختار صفحه HTML مورد استفاده برای ایجاد طرح های سه ستونه بسیار شبیه به ساختار طرح های دو ستونه است، تنها تفاوت، اضافه شدن دو عنصر Div جدید در بخش Content است: یکی با نام MainContent برای محتوای اصلی و دیگری با نام SecondaryContent برای محتوای ستون سوم که قرار است در سمت راست نمایش داده شود:

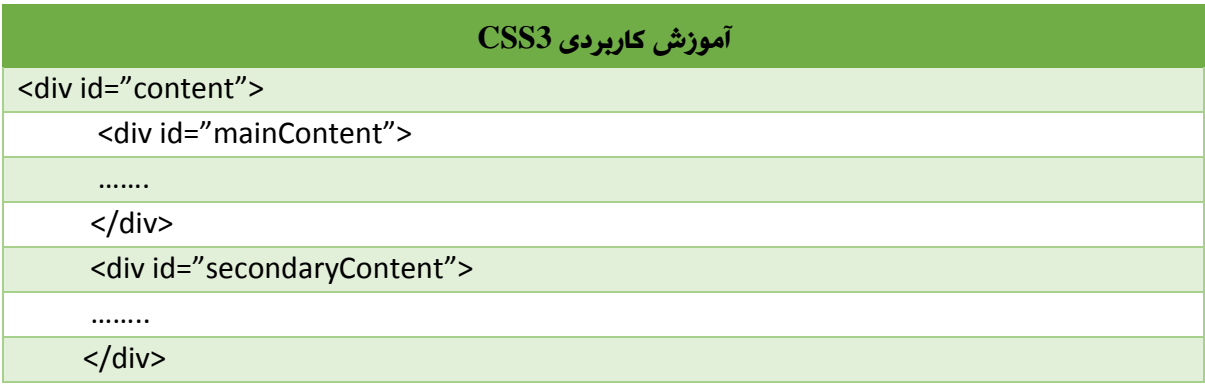

اشاره شد میتوان عنصر ً با همان روش که قبال ً<br>آ دقیقا با همان روش که قبلا اشاره شد میتوان عنصر mainContent را به چپ و عنصر secondaryContent را به سمت راست عنصر Content هدایت کرد:

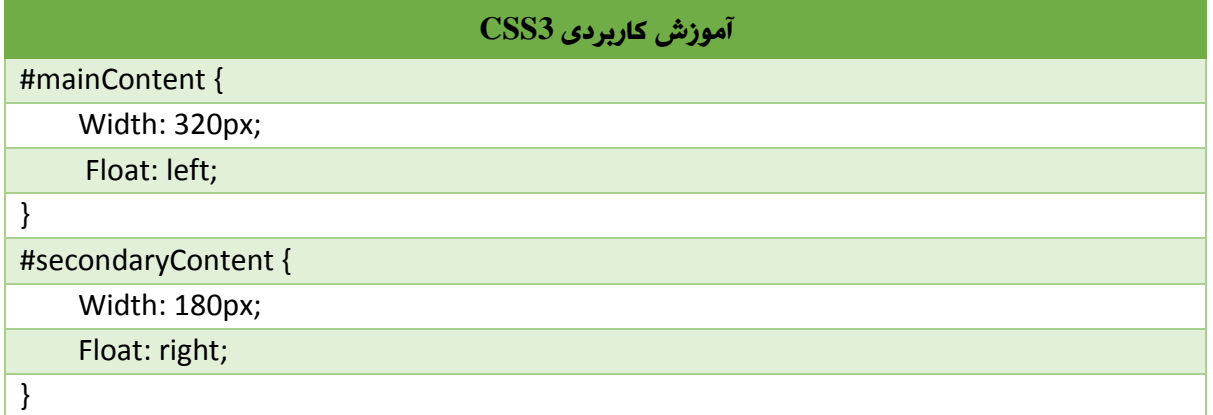

در واقع با این کار ما عنصر Content را به دو قسمت تقسیم کردیم که با عنصر mainNav ً<br>أ جمعا تشکیل سه ستون میدهند. تصویر زیر گویای موضوع خواهد بود.

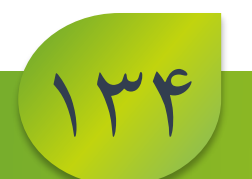

.<br>نوسنده: فردوس " رسولي " و ل و

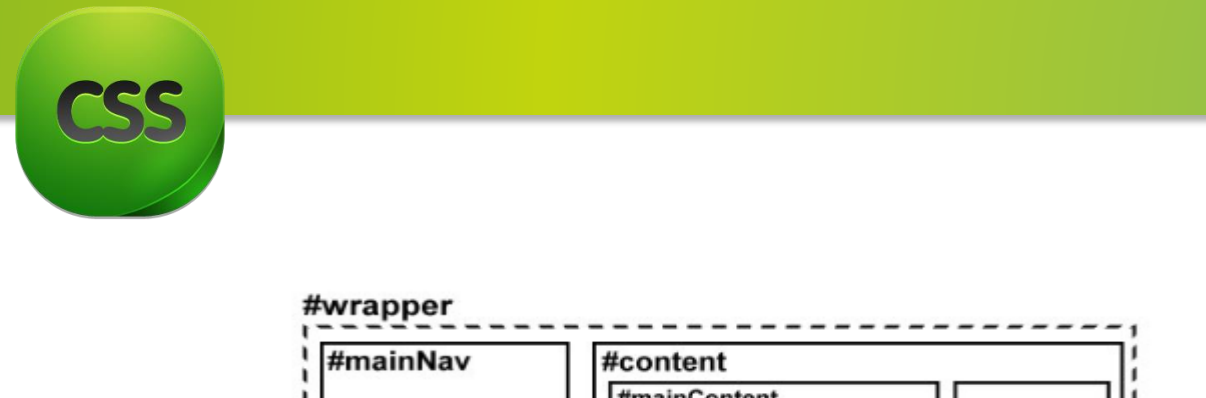

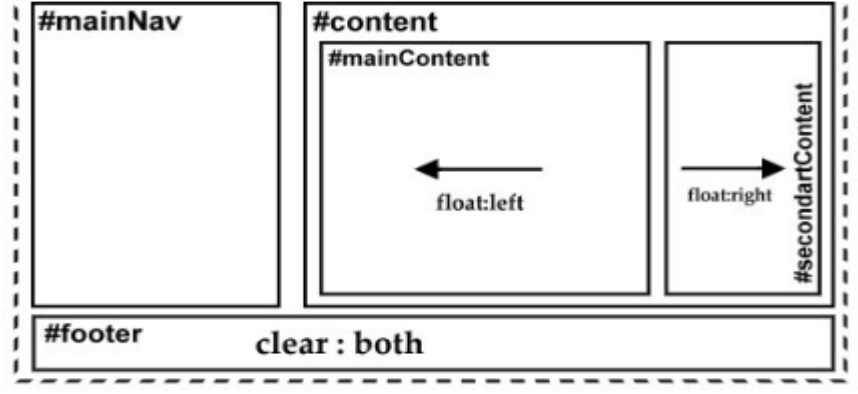

د فت .<br>نرماننرد ایجابه مامان رسد! نی

مروز و سربلندما<sup>ش</sup>د پی به امید درار دیگر . . . یگ ا ی" ردوسر "فل و س<br>س

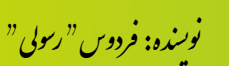
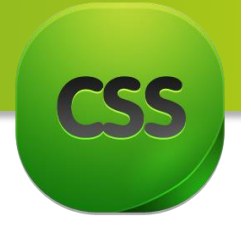

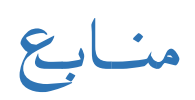

- > www.w3shools.com
- > www.lroschool.com
- > The Ultimate CSS Reference

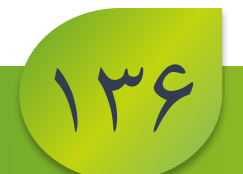

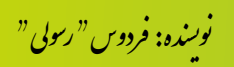